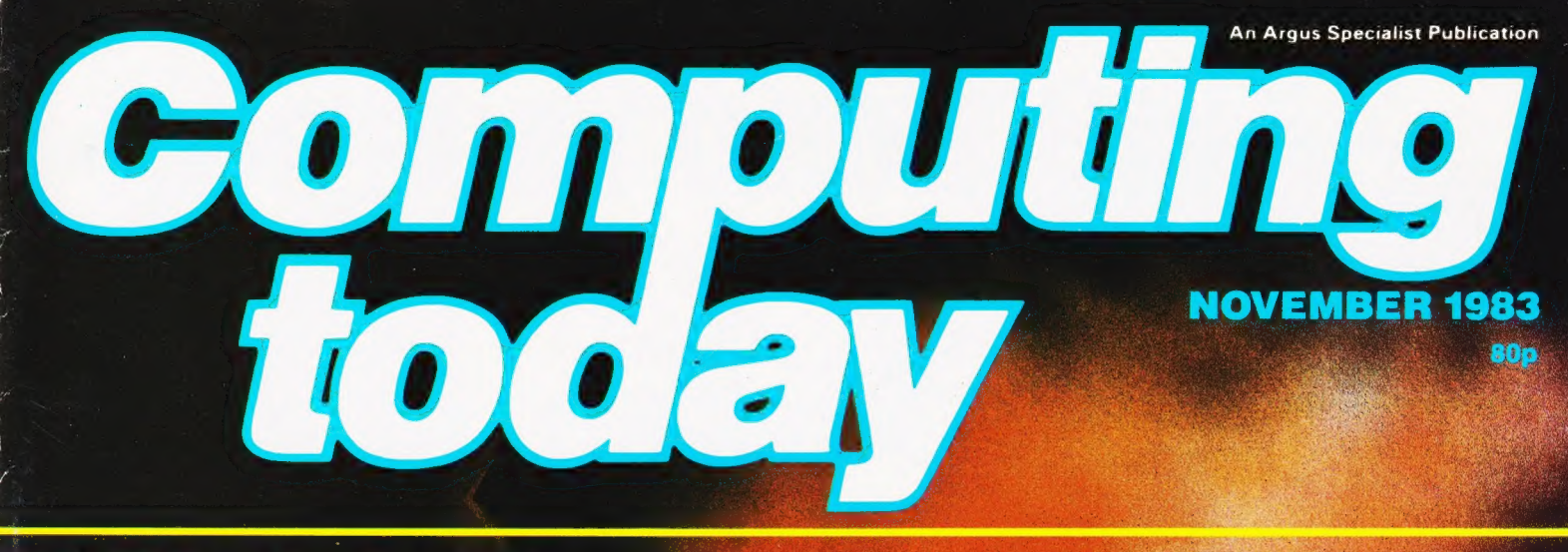

# FREE 12-PAGE<br>SUPPLEMENT:

**Adventure games** how to write them. how to solve them

Simple w<mark>ord</mark><br>processor<br>for your **BBC Model B** 

**Using the ZX<br>LPRINT for better<br>COTA Shectrum** ctrum

eview of<br><mark>)0, the</mark>

**A Stack Of Information On FORTH!** 

**New programming** series Software reviews Jupiter Ace dictionary

# **BUILD YOUR OWN 16 bit, 64 RAM<br>colour computer**

With this powerful machine (featured in Electronics Today International as a constructional project) you have access to highly advanced systems and software developed specially by MPE Ltd for the CORTEX. For business, education,  $R & D - or$ simply increasing your knowledge and understanding of computers - it beats comparably priced off-the-shelf machines hands down!

#### **Standard** features-

- High speed 24K byte extended basic interpreter
- Powerful TMS9995 16 bit microcprocessor  $\bullet$
- $\bullet$ 48 bit floating point gives 11 digit accuracy
- High resolution (256 x 192) colour graphics  $\bullet$
- Screen memory does not use up user memory space
- 16 colours available on the screen together in  $\bullet$ graphic mode
- Fast line drawing and point plotting basic commands
- High speed colour shape manipulation from  $\bullet$ basic
- **Full textual error messages**
- String and Array size limited only by memory size
- Real time clock included in basic
- $\bullet$ Interval timing with 10mS resolution via TIC function
- Named load and save of basic or machine code programs
- Auto-run available for any program
- Powerful machine code monitor
- Assembler and Disassembler included as standard
- Auto line numbering facility
- Full renumber command
- Simple but powerful line editor
- Buffered i/o allows you to continue executing  $\bullet$ the program while still printing
- Flexible CALL statement allows linkage to  $\bullet$ machine code routines with up to 12 parameters
- Basic programs may contain spaces between key words to make programs readable without using more memory
- Over 34K bytes available for basic programs
- **C** Extended basic includes IF-THEN-ELSE
- Supports up to 16 output devices: Screen and cassette interfaces included as standard
- Supports bit manipulation of variables from basic
- **Error trapping to a basic routine included**
- **Basic supports Hexadecimal numbers**
- Separate 16K video RAM for graphics

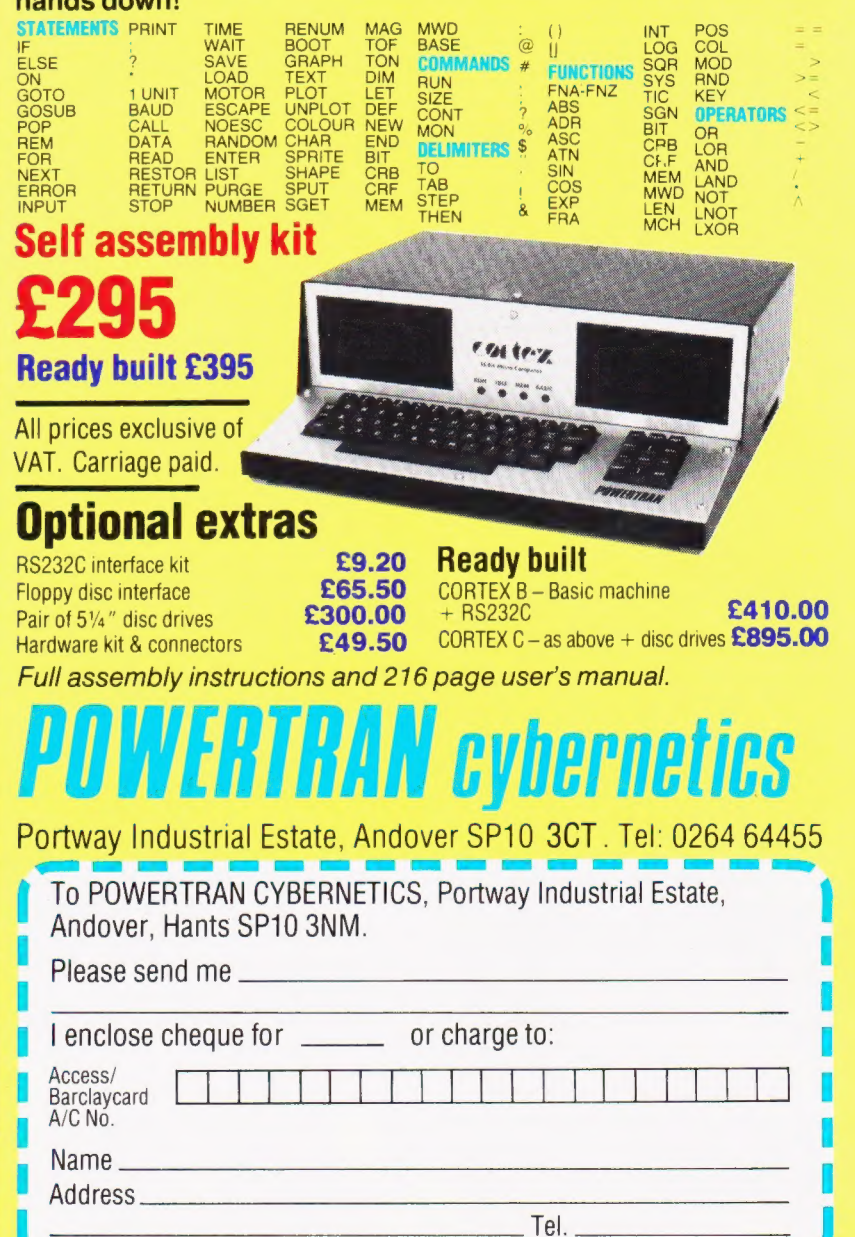

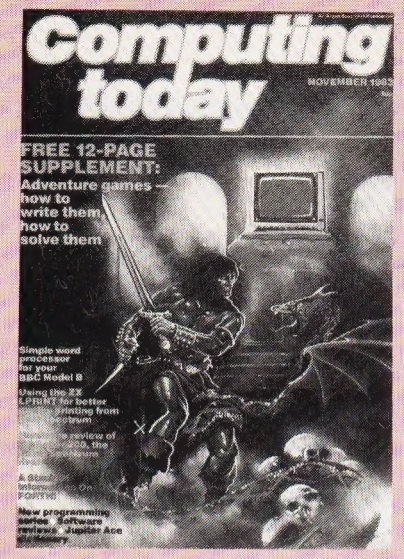

Acting Editor: Peter Green Advertisement Manager Malcolm Wynd Advertisement Copy Control:

Sue Couchman, Ann McDermott<br>**Managing Editor:** Ron Harris BSc

Chief Executive: T.I. Connell

Origination and design by MM Design & Print.

**ABC** Member of the Audit<br>Bureau of Circulation ISSN 0142-7210 Bureau of Circulation<br>ISSN 0142-7210

Computing Today is normally published on the second Friday in the month preceding cover date. Distributed by: Argus Press Sales & Distribution Ltd, 12-18 Paul Street, London EC2A 4IS.

01-247 8233. Printed by: Alabaster Passmore & Sons Ltd, Maidstone, Kent.<br>The contents of this publication including all articles, designs, plans, chavings and programs and all copyright and other intellectual property rig Limited and any reproduction requires the<br>prior written consent of the Company. ©<br>1983 Argus Specialist Publications programs and all copyright and other in-<br>tellectual property rights therein belong<br>to Argus Specialist Publications Limited.<br>All rights conferred by the Law of<br>Copyright and ther intellectual property<br>rights and by virtue

Subscription Rates : UK £12.70 including<br>postage. Airmail and other rates upon ap-<br>plication to Computing Today Subscriptions Department, 513 London Rd, Thorn-<br>ton Heath, Surrey CR4 6AR.

Computing Today is constantly on the look-out for well written articles and programs. If you think that your efforts meet our stan-<br>dards, please feel free to submit<br>your work to us for consideration.

All material should be typed.<br>Any programs submitted must be listed (cassette tapes and discs will<br>not be accepted) and should be accepted<br>companied by sufficient documentation to enable their implementation.<br>Please enclos want your manuscript returned, all submissions will be acknowledged. Any published work will be<br>paid for, <br>All work for consideration should be sent to the Editor at our Charing Cross Road address.

# **CONTENTS**<br>VOL 5 NO 9 NOVEMBER 1983

EDITORIAL & ADVERTISEMENT OFFICE<br>145 Charing Cross Road, London WC2H 0EE.<br>Telephone 01-437 1002-7. Telex 8811896.

CONSUMER NEWS.. 6 Our monthly collection of items

released onto the personal computer market

#### SOFT WARES...... 10

A positive profusion of personal computer programs

#### BUSINESS NEWS... 14

Products from the professional end of the marketplace.

### BBC WORD<br>PROCESSOR....... 18

With a BBC Model B, an Epson printer and this program, you can get most of the important functions of a word processor.

THE ZX LPRINT..... 25 Fed up with listings that look like Christmas decorations? This device could change all that.

## RESCUING SOURCE<br>CODE . . . . . . . . . . . . . . 28

If you use EDTASM on the Tandy or Genie and have suffered a crash, RESCUE is at hand. '

#### A LOOK AT THE<br>LASER . . . . . . . . . . . . . 37 This late entry into home computing from Hong Kong has colour and costs £70. Turn the pages for further details.

BOOK PAGE....... 45 The Commodore 64, IBM PC and CP/M are the subjects touched on by this month's books.

#### ADVENTURES...... 49

All you ever wanted to know about Adventuring but didn't know who to ask.

 $PRINTOUT$ ........ 63 More of our reader's writes, expressing views, asking questions, hurling insults...

LEARNING FORTH. 68 FORTH is now becoming a very popular language, so we've decided to start a teaching series for interested parties. Here's Part 1.

#### THREE FORTHS.... 76

The popularity of FORTH has resulted in the release of a number of implementations for small micros. We review three of them.

#### PROBLEM PAGE.... 81

Here we solve the problem of the logical set-sorting, and introduce a puzzle involving magic squares.

#### $\tt FORTH FLOATING \t\t\t POINT \dots \dots \dots \ 84$ The Jupiter Ace does not have floating point arithmetic as

standard. This program puts things right.

#### PROCopinion...... 88

Acorn may be good at computer design, but they have a lot to learn about public relations. Read on to find out why.

#### TAPE APPEND...... 92

This little program will allow PET programmers to append tape files if, for some reason, they cannot use a Toolkit.

#### CLUB CALL........ 96

Get in touch with your local user group through our regular

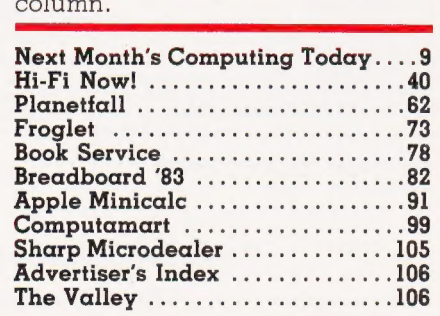

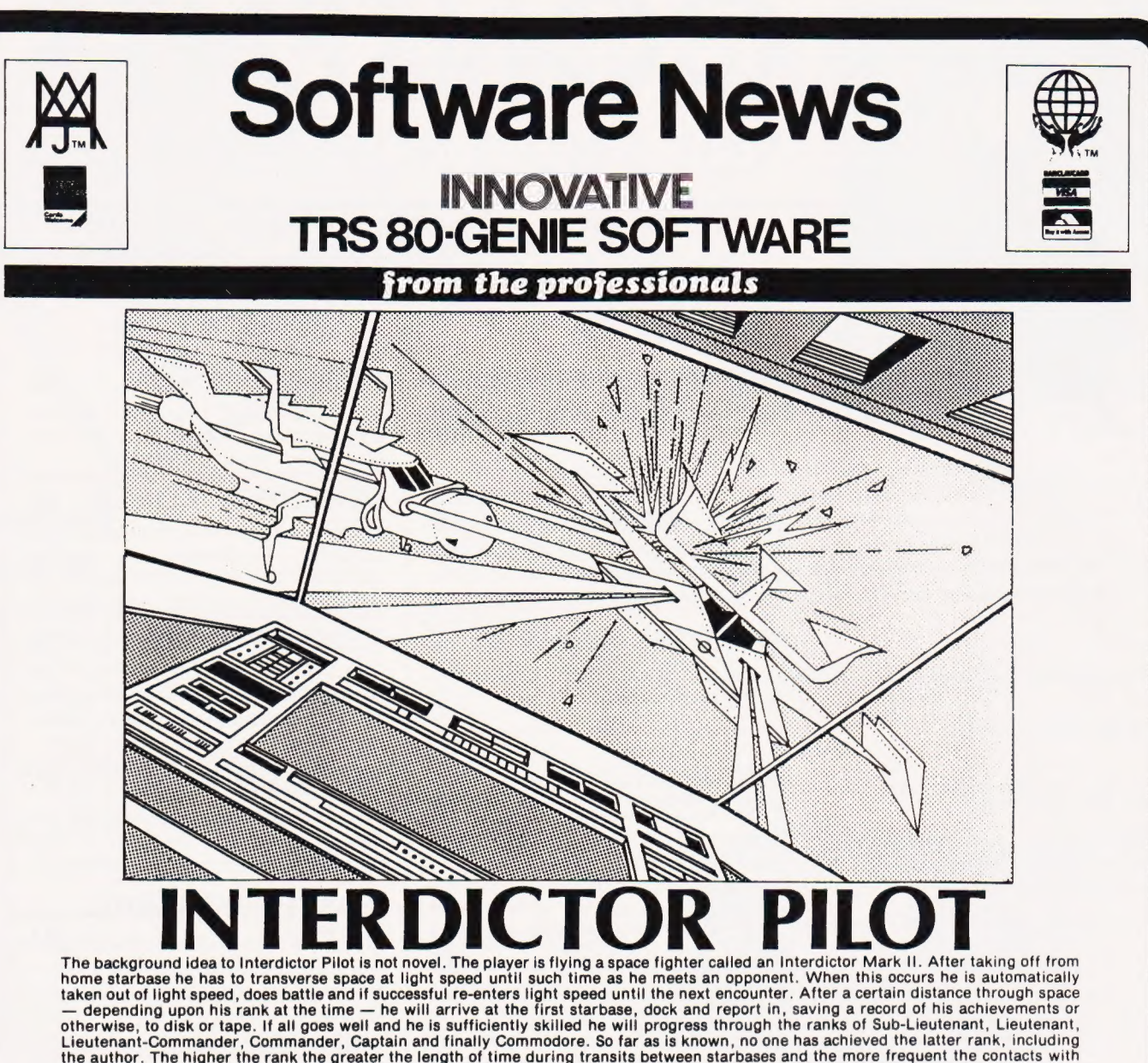

the anemy.<br>The above is a not uncommon, even perhaps rather mundane, description of a space flying/fighting game. What makes interdictor Pilot the<br>fantastically interesting and fascinating pastime that it is, is the way in

The pilot faces a viewing screen surrounded by instruments. These instruments are all graphic; thus for instance, when an enemy force<br>appears the range indicator segment 8 is lit. As he comes closer, so succeeding segments

in real life.<br>Another amazing graphic realisation is that of an approaching enemy. He starts off as what appears to be a stationary star. As you increase<br>speed to approach him, or he comes at you, so he gets larger until e

you is extremely impressive. You almost want to duck.<br>One of the many alternatives open to you when you play the game is what is called the Simulation mode. This is strictly a practice mode.<br>You have to take-off from a sta

quite uncanny in its realism.<br>Interdictor Pilot is complex and completely fascinating. It is also extremely difficult. It comes with two manuals, the first is a short one<br>showing you how to load the program and run it. The

Interdictor Pilot (Tape) ... £16.10 Inclusive of VAT P & P 95p<br>Interdictor Pilot (Disk) ... £18.98 Lich bick at altace entry of the entry of VAT P & P 95p

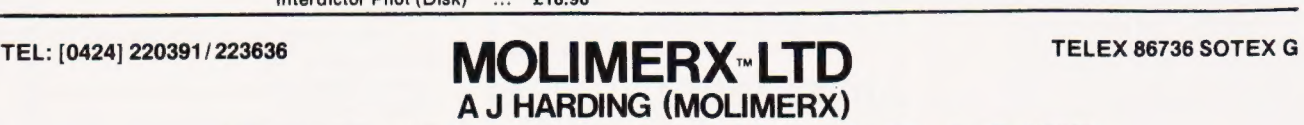

1 BUCKHURST ROAD, TOWN HALL SQUARE, BEXHILL-ON-SEA, EAST SUSSEX.

TRS-80 & VIDEO GENIE SOFTWARE CATALOGUE £1.00 plus £1 postage.

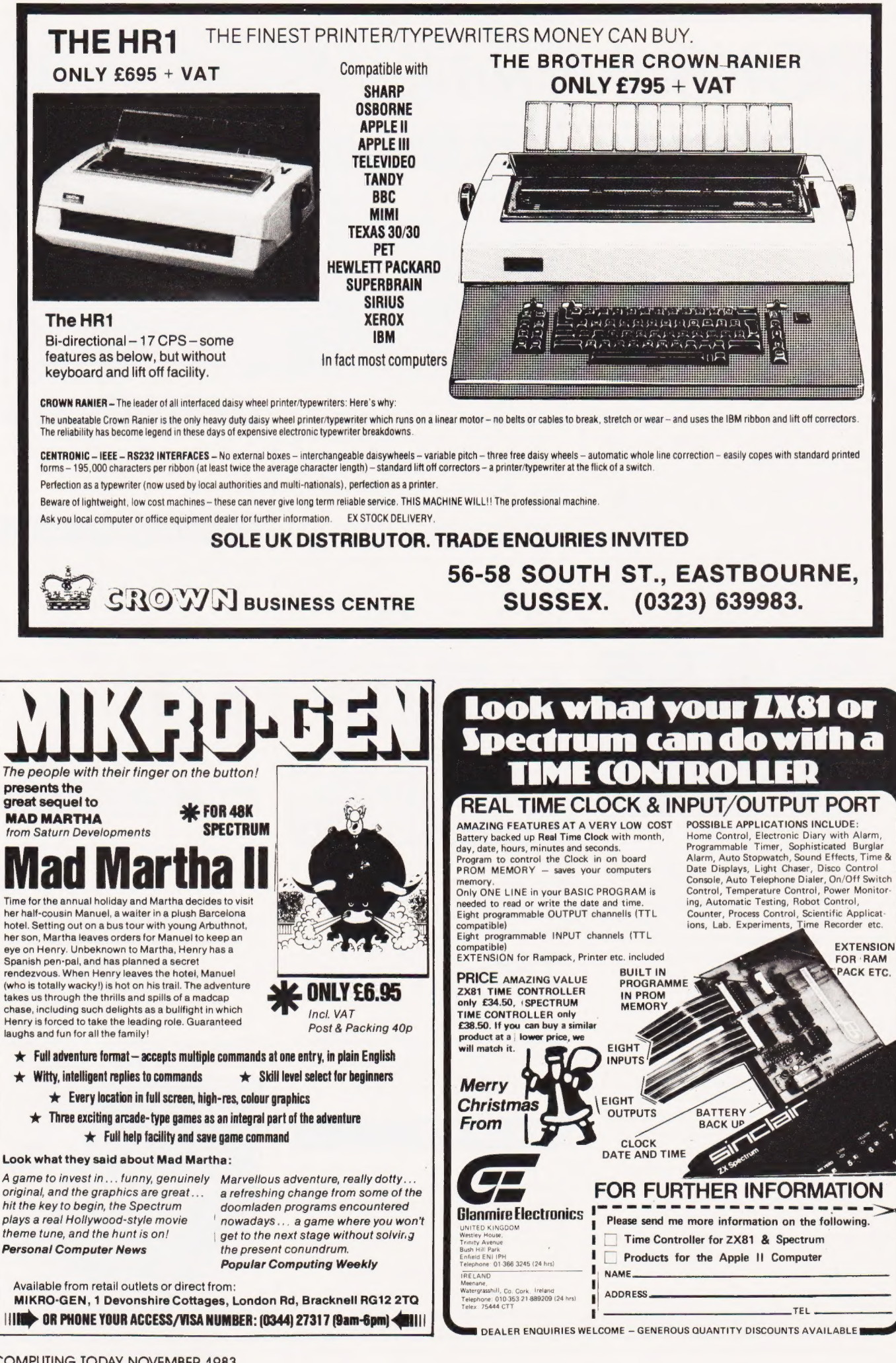

# CONSUMER NEWS

#### A PEN FOR YOUR **THOUGHTS**

A new company, Datapen Microtechnology Ltd, has been formed to manufacture and market computer peripheral equipment for personal computers. The first product to be released is a professional light-pen complete with a suite of programs.

Datapen's sales director Pam Rayner says 'Most light-pens on the market are difficult to use because the operator has little or no control over the pen's data capture as the pen approaches the screen. Our light-pen has a LED readout showing that data is available and a switch built into the casing that allows the operator to signal when the position is right".

In addition to being absolutely insensitive to ambient lighting, the Datapen light-pen will respond to a wide range of screen intensities and colours.

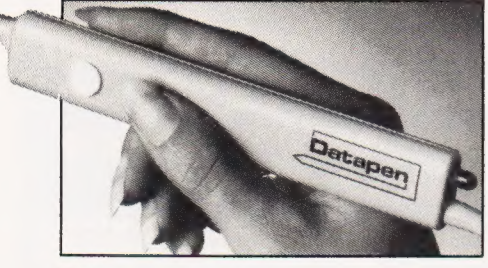

Datapen is giving away a range of software with each light-pen. In addition to the expected user routines and example programs, Datapen is providing a 'Freehand Drawing Program' and is currently awaiting a technical drawing program that allows symbols to be created in a library and then combined on the screen.

Versions of the light-pen are currently available for the BBC, Dragon 32, and the VIC 20 micros, at £25.00 inclusive. Datapen Microtechnology is planning to introduce other products including two bar code readers, a digitising pad and a mouse device, all suitable for popular microcomputers and are looking for good dealers to support the products, both in the UK and overseas. Initially marketing will be by mail order from Overton. For further details contact Datapen Microtechnology Limited, Kingsclere Road, Overton, Hants RG25 3)B (telephone 0256 770488).

#### HANDY NEWS

Microwriter Ltd has announced a dramatic cut in the cost of their hand-held five-key personal wordprocessor — the Microwriter will now cost £299. This price slash of more than one-third brings it within the reach of most 'personal' purchasers as well as 'company' buyers. If you can manage to get into the International Business Show, there will be demonstrations of some of the text production applications for which Microwriters are proving valuable business aids. These include communication with a selection of the dozens of automated office machines with which it can interface, including microcomputers, electronic typewriters, printers, cassette recorders, electronic telex and wordprocessors. At the IBS, Microwriter will also be demonstrating the first alternative applications for the five-key keyboard, encouraging visitors to their stand to try their hand there and then. Graphic screen demonstrations, operated through standard Microwriter keyboards, will indicate Microwriter's first steps into new markets.

The Microwriter has successfully established its place as a truly portable personal wordprocessor since its national UK launch in July 1982. Many new Microwriter users are learning to Microwrite the letters of the alphabet, numerics, some punctuation and editing commands in just a couple of hours. At the Acorn User Show, even the editor managed to pick up the alphabet quite quickly, so it must be easy! With around 150 appointed Microwriter Centres throughout Britain, it is now reaching individual writers at High Street level nationwide. For further details please contact: Microwriter Ltd, 31 Southampton Row, London WC (telephone 01-831 6801).

#### ARISE, SIR ROM

It is more than likely that in the near future a great deal of ROMbased software will become available for the BBC Microcomputer. There are over 40 pieces of firmware already existing in ROM including languages, spreadsheets, financial and accounting packages, word

processors, educational programs, games and file systems. Due to the provision of only four ROM sockets on the main BBC circuit board it is difficult to fully utilise the firmware now on the market.

Sir Computers can now supply an extension circuit board, fitting easily within the BBC case and capable of holding 12 extra ROM chips. When used in conjunction with the four existing sockets this provides 256K of memory (sideways-paged in blocks of 16K). This provides ample space for all but the most determined ROM collectors!

Fitting requires no soldering. The board plugs directly into an existing socket in the machine. The SIR ROM Board was launched at the Acorn User Show and is available for £35 (plus VAT). For further information contact SIR Computers Ltd, 91 Whitchurch Road, Cardiff (telephone 0222 21341/2).

#### CASSETTE CASE

Computer users can now organize and protect up to 18 digital (or audio) cassettes with a smoketinted acrylic desktop file available through Inmac. The Cassette File is comprised of 18 separate cells, providing individual protection for tapes. The slanted design facilitates easy identification, access and removal of tapes, while the heavy gauge acrylic top protects tapes from dust and liquids. The file will also store Atari and TI game cartridges, and is under a one-year Inmac warranty. Non-slip feet provide extra security when the unit is used on smooth surfaces.

Further details can be found in Inmac's free, full colour catalogue along with details of nearly 1000 other items for computer users which are all available on a 30 day risk-free trial period and next day delivery. Please contact Inmac UK Ltd, Davy Road, Astmoor, Runcorn, Cheshire WA7 1PZ. (telephone Runcorn (09285) 67551: telex 629819 INMAC G).

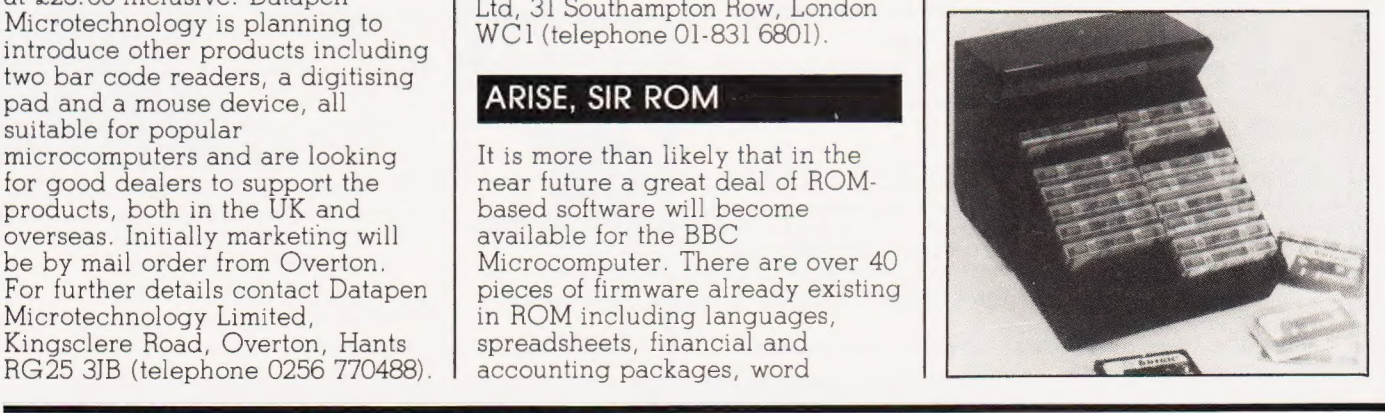

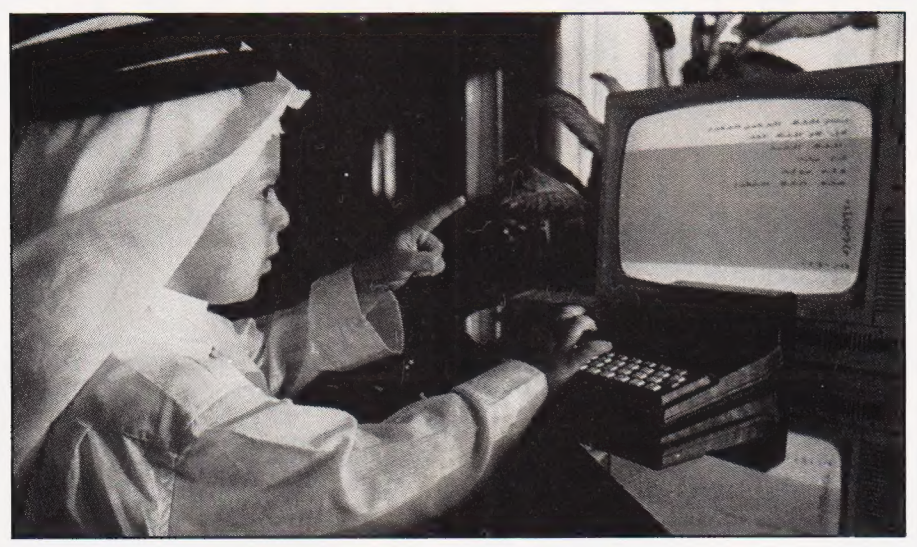

#### **QATAR SURPRISE**

Another first in the Arab world; Ramez M. Alhalaby, President of Autoram Computers headquartered in Jeddah, Saudi Arabia, has developed the answer for Arab Sinclair ZX81 home computer enthusiasts. Now, the ZX81 home computers can be programmed in Arabic. Prior to this, all Arab home computer users had to program using English words. Other computers with similar features are only available in large business computers, far too expensive for the average person. "There are many Arab people who have been waiting a long time for a full-Arabic computer. Now we have it," Alhalaby said.

#### HAVE YOU GOT THE TIME

Glanmire Electronics have just released the Time Controller for the ZX81 and Spectrum Computers. This piece of eguipment consists of a battery backed-up real time clock with eight programmable inputs and eight programmable outputs. The clock provides the computer with the month, day, date, hours, minutes and seconds, and has its own built-in program, in PROM memory. Only a single instruction in the user's program is required to read or write the time and date. An extension for the RAMpack, printer and other peripherals is also included.

Applications include: electronic diary with alarm, home control, sophisticated burglar alarm, sound effects, electronic games, process control, and laboratory experiments. The recommended retail prices for the ZX81 and the Spectrum are only £34.50 and £38.50 sterling respectively: these products are presently available directly from recommended retail prices for the single cable. For further ZX81 and the Spectrum are only find information, please containing the separation of the separation of the separation of the separation of the spectively: these p

Glanmire Electronics Ltd:. for further information contact them at Westley House, Trinity Avenue, Bush Hill Park, Enfield EN] 1PH (telephone 01-366 3245).

Enquiries from interested dealers or distributors are welcome. Generous quantity discounts are available. For further information please contact Glanmire Electronics Limited in Ireland: telephone Cork (021) 889209.

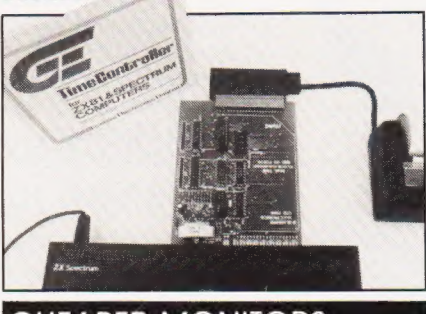

#### CHEAPER MONITORS

Data Efficiency Ltd, sole UK distributor for Kaga Monitors, is now Offering the full range at significantly reduced prices and adding the extra benefit of 12 months warranty. The retail price of a Kaga 12" high resolution green monitor is now only £109.00 and is available with amber phosphor, while the 12'° RGB medium resolution colour monitor is £239.00. The range also includes high resolution and super high resolution colour monitors at £285.00 and £399.00.

The monochrome monitors feature a non-glare tube as standard. The colour monitors connect to the Apple II or Ile by a separate interface card and to most other microcomputers including Apple III, IBM-PC and BBC by a single cable. For further information, please contact Data Efficiency Ltd, Maxted Road, Hemel Hempstead, Herts HP2 7LE (telephone 0442 60155).

#### BRIEFING

Astronics are offering an extended warranty scheme which, for a small annual fee, extends the maker's guarantee. The warranties are for three or five years, and are available not only for new equipment, but also for items on which the maker's guarantee has expired. The scheme covers many small micros including VIC 20, VIC 64, BBC, Dragon, Lynx, Oric etc, and can also cover peripheral equipment such as printers and disc drives. Warranties are available nationwide from micro dealers, or direct from Astronics Ltd, Unit 2, Eastern Industrial Estate, Jackson Close, Cosham, Portsmouth, Hants, PO6 1OW (telephone 0705 3266223).

A plain paper listing service for the ZX Spectrum is now available, which will print your BASIC program on white 80-column listing paper. It also includes all block graphics and underline characters. Any user-defined graphics are printed as the equivalent upper case letter, which is underlined: the UDGs will then be shown separately at the end of the listing, both asa printout of the actual graphic character, and a printout of the eight decimal bytes required to form the character. The address to send your program, instructions and remittance to is TPA Computer Services, 189 Upland Road, London SE22 ODG. Prices are as follows: £1.50 per program (75p for duplicates); minimum order value £3.00. The price includes postage and packing, and all cassettes and Microdrive cartridges are returned.

Priced at around £350, with full CP/M implementation, 64K of ROM and 32K of RAM the new Triumph Adler Alphatronic PC will be attractive to business and professional users as well as the amateur who has out-grown his hobbyist micro and now wants to upgrade to a more powerful system. The PC's CP/M implementation gives compatibility with each of the Alphatronic range of business micros. The user may opt for floppy discs (one or two, each with 320K storage) or cassette storage. A wide range of interfaces come as standard, including RS232, Centronics and Kansas City I/O. A wide range of applications available on the PC includes software for games, accounting, wordprocessing, education, training and scientific applications. The Triumph Adler Alphatronic PC will be available from Triumph Adler dealers throughout the UK.

GET YOUR HANDS

#### The Spectravision Quickshot deluxe joystick (BBC compatible)

rayi Kirk T

Now, Microstyle offer you the chance to use a joystick where joysticks have never been used before! Operating directly through the existing user-ports on your BBC model B microcomputer and available for use with all Acornsoft and most other keyboard controlled games even Planetoids — these joysticks include a machine-code 'driver program' on tape, which converts keyboard commands to remote control operation for maximum enjoyment.

#### only £19.95 inc VAT

for mail order please add 75p P&P

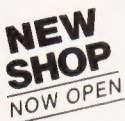

The Aylesbury Computer Centre The Bath Computer Centre Telephone: Aylesbury (0296) 5124 Telephone: Bath (0225) 334659

The Daventry Computer Centre The Newbury Computer Centre 67 High St., Daventry. 47 Cheap Street, Newbury. Telephone: Daventry (03272) 78058 Telephone: Newbury (0635) 41929

52 Friar's Sq., Aylesbury. 29 Belvedere, Lansdown Road, Bath.

..-BEFORE THEY DO!

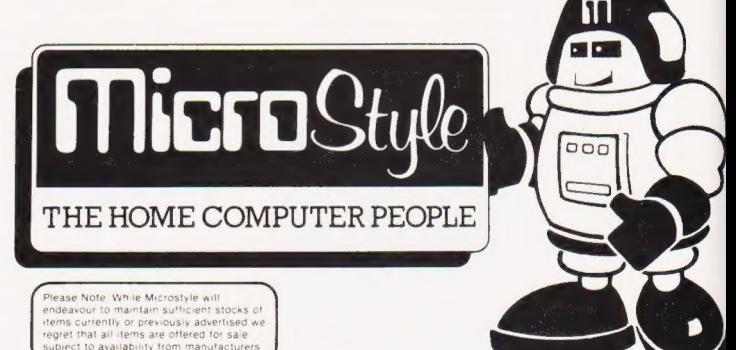

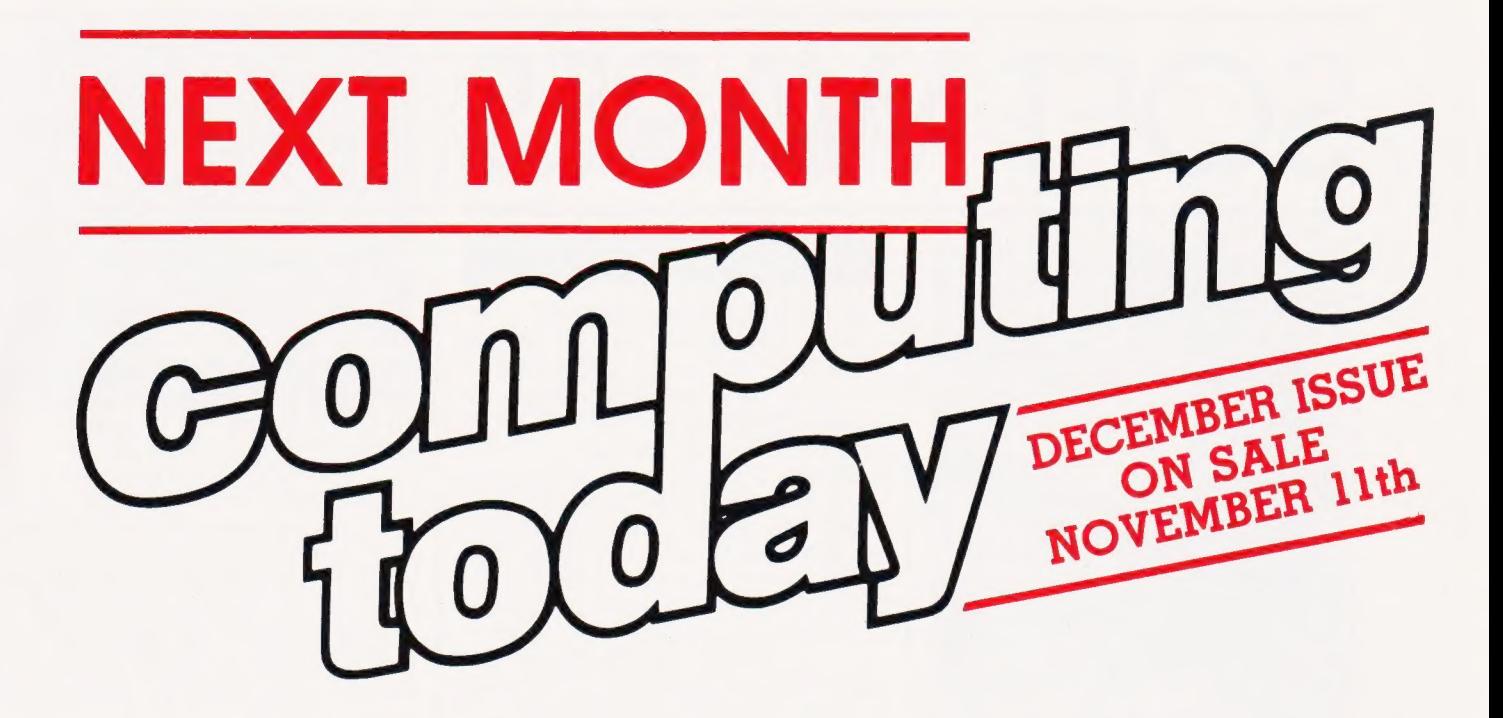

#### COMMODORE'S 64

Anyone who has purchased a Commodore 64 will be aware of two things — the machine has been designed to provide some impressive graphics and sound capabilities, and the BASIC has been designed to make it as difficult as possible to actually use them. Well, that's how it appears, when everything has to be controlled by POKEing and PEEKing all manner of memory locations in various parts of the machine. Next month Computing Today starts a three-part series that looks at the sound and graphics functions, explains exactly what's going on and where, and helps to the programmer use features to the full. We start next month with a look at sprites, and there are two useful machine code routines to allocate memory space for sprite data and move sprites about the screen. You can't afford to miss this one.

#### MIKRO MAGIC

Of course, with everything in the 64 controlled in this manner, some programmers will find it a lot simpler to dispense with BASIC altogether and write directly in machine code. This calls for a well-written editor, assembler and monitor (unless you're a masochist who codes in hex on bits of paper), and the December CT has a review of the MIKRO Assembler cartridge from Supersoft. At £50 it's not cheap, but does it provide value for money?

#### DRAGON DRAWING

Getting to grips with the high-resolution mode on the Dragon 32 is often so tedious (all those points to calculate and plot for a complex shape!) that it's a rather neglected feature of the machine. Our 'Graphicks' program is a versatile piece of software that allows freehand drawing on the screen using a joystick, the placing of circles, rectangles, lines and blocks anywhere on screen and in any size, turtle graphics, and the ability to load and save screens or dump them to a printer. A must for frustrated artists.

Articles described here are in an advanced state of preparation but circumstances may dictate changes to the final contents.

#### MC-BASIC CONVERTER

One of the more common methods of mixing BASIC programs with machine code routines is to store the machine code instructions as DATA statements and include a subroutine to POKE the data into memory as required. This method is simple but you have to convert all the hex codes to decimal (plenty of scope for errors), and then type in the DATA statements (more errors). For Genie owners, at least, this is no longer the case — with the program we'll be publishing in the next issue, you can develop the machine code and get the computer to convert it automatically and store it in the BASIC program lines as DATA, quickly and error-free. Pretty neat.

#### COMPETITION NUMBER 1

Next month we'll be running a competition with a rather unusual prize. We're not going to give away the secret just yet: walls have ears, and in any case you would'nt want us to take all the suspense out of life, would you? Let's just say that fame and fortune could be yours, and it might be a good idea to read the supplement this month rather carefully.

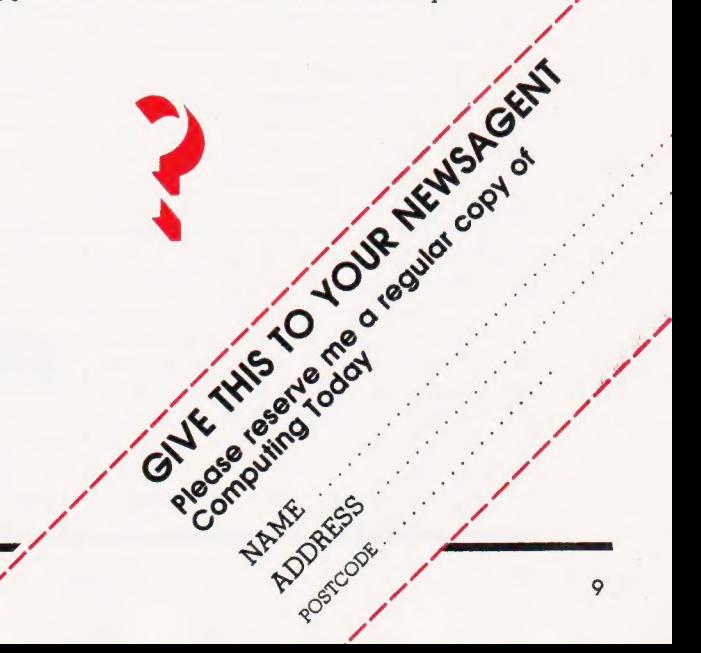

# SOFT WARES

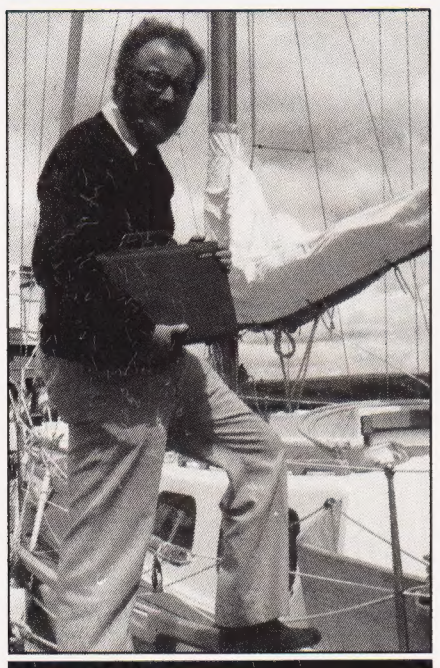

ALL AT SEA

The Epson HX-20 portable computer has been used as a basis for a coastal navigation program written by Devon yachtsman Tony Whittaker. According to him, the HX-20, which was supplied by Southern Computers of Torquay, is something for which he has been waiting a long time, and is the only computer that has anything like the facilities he needs.

Since completing the 18K + program, which requires the additional 16K RAM pack to be used, it has been on trips from Salcombe to the Helford River and back by way of St. Mawes and Fowey and from Salcombe to Lezardrieux, St, Malo, Iles Chausey and St. Peter Port. "The HX-20 has come through its sea trials with flying colours, even surviving unscathed an aerial journey from the chart table to the cabin when a particularly nasty wave off Bolt Head laid my yawl over on its side" said Tony Whittaker.

At present he is discussing the possibility of marketing the program worldwide with international yachting people, one of whom is testing the program at the moment. Details of the program can be obtained from A.M. Whittaker, The Court House, Moretonhampstead, Devon. (Anyone want to bet that the Americans will decide it's illegal?)

#### EDITING ON AN EPSON

The portable Epson HX-20 microcomputer can now be used as a sophisticated word processor, following the introduction this month by Ffoss Ltd of its Ffosswriter word processing package. Ffosswriter is designed to work with either the standard or expanded HX-20 as well as with the internal printer or an external dotmatrix or letter-quality printer. Supplied with the program, which is contained on an MC30 cassette, is a plug-in EPROM that gives the microcassette tape drive a random access facility similar to that of a disc. The user can operate simply with named documents and forget about how the tape is organised.

In brief, the main facilities of Ffosswriter are:

Document handling (eg directory, create, edit, resume, delete, save, quit);<br>**Editing** (using conventional insert,

delete and cursoring features);

Word Processing functions (eg part document editing without reading whole document; define block by start and end for text expansion; delete or print a block, and move or add blocks to any document from any document);

Page Layout (eg width, length, margins, tabs, indents, page numbers, line spacing, bold, condensed, enlarge, super/subscripts, underline, right ragged or justified, and line centreing.)

Ffosswriter allows line lengths of up to 80 characters to be displayed on the HX-20's built in 20-character by four-line screen. Whole lines are shown, not by a window method but by wordwrapping over the screen's 80 character display. (Display adaptor software will be available from Ffoss sometime in the future to permit Ffosswriter to be used with a separate larger screen for desktop operation.) The software comes in four basic modules: EDIT (edit and internal print), PRINT & TRANSMIT (external print and transmit), INSTALL (install an external printer), and FORMAT (formatter for data tapes). The modules are arranged in two 14K blocks to allow users with the standard HX-20 to load the required modules one at a time

EE SS a a EEL LE

into the machine's user RAM. Machines with Epson's 32K RAM expansion unit can be loaded with the complete program in one operation.

Supplied with the Ffosswriter software is a 50-page A5 spiral bound user manual, a quick reference card of the more common commands, an overlay for the user function keys — all enclosed in a video cassette style library case which has seven spare slots for the user's document tapes. The cost of the total package is £95 plus VAT (inclusive of post and packing for mail orders.) Generous guantity discounts are available for trade orders. As a special offer to customers producing a HX-20 User Club membership card, Ffoss will deduct £10 from the recommended retail price. For further information please contact Ffoss Ltd, 112 Bath Road, Slough, Berks SL1 3SZ (telephone 0753 820277).

#### DONGLE DEVELOPMENTS

Dongles, the software protection devices developed by Wordcraft Systems for use with its own word processing software, are now available for use with IBM-PC ACT Sirius 1 and Commodore machines. Each dongle contains a unique coding which is interrogated by the software during program operation. If the dongle not present or its coding differs from the serial number embe in the software, the program will not function. Users can make security copies of their discs, but the need for the dongle to be present at run time confines their use to a single machine.

Wordcraft Systems has always made the dongle available to other software houses, and guarantees that the devices are unique to each company or product. Dongles for the IBM-PC fit onto the parallel printer port and allow for in-line connection and normal operation of the printer. The cost of the dongles ranges from £2.50 for Commodore VIC 20 machines to £15.00 for IBM-PC versions; minimum order quantity is 100. For further information contact Wordcraft Systems, 43 Farley Road, Derby DE3 6BW (phone 0332 683892).

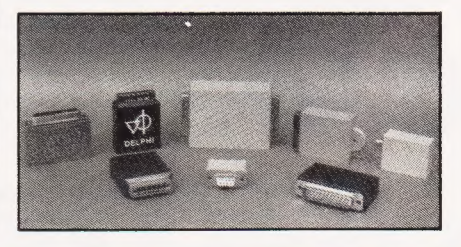

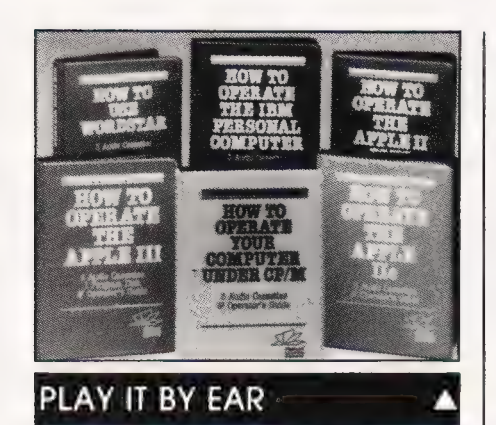

For the busy professional who is new to computing and finds operating manuals less simple to use than they claim to be, FlipTrack Learning Systems, just introduced to the UK by Marketing Micro Software Ltd, could be the answer. Designed for the first time user of a CP/M operating system, the IBM PC, Apple II, Apple III, Visicalc or Wordstar/Mailmerge, these systems are available as packs of three or four audio cassettes which take the mystery out of the manual approach and allow the beginner to learn by doing rather than reading.

Colin Aldridge, MD of MMS, points out, "Many new computer users are understandably impatient to master their systems or to get the most out of an investment in a new software package. Many manuals are off-putting. It is difficult to follow a manual and try out what you are learning on the keyboard simultaneously. Audio systems speed up the learning process by allowing the beginner to try out the various stages to mastering the system concerned as he or she goes along.

FlipTrack systems are available from leading computer dealers or direct from MMS, Goddard Road, Whitehouse Industrial Estate, Ipswich, Suffolk IP] 5NP (telephone 0473 462721).

#### ADDRESSBOOK ADDENDUM

For those of you who read our sister magazine Personal Software, the Summer issue contained an article for the Commodore 64, entitled Addressbook.

We would like to point out here that this article has no connection whatever with a mailing list management package called Addressbook which is supplied by Decision Technology. This commercial package is available under CP/M and for the IBM PC.

We apologise for any confusion that may have arisen over the title. If you want more details on the commercial Addressbook, contact

Decision Technology, 7 St Johns Road, East Molesey, Surrey KT8 OJH.

#### GETTING THE HOBBIT HABIT

The Hobbit, the top selling program for the Sinclair ZX Spectrum, is soon to be available for the BBC, Oric and Commodore 64 computers. Managing director of Melbourne house Alfred Milgrom explained that, due to the success of the program, The Hobbit was being adapted to suit other popular microcomputers. Melbourne House Hobbit, which includes the program, an instruction booklet and a copy of the classic J. R. R. Tolkien novel on which the adventure is based, will go on sale in mid-September, in time for pre-Christmas sales. Further adaptations for other micros will follow soon after.

The Hobbit is available from all leading retailers or by mail order from Melbourne House, 131 Trafalgar Road, Greenwich, London SE10. Recommended retail price is £14.95.

#### FOR THE LOVE OF ADA

Two systems and software houses have announced the availability of a new compiler for the Ada programming language. York/Ada, a VAX-based compiler, is the result of a four-year development programme by the University of York, Europe's leading academic institution in Ada. This announcement is seen as a major step forward in ensuring the widescale use of the programming language in defence, technical and commerical applications. SPL International and Software Sciences Ltd, both founder members of the Ada Group Ltd, will jointly market the compiler worldwide. VAX UNIX and VAX VMS versions of the product are available immediately and other implementations will follow.

The compiler has already been in use in 12 establishments for more than a year. For further information please contact Software Sciences Ltd, Abbey House, 282/292 Farnborough Road, Farnborough, Hants (phone 0252 544321) or SCMS, 347 City Road, London EC1 (phone 01-278 0950).

#### FREE FORTH THING

The FORTH Handy Reference Card is now available free from the FORTH Interest Group (FIG). Functioning as a pocket

programming aid, the card lists and describes the major commands of the FORTH computer language. This card serves as an excellent reference for all FORTH programmers, beginner to expert. Commands are grouped by function for easy reference and use. These include stack manipulations, number bases, arithmetic and logical comparison, memory, disk handling, defining words, vocabularies, and system.

The FORTH Interest Group is a non-profit oraanization of over 40 chapters anc 3,800 members worldwide devoted to the disseminatio: of information about the FORTH computer language. For further information and free Reference Card call the FIG HOT LINE at (415) 962-8653 or write to the FORTH Interest Group, PO pee San Carlos, CA 94070, USA.

#### BRIEFING

Audiogenic have produced a new catalogue, listing all their current programs for the VIC 20, CBM20, Spectrum and Dragon. The catalogue lists products and gives a brief and well written description of each. Prices are given, all of which include VAT. Copies of the catalogue are available direct from Audiogenic or via the nationwide dealer network. For further information, please contact Audiogenic Ltd, PO Box 88, Reading, Berks.

Audio Visual Supplies are marketing by mail order the recently released Master Class video training cassettes of 'How to use your Computer.' This series is intended to give a thorough grounding for users and teachers alike in how to use the BBC Micro. The video tapes bring your own personal tutor, David Redclift, who has been involved in the training of programmers for the past 12 years, into your home or school. He explains and demonstrates in an easy-to-understand way, how to write your own programs and use your computer to its full potential. Each video tape runs for approximately one hour and there are three tapes so far in the series: Starting to Learn BASIC with the BBC Micro: Further BASIC with the BBC Micro: The BBC Micro in Primary Education. The video cassettes cost £19.95 each (including VAT) plus £1.00 postage and packing and are available from Audio Visual Supplies, 71 Kemps Green Road, Coventry CV7 7OF (telphone 0676 33965).

## BBC OWNERS

Why not consider the HOBBIT FLOPPY TAPE SYSTEM for your computer?

The HOBBIT gives tou all the facilities you would expect from a floppy disc at a fraction of the price.

**BRIEF SPECIFICATIONS:** Read/Write speed of 7500 BAUD per second • Capacity: 101K BYTES per CASSETTE • Average access time 22 seconds • Up to 138 FILES per CASSETTE  $\bullet$  Completely automatic  $\to$  no buttons to press  $\bullet$  Fully built, boxed and tested. Just plug in and go

• System can support TWO DRIVES • Connects to user port • Works on all operating systems

®No disc interface

Available from stock PRICE £135.00 plus VAT

Also available for NASCOM computers PRICE £120.00 plus VAT

Access and Barclaycard accepted

For more details contact:<br>Ikon Computer Products

KILN LAKE, LAUGHARNE, CARMARTHEN, DYFED SA33 4QE. Tel: Laugharne (099 421) 515

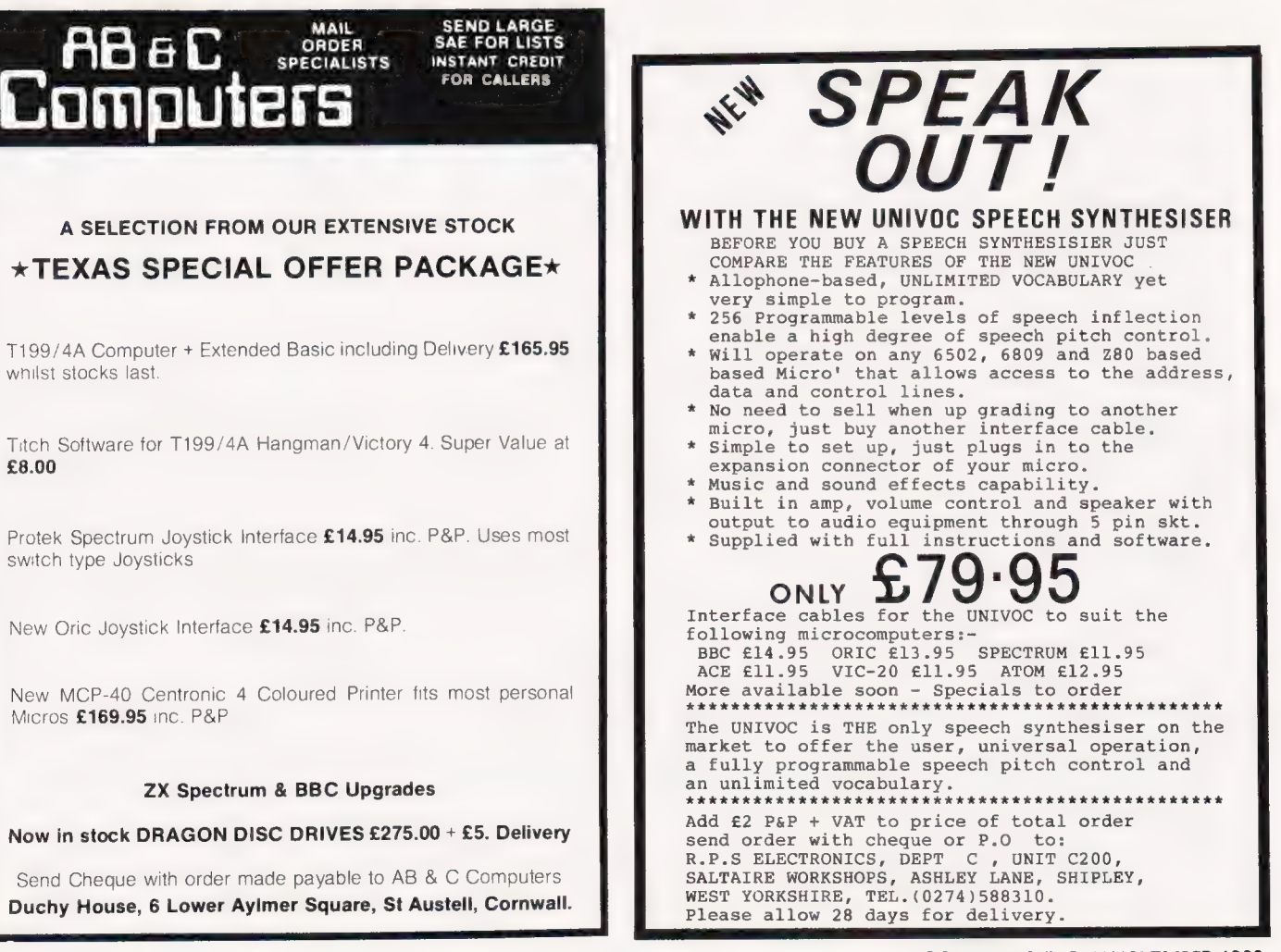

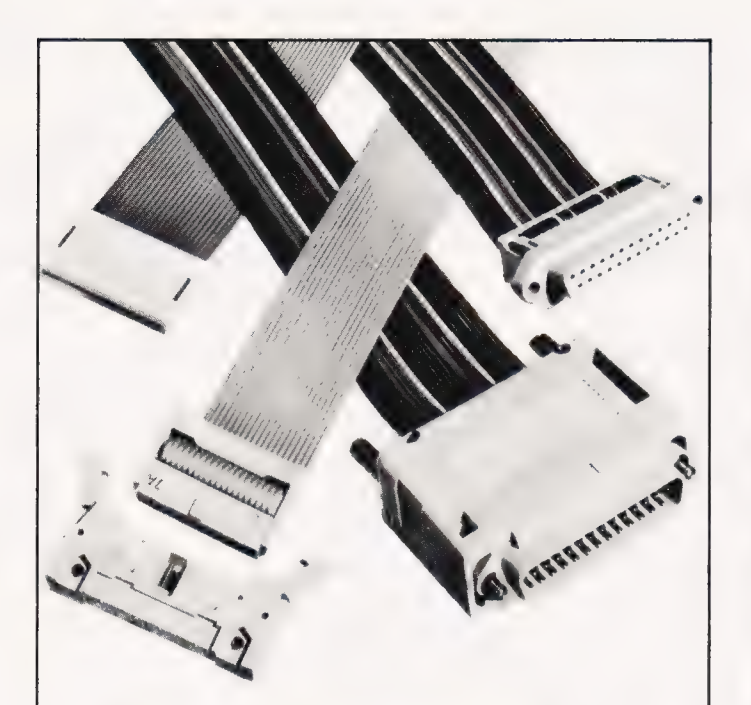

### Your Interconnection System for the Microcomputing World

Choose from our M50 range of exciting products all designed to assist the hobbyist in building an interconnection system most suitable for his particular application:

headers; sockets; colour coded cable; DIP connectors; sub-miniature D25 way plug, socket and hood.

We are exhibiting at the following exhibitions, so why not come along and see the products for yourself.

e Electronics Hobby Fair, Alexandra Pavilion, October 27-30. Stand Nos. 625 and 725.

Our new catalogue containing over 150 new products is available from mid-October.

For further information on these products ring (04215) 62829 or write to:

BICC Vero Electronics Limited, Retail Dept., Industrial Estate, Chandlers Ford, Hampshire, SO5 3ZR.

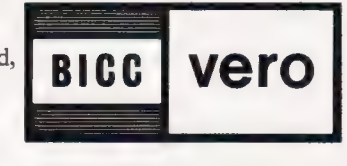

Lk en 3 10 REM DOME DWELLER<br>20 GOSUB 1000:REM ASSIGN VARIABLES<br>WHAT?<br>30 GOSUB 2000: REM PRINT OUT<br>SAY AGAIN? | GO TO UFDATE 40 | TERMINAL NOT CONNECTED! GO TO CHANNEL ZX ON MONITOR WHERE ABOUTS IS IT? GO TO FRINTER IT ISN'T CONNECTED! |

!  $\mathbb{I}$ ? ?

e po 2 it John eK + po 2 it John eK + po 2 it John eK + po 2 it John eK + po 2 it John eK + po 2 it John eK + p

If you've just bought a SPECTRUM or ZX81, the above situation may be familiar to you.

Don't give up  $-$  just buy a copy of **I Wish I** Knew ... about the SPECTRUM and the ZX81 and see how simple it can be to master the facilities of these machines.

I Wish I Knew ... about the SPECTRUM and the ZX81 provides all the information necessary to use and enjoy these two machines — from plugging in and switching on, to mastering simple programming techniques. Using clear and simple language, it will enable you to create graphic displays and easy games and will help you progress onto more involved programs. Cased/ISBN 0 273 02029 3

Only £4.95

Available from all good bookshops. Buy your copy today, and start making the most of your computer.

Pitman

Pitman Publishing, 128 Long Acre, London WC2E 9AN.

# BUSINESS NEWS

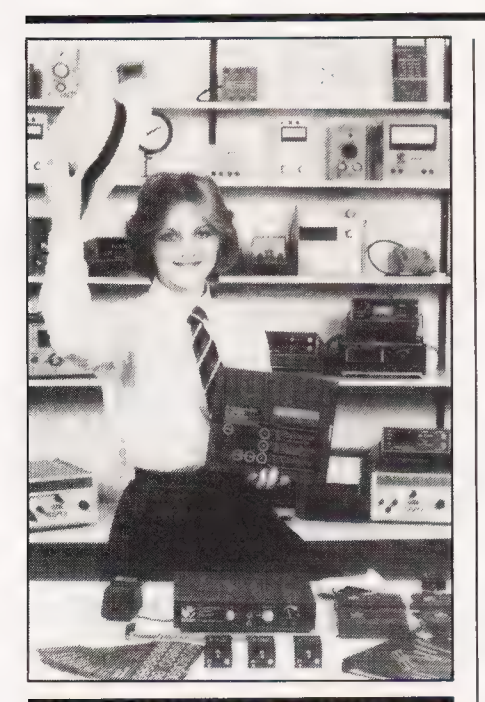

**TINKERING WITH A GIPSI** 

A unigue new science education product is announced by Griffin & George, the education supply arm of Fisons Scientific Equipment Division. Considered by the company as their best-ever new product development, the new device combines, in a single instrument, the functions of at least 30 (initially) other instruments currently used in science aboratories. It also has wide potential applications in industry.

Called the GiPSI (Griffin Programmable Scientific nstrument), the new multi-purpose instrument will be in constant daily use, unlike existing single-function instruments that tend to lie idle on the shelf for long periods. Since it costs a fraction of their price, it will be of interest to all science teachers, who seldom have a big enough budget for much of the equipment they need. Another attraction of the new device is that it requires no special knowledge or skills to use.

An innovative application of microchip technology, the GiPSI is converted into the instrument you want in less than four seconds. It can be used as any one of at least 30 different instruments, such as a pH meter, scaler/ratemeter, oxygen meter, scaler/ratemeter, oxygen<br>
meter, joule and watt meter, digital<br>
multimeter, timer, counter,<br>
frequency meter, data monitor, multimeter, timer, counter, frequency meter, data monitor,

conductivity meter magnetic flux sensor, temperature sensor, angular and linear motion meter, pressure sensor, time-speed acceleration meter, and so on. In fact it will replace all the instruments on the shelves behind the young lady, using the bits and pieces on the desk in front. All you do is plug in the appropriate program module (seen at the far side of the table) and place the corresponding printed overlay (at the front left side of the table) over the the GiPSI keyboard and you're in business! An easy-to-read instruction manual guides the student through the simple steps required. Product enquiries should be made to the Technical Marketing Department, Griffen & George, Frederick Street, Birmingham B1 3HT (telephone 021-236 2552).

#### THE PLOT THICKENS

Environmental Equipments (Northern) Limited have launched the latest digital X-Y plotter in their Digiplot range — the Digiplot II. The new plotter is an A3-size, six pen version and at just under £800, is claimed by Environmental Equipments (Northern) to be the lowest prices of its type available in the UK. With a pen speed of 150 mm per

second, the new Digiplot II is three times faster than the previous Digiplot single-pen and six-pen models it replaces. The speed can also be varied in 10 steps down from the 150 mm maximum to 15mm per second.

The Digiplot II also has 28 intelligent functions — more than the previous models, including extra symbols such as circles, stars, diamonds, and so on. The Digiplot II also has the ability to specify overall length and number of divisions or the distance on the axis, which it then works out. Solid or broken lines can be specified with no limitation on the pitch of broken lines. Open or closed boxes can be hatched and the pens can be maintained within their correct path, even after being sent out of the plotting area. 254 different character sizes can be selected on the Digiplot II, the smallest being  $0.7 \times 0.4$  mm, the largest 177.8  $\times$ 101 mm — a vast increase on the 16

sizes available on the earlier single pen and six pen models.

Another benefit provided by the new plotter is automatic raising of the pen after 4 seconds, if no other command has been programmed. This prevents pens from 'bleeding' onto the plotting surface, while in a stationary mode. For connection to a computer, the new Digiplot I] offers you the ability to specify the appropriate interface — with a choice of RS232C, Centronics or IEEE interfaces available.

The new Digiplot II forms part of a comprehensive range of digital X-Y plotters — over 20 models varying in size from A4 to AO, with up to 10 pens and 45 intelligent functions. More details on the new Digiplot II or other plotters in the range can be obtained from Environmental Equipments (Northern) Limited, Environ House, Welshmen's Lane, off Welsh Row, Nantwich, Cheshire CS5 5ES (telephone 0270 625115).

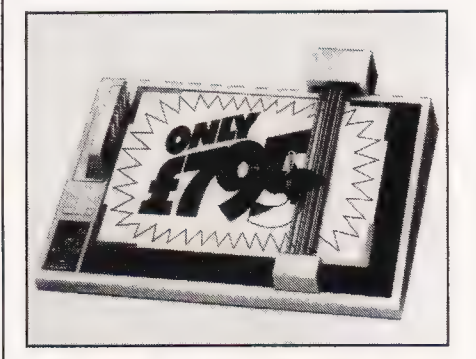

#### WHAT A SIGHT

Digithurst Ltd have announced the release of an image analysis package to run on the Sirius microcomputer. The package is an enhanced version of Digithurst's successful MicroSight I Vision System. The enhancements include an increase in resolution to 256 by 256 pixels and the use of recursive filtering to reduce the effects of random interlace experienced with video cameras.

The MicroScale image analysis package has also been implemented on the Sirius and allows the user to manipulate images by moving and expanding sections of the screen as well as the usual features such as dimensioning and area or perimeter measurement. Applications include input to CAD, graphic design, image analysis, forensic analysis, low cost medical imaging and cartography. Costs are £495 plus VAT for the MicroSight, with the MicroScale packages costing from £295 plus VAT. More details can be obtained from Digithurst Ltd, Leaden Hill, Orwell, Royston, Herts SG8 5QH (telephone 0223 208926).

Research Machines has announced the availability of anew product high quality disc drives for its topselling schools systems the LINK 480Z. The introduction disc drives is another important step forward for the 480Z, which was originally designed to act as either a station on RML's CHAIN network or as a standalone cassette-based system. Characteristically, RML have done the job properly by allowing users to read and write in both single and double-density mode to both single and double-sided discs.

The units are available with either single or dual drives, and also contain an 'intelligent' disc controller plus power supply. The disc controller contains its own processor which takes care of the different modes of operation. In double-density mode, a single drive system has a capacity of 328 Kbytes of storage and a dual drive system offers 656 Kbytes. The system uses the standard CP/M 2.2 operating system and this provides complete compatibility with Research Machines 380Z systems. Thus the wealth of disc-based software that is available for the 380Z will be available for the LINK 480Z.

The single drive unit will retail from its launch in September at around £500 TEP (Typical Education Price). Primary schools which have bought a LINK 480Z under the Department of Industry 'Micros in Primary Schools' scheme will be given the chance to buy a single or dual drive unit at a special concessionary price, to encourage them to make the step forward to disc systems. For more information and the full pricing structure, please contact Research Machines Limited, Mill Street, Oxford OX2 OBW (phone 0865 249866).

#### RML DISCS **via SCOMPUTER POST**

A new national electronic mail service, which will deliver letters instantly for less than the cost of a second class stamp, has been launched by ACT. It is the first such national service for users of low-cost microcomputers — and it is named Micromail (how original).

Micromail is based on British Telecom's electronic mail service, Telecom Gold, which already supports several thousand electronic mail boxes. Subscribers will be able to transmit letters at the speed of light (a bit faster than a letter), with simultaneous copies to up to 800 people at no extra charge, and the system will link into international services so documents can be transmitted to micro users worldwide.

Micromail is cheap and efficient a one-page A4 letter of 400 words, for instance, can be transmitted to its destination in less than a minute, at a peak rate price of 17p long distance and 15p within London. During off-peak times, the cost would be less than that of a second class postage stamp. The same letter sent by telex would cost three times as much and take six times as long to transmit. Facsimile transmission would cost five times as much; Datapost almost 20 times as much.

The Micromail package consists of a small modem card which plugs inside the computer; user-friendly software developed by ACT to enable it to communicate over ordinary telephone lines; and the annual subscription. Yet the package price is only £275 plus VAT. ACT has initially made Micromail available for users of its Sirius 1 and new Apricot microcomputers, and plans to support the IBM in the next few

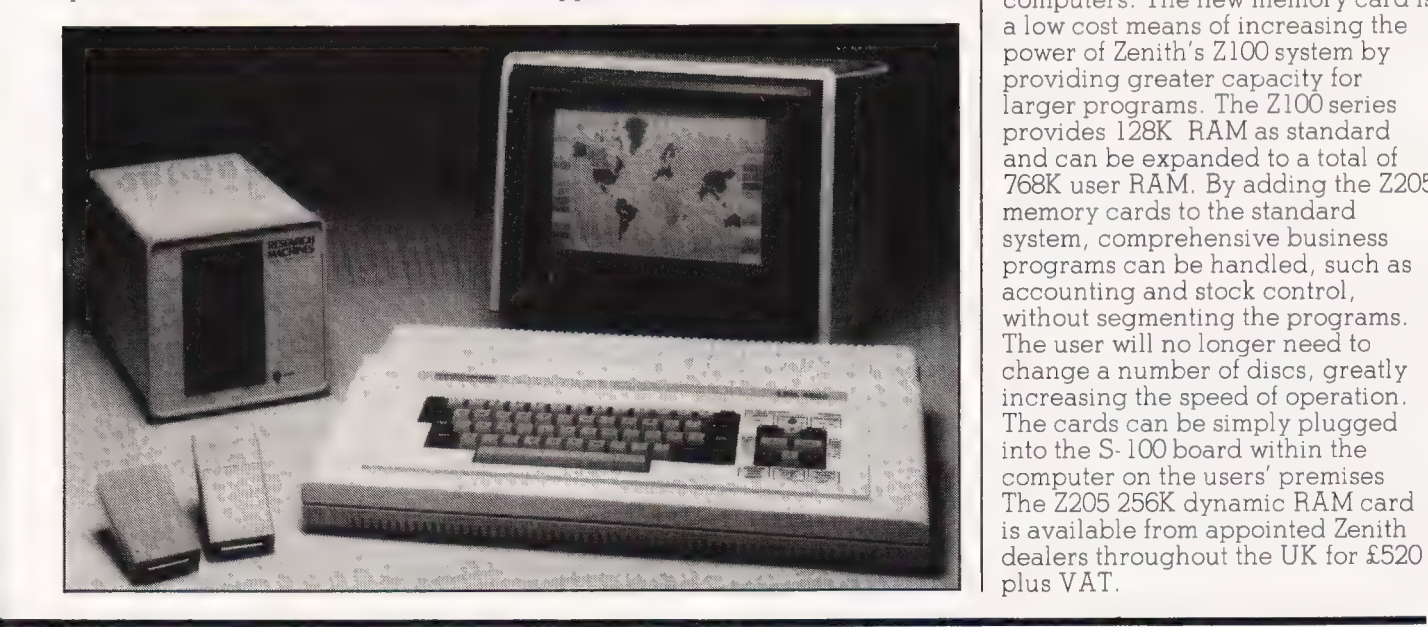

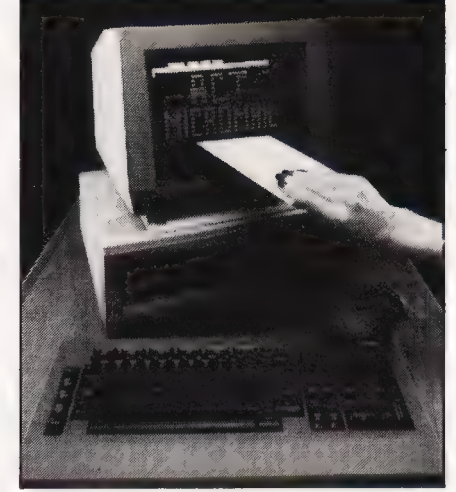

#### months.

For further information contact Applied Computer Techniques Ltd, ACT House, Telephone Avenue, Bristol BS1 4BS (telephone 0272  $211733$ .

#### BRIEFING

#### Commodore Business Machines (UK) Ltd have

announced that the suggested retail selling price of the majority of their business micro computer range, disc drives and printers, will be reduced, on average, by over 25%. Typically, this reduces the cost of a Commodore micro computer business system (incorporating a 32K computer, a double sided, 2 Megabyte dual disc drive, a dot matrix printer and cables) from £2750 to £1985, excluding VAT reduction of 28%. Full details of the hardware price adjustments ae available from Commodore authorised dealers.

Zenith Data Systems has introduced a 256K dynamic RAM card, known as  $\overline{{\bf 2205}}$  for use with its Z100 series of desk top microcomuters and other S- 100 computers. The new memory card is a low cost means of increasing the power of Zenith's Z100 system by providing greater capacity for larger programs. The Z100 series provides 128K RAM as standard and can be expanded to a total of 768K user RAM. By adding the Z205 memory cards to the standard system, comprehensive business programs can be handled, such as accounting and stock control, without segmenting the programs. The user will no longer need to change a number of discs, greatly increasing the speed of operation. The cards can be simply plugged into the S- 100 board within the computer on the users' premises The Z205 256K dynamic RAM card is available from appointed Zenith plus VAT.

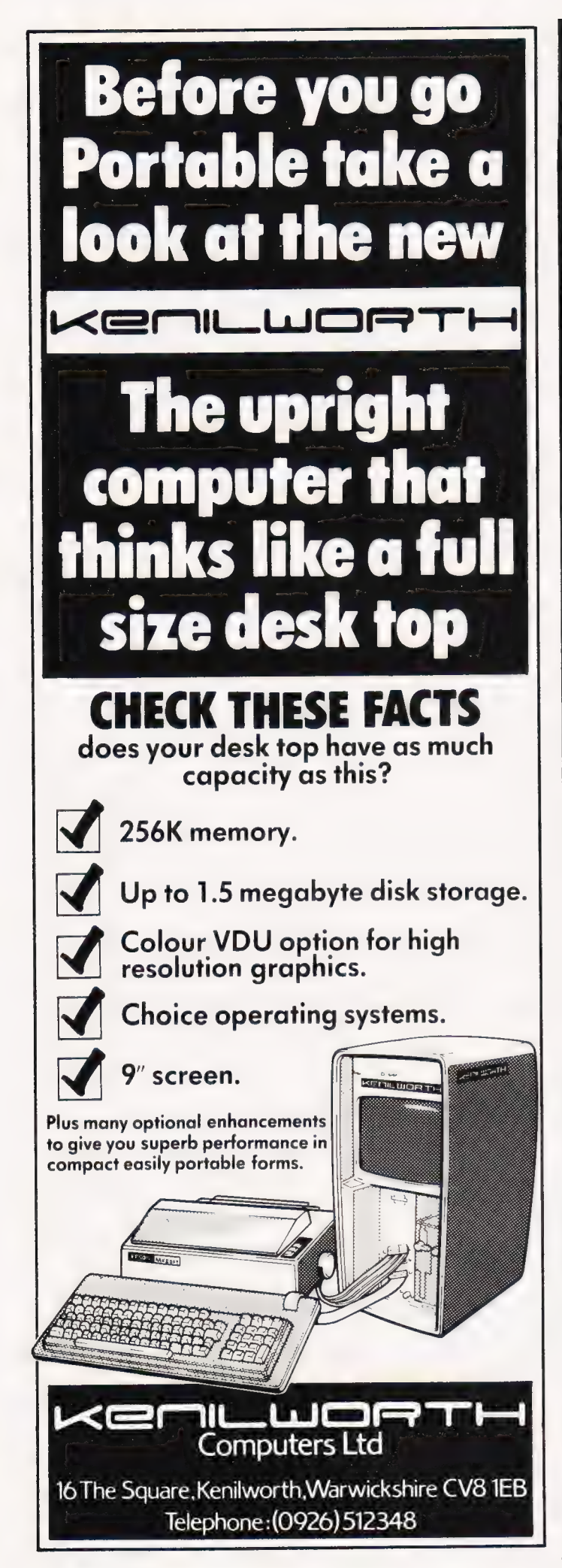

#### CAMBRIDGE LEARNING SELF-INSTRUCTION COURSES

### NEW IDEA! TEACH YOURSELF ELECTRONICS

with the Cambridge Learning SUPERKIT, and then use our breadboard to build lots of exciting projects from the well known Babani range of books.

#### HOW?

The SUPERKIT contains a breadboard, seven integrated circuits, a 4-pole switch, and many more components as well as a fully-tested instruction manual. It helps you to build the circuits and learn how they work at the same time.

SUITABLE FOR BEGINNERS; ALL AGES; BATTERY POWERED (not included) and STILL ONLY £19.90 inc VAT and p&p.

NOW AVAIIADIC a brand-new theory course to go with the kit. DIGITAL COMPUTER LOGIC costs just £7.00 and covers all the contents of the SUPERKIT in detail up to A-level standard.

NEW EVERYONE CAN HAVE FUN WITH THESE PROJECT BOOKS:

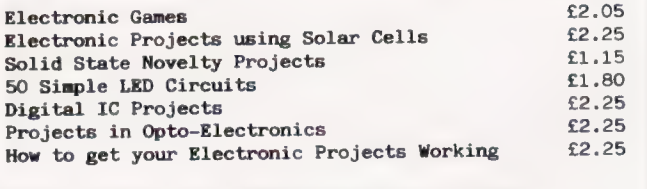

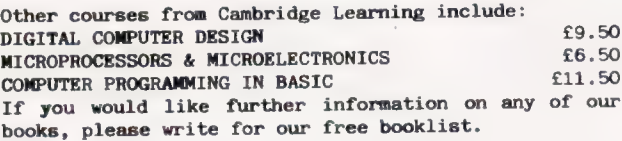

GUARANTEE No risk to you. If you are not completely satisfied, your money will be refunded upon return of the item in good condition within' 28 days of receipt.

CAMBRIDGE LEARNING LIMITED, UNIT 52, RIVERMILL SITE, .<br>FREEPOST, ST IVES, CAMBS, PE17 4BR, ENGLAND.<br>TELEPHONE: ST IVES (0480) 67446. VAT No 313026022

All prices include worldwide postage (airmail is extra please ask for prepayment invoice). Giro A/c No 2789159. Please allow 28 days for delivery in UK.

Please send me the following books:

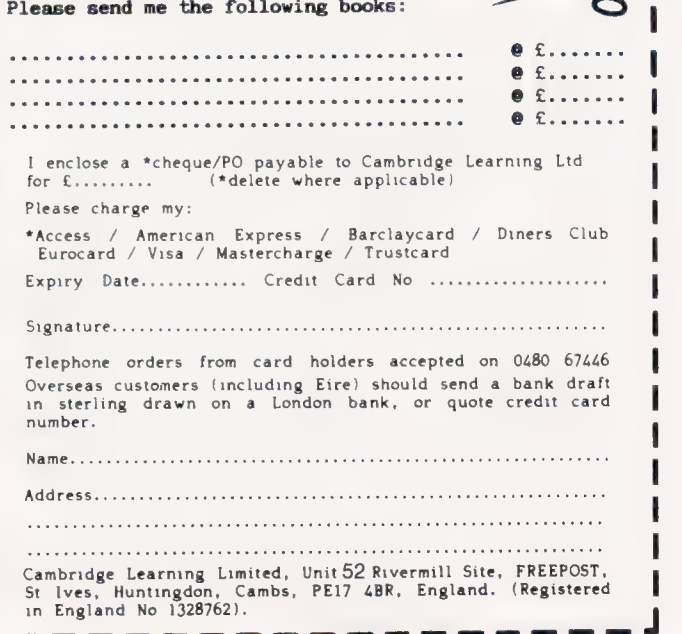

| | l l |  $\mathsf{I}$ 

| ! | | 1 1

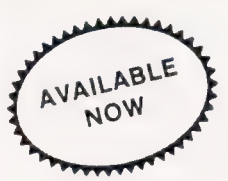

## $\mathbb{R}^{NAPLE}$  DRAGON 32 OWNERS  $\{^{AVAILABLE}_{NOWE}\}$

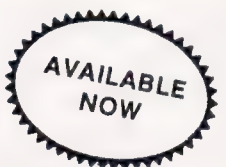

Now you can buy a professional disk system to turn your Dragon into a real computer!

#### DELTA DISC SYSTEM

THE DELTA DISK SYSTEM gives vou ....

- An affordable disk system
- Powerful DELTA disk commands see right
- Random, Sequential and Indexed file-handling
- Simple plug-in to DRAGON unlike other systems there are NO HARDWARE MODS needed to run DELTA!
- Easily expandable 100K to megabyte storage
- Full range of business, utility and games software close to release
- The price you see is the price you pay - NO HIDDEN RAM upgrade costs
- Uses under 2K of user-RAM as DELTA is held in EPROM

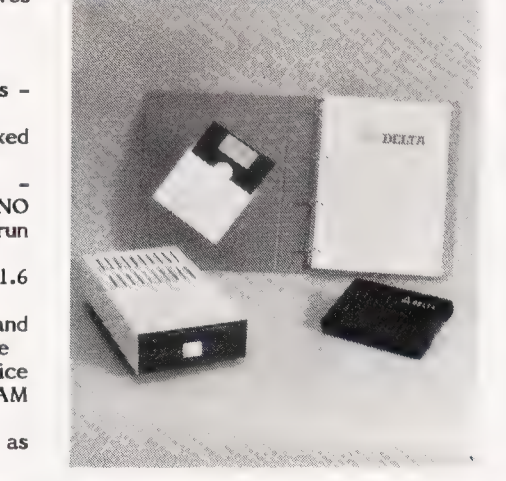

DELTA contains powerful new words, directly from BASIC: the following accessible

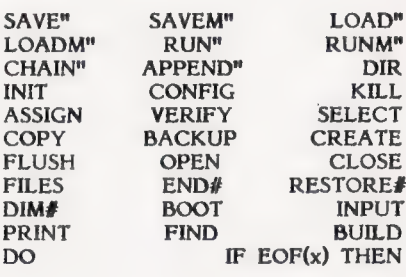

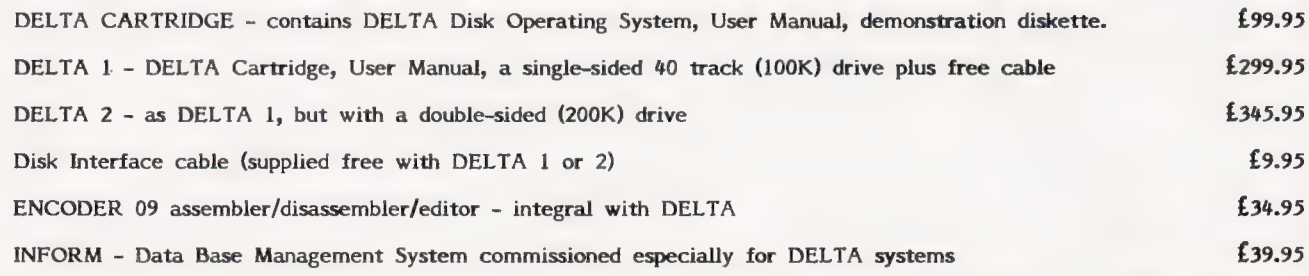

SCRIBE - true lower case on DRAGON!

Below is a live 'screen dump', generated by our HIPRINT program. It clearly shows the features and display potential of SCRIBE! CRIBE for the DRAGON 32

- \* FULL UPPER and lower case direct from the keyboard
- An enlarged 42 x 24 screen display which gives a superb READABLE text
- 
- Full text display on hi-res screen \* Automatic underline & reverse image
- 
- Up to 255 user-defined graphics
- Precision character position command Qiving super/subscripts
- Black on white text displau apttan
- A new PRINT@ command extending to 1688 thus almost doubling screen area

Cassette £13.95 DELTA disk £14.95

ENCODER 09 - is a full symbolic assembler using standard mnemonics and pseudo op-codes. Source code can be incorporated into BASIC programs. The monitor section contains commands to allow memory display, modification and execution. Memory block move, breakpoint handling, full disassembly and a full editor are only a few of its many features. The most powerful assembler/disassembler/editor available for the DRAGON 32. Available as either an integral DELTA fitment or on cassette. 9 - is a full symbolic assembler usi<br>and pseudo op-codes. Source cod<br>into BASIC programs. The monit<br>nmands to allow memory display, n<br>n. Memory block move, breakpoint ha<br>and a full editor are only a few o<br>e most powerful a ES

Tape £29.95.Disk - see above

HIPRINT - screen dumper

- will dump the entire contents of your DRAGON 32 high-res screen to a high resolution printer. Can be used for design, display etc (see left). Available at present for EPSON printers only. Other modules to follow shortly.<br>Tape £13.95 DELTA disk £14.95

> POSTAGE and PACKING<br>Software 95p. DELTA systems £4.50.<br>ALL PRICES INCLUDE VAT. Send SAE for full catalogue.

## PREMIER MICROSYSTEMS

208 Croydon Road, Anerley, London SE20 7YX.

TELEPHONE 01-659-7131 or 778-1706

Dealer and Overseas orders welcomed

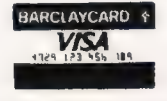

# BBC WORD<br>PROCESSOR Word processing packages are available for

the BBC Micro in ROM, but it's possible (and cheaper) to use this program and get good results.

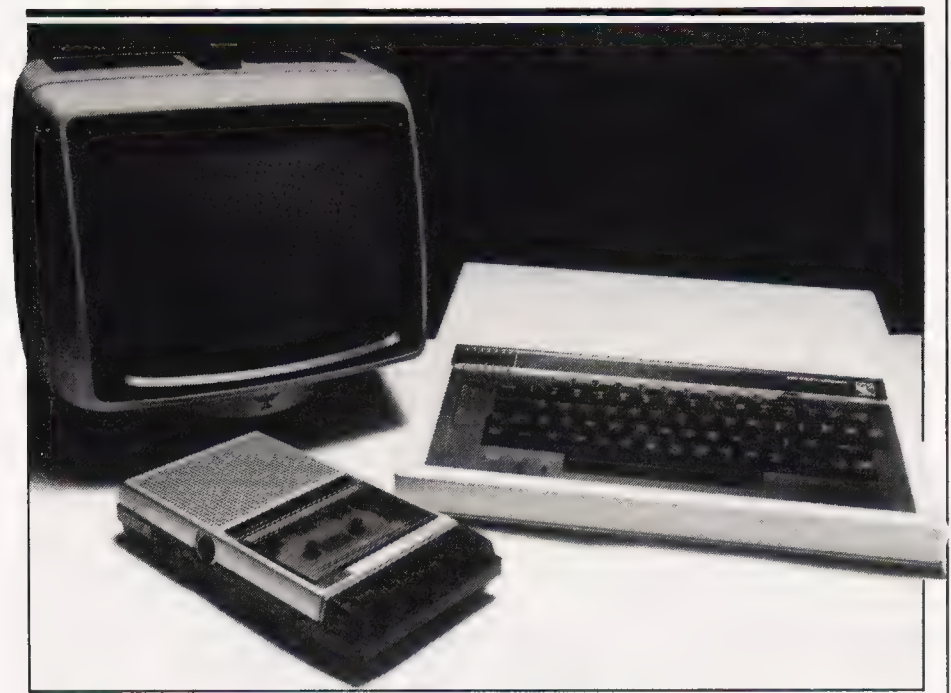

aving purchased an Epson Fl MX-80F/T III printer for my BBC Micro I decided to write a Word Processor program that would make full use of it. Before writing the program I decided upon the following requirements. The first was that a user may enter or edit stored text. The minimum editing facilities must enable the user to add and delete text. Additional editing functions may also be provided such as text moving and search and replace.

The second requirement was that the text can be formatted when output to the screen or the printer. The formatting part of a word processor may be controlled by commands embedded in the text while editing. These control commands may include functions such as new page, new paragraph, centre heading, new line, font (character size) and tab control.

The third requirement was that the text may be stored on tape or disc to be reloaded for use at a later date.

#### BASIC PROBLEMS

Having decided on the requirements the next stage was to design the program. To ease the  $\mathop{\rm i\odot}\nolimits$  of writing the program I decided to use BASIC as much as possible, only using Assembler where BASIC would be too slow. The first problem to solve in designing the program was how to store the text. The solution that immediately sprung to mind was the use of BASIC string variables. This was discarded because all BASIC string variables are lost when the BREAK key is hit by accident, maybe destroying a large amount of work.

The solution adopted involves storing the text between address &E00 and &5000. The BASIC program would normally be stored in this space but can be moved above  $&5000$  by setting the value of  $PAGE = \& $5000$  before loading the BASIC program. This area of memory is then reserved for use by the Word Processor program. The BASIC program requires a number of pointers into this text area; these are stored in the BASIC static variables A% to Z% which are only changed when assigned to or when the machine is switched off.

The text area may be divided into two sections. The first section normally contains all the text typed in to date. The second section is only used while in insert mode when it contains the text after the insert position. When the insert is complete the second section of text is appended to the first section. The following variables are used as pointers to the text:<br>**S%** is used as a pointer to the start

of the first section of text.

E% is used as a pointer to the end of the first section of text.

Z% is used as a pointer to the start of the second section of text. PAGE is used as pointer to the end

of the second section of text. PAGE is the BASIC variable used to define the start of a program.

After deciding on the requirements and the format of the text area I progressed to the design of the program. The requirements called for a number of functions. How were these functions to be selected by the user? One option was to have the functions selected by a menu. Another option was to write a routine to interpret the commands input by the user and select the appropriate function. The selected option makes the user directly call the prodedure that performs that option in the BASIC command mode; for example, typing PROCEDIT invokes the editor routines. This option was selected because it was considered the simplest (the work is done by the BASIC interpreter) and the shortest (no additional code for a command interpreter or a menu).

This option also allows the user to intersperse other commands between word processor commands, eg « CAT to position the tape before loading or saving a file. A disadvantage of this approach is that the procedure names may be difficult to remember. This can be overcome by programming the procedure calls on to the function keys and labelling the function keys.

#### PROGRAM STRUCTURE

The Word Processor consists of two programs, an initalisation program and a main program. The initialisation program assembles the machine code, programs the function keys, sets PAGE = &5000 and chains the main program.

The main program consists of six command procedures plus

#### Listing 1. The Word Processor initialisation program.

ILGEFYL S 160\*FX6,0<br>170MODE 7<br>180PRINT'"WORD PROCESSOR INITIALISATION"<br>190PRINT<br>200PRINT **ISPERINT "WORD PROCESSOR INITIALISATIC<br>
1909 ROCASH<br>
2309 RMITIREY & B EDIT TEXT"<br>
2309 RMITIREY & IS EDIT TEXT"<br>
2309 RMITIREY & ISOLEAR: PROCEDITIN<br>
2309 RMITIREY 1 IS FORMAT TEXT"<br>
2309 RMITIREY 1 IS FORMAT TEXT"<br>
2309** 339eKEY 19 "PAGE=&3000:MULD:n"<br>360PRINT<br>380PREE=&3000:CHAIN"RWP"<br>380DEFFRGCARH<br>390DEFFRGCARH<br>400LDCALBAY,EAY,GSWRCH,I,SS,SE,STP,DS<br>400LDCALBAY,EAY,GSWRCH,I,SS,SE,STP,DS<br>410SAX=&70:REM"START ADDRESS

420EAX=&74:REM"END ADDRESSS<br>430CBMRCH=&FFEE:REM"MRITE CHARACTER<br>460FCR:1=0 TO 2 STEP 2<br>460FC=&0100<br>460FC=&0100<br>408.19R OBMRCH:1MC 9AY.0ME XXOINC<br>408.19R OBMRCH:1MC 9AY.0ME XXOINC<br>500BME LLOOP;LTAB 9AX\*11CMP EAX\*1<br>500BME LL EAX **339NEXT SCHOORGE START<br>530SE=&70:REM"SOURCE END<br>530SE=&74:REM"STEP<br>570DE=&70:REM"DEST END<br>580FOR I=0 TO 2 STEP 2 SOSITE ANSIGNATIST<br>
STORE-47CIREMENTER<br>
SPORT I=0 TO 2 STEP 2<br>
SPORT I=0 TO 2 STEP 2<br>
6900TOFT 1<br>
6900TOFT 1<br>
6900TOFT 1:000 SPORT<br>
6300.CLCLDA STP:100C DE:5TA OE 6<br>
6500.CLCLDA STP:100C DE:5TA DE-4<br>
6500.CLCLDA STP:100C** 

#### Listing 2. The main Word Processor program.

18360N KEYX-135 80TD 1840,1870,1100,1130<br>1840REM-LEFT CURSOR KEY<br>1850FIN"PMCPOS>3X THEN CX-CX-11VDU 81PROCQUPPAGE<br>1860REM-PMTCHT CURSOR KEY<br>1960REM-PDOWN CURSOR KEY<br>1180REM-PDOWN CURSOR KEY<br>1180REM-PDOWN CURSOR KEY<br>1180REM 100RFM"+\*\*\*\*\*\*\*\*\*\*\*\*\*\*\*\*\*\*\*\*\*\*\*\*\*\*\*\* 19986688<br>120REM" WORD PR<br>120REM" WORD PR<br>130REM" (c) J Ansel<br>140REM" TESTED USING:- $\begin{array}{c} \text{WORD PROCESSOR} \\ \text{(c)} \text{ J Anself1} \end{array}$ <sup>160MEM"</sup><br>170REM" OPPERATING SYSTEN 1.2<br>190REM" EPSON MX-80F/T III PRINTER<br>190REM" LivenDE 7<br>220PROCINIT<br>230PRINT CHR\$(133)+"WORD PROCESSOR READY"<br>240END 1140FF FMMCPOS-40>=5% THEN CX=CX-40:VDU 11:PROCQUPPAGE<br>1150ENDPROC<br>1160ENDPER PROCOPY<br>1190EN-COPIES TEXT INTO BUFFER<br>1170EEN-COPIES TEXT INTO BUFFER<br>1790EN-COPIES TEXT PROCEDURE<br>1790EF PROCEDIT<br>1200EF PROCEDIT<br>1200EF PROCE 230PRINT CHR\$(133)+"WORD PROCESSOR READY"<br>240PRN<br>260PRF PROCHAIT<br>260PRF PROCHAIT<br>260PRF" INITIALISE EDIT VARIABLES<br>280PRF" INITIALISE EDIT VARIABLES<br>2809X=4E02<br>300CX=0<br>390CX=0<br>390CX=2<br>340CX=PROCKDEL TROCODRES USED<br>300CX=7H 1220REM"=========<br>1230 LDCAL KEYX<br>1240#FX4,1<br>1250PROCEINSERT<br>12607X=0<br>1270C\$="" 1280Photi:Husert<br>1280Photi:Husert<br>1280Photi:Husert<br>1280Photi:Husert<br>1280Photi:Husert<br>1280Photi:Husert<br>1380Photi:Husert<br>1380Photi:Husert<br>1380Photi:Husert<br>1380Photi:Husert<br>1380Photi:Husert Photo:Husert:Husert<br>1380Photi:Huser 440VD11271EX=EX-11CX=CX-1<br>450ENDPROC<br>460EEF PROCSINSERT<br>460EEF PROCSINSERT<br>460IE FROCCDUNE TO START INSERT<br>460IE FNNCPOSE-11THEN ENDPROC<br>500FROCMOVETEXT(EX,FNNCPOS,PAGE-1,-1)<br>520EX=FNNCPOS<br>520EX=FNNCPOS<br>520EX=FNNCPOS<br>520EX SCORE FINDING<br>SOPROCLIST<br>SSOPRE PROCHOVETEXT(P1%, P2%, P3%, P4%)<br>SSOPRE PROCHOVETEXT(P1%, P2%, P3%, P4%)<br>S70REN"SEE ASSEMBLER<br>SPORT PROCLIST<br>SPORT-P2%<br>6304.125-P4%<br>6304.126-P3%<br>6304.126-P3%, P4%<br>6304.126.126.126.1267<br>6304.  $\begin{smallmatrix} 47.8887 & 8.701 & 64.748 & 7.487 & 7.487 & 7.487 & 7.487 & 7.487 & 7.484 & 7.487 & 7.484 & 7.487 & 7.484 & 7.487 & 7.487 & 7.487 & 7.487 & 7.487 & 7.487 & 7.487 & 7.487 & 7.487 & 7.487 & 7.487 & 7.487 & 7.487 & 7.487 & 7.487 & 7.487 & 7.487 &$ 1690FF FMPCPDS+999>=EX THEN PROCLAST:ENDPROC<br>1690FROCLIST<br>1700EMPROCLIST<br>1710DFF PROCPREVIOUS<br>1710DFF PROCPREVIOUS<br>1710DFF PROCPREVIOUS<br>1730TX=TX-20<br>1750TX=TX-20<br>1750FRPCCLIST<br>1709FCPCLIST<br>1709FCPC-157<br>1709FCPF =========== BIGENDFROC<br>
BIGENDFROC<br>
BIGENE KEYX-I THEN GOTO 800 ELSE ENDFROC<br>
BIGENET PROCELTE CHARACTER PROCEDURE<br>
BIGENT-FMMCPOR<br>
BOOK X-FMMCPOR<br>
BOOK X-FMMCPOC<br>
BOOK<br>
BIGENET THEN EXIT (FX+1,EX,FX,1)<br>
BOOK<br>
TOENDFROCLIST<br>
700FROCLI YI@ENDPROC<br>920DEF PROCQUPPAGE<br>930IF CX>∞0 THEN ENDPROC<br>940CX=CX+40;TX=TX−1;PROCLIST<br>950ENDPROC 950ENDPROC<br>960EDF PROCODOMMPAGE<br>970IF CX<999 THEN ENDPROC<br>970IF CX<999 THEN ENDPROC<br>990ENDPROC<br>1000EF PROCNOVECURSOR PROCEDURE<br>1010REH "HOVE CURSOR PROCEDURE<br>1010REH "HOVE CURSOR PROCEDURE<br>1020PROCETNSERT

many subsidiary procedures. These command procedures provide the word processor functions as follows:

PROCEDIT(f0) for entering and

editing text.<br>**PROFORMAT(£1)** for formatting<br>the text to the VDU screen or

printer.<br>**PROCSAVE(f2)** for saving a text file.<br>**PROCLOAD(f3)** for loading a text

file.

PROCSANDR(f4) for performing search and replace functions. **PROCINIT(f9)** for initialising the text area.

These command procedures are normally programmed on to the function keys of the computer by the initialisation program. If the program is run the text area is initialised and control is returned to the BASIC command.

#### PROCEDIT

Calling the procedure PROCEDIT has the effect of entering the edit mode. This is the mode normally used to enter and edit text. When the edit mode is entered the cursor is positioned at the end of the first page of text. If the text is shorter than one page then it is positioned at the end of the text.

The cursor control keys are used to position the cursor where text is to be changed or inserted. If an atternpt is made to move the cursor off the top or the bottom of the screen then the screen is scrolled down or up respectively. This allows any part of the text stored to be displayed on the screen. The text is changed by typing new text over the old. To continue, move the cursor to the end of the text and start typing.

A number of control codes can be used to ease the editing of the text. These are:

DELETE KEY Delete character. This key deletes the character at the cursor position. If the cursor is at the end of the displayed text the previous character is deleted. CTRL-I Start insert.

This control code causes a change to insert mode. When the CTRL-I code is input all text after the cursor is removed from the screen and the new text can then be inserted. Insert mode is exited by typing CTRL-E or moving the cursor. When insert mode is exited the screen is updated with the remaining text.

CTRL-E End insert.

This control code causes an exit from edit mode.

CTRL-O Exit edit mode. This control code causes an exit from edit mode.

es and the company's company and the company of the company of

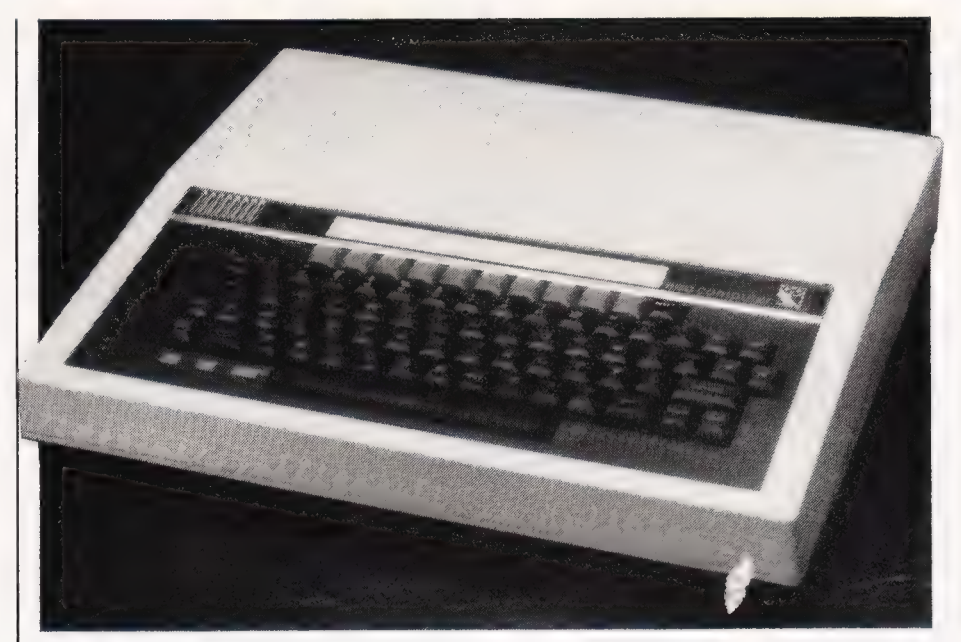

#### CTRL-F First page.

This control code updates the screen with the first page of text. The cursor is positioned at the first character.

CTRL-L Last page. This control code updates the screen with the last page of text. The cursor is positioned at the last character.

**CTRL-N** Next page. This control code updates the screen with the next page of text. CTRL-P Previous page.

This control code updates the screen with the previous page of text.

**COPY KEY** Copy text into buffer. This key copies the character at the cursor position into the text buffer and advances the cursor. The text buffer has a maximum size of 255 characters. This key used in conjunction with CTRL-A and CTRL-C enables a portion of text to be duplicated or moved. CTRL-A Insert text buffer. This control code inserts the contents of the text buffer at the current cursor position. CTRL-C Clear text buffer. This control code clears the text buffer.

#### PROCFORMAT

PROCFORMAT asks a number of questions as follows: PRINTER OR VDU (P/V)

If the VDU is selected then the formatted text is displayed to the screen a page at a time. The text is formatted 40 characters to a line using all the embedded control commands. Different character fonts are displayed on the screen in different colours and underlined characters are displayed as flashing characters. If the printer is selected then the formatted text is

output to the printer. DRAFT COPY (Y/N)

**DRAFT COPY (Y/ N)**<br>If draft copy is selected then the<br>text is printed normally. If not th<br>all text printed is emphasised to text is printed normally. If not then all text printed is emphasised to<br>produce a good copy.

#### DOUBLE LINE SPACING (Y/N) If double line spacing is selected

two newline characters are output at the end of each line.

#### SINGLE SHEET OR CONTINUOUS PAPER (S/C)

If single sheet paper is to be used select S; this instructs PROCFORMAT to wait for the Return key before continuing with

#### the next page.<br>**NO. OF LINES PER PAGE**

Requests the maximum number of lines to be output per page. For the VDU a value of 23 is recommended. For A4 paper a value of 60 is recommended.

#### PAGE NUMBERING (Y/N)

If page numbering is selected then a page number is printed at the top right hand corner of each page.

#### START PAGE NUMBER

Requests the page number of the first page. Subsequent pages have the page number incremented. This enables large documents to be stored in several files each of which can be output individually with the correct page numbers.

The format of the text being displayed or printed may be controlled by control commands inserted into the text while editing. These commands consist of two characters, the first character being an 4, while the second character indicates the command, eg # p indicates a new paragraph eg | p marcates a new paragrapi<br>to PROCFORMAT. The character<br>after the **f** may be in upper or lower case. The following format control commands may be used:

BS PE YEE TS TELEVISION IN THE EXPLORATION IN THE EXPLORATION IN THE EXPLORATION IN THE EXPLORATION IN THE EXPLORATION IN

1950REPEAT<br>1960IF 7PX=FSX THEN PROCFIRSTED<br>1970PX=PX+1<br>1990ENDPROC<br>2000DEF PROCFIRSTED<br>2000DEF PROCFIRSTED<br>2000DEF PROCFIRSTED<br>2020T4="" ZWZ0T\$=""<br>2030FOR 1%=P% TO P%+L5%-1<br>2040T\$=T\$+CHR\$(?I%)<br>2050NEXT 2050NEXT<br>20601F T\$<>B\$ THEN ENDPROC<br>20701F GX THEN PROCREPLACE:ENDPROC<br>2000REM"OUERY LIST<br>2000SGX:#270:EAX=&74<br>2100CLS. 2100CL5<br>
2110'582x (FX-55)DIV 40-10)\*40+5%<br>
2110'582x (FX-55)DIV 40-10)\*40+5%<br>
2120EF '582x5% THEN '582-5%<br>
2140EF '582x-582 FHEN 'EAX-EX ELSE 'EAX='582x+800<br>
2160EF '582x-9620'EX THEN CALL MD00<br>
2160FRINT TAB(I3,23);CHR%( 2790ET F4="y"OR F4="Y" THEN PROCRETIFICE<br>2200ELS<br>2210ENDFROC<br>2220EEF FROCREFLACE<br>2220EEF FROCRETIES<br>2230EF FROCRETIACE STRING AT PX<br>2230ET FRX+LSX=EX THEN #Y.PAPS:FR:FX=PX+LEN(R\$):EX=PX:ENDFROC<br>2250FROCHOVETEXT(EX,PX,PAGE-24 J9 March (FUNIC) + 53 4 J4 March (FUNIC)<br>24 J9 March (FUNIC) + 53 4 J4 March (FUNIC)<br>24 J9 March (FUNIC) + 53 4 J4 March (FUNIC)<br>24 J9 March (FUNIC)<br>24 J9 March (FUNIC)<br>24 J9 March (FUNIC)<br>25 J9 March (FUNIC)<br>25 J9 Marc  $26491F$  KX-94<br> $26296$ NDFROC<br> $26296$ NDFROC<br> $26296$ NDFROC<br> $26496F$ FROCOUTCHAR<br> $26496F$ HROCOUTCHAR<br> $26496F$ HROCOUTCHAR<br> $26496F$ K-W2-32 THEN BB-111-B24-0 ELSE B\$ B\$+C3FC\$ (2013)<br> $266964$ -AR+CCH3(K2)182-A2+1<br> $266964$ -AR+CCH3( 2600PROCOUTSTR (LEFT NO6, AX-PX 1)<br>
2609PROCOUTSTR (LEFT NO6, AX-BT 1)<br>
27000PROCOT CONTROL CHARACTER<br>
2710DEF PROCOUTSTR (CII)<br>
2710DEF PROCOUTSTR (CII)<br>
2710DEF PROCOUTSTR (CII)<br>
2730PX-K-RS THEM PROCOUTCHAR: LEMPROC<br>
2 29801F DX THEN AS=AS+CHRS(27)+"-"+CHRS(1);ENDPROC ELSE AS=AS+CHRS(136):AX=AZ+1:<br>ENDPROC:U<br>ENDPROC:U<br>ENDPROC:V<br>ENDPROC:V<br>ENDPROC:V<br>ENDPROCH 137):FRXTHEN AS=AS+CHRS(27)+"-"+CHRS(0):ENDPROC ELSE AS=AS+CHRS(137):AX=AZ+1:<br>ENDPR

3050REM"DUTPUI CHARACTER IN K%<br>3060IF F% THEN PROCCTRLCH ELSE PROCNORMCH<br>3070ENDPROC *SUID*ENUFRUE<br>3090DEF PROCFORMAT<br>3090REM"TEXT FORMATING PROCEDURE<br>3100REM"TEXT FORMATING PROCEDURE<br>3120KEYX=0<br>3120KEYX=0 3159CLS: NPWT "PRINTER OR VDU (P/V)"F\$<br>3160IF: NPWT "PRINTER OR VDU (P/V)"F&<br>3160IF: (ASC (F\$) OR 32) = 112 THEN 02-TRUE: PROCMORED ELSE 0<br>3180AF=STRING\$(255, " "): B\$=STRING\$(255, " ")<br>3290AFMONI(73): FONTX=3<br>3200AFPUT "N 33900F FROM METHANI (NEW 1998 PRODUCTS RESERVED 2019 PRODUCTS RESERVED TRANSPORT FROM METHANI (NEW 1998 PRODUCTS RESERVED TO A 2000 FOR MANY CONTROLL STORE THAT IN THE STANDARD CONTROLL THE STANDARD CONTROLL THE STANDARD C 3690LCGL FTX.C\*<br>
3690LCGL FTX.T+EN<br>
3690VDU 7<br>
3710EF 51X THEN PROCERINT(CHR\$(2/)+"B"+CHR\$(13))<br>
3710EF 0X THEN PROCERINT(CHR\$(2/)+"B"+CHR\$(13))<br>
3730FNOX-PNOX:FONTX-1<br>
3730FNOX-PNOX:FL<br>
3730FNOX-PNOX:FL<br>
3730FNOX-PNOX:1<br> SYSOLLE<br>3960INPUT "FILE NAME TO BE SAVED ?"F\$ 39700011111<br>3980CHX=0PENOUT(F\$)<br>3990FOR 1X=5X TO EX<br>4000BPUT#CHX,71X 4000BPUT#CHZ,7IZ<br>4010MEXT<br>4020CLOSE#CHZ<br>4030ENDPROC<br>4030ENDPROC ~AD<br>4050REM"LOAD \_AT FROM FILE<br>4070CLS<br>4090HPUT "FILE NAME TO BE LOADED ?"F\$<br>4090HPUT "FILE NAME TO BE LOADED ?"F\$<br>4090HPUT "FILE NAME TO BE LOADED ?"F\$<br>4100C **4199CHZ=UPERIN(F)<br>41207EZ=B8ET@CHX<br>41207EZ=B8ET@CHX<br>4130EX=EX+1<br>4140UNTIL EDF@CHX<br>4150CLOBE@CHX** 4160EX=EX-1<br>4170ENDPROC

 $\uparrow$   $\alpha$  moves the left margin two characters to the right. All lines of text after this control command have two additional spaces inserted at the start of the line. If the current display or print position is to the left of the margin then spaces are inserted up to the left of the margin then spaces are inserted up to the margin, ie it has a similar effect to a tab character. The effect of this command is cumulative, so  $\dagger$  a  $\dagger$  a moves the left margin four characters to the right, for example.

 $\uparrow$  **b** moves the left margin four characters to the right. Works in a similar way to <sup>+</sup> a.  $\uparrow$  c moves the left margin eight characters to the right. Works in a similar way to  $\dagger$  a. | d moves the left margin 16 characters to the right. Works in a similar way to  $\dagger$  a. t e resets the left margin to the start of a line, resetting the cumulative effect of all previous  $\dagger$  a,  $\dagger$  b,  $\dagger$  c and  $\dagger$  d commands. *i* decreases the number of characters per line used by

PROCFORMAT by two. The effect of this command is cumulative, so ↑ i ↑ i decreases the number of characters per line by four, for example. *i* j decreases the number of characters per line by four. Works in a similar way to  $\dagger$  i. I k decreases the number of.

characters per line by eight. Works in a similar way to  $\dagger$  i. 1 decreases the number of characters per line by 16. Works in a similar way to  $\dagger$  i.

 $\uparrow$ **m** is used to print or display text  $\blacktriangleright$ 

in the middle of a line. The text affected starts after the preceding new line and ends with 4 m. Subsequent text is displayed or printed on a new line. This is useful for headings.<br> $\uparrow$ **n** forces a new line.

 $\uparrow$  **p** forces a new paragraph. A **† p** forces a new paragraph. A<br>blank line is displayed or printed between paragraphs. The first line of a paragraph is indented by two spaces.

 $\dagger$  q forces a new page.

 $\mathbf{r}$  is used to print or display text to the right of a line. The text affected starts after the preceding new line and ends with  $\uparrow$  r. Subsequent text is displayed or printed on a new line. This is useful for printing the right hand address on a letter.

tu switches on underline printing. All text after  $\uparrow$  u is underlined until an  $\uparrow$  v or the next new line. Underlined text is displayed as flashing text on the VDU.

4 v switches off underlined

printing.<br> $\uparrow \mathbf{w}$  forces a new line and sets subsequent printing to 37 enlarged characters to a line on the printer. Text displayed on the VDU after

4 w is coloured green. This control command also resets the effect of  $\uparrow a$ ,  $\uparrow b$ ,  $\uparrow c$ ,  $\uparrow d$ ,  $\uparrow i$ ,  $\uparrow j$ ,  $\uparrow k$ , and  $\uparrow l$ .

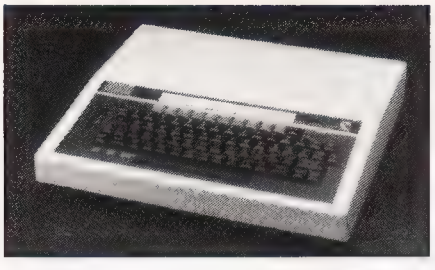

4x has a similar effect to f w except that subsequent printing is 63 enlarged condensed characters per line and the text displayed on the VDU is coloured yellow.

 $\frac{1}{2}$  **y** has a similar effect to  $\frac{1}{2}$  w except that subsequent printing is 73 normal characters per line and the text displayed to the VDU is

coloured white.<br>4 **z** has a similar effect to 4 w except that subsequent printing is 126 condensed characters per line and the text displayed to the VDU is coloured cyan.

#### PROCSAVE

PROCSAVE asks for a name for the file to be saved. It then saves the text area into the file specified.

#### PROCLOAD

PROCLOAD asks for the name of the text file to be loaded. If

PROCLOAD is called while in insert mode in PROCEDIT then the file is inserted at the cursor position, otherwise the file is appended to the current text area.

If a new file is required the text area must be cleared using PROCINIT before loading the file.

#### PROCSANDR

PROCSANDR searches for a given string and replaces it with a new string. It prompts the user as follows:

**SEARCH STRING** Type in string to be changed.

**REPLACE STRING** Type in new string.<br>**GLOBAL OR SELECTIVE (G/S)** If

G then all occurrences of the search string are changed. If S then each time the search string is found the page of text is displayed on the screen and the user is asked:

REPLACE (Y/N) The string is replaced if the answer is  $\bar{Y}$ .

#### PROCINIT

PROCINIT is called to initialise the text area when a new file is to be started in the same way as NEW is used before typing in a new BASIC program.

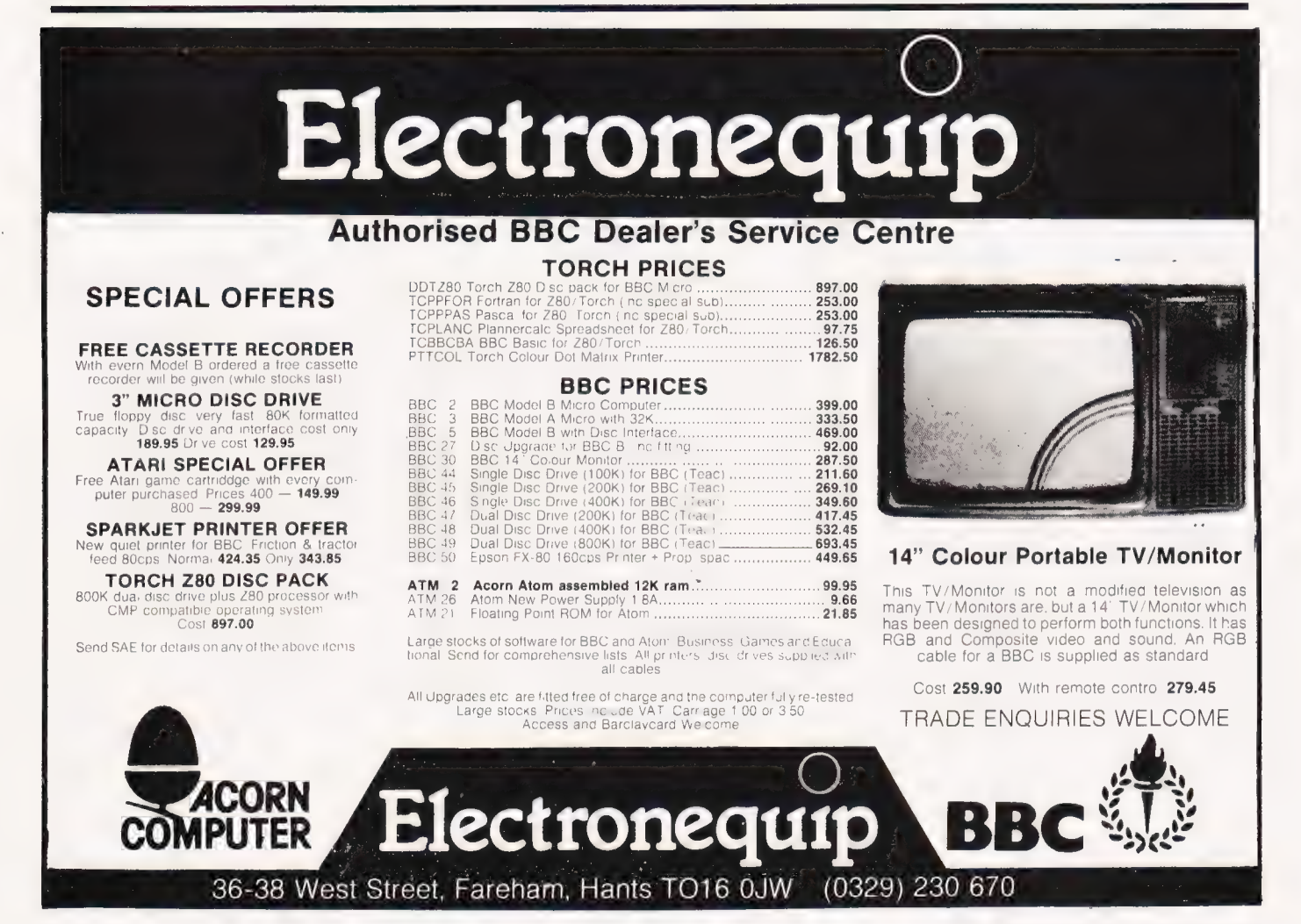

COMPUTING TODAY NOVEMBER 1983

SPECTRUM

![](_page_22_Picture_1.jpeg)

Make the most of your Spectrum, with these acclaimed books from the experts!

- ) INSTANT SPECTRUM PROGRAMMING Tim Hartnell. Spoken word C-60 cassette with book containing many major programs, to teach you programming the Spectrum from first steps. The ideal guide if the Spectrum is your first computer. £4.95.
- CREATING ARCADE GAMES ON THE ZX SPECTRUM — Daniel Haywood. Full programming instructions to improve and enhance your own work, with 17 major programs listed in full as a bonus. £3.95.
- PROGRAMMING YOUR ZX SPECTRUM Tim Hartnell and Dilwyn Jones. 200 pages, more than 100 programs, to take your through programming the Spectrum from the beginning. Written by Tim Hartnell, the most widely published ZX author in the world. Recommended by PCW, Sinclair User and Personal Computer Today. £6.95.
- () BEYOND SIMPLE BASIC DELVING DEEPER INTO YOUR ZX SPECTRUM — Dilwyn Jones. When you've mastered introductory programming on the Spectrum, you need this oustanding guide to enhanced programming techniques and concepts. £7.95.
- 60 GAMES AND APPLICATIONS FOR THE SPECTRUM — David Harwood. Arcade games, intelligent board games, brain games and utility programs, they're all here. Just £4.95.
- () GAMES ZX COMPUTERS PLAY edited by Tim Hartnell. Thirty great games for your ZX computer, 15 for the Spectrum, 15 for the 16K ZX81. Only £3.25.

![](_page_22_Picture_226.jpeg)

![](_page_22_Picture_10.jpeg)

## A Combination of Soft & Hardware

![](_page_22_Picture_12.jpeg)

"NOW WIN THE POOLS' THIS IS MEANT FOR YOU — ESPECIALLY IF YOU USE A SINCLAIR ZX81 or SINCLAIR SPECTRUM COMPUTER,

or even ANY COMPUTER.

HAVE YOU EVER HAD THAT DREAM OR EVER WISHED THAT YOU HAD "WON ON THE POOLS" — AT LAST YOU CAN TURN IT INTO REALITY.

THERE IS A SECRET OF "HOW TO WIN ON THE FOOTBALL POOLS" - IT CAN BE DONE. I DISCOVERED THE SECRET A LONG TIME AGO — NOW, FOR THE FIRST TIME I'M PREPARED TO SHARE IT WITH YOU.

HOW DOES THIS INTEREST YOU - I HAVE DOCUMENTARY EVIDENCE BY WAY OF POOLS WINNINGS DIVIDEND SLIPS/ CANCELLED CHEQUES, etc, SHOWING MY PRESENT WINS ON THE POOLS AS FOLLOWS:-

First Dividends Second Dividends Third Dividends Fourth Dividends Fifth Dividends Sixth Dividends 765 1,818

1,952

2,942 A GRAND TOTAL OF 8,201 (EIGHT THOUSAND, TWO HUNDRED AND ONE DIVIDENDS — so far).

I HOLD THE UNCHALLENGED WORLD'S RECORD FOR POOLS WINS

## | AM MAKING THIS VERY SPECIAL,<br>REDUCED PRICE OFFER-TO READERS OF<br>COMPUTING TODAY FOR A LIMITED<br>PERIOD ONLY.

Do not let anyone tell you that it is impossible to "WIN ON THE POOLS" — since I perfected my<br>method, **I HAVE WON REGULARLY** for over TWENTY-FIVE YEARS — proof that it is no 'flash-in-the-pan'.

I have CHALLENGED THE WORLD with my record of wins and with all the evidence that I possess — NO ONE has ever been able to accept the Challenge — I KNOW NO ONE EVER WILL.

#### MY SECRET IS NOW PLACED ONTO COMPUTER CASSETTE FOR YOU.

THE METHOD IS THE GREATEST TREBLE CHANCE WINNER IN THE HISTORY OF FOOTBALL POOLS — IT WILL LAST FOREVER — BOTH FOR ENGLISH AND AUSTRALIAN FOOTBALL POOLS, WITH EQUAL SUCCESS.

I now intend to give a limited number of people the opportunity of making use of my method — perfected<br>over 25 years and proving itself on **EVERY ONE** OF THOSE TWENTY-FIVE YEARS.

You will have noted details of my personal achievements so far, as given to you above.

#### A GRAND TOTAL of 8,201, yes 8,201 POOLS<br>DIVIDENDS, including 765 FIRST DIVIDENDS.

My Pools Winnings Dividend slips now number so many, that they fill a very large suitcase and will stand as my evidence of all claims in ANY COURT OF LAW IN THE WHOLE WORLD.

Taking just the past 25 years into consideration, I<br>have won ON AVERAGE over 328, (THREE HUNDRED AND TWENTY--EIGHT) Pools<br>Dividends EVERY YEAR – or – AN AVERAGE<br>of over SIX DIVIDENDS EVERY WEEK for TWENTY—FIVE YEARS.

You have my absolute Guarantee of the complete authenticity of every claim, cheque, document, letter, etc, contained herein.

Don't take my word for it, read what people write about me and my method:—

I won on Zetters last weekend. It was not a big sum, but all the same it was a very nice surprise for me. Green contains the containing of the state of the state of  $J.C.,$  Lancs.

I appreciate the straightforward method you adopt, which 1s such a contrast to the rubbish of misrepresentation which is so common in the Betting World, by unscupulous and self-opinionated charlatans. and self-opinionated charlatans.

![](_page_23_Picture_634.jpeg)

I should like to thank you for a most exciting season and look forward to hearing from you again. J.C., Hants.

I would like to acknowledge cheque and say how much I appreciate your integrity. J.M., Scotland

Many thanks for your system, it is all you say and more. J.C., Lancs.

Your wonderful system won me £3,527. I intend to visit London soon and will be able to come and see you personally. (Overseas Client). P.M., Kampala.

Many thanks for trying so hard to please us all, your brother should be thanked also. One of our daughters, WHOSE HUSBAND YOU HELPED ENORMOUSLY, has just phoned, the four of them have just spent a lovely holiday in Spain. K.R.,Isle of Man.

I do have losing weeks, but ON AVERAGE my winnings show over SIX DIVIDENDS EVERY WEEK for the past 25 years.

I know that you are now utterly flabbergasted, it always happens to everyone with whom I come into<br>contact. Please just sit back and **imagine** for a moment my FIRST DIVIDEND wins alone - they now number 765 (seven hundred and sixty-five) and will probably be even more by the time this advertisement appears in print,

I AM NUMBER ONE IN THE WORLD AND NO ONE DISPUTES IT.

For as long as I continue to enter the Football Pools my wins will continue. I have already said, they apply, with equal success to both English and Australian Football Seasons.

I intend to release a STRICTLY LIMITED NUMBER of copies of my cassette, (either for Sinclair ZX81 or Sinclair Spectrum) — DO NOT DELAY AND FIND YOU ARE TOO LATE, in which case I would have to refund your money. I am so confident of **YOUR** success that if do **not** win at least THREE FIRST TREBLE CHANCE DIVIDENDS in the first 20 weeks of entering, I will completely cancel the balance of the purchase price and you do not have to pay me another penny, at any time, no matter how vast your winnings. I only wish that space would allow me to give you photographs of my winnings slips, cancelled cheques, etc, but it is of course impossible — they now number 8,201 dividends. I have however given JUST A FEW EXTRACTS from ORIGINAL LETTERS I hold from my small Clientele.

I am the Inventor and Sole Proprietor of my method, Registered as EUREKA — ('I have found it'). I am known as The Professor in Pools Circles — I am of the Highest Rank in Forecasting — this is beyond dispute. I am marketing a limited number of Computer Cassettes, under my Registered Company — FOOTBALL ENTERPRISES.

My initial charge for a copy was £75, but for this SPECIAL REDUCED PRICE OFFER I will send you a copy, (for ZX81 or Spectrum) for £20, (twenty<br>pounds) ONLY, plus your Promise to pay me the<br>balance of £55 — **ONLY IF YOU WIN AT LEAST**<br>THREE FIRST TREBLE CHANCE DIVIDENDS IN YOUR FIRST 20 WEEKS OF ENTERING otherwise you owe me NOTHING FURTHER.

This is surely proof absolute of my supreme and utter confidence in my own abilities and in the capabilities of my discovery. I could easily CHARGE £2,000 per cassette on the evidence I possess, but that would not be fair to everyone, which is what I want to do.

631 93

My method is WORLD COPYWRIGHT, any infringement and immediate proceedings will be taken, without prior warning. It is truly ingenious and has stood the test of time.

My cassette is simplicity itself to operate and you'll be given FULL DETAILS for weekly calculating. Your entry need not involve you in any large weekly stakes, you can enter for as little as 25p, if you wish.

I charge NO COMMISSION on any of your wins no matter how BIG they may be.

I realised a long time ago, that it was no good sitting down and dreaming about winning the pools, so I burnt the candle at both ends, working late into the night, occasionally RIGHT THROUGH THE NIGHT, I KNEW there was a way, eventually it all paid off and has been doing so ever since.

I am unable to vary my offer to anyone, so please do not request it, as I shall very easily dispose of the cassettes I have prepared and am making available.

IMMEDIATELY I perfected my method I commenced winning right away, (first with just a little £163, the first week I used it), I HAVE NEVER LOOKED BACK SINCE, amongst all those dividends was one for over **EIGHT** THOUSAND POUNDS for just one eighth of a penny stake.

I will release a copy on cassette, to you, on receipt of the completed order form and your Signature thereon, confirming you will treat it in the STRICTEST CONFIDENCE between us and retain it for your OWN USE ONLY.

#### PLEASE NOTE:

If you happen to be the proud owner of a Computer, other than a Sinclair ZX81 or Sinclair Spectrum, you can still purchase a copy of my method, for the same price and program it YOURSELF on to YOUR OWN COMPUTER.

I sent in my FIRST entry last week and won 2nd and 3rd dividends, as you will see<br>from the enclosed certificate. One more and I would have collected over £400 for FIRST<br>droidend. Once I've won a fair amount I shall be stak

C.A., Yorks,

I am very interested indeed and enclose £20 herewith. I agree to pay you the<br>balance of £55 **ONLY** if I win at least THREE FIRST TREBLE CHANCE DIVIDENDS in my first 20 weeks of entering — otherwise I owe you NOTHING FURTHER at any time – no matter how much money I win. My Signature below is my Undertaking to retain complete and absolute confidence about the method.

![](_page_23_Picture_635.jpeg)

Simon Goodwin

# THE ZX LPRINT<br>INTERFACE

Sinclair's printer is cheap, convenient and small, but not exactly letter quality. This Centronics interface will let you get better printouts.

![](_page_24_Picture_5.jpeg)

hen Sinclair first announced the ZX Spectrum computer it was promoted as a machine for games and learning about computers. Since then it has found use as a business planner, a filing system and even as a wordprocessor. The system was designed to work with only one printer — the cheap but restricted ZX printer made by Sinclair. Unlike other home computers the Spectrum does not contain the necessary interface electronics to allow it to be connected to a more sophisticated printer.

The ZX LPRINT is a device intended to change all that. When LPRINT is connected the Spectrum can communicate with almost any popular printer. LPRINT enables the Spectrum to generate signals in the Centronics format, one of the standard ways of allowing a computer to communicate with a printer.

#### THE HARDWARE

The ZX LPRINT is a small black box, about 7 cm on a side and 2.5 cm deep. It plugs into the back of the computer where the Sinclair printer would normally fit. A connector on the opposite side of the box to the computer accommodates a standard printer lead, similar to the one used on the BBC Micro and other home computers.

Simple instructions are neatly printed on the underside of the interface box — that way you can't lose them! The only mechanical flaw of the design is that it does not provide a socket for further devices which need access to the Spectrum's edge connector — once you've plugged in the ZX LPRINT you cannot connect anything else. The makers plan to produce a buffer to allow the ZX LPRINT to be used at the same time as Microdrives.

#### ALTERNATIVES

There have been other Centronics add-ons produced for the Spectrum, but the ZX LPRINT has features which mark it out from the alternatives.

When you use the LPRINT or LLIST commands on a normal Spectrum the computer assumes that a Sinclair printer is connected, and sends a sequence of on-off signals to the expansion connector. Any message may be written by telling the computer whether or not to make a mark as it passes each part of the

paper.

The Sinclair printer is simple and effective, but it is also rather slow and the print quality can be poor. More expensive printers communicate using numeric codes rather than an on-off signal. When a character is to be printed a number is transferred between the computer and the printer, and the value determines the character which is output. The most popular code is called ASCII, and ASCII code is indeed used inside the Spectrum, but not for communication with the Spectrum printer. A Centronics interface allows ASCII codes to be sent to a printer.

It is a fairly simple feat of electronic wizardry to graft a Centronics interface onto a Spectrum. The snag is that the computer does not have any way of knowing that a quality printer is connected. If you type LLIST the computer will send the on-off sequence expected by a Sinclair printer, and not the ASCII which the new interface needs.

Most interface suppliers get around this difficulty by supplying a tape which must be loaded whenever a quality printer is to be used. The tape contains instructions which tell the computer to use the interface rather than try to communicate with the Sinclair printer. This approach works, but it has the snag that you musi always load the tape before you can do any printing. The added printer instructions also use up some of your computer's memory, which may mean that a few programs won't work.

#### A NEW SOLUTION

The ZX LPRINT provides a much neater solution. As soon as the interface is connected some of the instructions built into the Spectrum become unnecessary. These are the instructions which tell the computer how to control the Sinclair printer. The ZX LPRINT contains electronics which temporarily replaces those instructions with new ones to work the Centronics interface. Unless you examine the Spectrum ROM in great detail you cannot even tell that this has happened.

The effect is that, from the moment you connect the ZX LPRINT, the computer communicates with your guality printer instead of the Sinclair one. You may use the LPRINT and LLIST commands just as you would normally, except that you get a quality printout.

#### LIMITATIONS

The ZX LPRINT has a few limitations. You cannot send user-defined graphics characters to the printer,  $\blacktriangleright$ 

![](_page_25_Picture_2.jpeg)

A close up of the ZX LPRINT from Euroelectronics. It's neat and compact but the edge connector PCB tracks are exposed (don't drop paperclips down the back of the Spectrum) and doesn't allow other peripherals to be connected — yet.

because different makes of printer have different ways of showing graphics. Alphabetic characters or symbols are standardised, but if you try to LPRINT or LLIST a picture made up of user-defined graphics they do not appear on the printer.

The ZX LPRINT also sends a Carriage Return and Line End at the end of each line. Many modern printers don't need the Line Feed signal — they automatically wind on the paper as they move the print head back. If you use the ZX LPRINT on one such printer you may find that text is printed double-spaced, with a blank line between each line of text. The instructions don't mention this problem. You have to alter the setting of the printer (usually by an internal switch) so that the Line Feed is ignored: you can't stop the ZX LPRINT sending the Line Feed.

#### OUT OF CONTROLS

Carriage Return and Line Feed are just two of the control codes recognised by most printers. Other control codes vary from one printer to the next, allowing you to select special features of the printer such as different sized letters, graphics characters and so forth. It can be difficult to send these codes to a printer since the Spectrum has its own control codes, used to select colours, keywords and so on.

Your printer might treat CHR§(190) as a graphics control code, but if you try to PRINT or LPRINT that code the word PEEK will appear, because the Spectrum uses codes greater than 164 to represent keywords.

The ZX LPRINT allows you to

send a special character which 'turns off' the Spectrum's recognition of codes greater than 127, so that you can send many control codes to the printer without the computer changing them en route. Unfortunately ZX LPRINT does not stop the computer trying to convert codes less than 32. These values are also used as control codes so that some values are still difficult to transmit.

You must remember to 'turn on' the Spectrum's recognition of codes greater than 127 after you have turned it off, or listings will be gibberish — none of the keywords will appear.

#### COPING WITH COPY

So far we have only discussed the commands LLIST and LPRINT. The Spectrum also has a COPY command, which sends a black-andwhite copy of the screen picture to the Sinclair printer. We noted earlier that graphics codes vary from one printer to the next, so that ZX LPRINT cannot be expected to send graphic pictures to all kinds of printer. The best solution is a compromise.

The ZX LPRINT does not contain instructions to process a COPY command, but it can pass the command

![](_page_25_Picture_15.jpeg)

Fig. 1 An example of the Epson MX80 i version of COPY.

A, EE RA RT a YE SS ENT SL EL TB ES La EE ET TIT

on to a machine code program stored in the Spectrum's memory. The makers of  $\overline{Z}X$  LPRINT sell programs to carry out the COPY function on most popular printers. You have to load a tape to use COPY, but many kinds of printer may be used and you can still use LPRINT and LLIST without the need for a tape.

For the purposes of this review we intended to show an example of COPY through the ZX LPRINT. Unfortunately the author uses an ageing Epson MX80 Type I printer, which only has very simple graphics facilities. COPY machine-code is not available to work it. However, it is still possible to achieve the effect of COPY from BASIC. The picture in Fig. 1 was printed using the ZX LPRINT and the short BASIC pro gram used to produce it is shown in Fig. 2.

If you have an MX80 Type I you can use the program to produce a (rather slow) COPY of whatever is on the screen. The picture will be 'stretched' since the printer generates oblong dots rather than square ones. The program in Fig. 2 also works on an OKI Microline 80 printer if you make minor changes  $-$  put 29 instead of 15 in line 100, and replace 160 by 128 in line 140.

#### FINAL REPORT

ZX LPRINT is a remarkable device which packs considerable ingenuity into a small box. It costs £41.40 including VAT, plus a rather high charge of £12.08 for a ready-made cable. The COPY software is available for most popular printers each version comes with a demonstration and costs £5. The interface is made by Euroelectronics, Montpellier Retreat, Cheltenham, Gloucestershire GL50 2XG.

At these prices ZX LPRINT is an expensive add-on for a Spectrum, but its price is reasonable considering the clever design and the cost of a printer to connect to it. If you've got a Spectrum and you're sick of 'space-age' Sinclair printouts the interface might be a good investment. If your Spectrum is a second computer and you already have a quality printer then the ZX LPRINT should be almost irresistible.

60 REM \*\*\*\*\*\*\*\*\*\*\*\*\*\*\*\*\*\*\*\* REM # MX8@ Type I Printer + REM # ZX Spectrum COPY Ve + REM # ZX Spečtrum COPY V2 \*<br>REM ###################### LPRINT CHR\$ 5;CHR\$ 15<br>FOR R=175 TO 0 STEP −3 LET A\$=""<br>FOR C=0 TO 255 STEP 2<br>LET A\$=A\$+CHR\$ (160+POINT ( C,R)+POINT (C+1,R) #2+POINT (C,R-<br>1) #4+POINT (C+1,R-1) #8+POINT (C,<br>R-2) #16+POINT (C+1,R-2) #32)<br>150 NEXT C<br>160 LPRINT Ag<br>170 NEXT R 180 LPRINT CHRS 4<br>180 LPRINT CHRS 4<br>190 STOP Fig. 2 The COPY program that generated Fig. 4, printed out using itself!

## Some new hoops for the Dragon tojump through.

Unless you can already write software programs, the usefulness of a home computer is governed, to a great extent, not by its power but by the software available.

After all what's the use of a very large memory if you can't use it properly?

So at Dragon we not only took great care when designing the actual computer, we also made sure that the people who designed the software took equal care.

By using only top writers, and by giving them subjects of interest to you, we

managed to produce some of the very best programs around,

Take, for example, the Cyrus Chess program. Designed by a grand master it, not surprisingly, won the accolade of Microcomputer Chess Champion.

Of course you don't have to bea grand master to play it, but, on level nine, you do need to be one to beat it.

Mind you, that's just one of nearly a hundred Dragon software titles available and, though theyre all fun, they're certainly not all games.

'There are programs that can teach your children spelling and mathematics.

Another can teach you how to type.

And, although some of our other titles are displayed above, the best way of seeing our full range of software isn't by looking at this ad.

It's by going down to your local Dragon stockist.

![](_page_26_Picture_13.jpeg)

#### David Bright M.Sc, Ph.D

# RESCUING SOURCE<br>CODE

When developing Assembler language programs on a cassette-based system, it's tempting not to back up the source code. If it crashes, this program may provide salvation.

![](_page_27_Picture_4.jpeg)

re you one of those unfortunates trying to develop assembler language programs on a TRS-80 or Genie cassette-based system? If so, then you know that awful moment when a program under test runs wild. After a short pause, during which the rogue program wreaks havoc with your system, a hang-up or spontaneous re-boot is obtained, and you realise with horror that you made your latest cassette copy of your source code more than two hours ago.

With trembling hands you try to restart your Editor/Assembler program. Another hang-up or spontaneous re-boot. Two hours program development effort down the drain again.

If you suffer from this syndrome, then cheer up. RESCUE is at hand. This article describes

Erection and the control of the control of the control of the control of the control of the control of the control of the control of the control of the control of the control of the control of the control of the control of

RESCUE, a utility program that can recover your source code in the form of an EDTASM-compatible cassette file that can be loaded by a fresh copy of EDTASM.

The utility works in conjunction with both Tandy's EDTASM, and Microsoft's EDTASM-PLUS and has proven to be an invaluable aid in minimising lost time in program development.

#### BACKGROUND

I have owned my Genie (original model) for a little over a year now. Unfortunately, the family budget does not (yet) allow me the luxury of a disc unit. As my primary interests in home computing are in music and graphics applications, I work mainly with machine language. After fooling around for a few weeks POKEing machine

language programs into place, I decided that I was wasting my time, and acquired Tandy's EDTASM Editor/Assembler program. This was a big improvement, but I discovered that I now spent most of my evenings watching the cassette player run. I found myself repeating the cycle: 1) Enter source program, and edit it.

2) Write two copies of the source program to tape.

3) Assemble the program, and write the executable version to tape.

- 4) Load the executable version.
- 5) Try a test run.

6) Reload the EDTASM program. 7) Reload the saved source code.

8) Goto 1.

As can be imagined, progress was extremely slow. Yet, if I omitted any of these steps, the chances were that no progress would be made at all, because I would lose my source code, and have no backup copy. There had to be a better way.

Fortunately, this period did not last long, and after a memory expansion to 48K, I graduated to Microsoft's Editor/Assembler-Plus. Now I had sufficient memory to accommodate both source and executable versions of the program simultaneously, and by using the EDTASM-PLUS assemble-tomemory facility, I could skip steps 2,3,4,5, and 7 of my development cycle, and proceed directly from assembly to testing under the builtin Z-BUG monitor. Finally, program development began to proceed at a reasonable pace. By using the Z-BUG breakpoint facility 1 could keep control of the program and prevent runaways that could corrupt my system.

However, things were not yet perfect. Although Z-BUG offers superb debug and execution control facilities, its use implies the acceptance of a number of restrictions.

A minor restriction is that the Break key may not be used as part of your test program's input, as this interrupts the test program, and returns control to Z-BUG. This is a deterrent to creation of userfriendly programs, since one of the first things a user learns is that the Break key is the universal 'get-out' when things are not going the way they should. Nevertheless, this is easily handled with only a little inconvenience. During testing, I use the  $\mathcal{Q}'$  key in place of the Break key, and substitute the use of the Break key in the final production version.

A much more serious restriction is that Z-BUG does not

wrecho wana wa katika wakati wa kutoka wa kutoka wa kutoka wa kutoka wa kutoka wa kutoka wa kutoka wa kutoka w

allow step-by-step tracing of instructions in ROM. If ROM routines are used, a breakpoint must be set immediately after the CALL, and when single-stepping one must be careful to enter continuous running mode before the CALL to ROM is encountered, otherwise Z-BUG will refuse to continue tracing.

Most annoying of all, Z-BUG redefines the action of several RST instructions that are essential to the use of the ROM arithmetic routines.

In the face of these restrictions, I tend to simulate ROM routines in the initial checkout phases, and do the later testing without the protection of Z-BUG. As a result, roughly once a week, something would go wrong, my program would run wild, and leave me with a corrupted source code buffer, a damaged copy of the EDTASM-PLUS program, or both.

Corrupted text in the source code buffer does not present a serious difficulty, since the next attempt to assemble reveals the problem, and the fault can be corrected with the Editor. Damage to source code line numbers or to the buffer control characters is more serious, but this is again immediately detected by the assembler, and can usually be corrected by renumbering, or by deletion of one or more source code lines.

Corruption of the EDTASM program itself is usually disastrous, since on attempting to restart EDTASM, the system either performs a spontaneous reboot, or just hangs up and apparently does nothing. In this situation, EDTASM simply has to be reloaded, with consequent loss of the source code buffer contents.

One evening, there I was, for the umpteenth time, with a damaged EDTASM resident in memory, and the only cassette copy of the source code was one I had made after my last development session the previous evening. I had made some major changes to my application program, and my source code, representing the last two hours work, was still sitting in the memory. Inspection with a monitor showed that it was apparently undamaged, but I had no way of recovering it in a useful format.

I knew that simply reloading EDTASM-PLUS would be of no avail, since the Microsoft copyright message, which is printed on initial start-up, plus some initialisation routines occupy the source code buffer area on initial load, and would therefore overwrite my

precious code. I therefore used a monitor to dump the buffer area to a 'SYSTEM' format tape, reloaded EDTASM-PLUS, allowed it to initialise itself, and reloaded the buffer dump. This was still no good. Attempts to write out the buffer resulted in EDTASM-PLUS steadfastly declaring 'BUFFER EMPTY'. I went back to my monitor, and attempted to patch the EDTASM-PLUS internal pointers, with the result that I <u>.</u><br>again produced a useless copy of EDTASM-PLUS.

I resolved to do something about this situation once and for all. What was required was a program that could be used as a matter of routine to recover the source buffer in this frequently occurring situation. I set my dump tape aside, and set to work. This EDTASM RESCUE program is the result.

## PROGRAM DESCRIPTION

Specifically, the program offers the following features:

@ The ability to list an EDTASM source buffer in order to check that it has not been corrupted, or at least to locate a corrupted portion of the buffer.

• The ability to produce a listing of an EDTASM source buffer on a printer.

@ The ability to inspect an EDTASM buffer, byte by byte, to diagnose corruption problems, and the ability to edit the buffer to correct corruption. The memory inspection facility displays the memory in both ASCII and Hexadecimal representations.

@ The ability to create a cassette tape of the buffer which can be loaded by a freshly loaded copy of EDTASM.

The program works with Microsoft's EDTASM-PLUS, and with Tandy's EDTASM. The only thing which needs to be adapted is the pointer to the starting location of the buffer. This may vary from version to version.

According to John T. Blair ("Custom EDTASM", 80 Microcomputing, August 1980) the starting location of Tandy's

Listing 1. The complete RESCUE program.

EDTASM source buffer is at 5CF9 Hex, but in the version I have, the bufffer starts at 5CFO Hex.

In EDTASM-PLUS, the source code buffer normally starts at 7221 Hex. If the 'Quash' command has been used to eliminate Z-BUG and/or the Assembler, then this will be at a lower location. If a working version of the program is created using the normal address of the butfer, this can be changed at run time to accommodate use of 'Quash' by means of the built-in memory edit facility.

If you are in doubt as to where your version of EDTASM keeps its source code buffer, load EDTASM and enter the text 'HELLO' as source line 100. Then exit from EDTASM, load either a monitor program or the RESCUE program assembled as listed in Fig. 1, and inspect the memory until the byte string 'HELLO' is found. This string should be preceded by three bytes with hex values 64 OO 05. The location containing value 64 is the start of the buffer. Enter this value in the source of the RESCUE program and assemble.

#### HOW IT WORKS

The format of each line of EDTASM source code in memory is as follows:

Bytes 0-1: Line number, stored as a binary integer. Thus byte O contains the least significant byte (LSB) and byte 1 contains the most significant byte (MSB).

Byte 2 contains a count of text characters in the line.

Bytes 3-257 contain the text of the line. Tabs are represented as a single character (09). Carriage return characters are not stored.

The buffer is terminated by a dummy line number, OFFFF Hex.

The format on tape is rather different. The tape starts with the usual leader of 255 zeroes followed by the A5 Hex synchronisation byte. This is followed by a D3 Hex label byte which identifies the file as an EDTASM source file, and the label byte is followed by a sixcharacter file name.

Each source code line follows in the following format: Bytes 0-4 contain the line number

.<br>I WAIT

![](_page_28_Picture_743.jpeg)

#### Software: Utility Program

![](_page_29_Picture_10.jpeg)

#### RESCUING SOURCE CODE

![](_page_30_Picture_11.jpeg)

in ASCII format, except that the leftmost bit is set in each byte. Thus, zero is represented as BO Hex, rather than ASCII 30 Hex. Line number 100 is therefore represented on tape as BO B1 BO BÓ.

Byte 5 is a space (20 Hex).

The text of the line then ollows, with Tab represented as 09 Hex, and the line is terminated by a carriage return character, OD Hex.

The end of file is indicated by a flag byte with value 1A Hex.

#### USING THE PROGRAM

After completing the development, I reloaded my source buffer system tape dump, loaded the rescue program, and tried to list the buffer. I obtained a perfect listing from lines 100 to 380, but line 390 was incompletely listed. After line 390, the cursor performed a series of gymnastics, and gibberish appeared on the screen, but from line 520, the listing resumed normally to the end. Inspection of line 390 using the memory examine/edit facility showed that my rogue program had somehow converted the text length counter to 03, and by counting the bytes in the line, I realised that the correct

![](_page_31_Picture_8.jpeg)

value was IB. I edited the offending memory location, created a EDTASM-compatible source tape via the tape write facility, loaded EDTASM-PLUS, loaded my newly created tape, and was back in business. Since then, I| have used the program on several occasions and estimate that I have now fully recovered the development effort, plus at least a man-week in normal programming time.

Sometimes, one is not so lucky as in the example given above, and large chunks of the source code may have been made unrecognisable by a runaway test. In these cases, by experimenting with dummy text counts until a reasonable listing can be obtained it is usually possible to produce a partial recovery tape which can be laoded into EDTASM and edited to restore the missing portion. When

all else fails, it is always possible to cut one's losses by forcing termination of the buffer by inserting OFFFF Hex as the line number after the last recognisable source line, and recover up to that point. At least the whole thing is not lost as was the case before introduction of the rescue program.

#### PROGRAM NOTES

At any point, when entering input, one can return to the main menu via the Break key. The Backspace/Left-arrow key is honoured for correction of errors. When examining memory, the Down-arrow or the Enter/Newline key can be used to step through memory leaving the values unchanged.

The listing options include the ability to run a continuous list, or step through line by line. Pressing the space bar sets the listing in single-step mode, and the Newline/Enter key sets continuous listing mode. The VDU listing starts normally in single-step mode, and the printer listing starts in continuous mode. For the VDU listing, a short delay between lines is included to permit the listing to be read as it scrolls past.

## PROGRAM THE 64!

That's right! We believe that the Commodore 64 is more than just a games machine. If you're writing programs we can help.

MIKRO ASSEMBLER is a full assembler plus monitor in cartridge £50 ZOOM is a super monitor (30+ commands) £10 on tape, £12 on disk.

VICTREE is a programming aid cartridge with toolkit aids (yes, it even renumbers GOTOs), disk commands, and much more. Now only £49.

GRAPHIX 64 is a utility you can call up from your programs £10 tape, £12 disk.

ARROW makes your tape run faster than disk! £39 cartridge.

64 PROGRAMMERS REFERENCE GUIDE £9.95.

INSIDE THE 64 is a complete annotated disassembly of the 64 ROMs £12.95.

We have lots more utilities, plus the inevitable games in our 64 catalogue (it's FREE to 64 owners). And by the way, if you're a really good programmer you ought to be writing for us!

Add VAT at 15% to all prices (except books) — postage & packing free.

## **SUPERSOFT**

WINCHESTER HOUSE, CANNING ROAD, WEALDSTONE, HARROW,<br>MIDDLESEX, HA3 7SJ<br>TELEPHONE: 01-861 1166

#### ELIMINATE FAULTY CASSETTES

DataClone is the first company in the UK established specifically for the duplication of data cassettes.

All other duplicating houses are audio oriented - only Data-Clone has a duplicating system designed from scratch purely to handle computer information.

#### The result?

Greatly improved reliability in data transfer rates from 300 to beyond 2400 baud - previously unattainable.

All formats catered for Quantities from 200 to infinity.

Contact us now for brochure

Dataclone - the first specialist service for computer cassettes.

DATACLONE HAS EXPANDED, PRODUCING AN EVEN FASTER TURNAROUND. NOTE NEW ADDRESS

![](_page_32_Picture_9.jpeg)

DATACLONE UNIT<sub>1</sub> ROSLIN SQUARE ROSLIN ROAD ACTON, LONDON W3 TEL: 01-993 2134 TELEX: 21879

## Which home computer gives<br>you so much software for so little?

![](_page_32_Picture_732.jpeg)

 $\overline{5}$ 

![](_page_32_Picture_733.jpeg)

Maths Routine Library £29.95 Library £29.95 Graphing Package £29.95 Structural Engineering Library £29.95 Programming Aids 2 £19.95 Programming Aids 3 £19.95 Speech Editor £19.95 Programming Aids 1 £11.95 Programming Languages: PASCAL Editor £99.95 PASCAL Linker £79.95 Extended BASIC TI Logo £69.95 Editor/Assembler Mini Memory £69.95 PASCAL Compiler £59.95 A.S.K. Applied Systems Knowledge: Hide and Seek t.b.a. Number Gulper t.b.a. Collins-Educational: T1-99/4A Starter Pack1 £9.95 TI-99/4A Starter Pack 2 £9.95 TI-99/4A Game Writer Pack 1 **£9.95** TI-99/4A Game Writer Pack 2 **£9.95** Chess Learner Pack £9.95 Record Keeper Pack £9.95 Ivan Berg Software: Maths Tester 1 £9.95 Maths Tester 2 Physics Tester £9.95 Chemistry Tester £9.95 Biology Tester **£9.95** Human Biology Tester £9.95 Bond Associates: Easycale £49.95 Little Genius Ltd: Scrabble  $\text{\$29.95}$ 

#### $\mathbf{\overline{1}}$ nd is available at all these dealers All branches of:

Electrical Engineering

Argos, Comet, Dixons, Greens of Debenhams, John Lewis, Rumbelows, Wigtalls, Zappo. Major branches of: Asda, Binns, Computers for All, CO-OP, Currys, Fine Fare, Ketts, Photomarket, Rymans, Spectrum, Telefusion. Andat: ABC Computers - St Austell Akhter— Harlow Anglia Audio — Bedford Anglia Sound — Stevenage Audio Marketing— London Audio Vision–Faversham Bagnall — Stafford

Early Reading  $£29.95$ 

Educational:

Carvells —Rugby Combined Trading — Hatfield Computer Supermarket — Manchester Cotton TV — Peterborough Dean and Son—London Delta Electronics — London Densham Computers — Poole Desk Aids - Southampton Dodar- Ashton Fenwicks — Newcastle Galaxy Video — Maidstone Hamleys—London Harrods-London Heffers — Cambridge Hyman Computers-- Manchester Landau - Sutton Lion House—London

Micro Value— Amersham, Bucks. Midshires — Crewe Milequip — Gloucester OEM Computers — Rugby Parco Electronics — Honiton REW —London Robox—Glasgow Science Studio — Oxford Selfridges — London Star Trek Video— Wigan Toy and Hobby - Wigan Universal Warehouse — Reading Video Palace - London Vision Store — Kingston Welwyn Dept. Store— Welwyn And many other leading Computer Stores.

Turn the page and see the unbeatable.

![](_page_33_Picture_0.jpeg)

## The unbeatable<br>TI Home Computer. It's all the computers your family will ever need.

Buying a home computer is something you have to get right first time. It's too late when you've got one to find it won't take plug-in software. Or can't be programmed without an expensive accessory.

#### The TI Home Computer is a real computer system

The TI Home Computer has got the memory power you might expect from more expensive computers, built in. Atits heartis apowerful TMS 9900 16-BIT Microprocessor. Most other home computers have only an 8-BIT: And you can expand the memory from 16K of RAM up to 52K.

The total memory capacity is 114K Bytes.

#### A wide range of software for everyone

Another feature that makes the TI system so powerful, yet so easy to use is Solid State Software.™ These plugin cartridges cover everything from space games like Parsec™ to teaching maths, managing home finances and composing music. And the range is getting wider all the time.

#### It even has what professionals look for in a home computer

CPU: TMS 9900 16-BIT, plus 256-byte Scratchpad RAM.

Memory: Total 114K bytes; 26K bytes ROM internal; up to 36K ROM cartridges external; 16K built-in RAM expandable to 52K bytes.

Keyboard:48 Key QWERTY, alphalock, function key auto repeat.

Sound: 5 octaves, 3 simultaneous tones, noise tone.

Colour: 16 foreground and background. High resolution.

Interfaces: Cassette, TV, 2 joysticks, main peripheral port.

™ trademark of Texas Instruments.

#### More than one programming language

The standard programming language, TI BASIC, is built into your TI Home Computer so you can begin programming right away. But there's an expanded range of optional languages like Extended BASIC, TI Logo, USCD-Pascal, TIFORTH and Assembler.

With these you can fully expand your programming skills.

A wide range of peripherals Most computers lose alot of memory when you add peripherals. The T1 Home Computer is different. Every peripheral comes with its own built-in programs to keep the loss of memory to a minimum.

The convenient Peripheral Expansion System houses up to eight peripherals. Additional hardware cards simply plugin. You can even add a complete Floppy Disk Memory System.

The peripherals include memory expansion, RS232 Interface, P-Code card and more. There's also a sophisticated matrix printer and Solid State Speech™ synthesizer — which you can use with your own TI BASIC programs.

#### A lot more for no more

The TI Home Computer gives you so much more without costing more. At today's price it's exceptional value. Take your family round to try one. If you never try it you'll never know what you're missing.

![](_page_34_Picture_23.jpeg)

Creating useful products and services for you.

#### BBC Microcomputer System OFFICIAL BBC COMPUTER DEALER

#### MODEL A AVAILABLE<br>£299 inc. VAT :

This is the best microcomputer currently on the market (32K RAM (32K ROM) 8<br>modes of operation (Julicolour, full-size keyboard) internal expansions such as<br>dusc interface: speech synthesizer, Econet interface — In short, i

![](_page_35_Picture_773.jpeg)

#### 100% BBC COMPATIBLE MITSUBISHI AND TEAC SLIMLINE DISK DRIVES

![](_page_35_Picture_5.jpeg)

These drives are supplied ready cased with all the necessary cables iformating<br>program and user disk system guide<br>There are some useful utilities included ie g. Epson Screen Dump Program<br>Memory Dump: Free: Duplicate: Merge

![](_page_35_Picture_774.jpeg)

#### COMPLETE WORD PROCESSOR ⋇ ⋇ FOR ONLY £1,099 + VAT

This package consists of BBC Microcomputer View wordprocessor. 400K<br>Slimline disc drive. High resolution 12: Green monitor Juki 6100 18CPS Daisy<br>Wheel printer and all the necessary cables and documentation. The above package can be supplied with components of your own choice leig 800K disc drive or a different printer Please phone us for a price for your particular Spec a package deal

Special package deal £1099 » VAT £1,263.85

![](_page_35_Picture_12.jpeg)

# **EPSON FOR RELIABILITY**

EPOCH

**EPSON FX80:** 80 column 160 CPS inormal italic and extendanters. 256 user<br>definable characters: supersor pt. subscript, 11 x 9 matrix: b -directional logic<br>seeking, inversibility explorating (960 x 8 dots line). friction a TROP RIGE TRANSPORTED TO THE TRANSPORTED TRANSPORTED TRANSPORTED TRANSPORTED TRANSPORTED TRANSPORTED TRANSPORTED TRANSPORTED TRANSPORTED TRANSPORTED TRANSPORTED TRANSPORTED TRANSPORTED TRANSPORTED TRANSPORTED TRANSPORTED T MX-100 136 column, 10 CPS, friction and tractor feed, up to 15, adjustable

Carriage, hi-res bit image printing. true descenders, Centronic parallel interface MX-100 PRICE » VAT — £481.85 RS232 Interface for all above printers VAT £63.25 Intelligent 1EEE 488 interiace P65 + VAT £74.75 Tractor feed for FX80 VAT £90.85 Roll holder for FX80 M12 + VAT - £13.80 WA COMPUNE COMMISSION CONTROL CONTROL 2013<br>RS232 Interface to all above printers companies and the set of the set of the set of the set of the set of the<br>Tradition from the SR80 COMPUS COMPUTER CONTROL CONTROL 2013<br>Roberto Ribbon for MX100

#### SEIKOSHA<br>DOT MATRIX<br>PRINTERS WITH HIGH-RES **GRAPHICS GP-100A** 80 column, 50 CPS, dot addressable hi-res graphics. 10° wide. fully<br>adjustable, tractor feed. 7 x 5 print matrix, Centronic parallel interface<br>GP-100A 50CPS PRICE

**GP-250X** 80 column -50 CPS -10 -wide -fully adjustable -tractor feed -true<br>descenders -64 user definable characters -double height and or double width<br>printing -8 x 5 orint matrix -Centronic parallel and 85232 iser all in

ncluded GP-250X PRICE NEW GP-700A 7 COLOUR PRINTER £219 - VAT **£25185** 

This latest addition to Selkosha range gives you print in seven colours : 10 -wide<br>carriage : friction and tractor feed : 50 CPS print speed : dot addressabe high-res<br>praphics : 4 hammer printing mechanism : 10 CPI or 13 3 printing mode. Centronic parallel interface GP-700A SPECIAL INTRODUCTORY PRICE £349 - VAT - £401.35

GUARANTEED LOWEST PRICES

We guarantee that our prices are the lowest on the market. If you can find any item advertised and in stock at less than our price we will match that price

![](_page_35_Picture_23.jpeg)

![](_page_35_Picture_24.jpeg)

The most cost effective quality matrix printers to be launched this year. [DP510]<br>and DP515 leatures include first on and tractor feed and roll holders as standard<br>100 CPS print: speed to intreditional logic, seeking 9 is

![](_page_35_Picture_775.jpeg)

POCKET COMPUTERS AND CALCULATORS

- k CASIO PB-100 Basic anguage pocket computer. 544 program steps. Qwerty .<br>- Keyboard, 12 char display<br>- K.DASIO FX-700P Basic language. scientific functions. 1568 program steps.
- 
- Werty keyboard. 12 char display<br>separation of the SASIO PB-300 Basic language computer scentific tunctions 1568 program<br>steps bullt-in mini printer Qwerty keyboard rechargeable batteries and<br>charger 12 chard sp.py<br>st.parge
- 
- **\* SHARP PC-1211** Basic (anguage computer. scientific functions. 1424 program steps, 24 char display, Qwerty keyboard
- sieps 24 Chard Splay, Green, 2000<br>KRAM PC-1251 Basic anguage computer, 4K RAM, 24K system ROM, 24 char في 159.95<br>display, Qwerty keyboard, user defined key, numeric pad<br>E69.52 VAT **£79.95**

ORDERING INFORMATION

+ SHARP CE-125 Cassette recorder and mini printer for use with PC-1251. incl batt charger £86.91 + VAT £99.95 %& SPECIAL PRICE PC-1251 - CE-125 £146.95 - VAT = £169.00

Government and Educational establishments

orders, please phone or write to check shipping cost **OPENING HOURS: MON-FRI 9am-5.30pm, SAT 10am-2pm.** 

FREE (UK only). Please make cheques and postal orders payable to "AKHTER"<br>INSTRUMENTS – A carriage charge of 3% of invoice total is applicable to<br>BARCLAYCARD - and "ACCESS" orders "We - accept - official -orders from

We welcome callers, no parking problems.

All orders which accompany a cheque, cash or postal orders are CARRIAGE

#### **TEXAS INSTRUMENTSTI 99/4A**

This microcomputer is based on TMS9900 16-bit microprocessor. It includes

16K RAM. 16 colour high resolution graphic (192 x 256) The screen display is<br>32 characters. 24 lines TI-BASIC Full-size keyboard For Software there are<br>about 1000 programs to choose from There are a lot of peripherals avai

inc VAT

#### TIHOME COMPUTER HARDWARE **Description** Price Price T199/4A Complete with UHF modulator and power supply £149.95 **PERIPHERALS** Speech Millen used with selected modules will<br>Synthesizer roduce electronic speech Synthesizer roduce electronic speech £41.95 Peripheral This unit takes all card peripherals and on Expansion System internal disk drive £144.95 Disk Drive - 92K formatted drive. mounts internatly in Internal peripheral expansion system £179.95 Disk Controller Controls up to 3 disk drives, complete with Card disk manager command mocue £149.95 Disk Drive 92K formatted capacity per side acts as 2 Double Sided drives OSK1 & DSK2 total capacity 184K

![](_page_35_Picture_776.jpeg)

Please send S.A.E. for software prices

**Matrix** 

#### THE AFFORDABLE DAISYWHEEL<br>PRINTER

![](_page_35_Picture_42.jpeg)

![](_page_35_Picture_43.jpeg)

his is a high speed printer using bi-directional logic seeking operation 7 x 9 matrix for alphanumencs = 8 x 8 for graphics and bit mage printing<br>Programmable.paper.feed.origina.plus.three.copies.Greek.characters.and.high ution graphics. The print quality is exceptional, and the the price is affordable<br>£299 - VAT = **£343.85** 

→ OK1 Microline 80 Printer 99 - VAT = £228.85<br>→ OK1 Microline 82A Printer VAT = £378.35  $\bigstar$  Dr. Microline 82A Printer  $\cdot$  VAT =  $229 - \sqrt{41} = 2378.35$ <br> $\star$  Dragon 32 Computer  $\cdot$  VAT =  $\cdot$  VAT =  $2159.95$ 

![](_page_35_Figure_46.jpeg)
# **A LOOK AT THE LASER** Hailing from the sky-scrapered shores of Hong

Kong, the Laser 200 is a surprisingly late arrival from this Land of Technology. Has it been worth the wait?

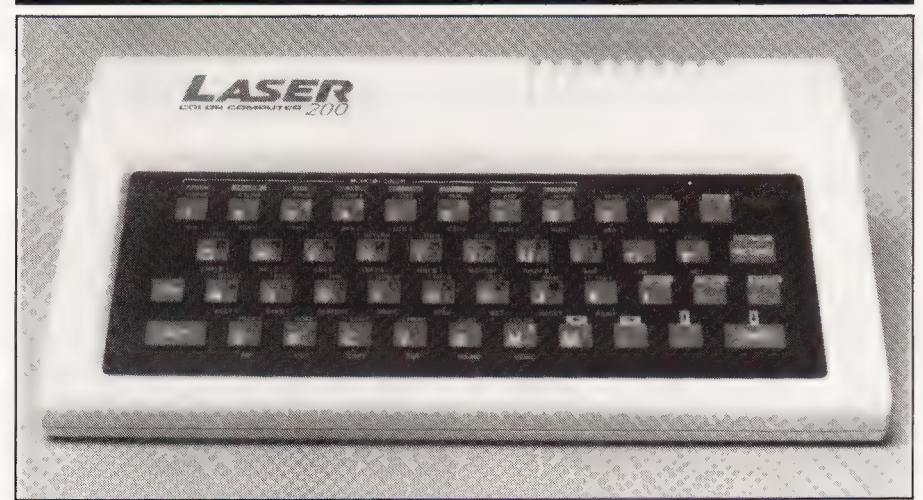

**What is this I see before me?**<br>Looking rather like a well-Looking rather like a well-<br>fed, albino version of the ZX Specirum, the Laser 200 is a rather late entry into the low-cost home computer market from Hong Kong. Quite typically, this origin means that it's very cheap indeed — the basic unit retails for £70. However, there is rather more to the story than simply a low price tag, so let's diga little deeper and see how appealing the Laser is.

## A CASE IN POINT

The Laser has been designed along the same general lines as the ZX Spectrum. Covering a slightly

larger area than the Spectrum and about twice as thick, it consists of litle more than a sloping keyboard with the electronics tucked in underneath. The keys are made of he same hard rubber (or dead flesh, depending on your point of view) as he Spectrum, and number 45 rather than the latter's 40. The case is cream with a dark brown keyboard surround and light brown  $keys - all$ the key legends are in white and are easy to read. An LED at the top right of the keys indicates when the computer is powered up.

Like the Spectrum, the Laser 200 allows single keystroke entry of BASIC keywords: but unlike the Spectrum it doesn't insist on them. This is good. Beginners will be able  $\mid$  guired connector and the standard

to spell the words out in full to begin with, gradually changing over to single key entry as they learn where all the various functions are located. This is easier to pick up than on the Spectrum, where the keyword locations are sometimes a little illogical: on the Laser, words that form natural groupings are located on adjacent keys (like IF-THEN-ELSE, FOR-TO-STEP-NEXT, SET-RESET-POINT and PEEK and POKE). Furthermore all the words in a given grouping need the same type of Shift operation to get the keyword.

There are two function keys, Shift and Control, and none of the other keys has more than four functions. Unshifted, the keys produce the alphanumeric set and some of the punctuation. Pressing Shift with a key gives the rest of the punctuation, the arithmetic operators and the block graphics. Control and a key gives the BASIC keyword marked above the key, while Control-Return, then Control-key gives the keyword below. (This latter procedure is similar to Sinclair's extended mode). One oddity when using single-key entry; if the keyword requires brackets, as in STR\$ (X), then for some functions the leading bracket is printed for you, sometimes it isn't. Oh, well, just remember to keep your yes on the screen.

On our way round to the back of the computer, we take a slight detour on to the right-hand side where an on/off switch is located. There is, strictly speaking, no real need for this as the Laser isn't mains-powered but uses a separate low voltage power pack like most other computers of this .<br>size. However, it's marginally more convenient to flip the switch for a hard reset, should you need one, then reach round and pull out the plug. A trifling point, really.

From left to right across the back panel we have, first of all, the 9V DC input socket for the power supply, then the tape socket. Yes, socket singular. Unusually, the Laser has a stereo jack socket rather than the normal twin sockets, but it does have a tape lead supplied with the re-

The back of the Laser 200. The memory expansion bus is visible, but the peripheral port is shuttered.

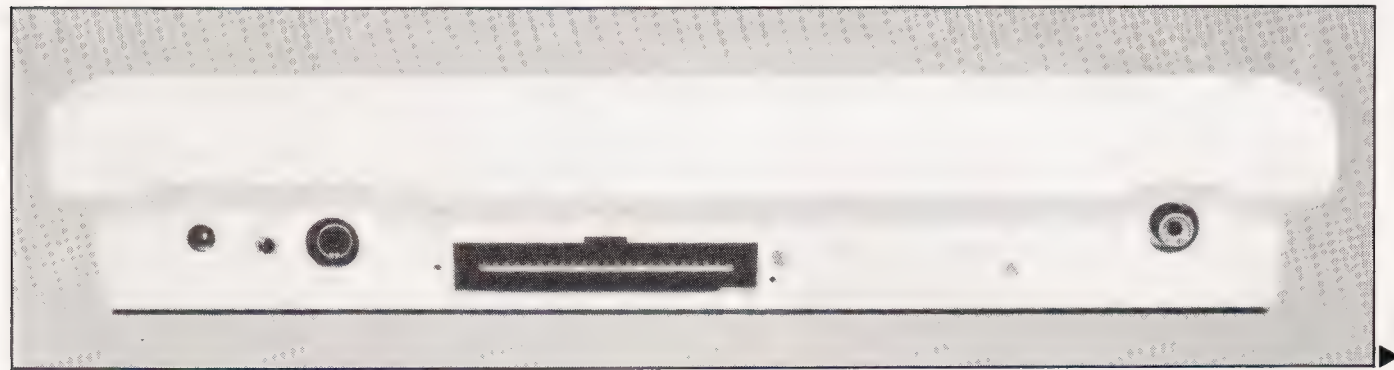

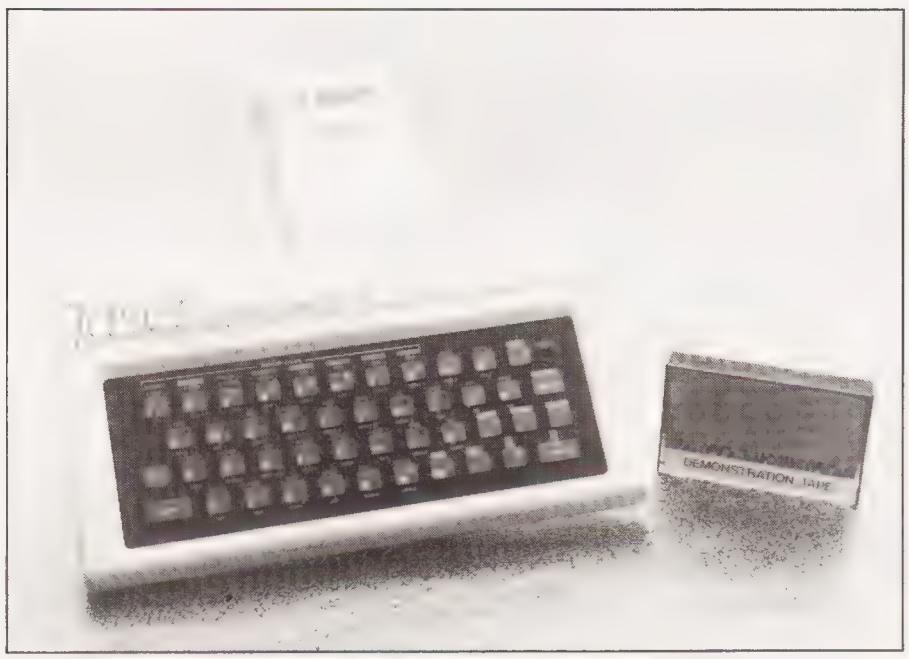

Sinclair's version. The 16K RAM expansion plugged in. This lies flat rather than sticking up like

plugs at the cassette end. No remote control of the cassette recorder motor is provided.

Next comes a monitor output, rare (and commendable) in a machine of this price, followed by the wo printed circuit board edge connectors for the memory expansion and peripherals. Finally comes the UHF TV output socket, tuned to Channel 36 or thereabouts as usual.

Thus endeth the guided tour. Also included in the purchase pric are a TV lead (too short for comfortable viewing with a domestic TV set, like most other computers), a User manual, a demonstration tape, a BASIC Reference manual and a slim booklet of example programs.

#### TURNING ON

On power-up the Laser 200 simply says READY. No Microsoft copyright message (for it is they who wrote the BASIC), no message giving the number of bytes free — just READY and a flashing cursor. You can't check how much free memory there is with FRE(O) or SIZE, since such a statement isn't supported. The display is yellow text on a green background, which I promptly messed up by POKEing random graphics all over the place to see what the screen capabilities were.

It isn't terribly tidy inside the Laser, but everything seems to work OK.

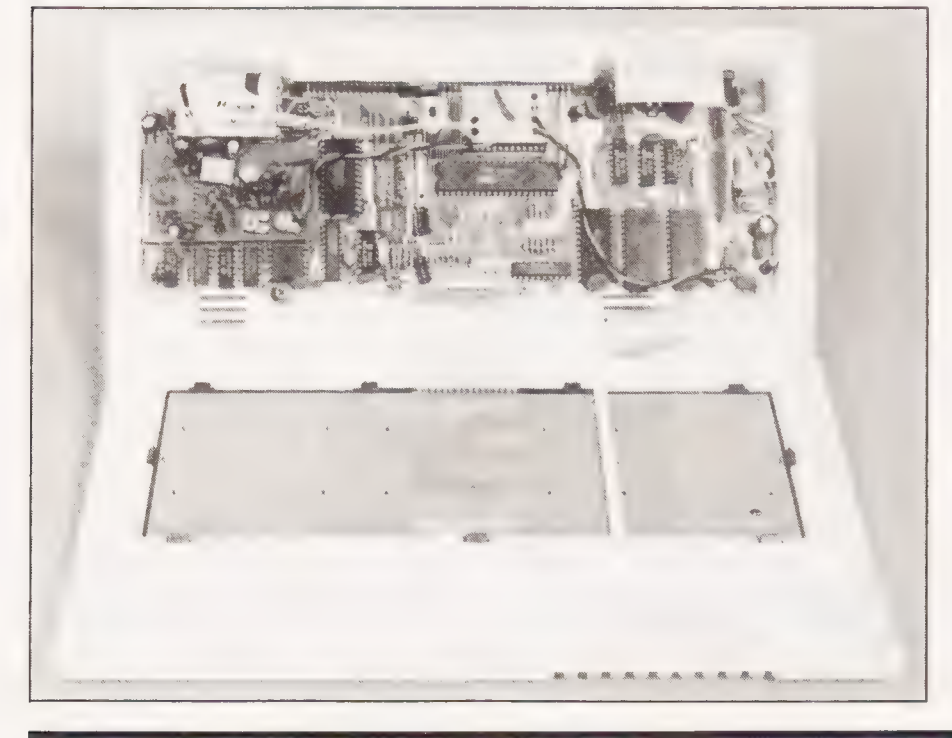

This led to an interesting discovery when I tried to clear the screen. There is no key provided for clearing the screen, so it's necessary to use CLS in immediate mode. But with random patterns on the screen the remainder of the line must be cleared with spaces to prevent a syntax error. In doing this, I overshot onto the next line and instead of overwriting that too, the Laser 'opened up' a newline by scrolling the remainder of th screen down a line. An attempt to repeat this on the next line failed, as the cursor refused to move past the end of the second line. The point of all this is that the BASIC is designed to prevent the input of anything longer than two lines, and since the screen is only 32 columns wide, program lines can only be 64 characters long including the line number. This is rather less than the 80-character lines Microsoft normally allows.

Another annoying feature is the action of the Delete key. Instead of being a combined backspace-anddelete, it is necessary to use the cursor keys to position the cursor over the first of the offending characters. Delete then removes that character and pulls the end of the line back by one character, so making a correction could take twice as many keypresses as usual. Fortunately the auto key repeat speeds things up but it was a little difficult to get used to.

Apart from these quirks the BASIC is pretty much standard Microsoft, with multistatement lines, the usual maths functions, the usual string handling functions (sufficient string nanditing functions (sumclent<br>memory for string operations must be reserved using CLEAR), and the sur prising IF-THEN-ELSE which some more expensive machines do not have. Arrays can have up to three dimensions. I/O functions are supported by INP and OUT, and USR calls to machine code routines may be made.

The cassette commands are the standard CLOAD, CSAVE and VERIFY, plus CRUN which loads a program and autoruns it. For some reason the manual insists in quite strong terms that you must always start the tape running before hitting Return during any tape operation: I can understand this for CSAVE, where you might lose some of the header, but not for the other three, and the machine didn't complain when I broke the rules. Named data files may be stored on tape using  $\mathrm{PRINT} \#$ , and loaded into variables using INPUT #.

#### **GRAPHICS**

There are always two graphics modes. The text mode, which the Laser always defaults to when a program isn't running, is  $MODE(0) - it$ 

insists on the brackets  $-$  and gives a 32 by 16 display. Text is upper case only, with achoice of yellow on green or light brown on dark. Selecting inverse text gives you the same two colour combinations with the foreground and background reversed. Since the Laser uses a separate display code for each of the normal and inverse characters, that takes care of half of the possible 256 displayable characters. The other 128 display codes are assigned to eight repetitions of the 16 text mode block graphics characters, one set for each of the eight foreground colours in this mode (green, yellow, blue, red, buff, cyan, magenta and orange). You can have any background colour you like for the block graphics so long as it's black. Indeed, the only way to get black on the screen at all is as part of a text mode graphics block.

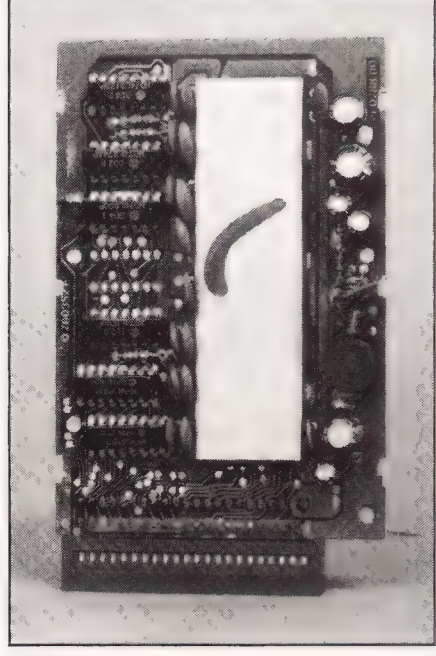

Inside the RAM pack we find the memory chips under metal shielding, and a switched mode psu down the right of the PCB.

Note the use of display codes rather than ASCII codes: like the PET, Sharp and other machines, to get an 'A' on the screen you can either PRINT CHRS(65) or POKE 28762, 1.

In the high-res graphics mode, MODE (1), the pixel resolution is 128 by 64, rather poor by today's standards. The colour set is also restricted in this mode, with achoice of two sets. There's a green background with green, yellow, blue and red foreground colours, ora buff background with buff, cyan, magenta and orange foreground. No text can be displayed in MODE (1), and the only pixel manipulation commands are limited to SET, RESET and POINT (returns the colour of the

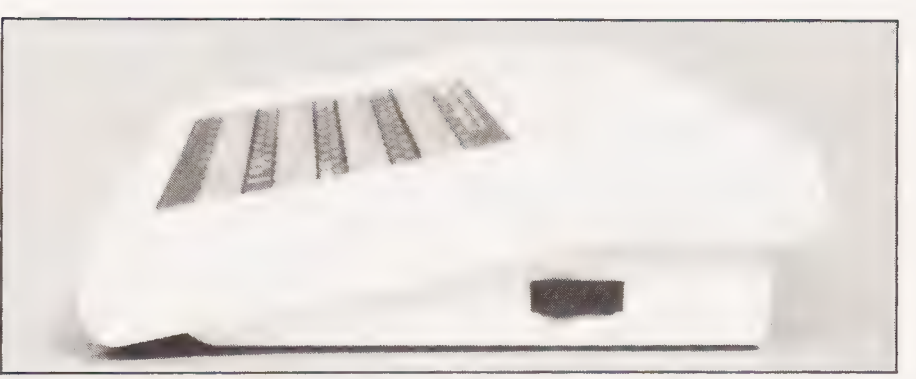

An on-off switch is provided on the side of the Laser.

tested pixel). No line drawing commands, no CIRCLE, no flashing from hardware. Sigh.

Resorting to machine code can give much better possibilities, as in the 'intro' and 'outro' sections of the demo tape. This program is not recommended for epileptics!

#### SOUND

The SOUND commandis not much of an improvement on that of the Spectrum, though it is louder. Two parameters can be specified, to give 31 frequencies and nine different durations. OK for simple tunes and games sound effects, but nothing advanced.

#### EXPANSION

The 4K user RAM of the basic Laser 200 may be expanded by the addition of a 16K module, which we tested, or a 64K module, which we didn't. The module seemed rather chunky compared to RAM packs for other computers and we couldn't resist opening it up to take a look. Underneath the layers of metal, presumably for RF shielding, we discovered a smal] switched mode power supply, amongst other things. This is probably generating  $12$  V and suggests that the price has been kept down by using the older multi-rail supply chips, rather than the modern single rail 5 V versions.

The peripheral port will take an add-on printer interface which will drive the Seikosha GP- 100 and GP-100A printers (according to the manual), or any Centronics printer (according to the synopsis on the packaging). The relevant commands are LLIST, LPRINT and COPY; the manual doesn't go into details about what happens to the various colours when the high-res screen is dumped.

Again, according to the packaging there is a light pen and a joystick which may be connected to the peripheral port, though no mention is made of how to program for them. The details are probably included with the accessories, and we were not supplied with either.

The question of possible disc drives is even more vague: the only reference to them isin the list of error messages at the back of the manual, which includes DISK COMMAND as one entry.

#### THE DOCUMENTATION

The manuals for the Laser 200 are no worse than those for many other computers, and are better than some. There's the usual smattering of spelling mistakes, most of which are harmless, and the level is pitched at the rank beginner. Unfortunately the manual has equated simplicity with brevity in many places, and a beginner may need rather more explanation of some aspects. The sample programs are all short and quite basic

I particularly liked page 21, which had a drawing of the screen with SYNTAX ERROR displayed on it, and beneath it the explanation, This means SYNTAX ERROR

#### **CONCLUSIONS**

Throughout his review I have made comparisons between the Laser 200 and the Spectrum, which one tends to

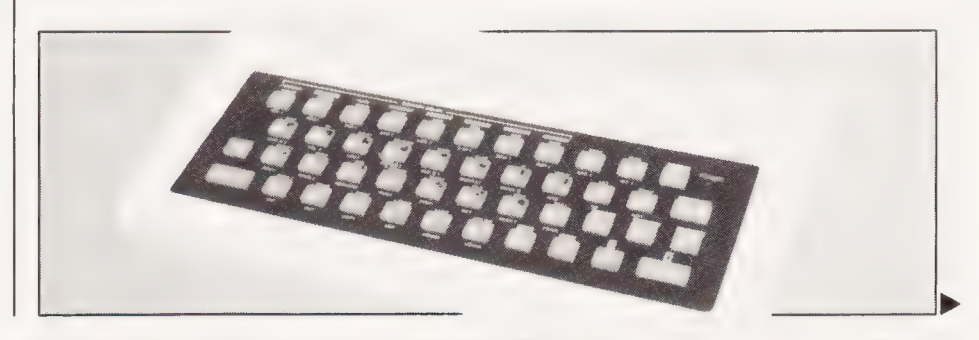

#### Review: Laser 200

do instinctively given their similar appearance. In reality this is probably an unfair comparison, because although the Laser costs only £70, the basic computer has only 4K of memory and the price of a 16K RAM pack takes the price up to that of a<br>16K Spectrum, which offers much better graphics and more facilities for expansion now that the Microdrives and networking are<br>available. (On the other hand, the 64K expansion takes the price to that of a 48K Spectrum). Perhaps a fairer comparison for the basic machine would be one made with the ZX81, another computer intended as a lowcost entry into computing but with an inferior keyboard and no sound and colour.

Unfortunately Sir Clive, with his usual consummate timing in these matters, has just dropped his price to £45 for a ZX81, 16K RAM pack and software cassette, forcing people to decide whether it is worth paying the extra £25 for sound, colour and a quarter of the memory: not to mention the vast amount of software available for the two Sinclair machines which widens the gap even further. It seems that the Laser 200 has fallen between several stools, and it may remain there unless the distributors can stimulate the interest of the commercial software houses.

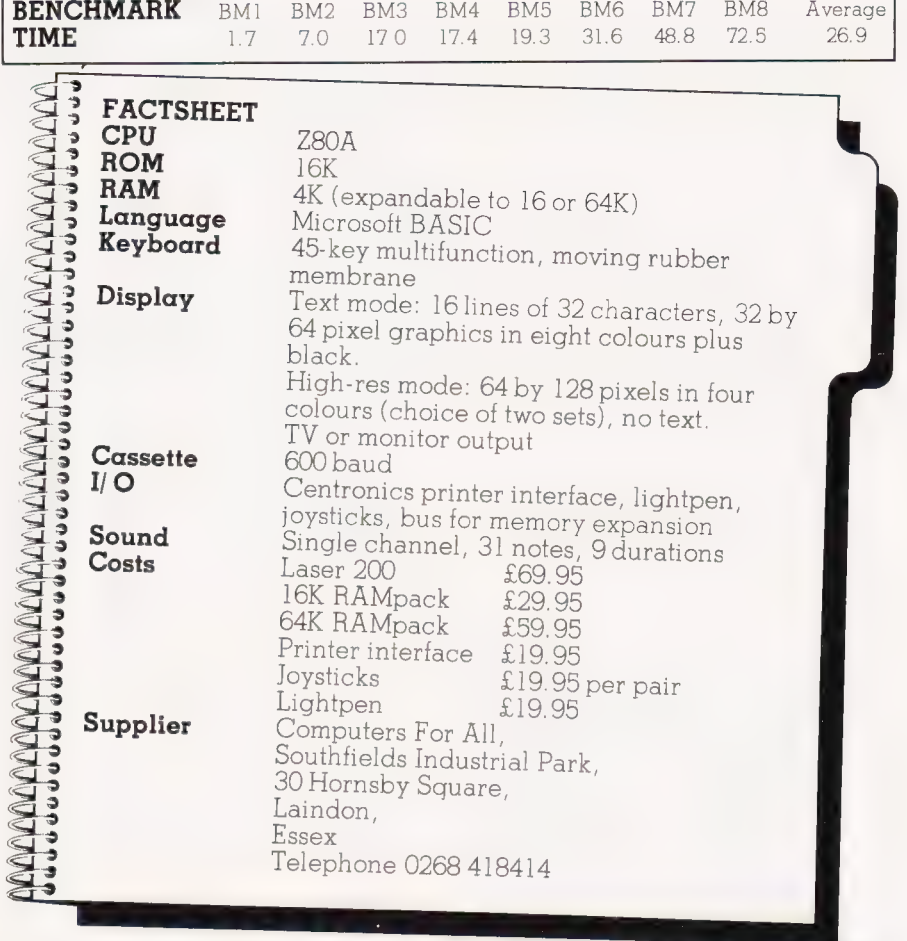

# SAVE HUNDREDS<br>YOUR HI-FI-NOW!

HI-FINOW! - the new magazine with a new way of giving you the buying information you need-NOW!

HI-FI NOW! - will tell you the £99 speaker that sounds like **£200-NOW!** 

HI-FINOW! - will help you spend £15 to make your personal stereo like a million dollars-NOW!

HI-FI NOW! will even make sure you spend £2,000 wisely-NOW!

Hi-FI NOW! - answers the questions you are asking about hi-fi-NOW!

Wharfedale, KEF, Rotel, Sansui, Marantz, Koss, Sony, Pioneer, Hitachi. Just some of the names in the first issue of HI-FINOW!

**HI-FI NOW! AT YOUR NEWSAGENT NOW! ONLY 85p!** 

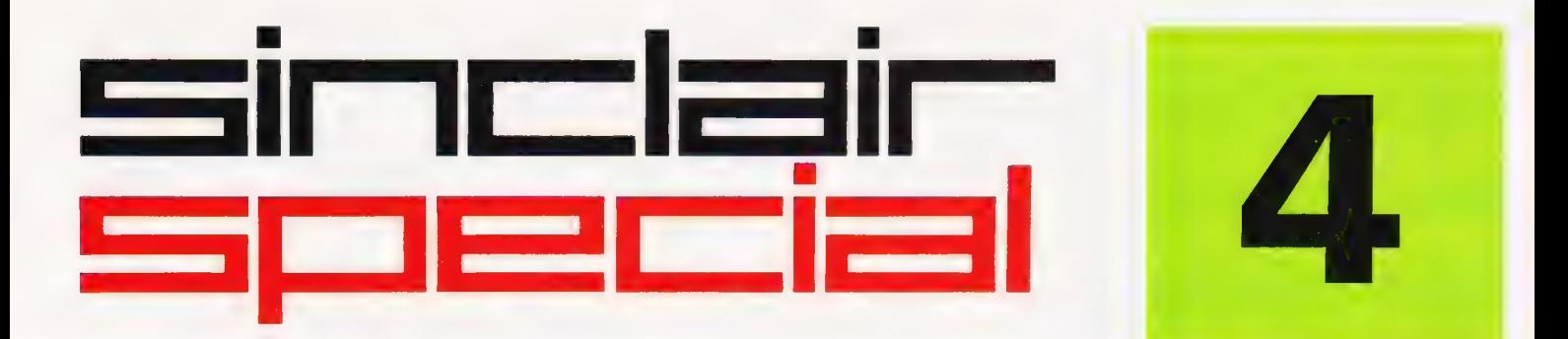

ZX Microdrive

ZX Microdrive

# Inside... Two special offers...<br>Six new software titles... **Microdrive!**

# Something for everyone, from Sinclair!

Welcome to another Sinclair Special. Even if you're not yet a Sinclair owner; I believe you'll find something of interest in this latest issue. :

For instance, if you're looking for the best way to begin computing, turn to our back page. You'll see that leading Sinclair retailers are now offering the popular ZX81, complete with a 16K RAM Pack and a free software cassette, all for £45. That means savings of at least £29 on one of the world's all-time best-selling computers.

Those same retailers are also offering the ZX Printer at its regular price of £39.95, but accompanied<br>by a *free* 5-roll Paper Pack, worth £11.95.

If you want to add even more speed and versatility to your ZX Spectrum system, you'll be pleased to hear that the new ZX Microdrive has now been officially announced.

Microdrives are being released on an order of priority basis. Spectrum owners who purchased direct from us will be sent order forms, in a series of mailings that begin with the earliest names on our list of Spectrum owners. If you didn't buy direct from us by mail order, send us your name and address (use the coupon in this Sinclair Special). We'll add your name to the list, and send you a colour brochure and details on how to order.

Finally, if you're looking for more ways to use your ZX system, take a look at the software opposite. There are programs for programmers, a space-chase and car race for arcade-game players, a brand new logic game for those who've exhausted 'the cube:

The Cattell IQ Test is based on the definitive professional psychologists' test- and forms an accurate but easy way of measuring your / own IQ. All the new programs are available direct from us, through the | order form in this issue.

You'll see what I mean about Sinclair having something for everyone. And we'll have even more to show you at two forthcoming exhibitions: the PCW Show at the Barbican Centre, from September 28th to October 2nd, and the Great Home Entertainment Spectacular at Olympia, from September 17th to 25th.

ligel &

Nigel Searle, Managing Director Sinclair Research Ltd.

# ZX Microdrive<br>System preview!

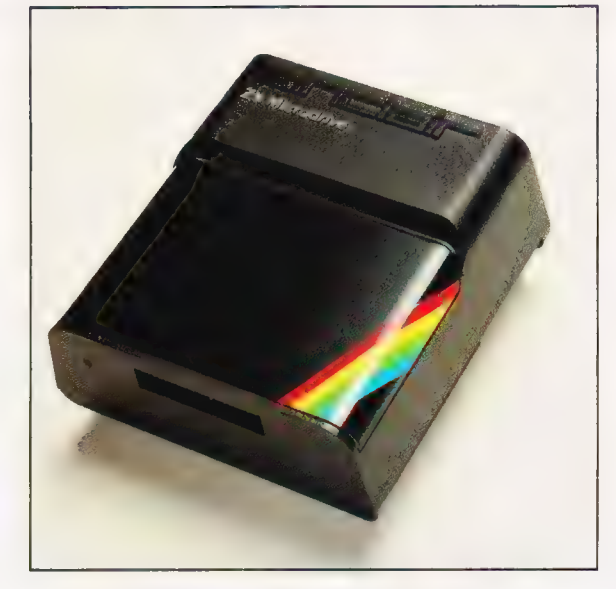

ZX MICRCDRIVE At least 85K bytes storage, loads a typical 48K program in as little as 9 seconds: £49.95.

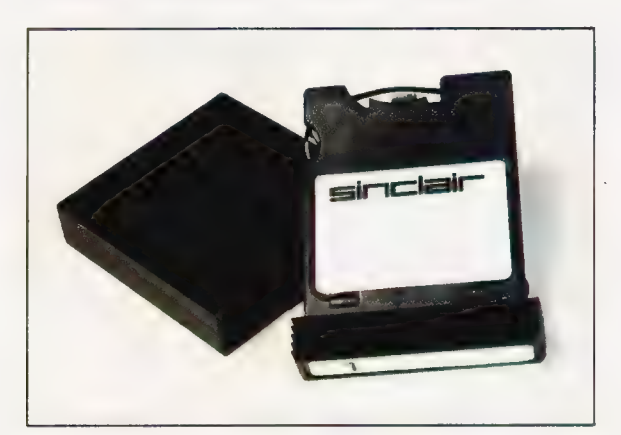

#### ZX MICRODRIVE CARTRIDGE

Compact, erasable, revolutionary. Complete with its own storage sleeve. Contains up to 50 files, with a typical access time of 3.5 seconds: £4.95.

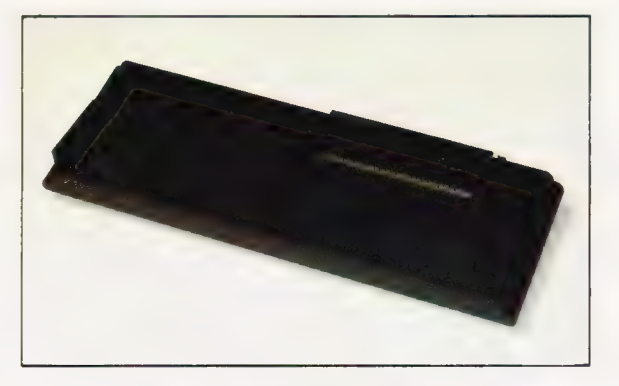

#### ZX INTERFACE 1

Necessary for sending and receiving information from ZX Microdrive. Includes RS232 interface and local area network facility for 2 to 64 Spectrums. Attaches to the underside of your Spectrum. Purchased with ZX Microdrive, just £29.95. As separate item, £49.95.

# PSYCHOLOGY, GRAND PRIX RACING,<br>BRAIN TEASING, PROGRAMMING,<br>SPACE-BLASTING!

Sinclair have it all taped with six brand-new programs for ZX Computers!

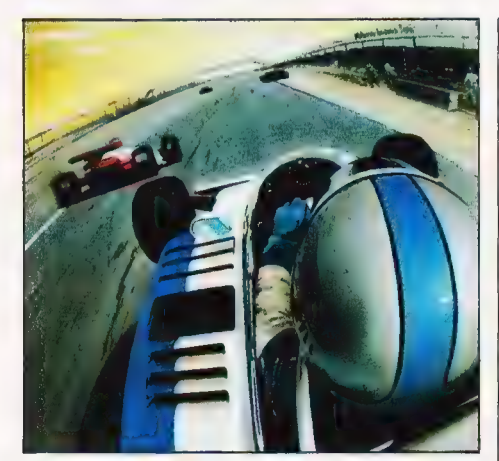

Chequered Flag For 48K RAM Spectrum. £6.95

Have you ever wanted to drive a Formula One car flat-out round a Grand Prix circuit? With Chequered Flag you'll need one eye on the road and one eye on the instruments, as you steer and brake to avoid hazards, and work through the gears in search of the lap or race record. This outstanding new program puts you in the driver's seat with stunning realism, and gives you a choice of three cars and ten different circuits. Don't crash!

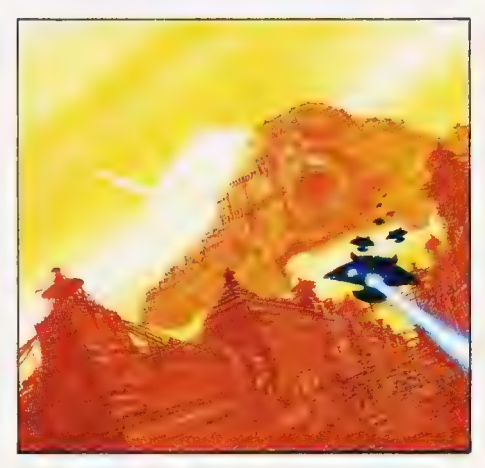

**Mothership** For ZX81 with 16K RAM. £4.95

Scream down the claustrophobic confines of the Zarway. Engage suicidal drone fighters in deadly laser combat. Dodge, duck and dive in a high-speed 3-D race to attack the evil Mothership before she claims your home planet. Mothership is a truly tough challenge, and fast, furious fun!

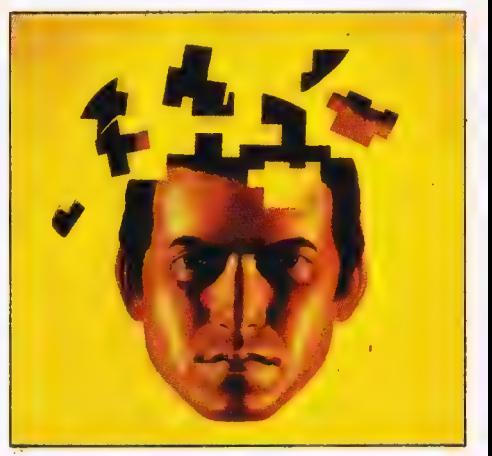

Cattell 1Q Test For 48K RAM Spectrum. £12.95

Although there are a number of socalled self-administered IQ tests on the market, the only reliable way of finding your IQ has-until now-been to visit a qualified psychologist and take a battery of tests — for a fee. Now Victor Serebriakoff, International President of Mensa, has produced Professor Cattell's test in a form which enables you to use your ZX Spectrum to test your IQ.

The Cattell Scale IIIA test is timed by the computer, marked immediately, and the marks standardised against your age. This is the first time that an accredited, standardised test has been available to the general public.

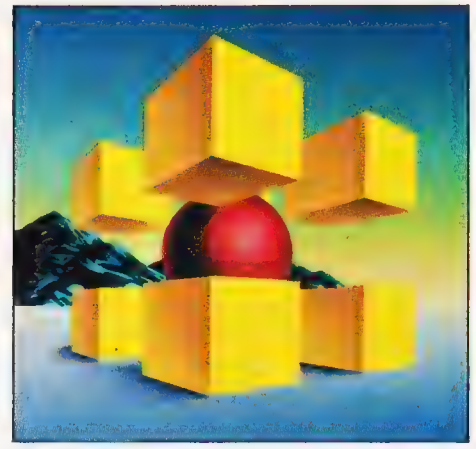

Zeus Assembler For 48K RAM Spectrum. £12.95

A powerful and easy-to-use programming aid, designed to simplify the entire process of producing machine code programs, enabling you to write in assembly language instructions. Comes complete with comprehensive range of support facilities.

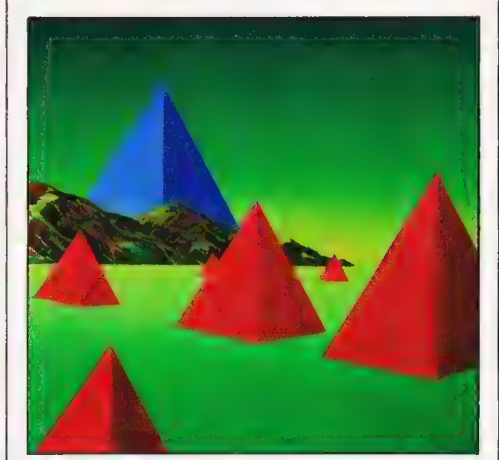

Monitor and Disassembler For 16K & 48K RAM Spectrums. £12.95

This powerful Disassembler translates machine code into comprehensible assembly language instructions, allowing you to examine the BASIC ROM, to investigate the workings of the Spectrum or to analyse your own machine code routines.

With the highly versatile Monitor, you get an extensive set of facilities to aid the entry, inspection, modification and debugging of your own machine code programs.

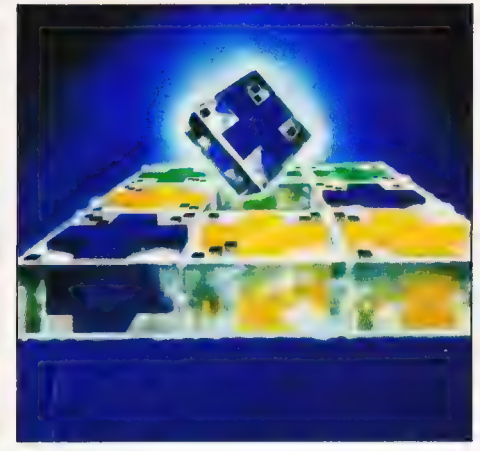

Flippit For 16K or 48K RAM Spectrums. £9.95

Like those cube games, Flippit looks simple. But its fiendish ingenuity results in the ultimate game of logic and patience. Twist, turn and swap the nine Flippit pieces in search of the elusive magic square. But be warned, those pieces can be arranged in millions of combinations...

# **TWO SPECIAL OFFERS FROM SINCLAIR STARTER**

#### Powerful passport to home computing-now at the lowest price ever! **ZX81**

PACK:

Sinclair ZX81-900,000 sold so far. Touch-sensitive keyboard...black and white graphics... just plugs into most TV sets. With 212-page BASIC manual - step-by-step guide to the world of personal computing. Normal price £39.95.

## **ZX 16K RAM PACK**

Gives the ZX81 more power-the power to run sophisticated software like Flight Simulation and Chess. Normal price £29.95.

## **CASSETTE**

Worth £4.95 or more. In every starter pack,<br>there's a top-flight 16K cassette - like Chess or Fantasy Games or one of the valuable education series. Actual title varies with availability. And once you own your starter pack, there are 37 other Sinclair cassettes available (plus dozens from other manufacturers).

#### Look for the special packs at WH Smith, Boots, John Menzies, Currys and other leading Sinclair Total price: £39.95. Saves £11.95! stockists. Not available by mail order.

Offers subject to availability while stocks last.

To: Sinclair Research Ltd, FREEPOST, Camberley, Surrey, GU15 3BR. **Continue As beneficians accombang** 

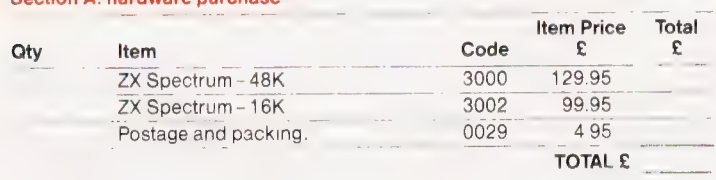

ZX81 Starter Pack and Printer and Paper offers are not available by mail order

#### Signature

\*Delete/complete as applicable

\*I enclose a cheque/postal order made payable to Sinclair Research Ltd for £

Mr/Mrs/Miss  $\overline{\phantom{a}}$  . The set of  $\overline{\phantom{a}}$ 

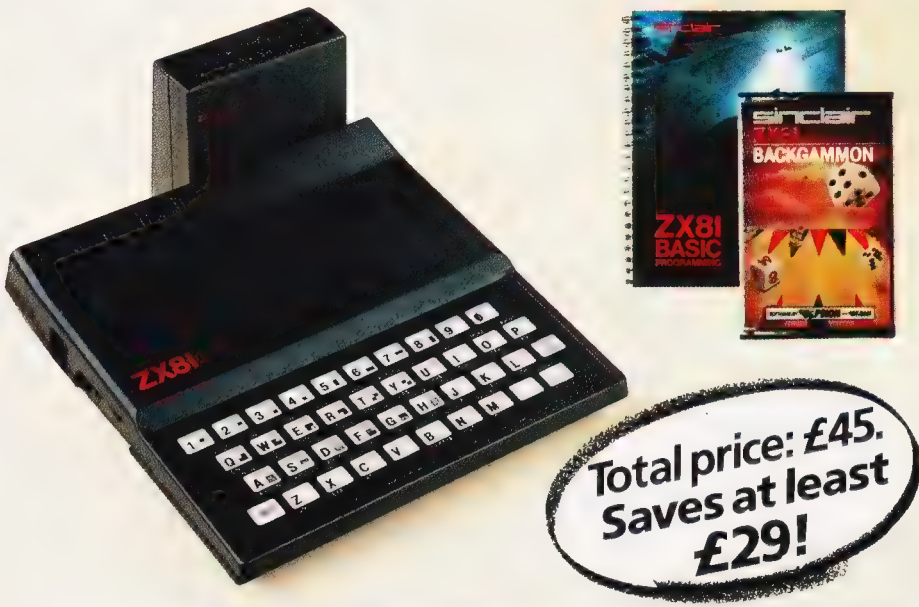

## **ZX PRINTER AND FREE 5-ROLL PAPER PACK:** £39.95

## **ZX PRINTER**

Designed exclusively for use with the Sinclair ZX81 and ZX Spectrum personal computers. Printing speed: 50 characters per second. 32 characters per line, 9 lines per vertical inch. Plus graphics direct from screen. Now with a free pack of 5 rolls of special paper (normal price £11.95).

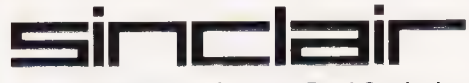

Sinclair Research Ltd, Stanhope Road, Camberley, Surrey, GU15 3PS. Telephone: (0276) 685311.

## How to order

Simply fill in the relevant section(s) on the order-form below. Note that there is no postage or packing payable on Section B. Please allow 28 days for delivery. Orders may be sent FREEPOST (no stamp required). Credit-card holders may order by phone, calling 01-200 0200, 24 hours a day 14-day money-back option. ZX81 Starter Pack and Printer and Paper offers are not available by mail order.

#### Section B: software purchase

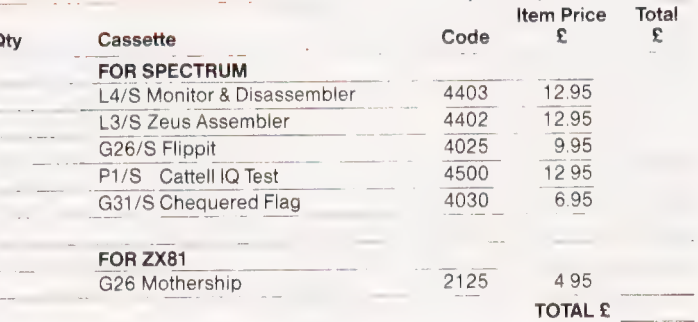

\*Please charge to my Access/Barclaycard/Trustcard account no

and a series of the company of the 

**ORDER FORM** 

(Please print)

# **ZX Microdrive information request**

Address

Please add my name to the Microdrive Mailing List, and send me a colour brochure with full specifications of ZX Microdrive/Interface 1 | tick here). You can use the above form to send us your name and address.

# Garry Marshall<br>BOOK PAGE Our reviewer discusses a handful of books of an educational nature, good for children of all ages.

 $\blacksquare$  he books reviewed this month are primarily about computer languages and learning. Two of them are designed for learning a computer language at school. Happily, they manage to convey more than just learning a language by showing what computers can be used for and, to sore extent, how they should be used. This relates to the crux of the argu-ment of those who objectto BASIC asa prograrmming language which, as everybody knows by now, I suppose, is that while it may be easy to learn BASIC it is not easy to learn to write good programs in BASIC. Another two books are about how computers can, and should, be used to educate. This emphasis on education does not rnean that the books are only for use in school or college. A good learning environment is just as important for those of us who are not students whether we are at home or at work The final book is about Information Technology. This is a subject which, in view of the way things are moving, we should all know something about and, anyway, all uses of computers fall within its sphere.

Beginning COMAL is written by Borge Christensen, the Dane who invented the language COMAL. This language is a hybrid of Pascal and BASIC which retains the friendly operating environment of BASIC and adds to the small repertoire of features possessed by BASIC the simple structured features of Pascal. In this way it is claimed that COMAL combines the best of both BASIC and Pascal However that may be, COMAL has been adopted by the Education Ministries of several European countries (including Denmark, naturally enough) as the official programming language for use in their schools.

The book is essentially a programmed learning text that guides those with no previous knowledge of computing through to a fairly complete knowledge of COMAL and how to use it. Itis clearly based on material used and developed in the classroom: this has the advantage that the material is tried and tested. There are resulting drawbacks, though. The book is a collection of teaching material designed to be used while sitting at the computer. Unfortunately, the material has

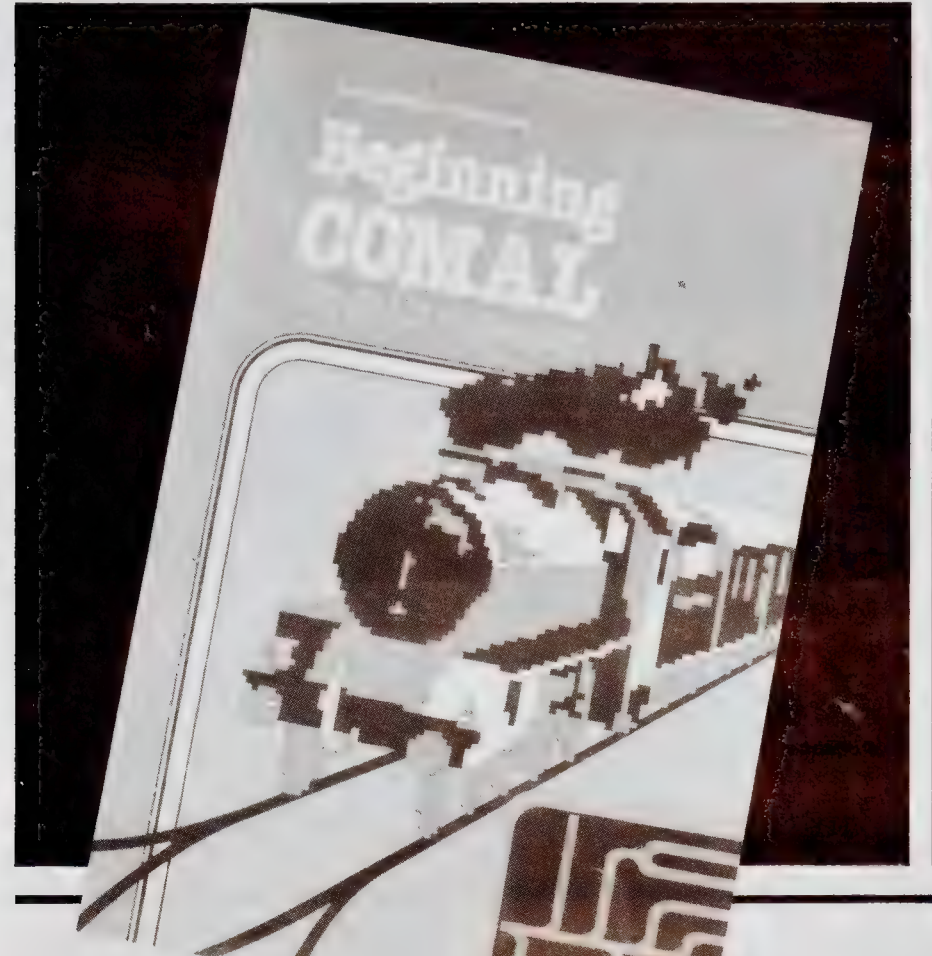

not been particularly well edited, and the material is not organised into a coherent work. A particularly glaring example of this is that as early as the fourth page of Chapter | we are told k LOAD "EXE17". Obviously, the students for whom the material was developed had a suite of programs available that could be loaded into their computers, but, as the readers of the book, we have not. A little thought and quite a lot of flicking through the pages of the book reveals that there is a section giving program listings towards the back of the book and pri gram EXE17 is listed under the heading 'Exercise 1.7'. Nowhere in the book is this explained.

The features of COMAL are in troduced throughout the book by means of interesting programming examples, and a top-down style of program development is used ... sistently. Assignments are introduced to provide the values required to fill the gaps in a standard letter, decision making is the basis of an arithmetic drill program, file handling is in troduced to show how stock control is done in a small shop, and so on

All in all, the book provider a good introduction to COMAI as well as to developing programs in COMAL and the uses to which COMAL pro grams can be put. This can all be learnt quite painlessly, but if interest should flag there is always the odd spot of fourth form hurnour or 'Danish English' to bring some relief. It is a pity that the index is so sparse since this lirnits the book's value as a source of reference for the language

Beginning micro-PROLOG is ... rnany ways a very similar book to t! one on COMAL. Its major chapter representing the core of the book, is a direct presentation of the teaching material used to present mich PROLOG in the classroom. Tt anguage itself is a version of PRC  $LOG$  developed by the  $Logic$   $\Gamma$ . gramming group at Imperial Colle London, to which the author Richard Ennals belongs. It is designed to be run on microcomputers and to be used by children. PROLOG is the language associated with the development of the fifth generation computers

A very gentle introduction to micro-PROLOG using usiny examples and exercises is presented. Because the teaching material is intended for use with quite young children, most olde: readers will ! nd it very easy going The temptatic a to skim over pages of simple exan-ples can cause an important poi<sup>t</sup> in the development to be missed, however. A 33-page section gives the complete mawer to even the most trivial exercises

The main chapter is surrounded by five more rather short ones

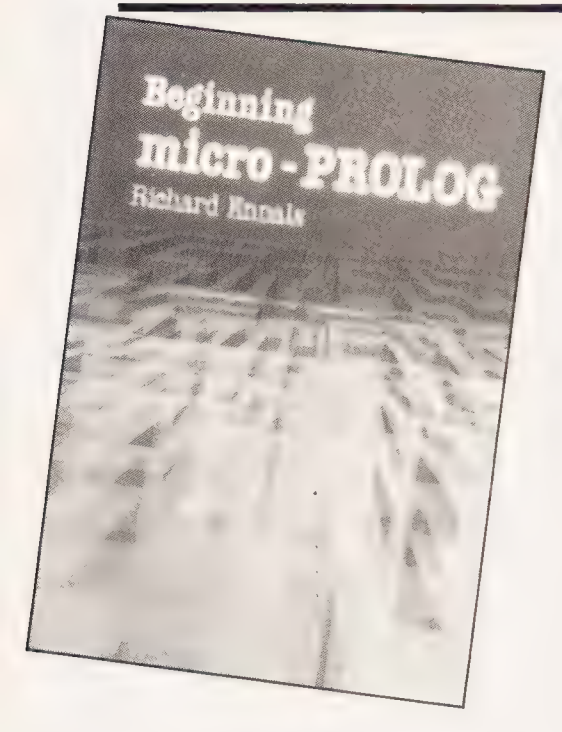

These deal with important matters such as why we should use logic as a prograrnming language, what part logic plays in the school curriculum, and how PROLOG can be used tor other things, including Expert Systerns. One can only regret that these chapters were not more fully written as they cover matters that provide the justification and the motivation for the use of PROLOG:

The justification that is given for the use of PROLOG is worth reciting. It starts with the observation that the first question most people ask about any program is 'What does it do?'. The answer they expect is sornething like 'It reads a collection of records and sorts thern into alphabetical order'. That is, they expect to be told the relation between the input and the output of the program. They do not expect as an answer a listing of the program. Similarly, the most effective way to specify a programming task is to give a specification of what the program rnust do to its inputs to produce the required output. Surely, then, a natural way to program a computer is to give it a description of the task it should perforrn in the form of the relation between the input and output. PROLOG is a descriptive language which permits programming to be done in this natural way.

In contrast, languages such as BASIC and Pascal (and COMAL) are imperative languages with which programs are written as a series of cornmands. As people do not think purely in terms of commands, these languages are less compatible with the way that people think than is PROLOG. This in turn relates to the fifth generation cornputer project, one of the aims of which is to make computers more accessable for people.

Anyway, 'Beginning micro Anyway, 'Beginning micro-<br>PROLOG' provides a painless introduction to PROLOG as well as showing how it can be used. It also conveys a good deal about data bases and something about Expert Systems. Although it is quite good as it is, the expenditure of a little more time and effort could have turned it into a really excellent introduction to many matters of current interest.

**Mindstorms** by Seymour Papert is already a famous book. The blurb on its cover says that the book is 'all about LOGO — how it was invented and how it works'. That seers to me to be misleading. As I read the book it is about how computers can be, and are being, used as tools to help us to learn and to expand our minds generally. The book doesn't aim to teach LOGO, but it does show how it can be used and what it can be used for. In fact, if you try to find out from the book what LOGO is, expecting the answer that it is a computer language, you will be surprised to discover that Papert regards it as a philosophy of education. LOGO attempts, in much the same way as PROLOG does, to release the potential of cormputers for us in ways that conventional languages cannot.

One of Papert's fundamental ideas is that the way for us to use computers, particularly in education, is for us to program the computer and not for it to program us. This sounds so obvious that it is hardly worth repeating, but if you consider how much software there is that lets you use the computer exactly as you would like to, the force of the idea may begin to strike you. Certainly in schools at present, drill prograrns are much more prevalent than programs that allow any innovative forrn of learning. The sare difficulty also affects many people who, having learnt the elernents of BASIC, have the greatest difficulty (and not surprisingly) in seeing how it can help thern to use the computer for their complex business or personal requirements.

The most widely known aspect of LOGO is the Turtle, which can be controlled from LOGO with commands such as FORWARD, BACK, LEFT and RIGHT. The Turtle is a prime example of what Papert calls a 'microworld' in which a restricted world is established by the computer in which exploration and discovery can take place. The creation of a 'microworld' to which children, in particular, can relate provides trernendous opportunities for learning, testing ideas and developing mental patterns and structures, all of which are fundamental to mental development.

In case this give the impression that microworlds are only relevant to children, consider that a Flight Simulator is a microworld. It is not usually considered as such, and it has nothing to do with Papert and LOGO, but that is essentially what it is. If a computer can provide the environment in which such a cornplex skill as flying a jurnbo jet can be learnt completely, there is surely no limit to what can be learnt in the appropriate microworld. Since one of Papert's claims for LOGO is that it helps us to learn about learning, and given that we shall all have to learn new skills and ideas during our working life in an increasingly technical age, the relevance of the ideas in Mindstorms is readily apparent.

Another important idea is that of a 'bug' in a program. This makes it possible to get away frorn the cornmon idea many people have that sornething is either right or wrong, and that there are no shades in between. Since getting something wrong carries the connotation of failure it is naturally discouraging. Turtle programs, just like any others, seldorn work first tirne. But rather than allowing this to mean that the program is 'wrong', Papert encourages the attitude of wondering whether a program can be fixed. Thinking in terrns of whether a prograrn can be fixed, rather than whether it is right or wrong, is the prelude to the skill of correcting bugs. This attitude is essential for a programmer, but it is also valuable in many other spheres of life.

Papert's book contains much rnore than I have been able to indicate here. It will not all be absorb-

SEYMOUR PAPERT **MIND-**<br>STORN Children,  $\frac{Computers}{and}$ nia<br>Powerful Ideas

ed in one reading. But this book miist be read by anyone interested in using computers to their full potential.

Turtle Geometry by Harold Abelson and Andrea diSessa is a book that builds on ideas presented in Papert's book by using the Turtle as a basis for exploring geometry. If you think that geometry is a dry mathematical subject you won't recognise it as treated in this book. If you like geometry this book will rnake you like it even more.

The approach to Turtle geometry differs from that of ordinary geometry in some very fun damental ways. In ordinary geometry a circle is represented by a formula such as x + y = r2. In<br>Turtle geometry a circle is represented by a program telling a

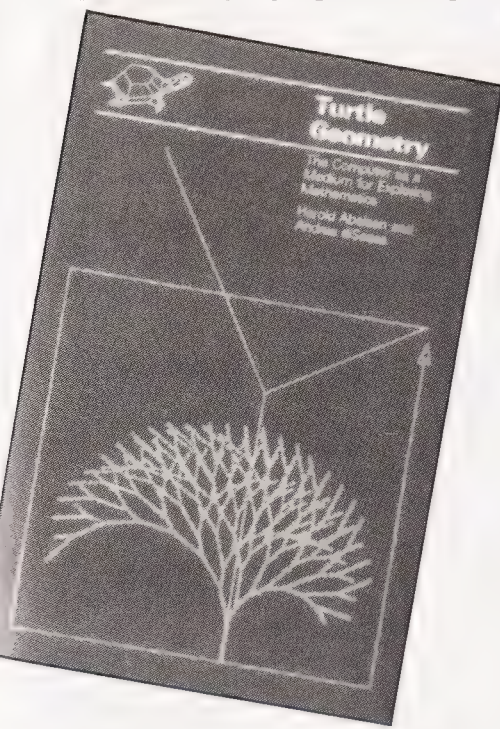

Turtle how to follow a circular path. Thus, Turtle geometry deals with programs rather than equations, and is a computational form of geometry. (Naturally, the programs are written in LOGO.) Another difference is that in ordinary geometry a formula describes a complete curve, such as acircle, giving what is called a 'global' description. In Turtle geometry a curve is described a little at a time, and the Turtle only knows at any time what its present move should be. Although when given a program for a circle, the Turtle will inevitably trace a circle, it has no way of knowing this, since it only knows what its current srnall rovernent is. This kind of description is called 'local'.

The opening chapter of the book deals with how to tell a Turtle to trace some simple closed paths or, if you like, how to draw simple closed

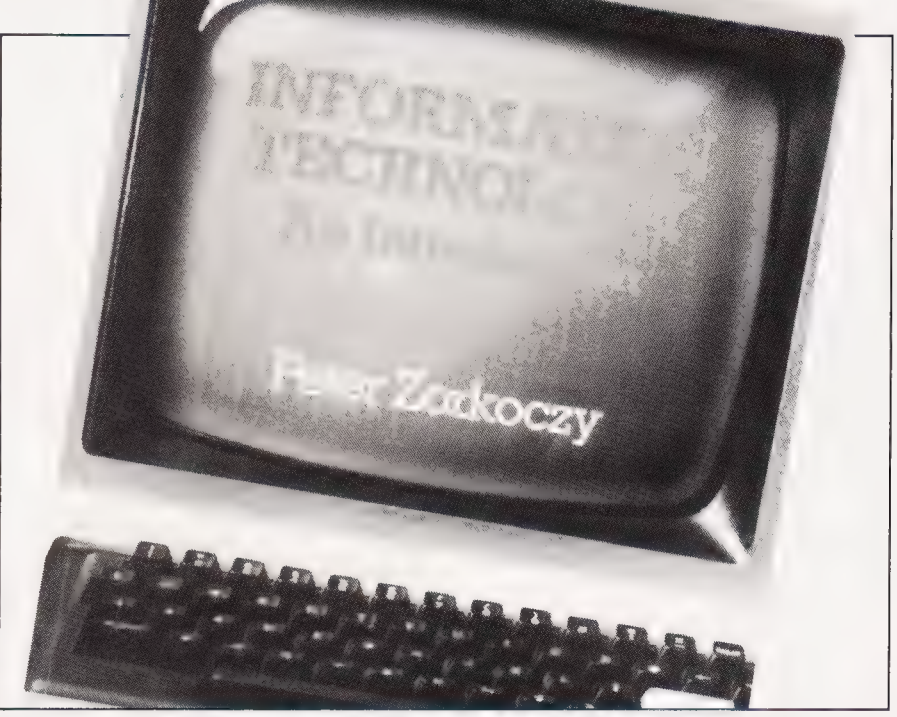

curves, introducing the necessary aspects of LOGO in the process. The second chapter covers a wide range of interesting topics, including how a Turtle can be pro grammed to simulate an animal finding prey using its sense of smell, how two Turtles interact when one is the predator and the other the prey, and how complex designs can be produced with simple recursive prograrms. Chapter 4 deals with the topology of Turtle paths and culminates with a program to allow the Turtle to escape from any maze. The program incorporates the Pledge algorithm devised by John Pledge at the age of 12. Subsequent chapters deal with the Turtle on curved surfaces and the book finishes in the realms of general relativity!

Incidentally, how do you think the Turtle can follow a straight path when it is moving on a sphere or sore other curved surface? The answer is that the Turtle is going straight when the step taken by its left legs has the sare length as the step taken by its right legs. (If one step were shorter than the other the Turtle would be turning and not going straight.)

**Turtle geometry** is, as the blurbcorrectly states in this case, about using the computer as a means for exploring mathematics, although it is rnuch more interesting than this tnakes it sound. The book is an endless source of fascination and stirnulation.

Finally, Information Tech- $\mathbf{n}$ ology  $-$  An Introduction by Peter Zorkoczy is an attempt to examine what is meant by Information Technology (IT). Although last year was IT year, there still seems no real agreement about what is meant by

IT. This book should help to establish a consensus. In fact, Richard Ennals gives a rather better short definition of IT than anything that Zorkoczy attempts. According to Ennals, IT is 'the handling of vocal, pictorial, textual and numerical information by means of a microelectronics-based combination of computing and telecommunications'. By including chapters on telecormmunications, computers, voice communication with computers, computer vision and electronic mail the book implicitly endorses this definition.

The first part of the book consists of two chapters on the fundamentals and the applications of IT. The second part has 13 short chapters, each giving a short technical description of IT in a particular application. Disappointingly, the chapters are almost independent, painting a picture of IT as a lot of isolated applications rather than as having any single, unified existence. However, the book provides the best introduction to IT that is currently available to my knowledge.

The books reviewed this month are:

Beginning COMAL by Borge Christensen (1982) published by Ellis Horwood, 332 pages, £6.90.<br>**Beginning micro-PROLOG** by Richard Ennals (1983), published by Ellis Horwood, 192 pages, £6.50. Mindstorms by Seymour Papert (1980), published by The Harvester Press, 230 pages, £4.50.<br>**Turtle Geometry** by Harold Abelson and Andr a diSessa (1981), published by the MIT Press, 469<br>pages, £14.00. pages, £14.00.<br>**Information: Technology — An In** troduction by Peter Zorkoczy (1982), published by Pitman, 134

pages, £4.50.

@ Thisis an entirely new computer system. It was designed with both eyes fixed firmly on the future. So that whatever shape the future takes, we'll be able to fit itinto the system. Just as simply as the peripherals and software already available fitinto the system. That way, the system will grow with you. And you'll never get left behind.

» Based around the Z80A microprocessor, and utilising Microsoft™ BASIC, Aquarius™ has 8K ROM and 4K RAM resident within its console. Itis able aent within its console, it is able<br>to provide up to 16 colours and<br>resolution of 320x192, and generates its sound directly through the television's speakers.

» With twin cartridge ports, the mini-expander allows simultaneous use of additional RAM and software cartridges. Twin disc game hand controls are included and the unit provides two additional sound channels. The 16K RAM cartridge plugs into either the console or the mini-expander, increasing Aquarius"'s RAMcapacityto 20K.

With the ability to reproduce the entire graphic and character set of Aquarius™ at 80 characters a second, the printers 40 column output allows transcription of the complete monitor image.

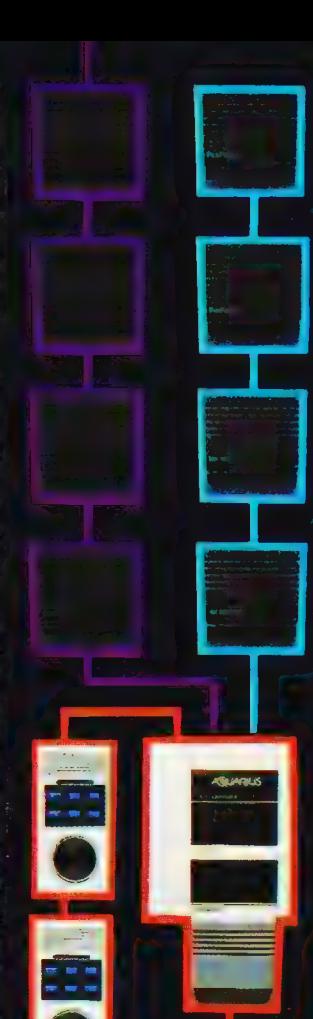

EAD

MID<sub>3</sub>

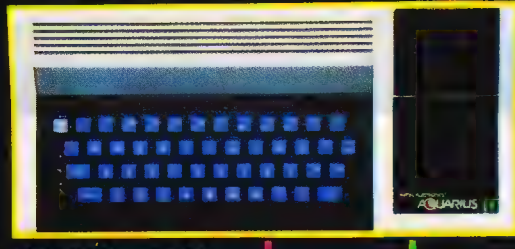

Using standard audio **CONTRACTOR** cassettes, the data recorder provides storage for programs and information, and allows the use of cassette based software. Incorporating a digital tape counter and transmission indicator, itoperates sequential searching.

A large number of games, designed to take advantage of Aquarius''s sophisticated colour and sound capabilities, are available on cartridges that plug into the console either direct, or through the miniexpander. Cassette based games can be used via the data-recorder.

@ Awiderange of preprogrammed cartridges is available, including the LOGO teaching program and practical home data systems like FILEFORM® and the spreadsheet calculator package, FINFORM:™

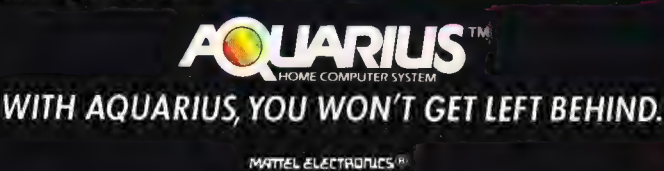

# ADVENTURES

BEING AN ACCOUNT OF THOSE CONFUTER PROCESSING CONFINING QUESTS (HIDDLES, MONSTERS AND MACHINES) AND THE PROCESSING THEREOF

# SOLVING GAMES

**induced**<br>**induce** are two sorts of Adventure<br>games – one with many variations within the game, the other with a fixed, single path to the final objective. The first type is a variation of the role-playing game known as Dungeons and Dragons (a registered trademark of TSR Hobbies Inc), in which one or several players wander around a scenario collecting treasure, experience, bruises, and sometimes a trip to the afterlife. In this type of Adventure luck plays a large part and so a winning strategy cannot be given here, CT's The Valley was such a game.

This supplement 'is more concerned with the second type of Adventure, which is now becoming immensely popular, In this version, there is a single objective which can usually only be obtained in one way. The point of the game is to find this single solution, which involves solving what amounts to a series of riddles or logical problems posed by the author of the game. The answer to one riddle will reveal more of the game and new riddles, so everything has to be solved in the right order — if a problem has you stumped, you can't just skip it!

The first games of this type to be implemented on home computers were written by Scott Adams, of whom almost all of you will have heard. Versions of his games exist for most common microcomputers. Other series include the Mysterious Adventure games, the Acornsoft Adventures such as Castle of Riddles and Countdown to Doom, the text/graphics adventures from Phipps Associates, and the famous Hobbit from Melbourne House. This latter adventure is possibly the current state-of-the-art game, although it is a little peculiar in that various characters other than the player seem to be wandering around doing their own thing.

On commencing the game, the player generally finds himself in a starting location, with or without possessions, either with a goal of finding treasure, overcoming a dire fate, or sometimes both, You wander around from location to location, finding objects, picking some up and moving others from room to room, trying to solve the various puzzles using the objects at your disposal either singly or in conjunction with one another. There may be secret doors, magic words, spaceships, weapons, mazes, monsters, and anything else the programmer can dream up provided that it's consistent in the context of the plot, and fair on any player possessing reasonable intelligence and cunning.

#### MOVING ABOUT

One of the main functions of the description of each location is to tell you in which of the possible locations you can move. However, sometimes the description may not mention every possible exit. This may be due either to sloppiness on the part of the programmer, or maybe because he wants to make sure you're you're paying attention! Just because a direction isn't mentioned, it doesn't mean that an exit that way does not exist. So a golden rule is — always try moving in every possible direction in every location (unless it's explicitly barred). This can be very time consuming, especially in a program written in BASIC rather than machine code, but it's better than finding out after days of fretting that an 'impassable' room had an exit after all! Also remember to try out different action verbs if it seems appropriate: it may be impossible to GO NORTH because of a cliff, but it may be possible to CLIMB CLIFF.

This approach has saved me a long delay on at least two commercial Adventures. In one, the description of a certain location suggested that beyond the jungle was a huge glacier, yet after finding my way through the jungle there was no glacier to be seen. In fact you got to the glacier by going UP at the original location, but this was not obvious from the description.

On a second occasion I found myself on a cliff ledge with a description saying ''There is a slit in the ground near your feet''. That doesn't really suggest that you could fit through it, but typing ''DOWN" got me into a subterranean cavern.

#### MAPPING

As you explore the game, of course,

THRONE ROoCM Theone , tapesteves, tiled loor FEASTING HALL % angm ot table, trestles, pod | Fig. 1 Part of a typical map. PRIEST Gold chalice ANTE ROOM | PRIEST'S i Room Candlesticks I Cupbcard, scalipture,<br>restments oa<br>Bernard LON & CORRIDOR Paintings cae walls, HOLE I BACK OF CUPBOARD 1 OfENS WHEN SeucPTV%e TwisTED CASTLE VESTISVLE

you'll have to make a map of the places you've visited, the ways in which they interconnect and what lies in each. Most people have devised their own system for this — there's no hard-and-fast rule so long as your map is legible and easy to follow. For each location you need to include a brief and unique title (MAP ROOM, CELLAR, MOUNTAIN SLOPE and so on), anote of any objects you find there, and paths to adjacent scenes.

For my own system | draw square boxes with the room title in capital letters at the top, plus brief notes describing the location and its objects underneath. You should note down any nouns used in the description which might be important, even if you seem to be unable to interact with them just now, Later on you may discover an artifact which makes a use for these objects obvious. Incidentally, since you don't know the position of your starting location relative to the rest of the map, you might as well start in the middle of the paper (which should be quite large!) unless the exits all seem to be in one general direction, in which case you can start in the appropriate corner of the paper.

Lines to other boxes are drawn in to indicate pathways. Give yourself room between boxes or things can get a bit cluttered, especially in Adventures where all eight points of the compass are valid directions. Up and down movements complicate things still further, and you may need to break a map up into sections on separate sheets of paper if too many rooms cluster together. This is OK provided you make it quite clear how the various sections are linked together.

Up and down can be indicated by curving lines 'on top of' and 'beneath' the boxes. Routes which only allow travel in one direction can be marked with an arrow to show that they're one-way. Any special requirement for using a given route can be jotted down next to the relevant lines (for example, need magic carpet and wand).

#### MAZES

Something that you tend to come across in almost every commercial Adventure game sooner or later is a maze whether the game needs it or not! A lot of authors treat it simply as an easy way of making the player do some hard work, rather than stretch their own imagination to devise some new and more challenging puzzles, There are only a couple of variations on the classic maze theme and it really seems pointless to keep including these when the methods of mapping them are so well-known,

A maze in an Adventure game is a series of locations all with the same description, typically something like "You are in a room with exits in all directions". The rooms are interconnected in a complex pattern (in fact, sometimes you pass through an exit and end up in the same room, while other times leaving the way you came in doesn't lead you back to the room you just left). This means that simply wandering about aimlessly is going to get you nowhere fast particularly so when mazes generally have only one exit. But how can you tell where you are when all the places look alike? How do you map a maze?

Well, like Hansel and Gretel you have to leave a trail of objects behind you as you go, Unlike Hansel and Gretel, each object must be different in nature, The procedure is to drop an  $object - any object - in the first$ room and leave it there. Draw a box on your map to represent this room, note down what you left there, pick any exit and move onto the next location.

One of two things will happen. Either you'll come back to the room you were just in (you'll know because of the object you left there) or you'll be in a different, empty room. If you're in an empty room, drop a second object and mark a second room on your map. In either case, indicate against the exit you took from the first room which location it lead to. Now pick another exit and move on, Again, if you come to an empty room, drop another object to 'label' it and note it against the previous exit. Now you can just carry on exploring the maze, dropping objects in each empty room and eliminating all the interconnecting passages one by one until the whole maze is mapped.

There are, of course, two points to note about this procedure. The first is that you don't know in advance how many rooms the maze contains, so you'll need to be carrying as many objects as the game permits (most Adventures have an upper limit on your inventory). Running out of objects halfway through a maze can be a very frustrating experience! A devious programmer might make the number of rooms in a maze equal to the maximum number of items that you can carry. A

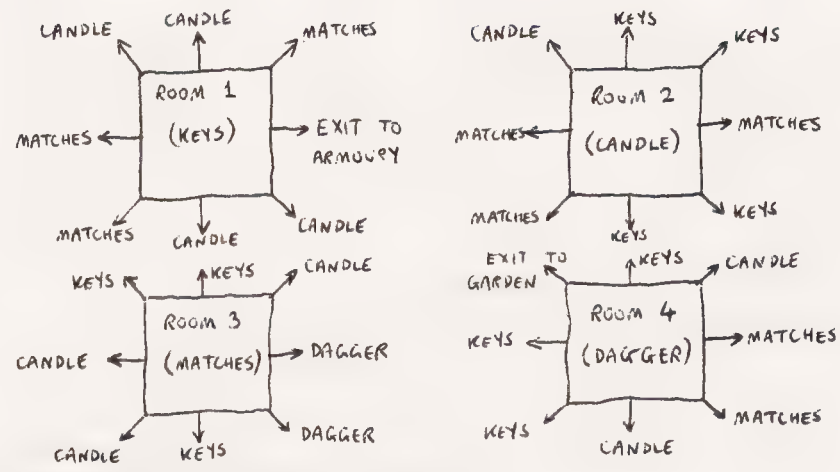

Fig. 2 Mapping a maze. Don't draw in all the links!

very devious programmer could make it equal to the number of items plus one, so you'd run out of items with one empty room left. This would still be a uniquely identifiable location, of course, but it might well cause worries until the game player realised there was only one empty room left. Alternatively, some programmers put more rooms than the items in the inventory, but leave one or more items lying around in the maze for you to find.

The second point to remember is that, if you should die during your exploration of the maze, when you attempt to run it the second or subsequent times to complete the map, you must start off by following your route on the first trip through, dropping the same items in the same rooms. Otherwise your additions to the map won't correspond to the same rooms in the first attempt and you'll get hopelessly lost. Remember, directions in a maze are illogical by definition.

Another type of maze is one in which there are subtle differences in the description of each maze location differences which the programmer hopes you won't notice! Go through the description letter by letter, count the number of commas and full stops very carefully ... Of course the mapping procedure is the same as before, but you don't have to keep dropping objects, since each location is uniquely identified, albeit subtly.

Keep the map simple, as shown here, by labelling the exits with their destinations. If you try to draw lines between all the boxes to indicate all the possible routes you'll end up with a tangled mess that's nearly impossible to interpret. Once you've accounted for every pathway and identified the exit(s), then you can run the maze through on your subsequent attempts at the game without dropping objects. Just make sure you don't forget which room you're in when you get halfway through the maze!

A final word on mazes — in one game a maze was featured into which

you were not permitted to take any objects at all. Once you were inside you found that some of the rooms contained objects, but some didn't, and passage through was apparently reduced to the sort of trial and error approach that is exactly what we've been trying to avoid. If you come across a maze like this, all | can say is — you're on your own!

#### PROBLEM SOLVING

Now you can explore the Adventure, map it intelligently and clearly, and cope with any mazes that you might come across. That just leaves the puzzles, and there it is much more difficult to offer helpful advice. After all, they are the whole point of the game and they're different for each one (unless you've bought a program from a plagiarist!).

Some general thoughts may be of help, however. Don't ignore anything as irrelevant: in a good Adventure, anything you come across will probably turn out to have a function. If you haven't found anything in the game that could help with a particular obstacle, can you *adapt* something? For example, if you've got a bottle but no knife and you need to cut some rope, try breaking the bottle and using the sharp glass. Try combining two or more of the objects at your disposal. Think laterally — if you need to undo a screw and there aren't any tools to be found in the game, will the point of a dagger double as a screwdriver? Examine everything. If the game features graphics then scrutinize the picture for clues: if it has sound then listen to the tunes, write down the titles and if necessary the lyrics too. Clues may be hidden anywhere.

Think of old sayings, proverbs, literary references, nursery rhymes even; if you find a lamp, the odds are that rubbing it will accomplish something! You might even gain an insight into a possible solution by considering the personal 'style' of an author whose previous games you've solved. And if all else fails, remember a lot of other people are probably in the same boat.

Maybe if you could find an oar somewhere...

# WRITING YOUR OWN ADVENTURES

Ithough this supplement aims to A lthough this supplement aims to<br>explain how you can write your own text Adventure games, it's really only possible to tell half the story. While the programming details can be covered here, the success or othet wise of an Adventure depends a great deal on the imagination behind the plot, the skill with which the traps are sprung and the conundrums posed, and there isn't anything we can do to teach you those qualities. But we can give a few pointers to good plot technique.

Over the page you'll find a diagram of asample Adventure we've designed especially for this supplement. It's been written to illustrate many of the features typical of this sort of game, and we'll start off by examining the plot.

In this scenario you are the pilot of a star cruiser who, through some unspecified whim of Fate, has managed to crash his ship quite spectacularly into some. cliffs on an uncharted planet. The only thing to survive the crash besides yourself is your spacesuit. If you try to leave the ship without putting your suit on first, you are poisoned by the atmosphere. (The reason why the plot requires the wearing of the suit to be compulsory is revealed later). Outside the ship, which has burst apart on impact, you find a lead-tungsten alloy shielding plate from the engine room. Further south there is a mutant star goat grazing on the pasture land, which resists all your attempts to move it.

Going back the other way you go through a mountain pass, and if you climb the cliff to the north you find a tump of uranium which has broken off of a weathered outcrop of the ore. Two other pieces of uranium can be found in similar locations leading off the pasture, but if you try to pick up and carry all three pieces at once they attain critical mass and melt down, killing you in a burst of heat and radiation, The correct procedure is to take the lead shield to the west end of the ice cave and leave it there, and place two of the uranium nuggets on the floor at the east end of ihe cave, Then go back to get the third nugget and throw it from behind the safety of the lead shield. The lead protects you and the nuggets melt a hole down through the ice floor to reveal a tunnel. If you try to climb down the tunnel, you slip and break your neck,

The lead shield has another function, however. The mercury lake has a deep space radar at the bottom, which you need to retrieve. But you

mercury. Stepping into the lake while carrying the shielding allows you to sink to the bottom and get the radar, but now the only way back up to the surface is to drop the shielding, which means you've lost it for good. Therefore you must melt the ice cave floor before going after the radar, otherwise you cannot complete the game.

Taking the route through the mountain pass, leads to an ironwood thicket, which bars your access to the north bank of the stream. Further east the thicket expands into a full-fledged forest, within which you find a tree that can be climbed. Up in its branches you discover the skeleton of a rather careless traveller who has accidentally flown into the tree and killed himself. The skeleton is still wearing the lift belt, and by taking it and wearing it you have a means of descending from the ice cave

to the tunnel.

There is also a woodman's hut in the forest, which contains a machete. Aha, you think, with this I can cut down the thicket — and when you try it the blade shatters against the ironwood, That's not what the machete is for! Going round past the goat again and to the east you come to a boat tethered on the south bank of the stream. The boat is actually a red herring, it's the rope that you need. However, you also need the bottle of Thranx beer which is in the boat, so the various possibilities are as follows. You can't untie the tight knot with your gloved hands (see why you're forced to wear the spacesuit?), so you have to cut it with the machete. If you cut it before getting the beer, the boat is swept away and you lose it. If you cut the rope while you're standing in the boat,

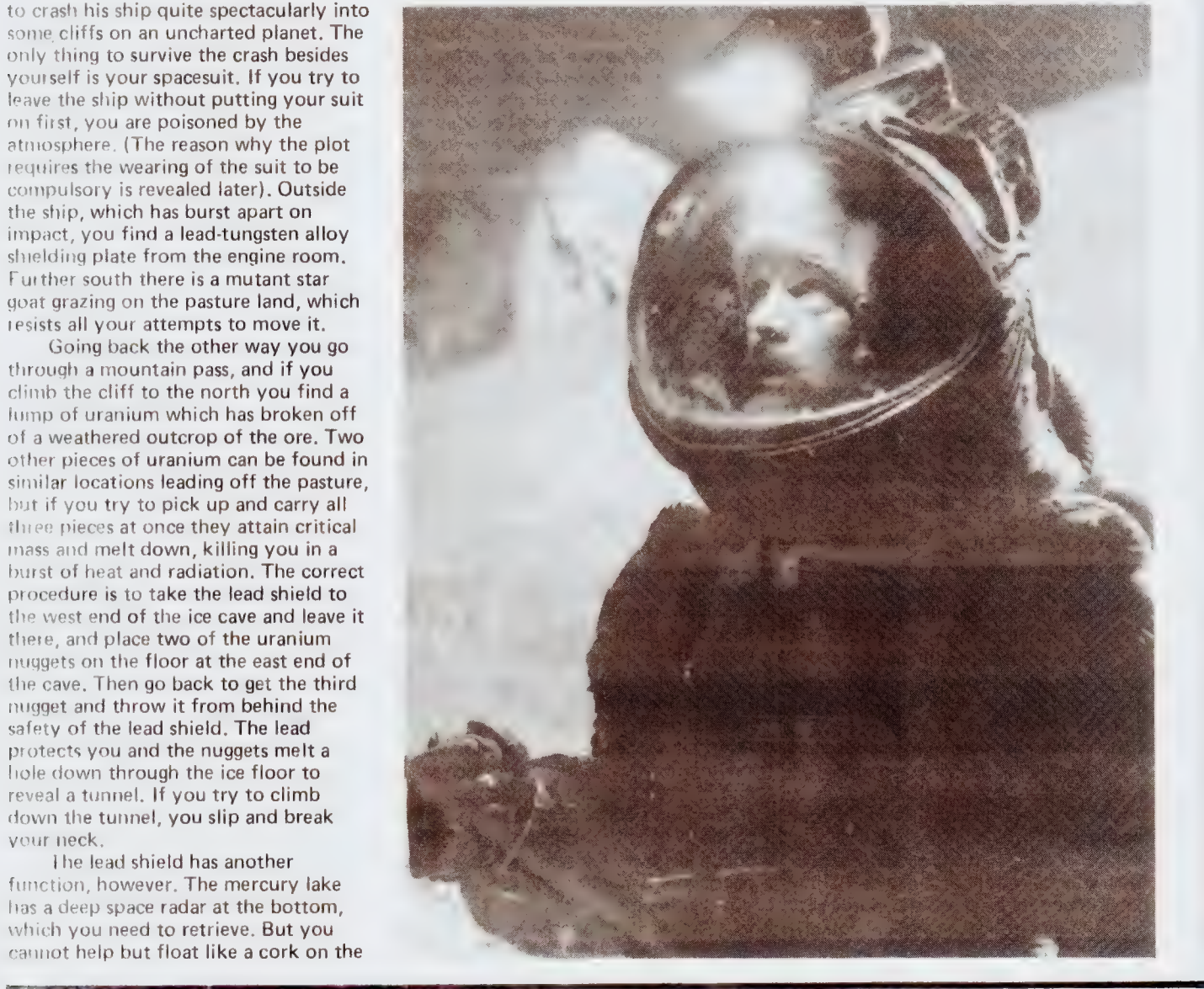

you're swept over the waterfall and killed, And if you try to take a short cut to the north bank by swimming across the stream, you still get swept away.

Using the rope you can tie up the goat and lead it round to the ironwood thicket, which it promptly devours. (I did say it was a mutant!). This allows you to reach the north bank of the stream, where someone has dropped a key. You can now descend to the rocky tunnel beneath the ice cave and go out onto the plateau, where you find that the key will gain you entance to the Tardis. However, the mercury has run out of the fluid link and it needs refilling, but the lift belt hasn't got enough power left to get you back up. What you should have done was pour away the beer (a waste, but you can't drink beer while you're wearing a spacesuit), and fill the empty bottle with mercury from the lake before leaving this part of the game.

With the Tardis repaired you materialise on a new planet, a desert world. If you wander off in any direction you die, but fortunately the Tardis appeared under a working spaceship, which you steal. (This is an Adventure, not a morality play). However, you immediately fly into a thick dust nebula which makes navigation impossible, because the deep space radar on this ship is dead. This constitutes the 'classic maze' of our game, and provided you brought the salvaged deep space radar from the mercury lake with you, you will be able to distinguish the different locations and map it properly.

However, your ship will run out of fuel before the end of the game unless you land on the planet in location 39, whereupon automatic refuelling of the ship's tanks takes place, It is also necessary to land on the small moon in location 45, leave the ship and collect the aerial from the wreckage on the abandoned landing pad (locations 47, 48). Finally, once you find your way out of the nebula you can land on the last planet, repair the distress beacon and send off an SOS to your rescuers.

Notice how the physical layout of the Adventure has been designed to mislead the player and trick him into falling for booby traps which hinder the solutions of the puzzles proper. For example, by arranging things so that the player comes across the ironwood thicket and then the machete, we plant the thought that he can cut down the shrubs, whereas the machete has an entirely different purpose. Similarly the lead shield has two functions, the first in the ice cave and the second in the lake, but by presenting them to player in the opposite order you can increase the chances that he'll get things wrong. A game in which you find some keys and a locked door in the next room, or a torch and a dark location two steps away, are not very satisfying

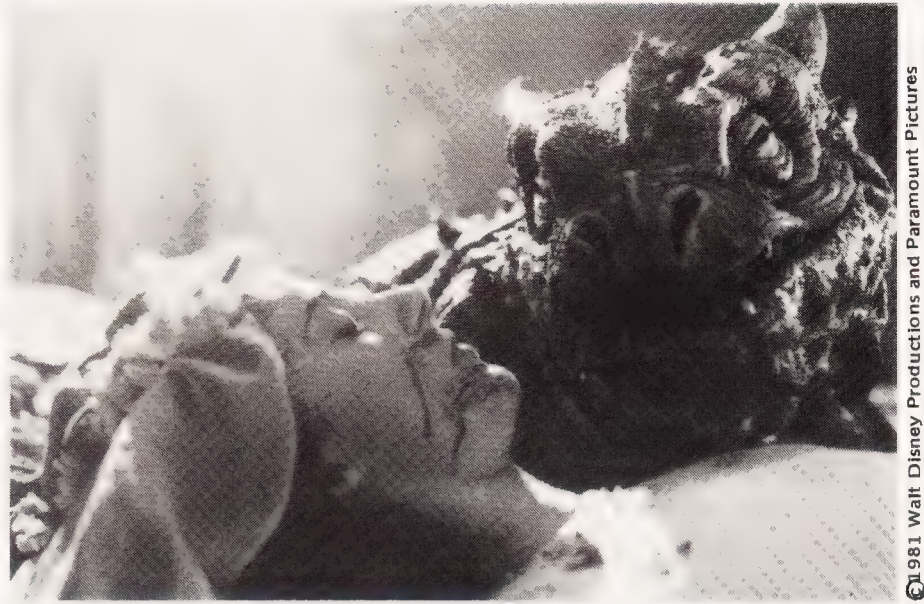

to play.

This kind of misdirection is perfectly legal: after all, magicians provide their entertainment by fooling you into seeing what they want you to see, and your main aim as game designer is to entertain the player. He doesn't necessarily have to like you as well!

While you are allowed to be vicious, you are required to be fair. Be consistent in your plotting. Don't have magic amulets and dragons turning up in a basically science fiction Adventure, and don't leave laser cannons lying around in ruined Mayan temples. This confuses the issue and looks very sloppy. And remember that being fair means sticking to things which are reasonable and accurate in the context of the scenario.

An example of what I mean came up while | was plotting the Adventure overleaf. | originally made the engine shielding out of lead: after all, it's radiation-proof and it's heavy. Then | explained the plot to a colleague, and he pointed out that mercury is denser than lead and so you wouldn't sink into the lake! Back to the periodic table of the elements, where tungsten turns out to be denser than mercury. I wasn't sure whether tungsten made a good radiation shield, though, so a lead-tungsten alloy for engine room shielding was suddenly invented! It's this sort of attention to detail that sorts out the good Adventures from the merely average, and you should strive for it at all times.

#### STARTING OUT

Once you've got the plot for your Adventure sorted out in your mind, you can make a map like the one overleaf for it. At this stage there's no real need to go into great detail and flowery prose about all the location descriptions. That doesn't become important from the point of view of the actual programming until much later.

What you must ensure at this stage is that the logical structure of the following the state of the state of the state of the state of the state of the state of the state of the state of the state of the state of the state of the state of the state of the st

Adventure is correct. It becomes very messy later if you want to start altering the number of rooms or the connections between them,

The method of mapping used in our sample Adventure is one that works quite well: it is similar to that described in the previous section on solving commercial Adventures. Each location is represented by a box, lines between boxes indicate connecting routes, and an arrow on a route indicates that it's one way only. Connections between locations that are made by means of teleport, or that don't appear until certain conditions have been met, can be represented on the map by dotted lines.

Give the bare minimum of information in each bo $x -$  its title, and what objects are found within it. Each box should also have a unique number, starting from 1. We use location O for a special purpose, as you'll see later.

Some Adventure designers advocate planning your Adventure on paper marked up with squares or octagons, with adjacent locations touching. This is fine provided you're writing an Adventure where all the locations are adjacent and equidistant, but often this isn't the case. Look at the Tardis, for example. In our game there's only the control room to consider, but a different game could have many rooms in the Tardis to be explored. Yet the nature of a Tardis is that it's bigger on the inside than on the outside, so from the outside it should appear the size of a single location only. The boxes and lines method makes this sort of situation easier to represent on paper.

You can also note down natural obstacles to movement around the outside of the boxes with this system, to serve as a reminder when you finally start composing the finished place descriptions that will appear in the final game. Words like cliffs, canyon, dense forest will do at this stage.

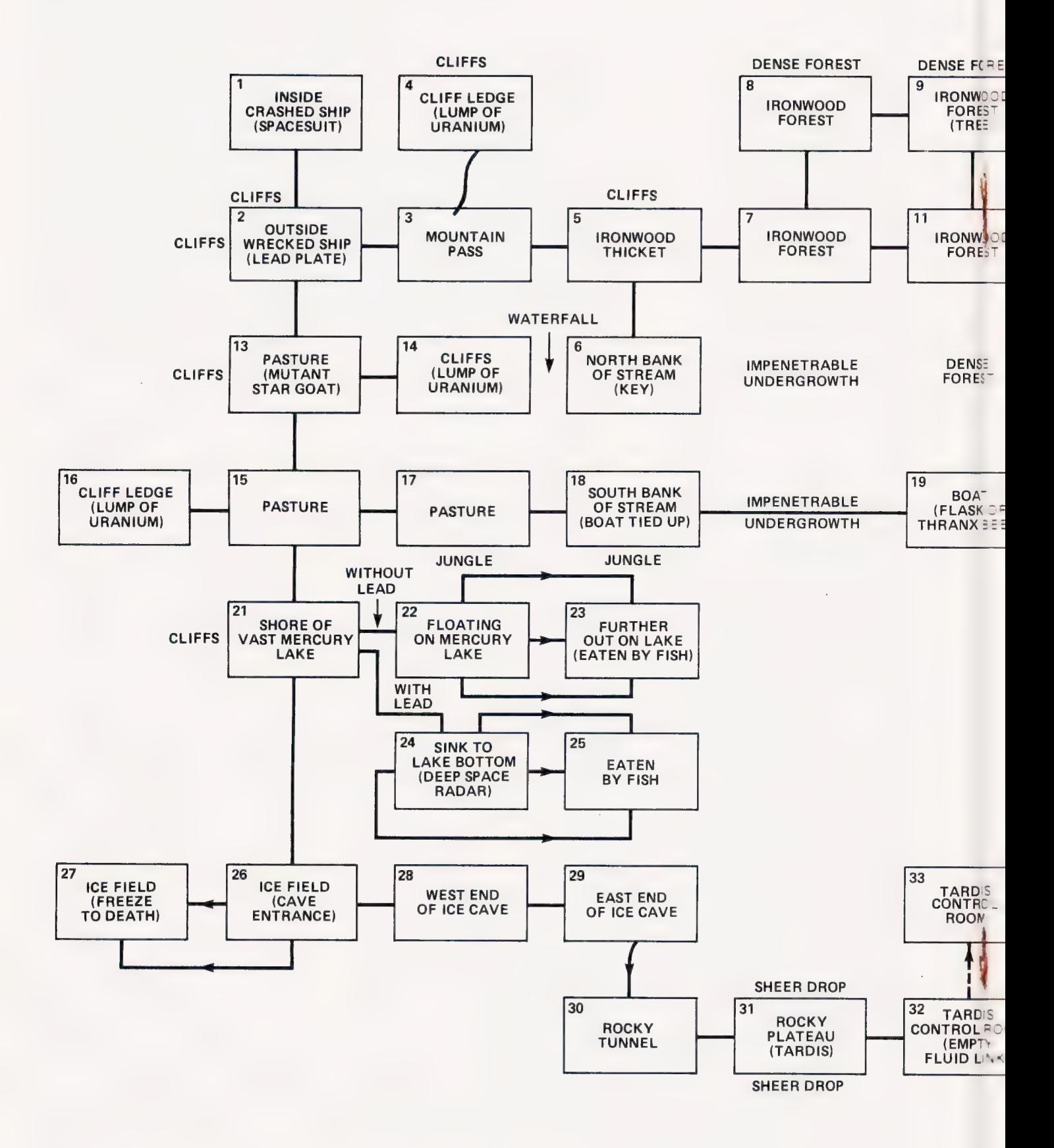

Fig. 3 A sample Adventure map. Only simple notes need to be made at this stage: the more complicated descriptions of each location can be made later (see the next page).

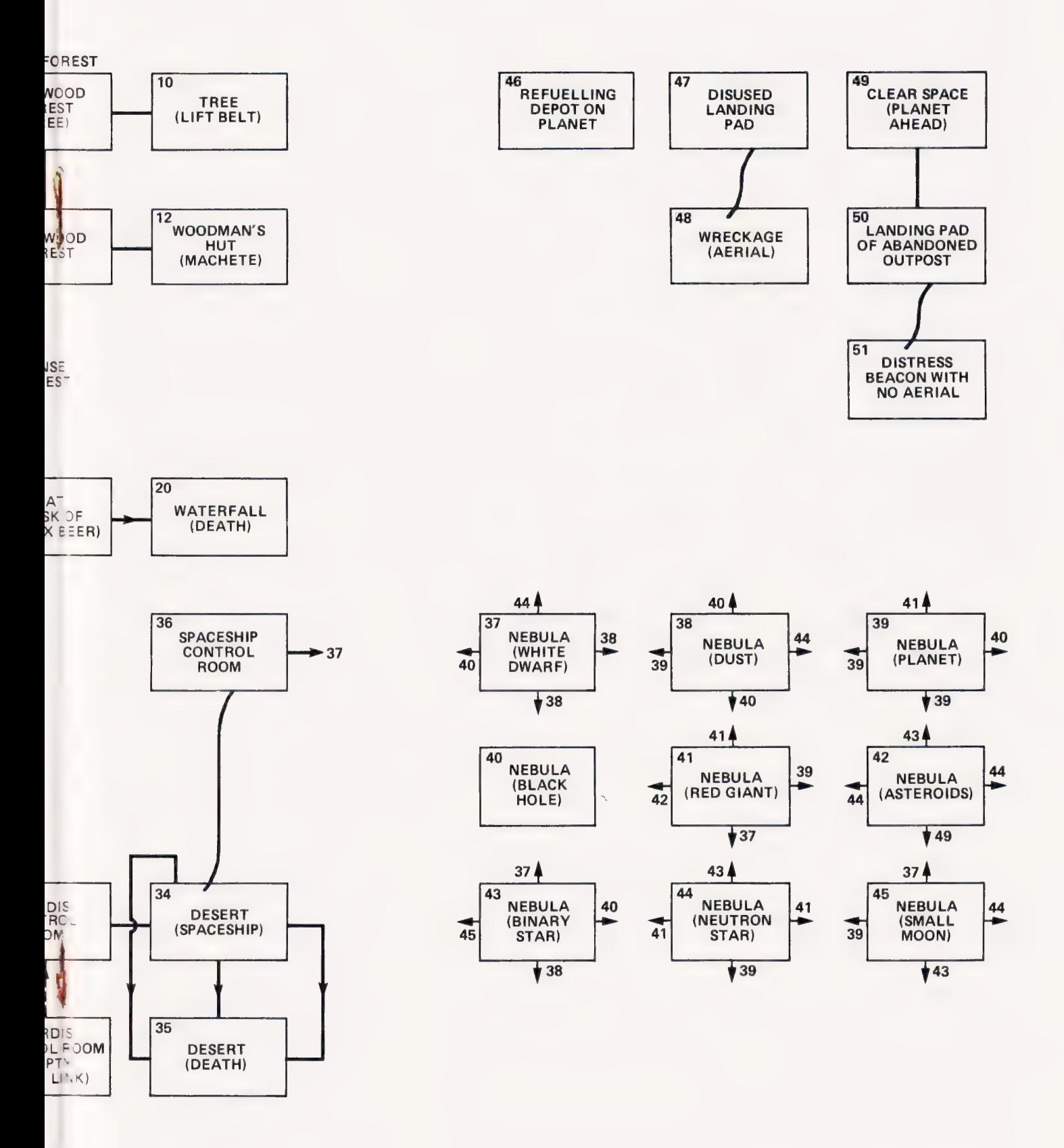

 $\hat{\mathcal{N}}$ 

#### 1. INSIDE CRASHED SHIP.

You are inside the control cabin of your spaceship. Everything is smashed, but the exit port to the south is still functioning. Your spacesuit is lying on the floor.

#### 2. OUTSIDE WRECKED SHIP.

You are standing outside what is left of your once sleek and powerful star cruiser, Now it is scrap. Cliffs block the way north and west. There is a path to the east, and a vast pasture lies south. A lead-tungsten shielding plate has been blown from the engine room and is lying on the ground.

#### 3. MOUNTAIN PASS.

You are on a narrow path winding through a mountain pass. The cliffs to the south are sheer, those to the north rough and jagged. The path leads east into some vegetation.

#### 4. CLIFF LEDGE.

You are standing on a narrow cliff ledge high above the pass. There is a metallic outcrop here which has been badly weathered. A lump of uranium is lying on the ground.

#### 5. IRONWOOD THICKET.

You-are on a path which leads between sheer cliffs to the north and a thicket of jronwood shrubs to the south. The path continues east.

#### 6. NORTH BANK OF STREAM.

You are standing on the north bank of a wide stream. To the west there is a vast waterfall tumbling down from the cliffs. To the east the ironwood shrubs are impenetrable. Someone has dropped a key on the bank.

#### 7. IRONWOOD FOREST.

You are on a path leading through an ironwood forest. The path continues east, and the forest appears less dense to the north.

#### 8. IRONWOOD FOREST.

You are standing in an ironwood forest. The forest appears less dense to the east and the south.

#### 9. IRONWOOD FOREST.

You are standing beneath a huge tree in an ironwood forest. The forest appears less dense to the west and the south.

#### 10. TREE.

You are clinging to the branches in the upper part of an ironwood tree. There is the skeleton of a careless Flier lodged in the branches. The skeleton is wearing a lift belt.

#### 11. IRONWOOD FOREST.

You are standing in an ironwood forest on a path that runs east-west, To the east lies the door of a woodinan's hut.

#### 12. WOODMAN'S HUT.

You are in a deserted woodman's hut. There's some old furniture lying around and no-one seems to have been here for a long while, There is a machete hanging on the wall.

#### 13. PASTURE.

You are standing on a vast plain of pasture land. Mountains bar the way west, while a gentler slope leads up into the cliffs lying east. The pasture extends to the south. A mutant star goat is quietly grazing here.

#### 14. CLIFFS.

You are standing at the top of a waterfall which plunges from the cliffs down to a stream lying east. There are several weathered outcroppings of metal ore here. A small lump of uranium is lying here.

#### 15. PASTURE.

You are standing on the southern end of the pasture land. What could be a climbable path winds into the cliffs to the west, while the pasture extends to the north and the east. There is a vast shiny area visible in the distance to the south,

#### 16. CLIFF LEDGE.

You are on a cliff ledge above the pasture land. Weathered outcroppings of metal are visible here and there, and a winding path leads east down to the pasture, There is a small lump of uranium lying here.

#### 17. PASTURE.

You are standing on the eastern part of the pasture. The pasture continues to the west, while cliffs lie north and thick jungle lies south. The route east seems clear.

#### 18. SOUTH BANK OF STREAM.

You are standing on the south bank of a wide stream flowing east from a huge waterfall, The jungle grows down to the water's edge making further passage east impossible. There is a boat tied up to a tree here.

#### 19. BOAT.

You are standing in a small boat tethered to a tree on the south bank of the stream. There is a flask of Thranx beer lying in the bottom of the boat.

#### 20. WATERFALL.

The boat is caught helplessly in the current and you are powerless to stop it. Another huge waterfall appears to the east, and the boat piunges over it.

#### 21. SHORE.

You are on the shore of a vast lake

which seems to consist of pure inercury. The lake stretches away to the east as far as the eye can see. Cliffs biock the way west, while to the south it appears to get even brighter.

#### 22. LAKE.

Mercury is pretty dense stuff, you know, and you're floating on the surface like a cork.

#### 23. LAKE.

You're floating further out from the shore where the mercury is deeper. There's a sudden disturbance beneath the surface, and as you disappear down its gullet you realise you have discovered a new species of fish.

#### 24. LAKE BOTTOM.

The lead-tungsten shield you are carrying is much denser than the mercury, and you sink rapidly to the bottom of the lake. As you hit bottom you feel your feet touch some objeci.

#### 25. LAKE BOTTOM.

As you wander further out into,the deeper mercury, there is a sudden disturbance and a rather lai ge predator fish devours you whole.

#### 26. ICE FIELD.

You are standing on an immense ice field which stretches to the horizon to the west and south. To the north you can see the lesser glitter of the imeicuiy jake, while a cave entrance is visible in the ice peaks to the east.

#### 27. ICE FIELD.

As you wander further into the icy region, your suit heater gives up under the strain. You promptly freeze to death.

#### 28. WEST END OF CAVE.

You're standing in the western end of a huge ice cave, The cave exit lies to the west.

#### 29. EAST END OF CAVE.

You're standing in the eastern end of the ice cave. The cave is a dead end here, but you can make out a dark, shadowy area under the ice at your feet.

#### 30. ROCKY TUNNEL.

You're standing in a small rocky tunnel which leads to the east. Above you there is a hole in the roof leading up to the ice cave.

#### 31. ROCKY PLATEAU.

You are standing on a small rocky plateau with sheer drops on all sides. A tunnel leads into the rockface to the west. There is a Tardis standing to the east by the edge of the plateau.

#### 32. TARDIS CONTROL ROOM.

You are in the control room of the Tardis. A smail glass cylinder is sticking

up out of the console. It's the fluid link, and somehow the mercury has emptied out of it.

#### 33. TARDIS CONTROL ROOM.

You are in the control room of the Tardis. The viewscreen shows that you are no longer on the rocky plateau: you seem to have shifted to a desert planet.

#### 34. DESERT.

You are standing outside the Tardis on a desert world. The temperature is pretty unhealthy. However, you discover that the Tardis has landed underneath a huge spaceship which someone has carelessly parked here. An access ladder leads up into the craft.

#### 35, DESERT.

As you wander off into the desert sands, your life support system throws in the towel, and you cook in your own juices.

#### 36. CONTROL ROOM.

You are inside the control cabin of the spaceship, which seems to be a standard planet-hopper. You should have no trouble flying it, although the deep space radar has failed.

#### 37-45. NEBULA.

The ship is flying through a dense dust nebula. You cannot see anything through the viewport, and the deep space radar is dead.

#### 37. NEBULA (WHITE DWARF).

You are flying through a thick dust nebula. Although you can see nothing, the deep space radar shows a white dwarf star in the vicinity.

#### 38. NEBULA (DUST).

You are flying through a thick dust nebula. Although you can see nothing, the deep space radar shows that there is nothing outside but dust.

#### 39. NEBULA (PLANET).

You are flying through a thick dust nebula. Although you can see nothing, the deep space radar shows a planet in the vicinity.

#### 40. NEBULA (BLACK HOLE).

You are flying through a thick dust nebula. Suddenly there is a lurch and the ship accelerates rapidly, Just before you and the ship are torn apart, you notice a black hole registering on the deep space radar.

#### 41, NEBULA (RED GIANT).

You are flying through a thick dust nebula. Although you can see nothing, the deep space radar shows a red giant star in the vicinity.

#### 42. NEBULA (ASTEROIDS).

You are flying through a thick dust nebula. Although you can see nothing,

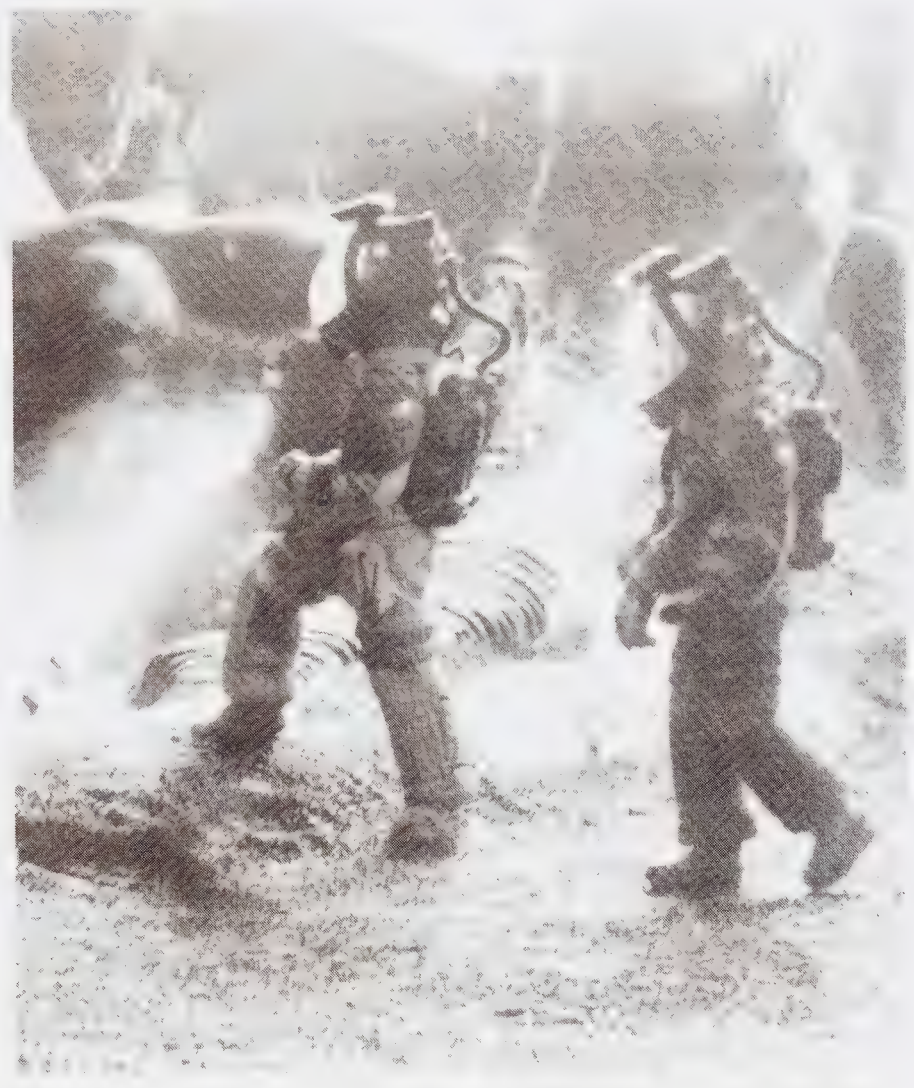

the deep space radar shows an asteroid field in the vicinity.

#### 43. NEBULA (BINARY STAR).

You are flying through a thick dust nebula. Although you can see nothing, the deep space radar shows a binary star in the vicinity.

#### 44. NEBULA (NEUTRON STAR).

You are flying through a thick dust nebula. Although you can see nothing, the deep space radar shows a neutron star in the vicinity.

#### 45 NEBULA (SMALL MOON).

You are flying through a thick dust nebula. Although you can see nothing, the deep space radar shows a small moon in the vicinity.

#### 46. REFUELLING DEPOT.

As you pilot the ship in for a landing, you pick up a navigation beacon. The ship lands at the solitary human base on the planet, a deserted, automatic refuelling depot. Your ship's tanks are replenished.

#### 47. DISUSED LANDING PAD.

The navigation beacon on this world leads the ship down to an abandoned outpost which now consists mostly of

<sup>i</sup>alae RN RR: NL A RNC SEI MEAT APIS DNASE TEL EO AE IPI LIC IO SE ETE ILLS FEELIN TAT EE LET ET ONT A LE LAO ALE LION A,

wreckage. There is a clear spot in the centre where you bring your ship in to land.

#### 48. WRECKAGE.

You are standing at the foot of the access ladder to your ship, surrounded by junk and wreckage. Most of it seems useless, but there is an aerial from a distress beacon which seems to be in fairly good shape.

#### 49. CLEAR SPACE.

You've finally emerged from the dust nebula into clear space. You are circling a planet which appeared ahead of you as you exited.

#### 50. OUTPOST.

The navigation beacon on this planet leads your ship in to another abandoned outpost. This seems to be the slightly unfashionable end of the galaxy. However, things seem to be in a fairly good state of repair. The ship is sitting on the outpost landing pad.

#### 51. DISTRESS BEACON.

As you reach the foot of the ladder you notice that the distress beacon situated on the landing pad is missing an aerial. Other than that it's in perfect working order.

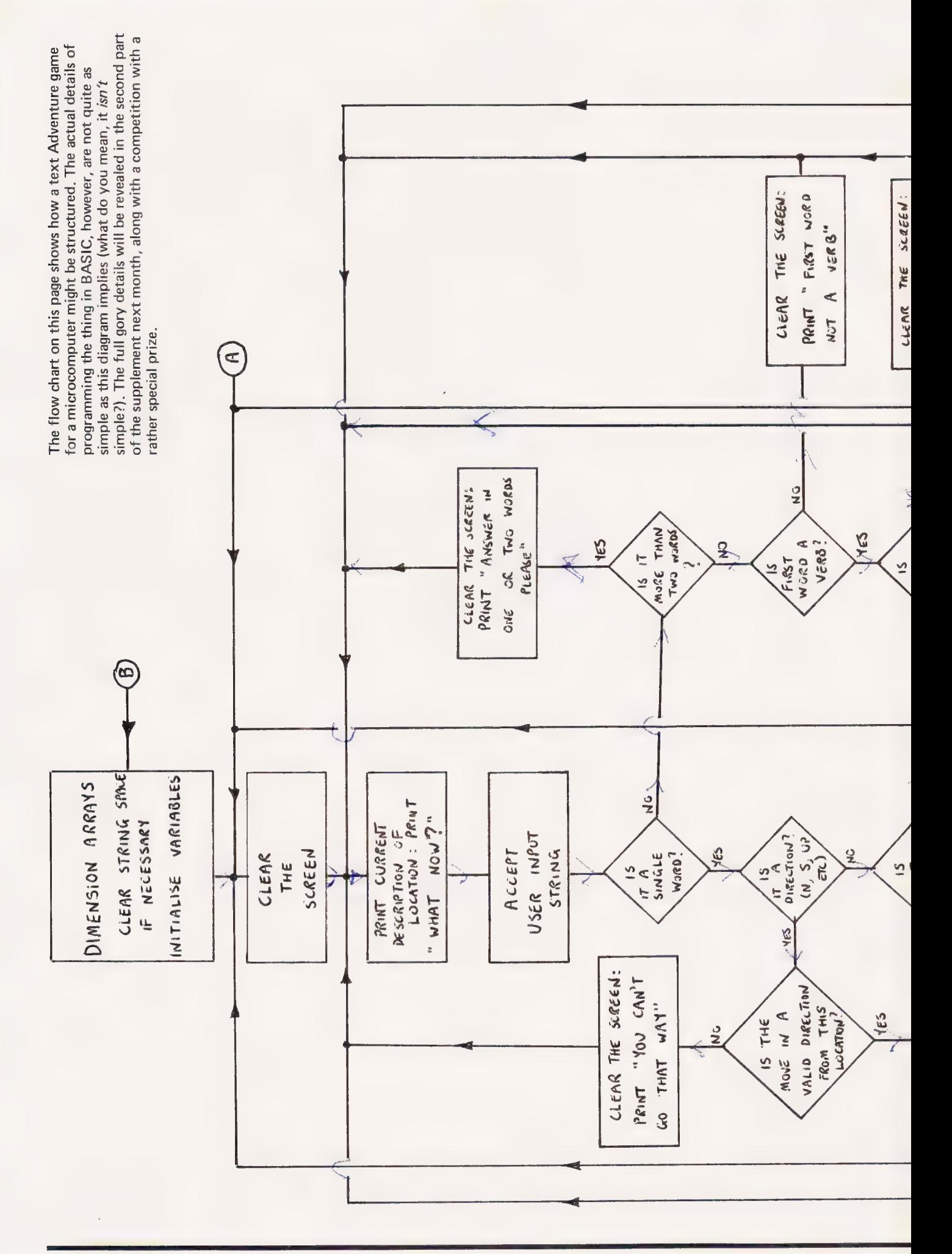

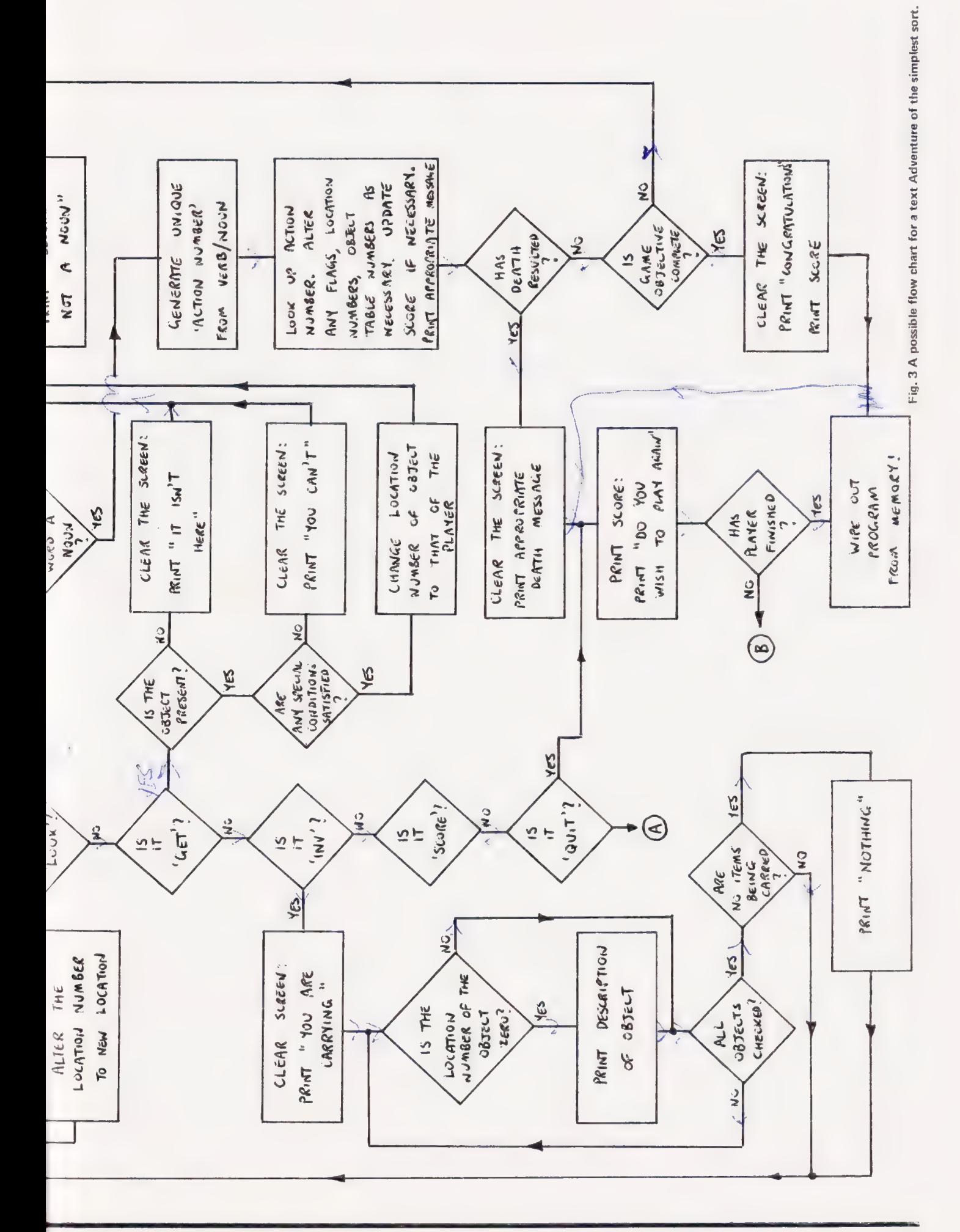

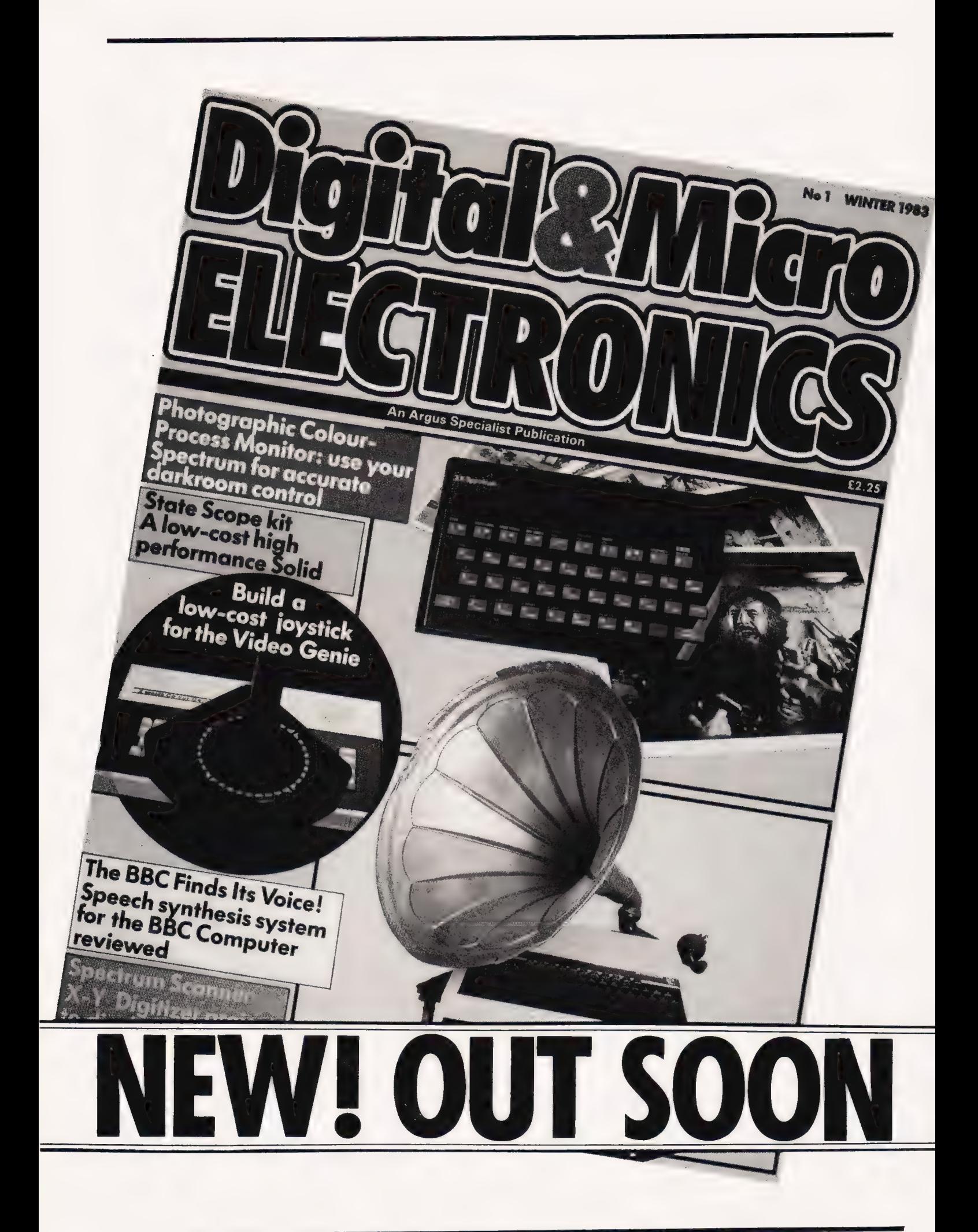

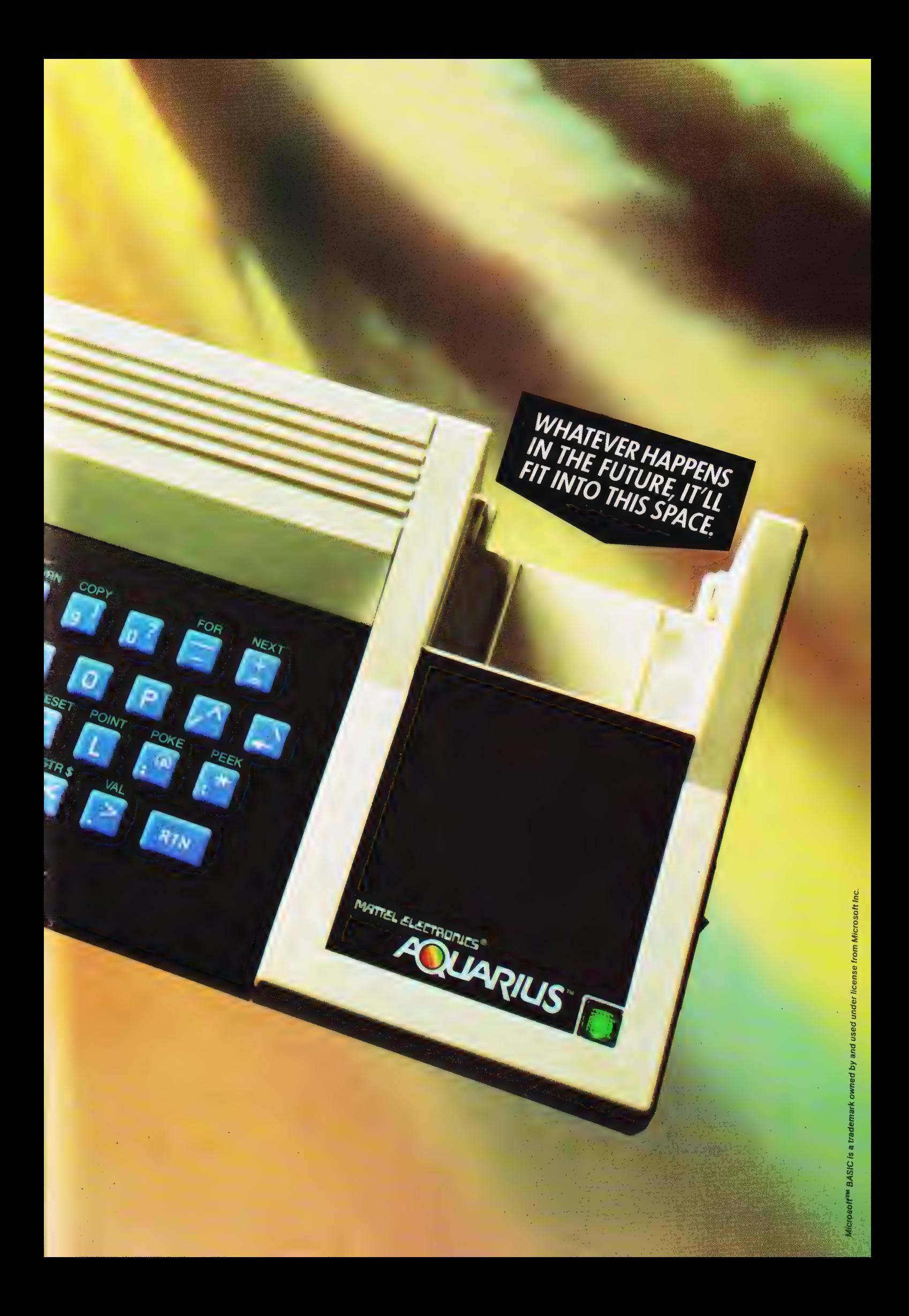

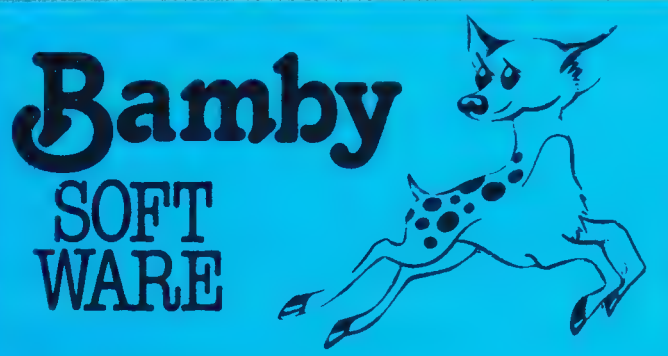

#### GOLDEN APPLES OF THE SUN:

The Golden Apples have been stolen and hidden in seven different locations. Can you recover them all? There's a surprise once you have. Hi-res graphics and text.

#### STOCKMARKET: +

Test your skill on the stockmarket. Prices are influenced by your own actions, and Government actions — just like the real thing! See if you can make a million. Text. **Example 25.95** 

#### ALIEN ODDESSY:

A four-part adventure game. This tape contains the first two parts, in which you must escape from the Castle, then journey across the Great Grass Plains to the Mountains of the Moon. Hi-res graphics and text. **£9.95** 

MINI-GAMES:<br>Four short games on tape, consisting of Blackjack, Maths Test (5) levels of difficulty) Guess the Number, and Layers, a game in which<br>you try to survive a year in the farming business. Text. **£5.95** 

#### INTER-PLANETARY TRADER:

You are the Captain of a Starship. You have to buy a cargo, and attempt the inter-stellar jump to your destination. But beware, meteors and space pirates are out to get you. Text.

## DRAGON for SPECTRUM 48

#### DATABASE:

A personal filing system, which we can modify to suit your own<br>requirements. Please ask for quote. **Approx. £15.95** 

#### SURPRISE:

**BOAP FIBLE.**<br>Tower, avoid robbers, and more. Then bewitch the Dragon, and<br>you're home and dry — almost! Hi-res graphics and text. £8.45

#### SCANNER 13:

Set in the City of the future, this game combines the best elements . of both arcade and adventure games. Destroy the evil Drones before they destroy you and your City. Three levels of difficulty. Hires graphics and text. **E8.45** 

**BOPSWIZZLE:**<br>A splendiferous fun game! Beat the ghastly Gloops and the yucky<br>Yerkles, amongst other nefarious nasties. Collect pearls at the<br>same time! Low and hi-res graphics, and text. **£5.95** 

AMAZING:<br>Series of five mazes specially for the under 5's, ranging from quite simple to fairly complex. An excellent way to amuse pre-school<br>children, and they learn from it too. Hi-res graphics. children, and they learn from it too. Hi-res graphics.

#### MYSTERY MANOR: For the Spectrum

Find the murderer before he (or she) finds you and your career as Detective Solvitt. **EG.5** 

#### MASTER CODE: For the Spectrum

Based on the famous game. Try your skill against the computer.<br>You CAN beat it. . . .

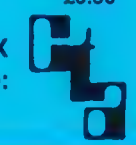

All available immediately from Bamby Software, Leverburgh, Isle of Harris PA83 3TX Includes our no quibble guarantee. Access orders welcome by mail or telephone: 085982 313 Dealer Enquiries Welcome and 48 hour delivery

## ATARI " BBC \* ATARI" BBC "ATARI "BBC \* ATARI \* BBC **SPACE ADVENTURE FOR** ATARI (32K) & BBC B

#### PLANETFALL – approximately 25K

ENCULRUE

There are more ways of conquering a galaxy than blowing it to bits. You can always try and buy it! Even the most magnificent of Empires has<br>to have its traders to feed and service the outlying planets.<br>Planetfall is a *tr* 

While doing so you are developing the outer reaches and civilsation spreads.

while doing so you divorce in the competition of the second term in the second part of the second a fluctuating market. Multi-player<br>games are even harder with the competition likely to get to a prime planet first — and de Planetfall needs skill and cunning to succeed and although

the game is easy to learn, is not dependent upon chance and so will thus offer a continuing challenge to your abilities. You can save the current situation on tape at any time if it all gets too much, and finish

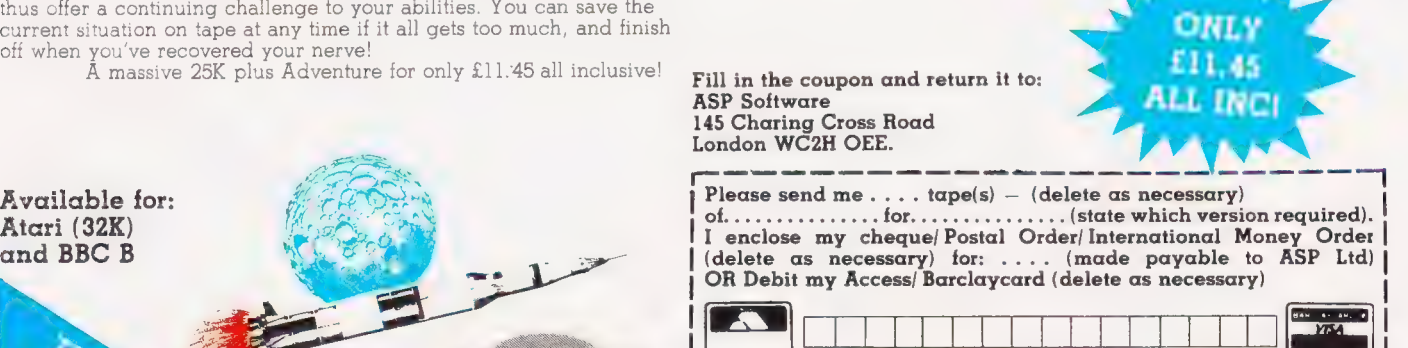

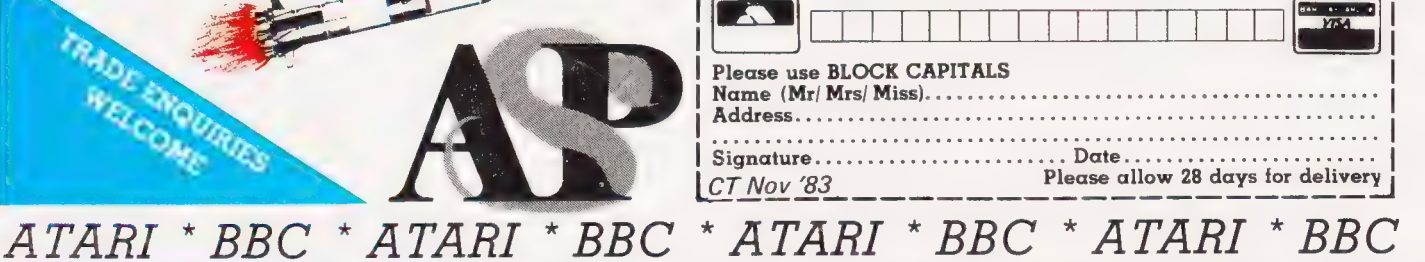

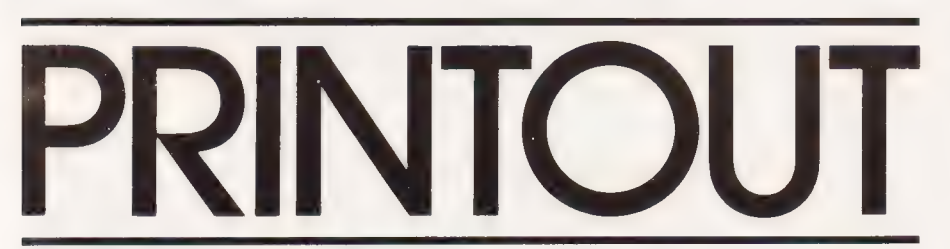

#### Dear Sir.

Referring to a letter in your June '83 issue about saving/loading programs on cassette from a Casio FX 702P: I have an Akai GXC 310D which stores programs giving no trouble. Input specifications are 0.3 mV/5k: output specifications are 0.775 V ( $\vec{\omega}$ 9 d $\vec{B}$  VU) requiring 10k.

I record programs at  $-3$  dB and play back at 3/4 full volume. This method has worked on other decks as well (portable). Also, does anyone know the availability of RAM or ROM packs for Casio FX-702P calculators?

Yours faithfully, B. Mutton, Hamilton, New Zealand

(\*The best dealer we know of for Casio products is Tempus, 38 Burleigh Street, Cambridge CB] 1DG: you could write to them for a catalogue. That's in the UK, of course: we don't know too much about dealers in New Zealand! \*)

#### Dear Sir.

I read the 'Next Month' page in your September issue with astonishment. Why? Well you mention the Sharp range of computers! Wow! This is a rare subject — very, very, very few magazines even know that a machine called Sharp MZ-80A even exists. But before, Mr. Editor, you put the brackets and asterisks around your reply, may I say that yes, Computing Today does know! Phew!

I have owned my Sharp MZ-80A since January and I am very impressed and discover new things regularly such as White Noise. Iam only 17, but Iam working on many projects concerning the Sharp MZ-80A. Things such as cartridge software, user-defined graphics, voice synthesis and writing my own fast interpreter/compiler. I also would like to start a Sharp MZ range user group; would anyone interested please write to me?

Could someone please tell my troubled brain how to access each dot in a character cell individually, find the code

returned when Control is used with a key (pause for breath) and can the Character Generator ROM be easily replaced with a RAM? I have no connection with Sharp whatsoever.

#### Yours faithfully, Roman Pestra, 51 Barrington Road, London N8 8QT

(\* Presumably you are after getting user-defined graphics on your machine, which is something Sharp seem determined not to provide (see the MZ-700 review last month). A hardware modification would be required, and we certainly wouldn't recommend how to go about it even if we knew the details!  $\star$ )

#### Dear Sir.

I enclose a few lines of verse written straight from the heart and hot off the press! Iam a severely handicapped spastic, chairbound, and with great problems, so I cannot write my name and must apologise in advance for my typed signature.

I assure you all the facts are there and the light-hearted nature of the poem (if one can label it poetry) only hides a distressing event behind a cheerful smile.

The Sharp MZ-80A: not a figment of the imagination.

#### A TALE OF WOE

Hear the story of Jenny's plight, Who bought a computer that wasn't right,

She thought she was covered by British Law —

Consumer Affairs and all that, you  $k$ now  $\cdot$ 

So she took it back and demanded her cash,

To discover you shouldn't believe such trash.

They broke the rules, they'd sold her "short",

But Law is different and cheating "fair sport",

The Manual said it could not be had,

If lost, or broken, that was just too bad,

You were distinctly warned to take great care

Of the Master Tape — but it wasn't there  $\cdot$ 

There was only one with each machine,

So Jenny returned it — the computer, I mean,

And she purchased another in all good faith,

If that was correct, she was perfectly safe.

However, the salesman, in spite of the rule,

Produced a second — she'd been a fool.

How he achieved it, nobody knows,

But that is life — that's how it goes The Law had been met, and the Law is tough.

Honesty simply wasn't enough — The guilt was there, if not the intent,

But until it was proved they were innocent.

She couldn't plead for common sense, Nor could she afford any more expense. This is her story, this is where she stands — She has two computers, but one pair of hands!

Yours faithfully, Jenny Waller, Birmingham

#### Dear Sir,

We would like to use your Printout column to inform Commodore users of a chance to get hold of some of that elusive American and Canadian software, especially those with the Commodore 64.

We are now in contact with the Toronto Pet User Group (TPUG). TPUG have a library of over 3000 programs available for all Commodore micros from the VIC 20 to the Super Pets. Users in this country can obtain access to the TPUG library by becoming overseas members; this gives them a newsletter 10 times a year plus new software every month, and of course full access to the TPUG library.

What we need is at least 60 Commodore users to join us as a group in order to get block membership at reduced rates. We will be happy to organize the whole thing, and produce a separate supplementary newsletter on a regular basis.

Anyone interested should contact us, giving details of their micro and we will get in touch with full details of the whole thing.

I would like to emphasize that unless we get 60 users then the price of membership would be much greater, so you Commodore users let's be hearing from you.

I would like to thank you in advance for publishing this letter,and thanks for one of the best mags around (creep).

Yours faithfully, Peter Paton, Patons Computer Services, 176 Todmorden Road, Burnley, Lancashire BBI1 3EU

#### Dear Cir.

With reference to your special report on Page 55 of the July issue of your magazine, you state that the Hobbit drive is the first time that the Philips digital cassette mechanism has been implemented in a complete operating system. We beg to inform you that this is We beg to inform you that this is<br>not the case, as dual Philips digital there have been delays in delivery International.  $\star$ )

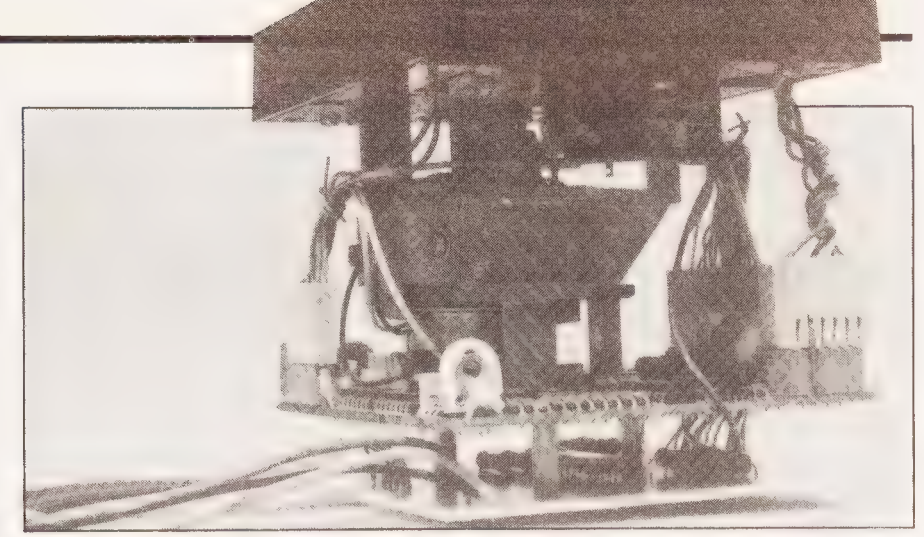

The Philips cassette mechanism (see letter below).

cassette mechanisms have been integrated into our Brailink Computer Terminal for blind operators since 1980.

You may be interested to know that after considerable experience of operating this system, we are also looking at the personal computer market with a range of new operating systems.

Yours faithfully, J. Glazer, Clarke & Smith Manufacturing Co Ltd, Surrey.

#### Dear Sir.

I own a Cortex and would rather have bought a BBC on the whole.

Can you tell me what is the point of a 12 MHz clock when the chip simply divides it by 4 to effectively run at 3 MHz? Is it used for some sort of microcode sequencing or just to look good on paper? The TI 9900 Family Data Book gave no indication whatsoever.

Also, can you tell me how well is Cortex doing in terms of sales? By the delay in getting accessories I get the impression that the Cortex is being snatched up like hotcakes, but  $\overline{I}$  don't notice anyone confessing to having one anywhere.

Yours faithfully, C.C. Kuan, Hendon.

( \* The TMS9995 microprocessor requires a four-phase internal clock to operate correctly, and the easiest way to get that accurately is to divide down a faster clock by four. Since you have the 9900 data book, look at the timing diagrams on page 1-14 to see what's going on.

Sales of the Cortex have been pretty healthy, we understand, but there have been delays in delivery

caused by component supply problems. If anyone out there has any software written for the machine, we'd be glad to consider it for publication in  $CT \star$ )

#### Dear Sir,

What, I wonder, as I sit before my NewBrain, is machine code all about? What do I type into my QWERTY keyboard to make that jump through BASIC to meet the chip on its own level? (I could write to Grundy, but I think I'll save the stamp, and 50 quid for their software handbook is just not on).

There must be others like me, not computing experts, but wanting more than trivial arcade type games. Let's be honest, no one needs a home computer; you can work out your mortgage on an envelope and an address book is data base enough. Surely computing is for the joy of computing itself, and machine code holds such promise, if only I knew how! Could you therefore recommend an Idiot's guide to Machine Code, or better still put something about it in CT (I am a subscriber, after all), but not too much theory please, I want to make use of it, not just have a vague idea about pointers and flags and things.

Yours faithfully, Giles Becket, Viaardingen, The Netherlands

(\* The two best books tor Z80 programming that we know of are Programming the Z80 by Rodnay Zaks, published by Sybex at £11.50, and  $\text{The } 280$ 

Microcomputer Handbook by William Barden, published by Sams and available for £10.95 from, amongst other outlets, the Book Service of our sister magazine Electronics Today International. \* )

# CHOOSING WARNING

Choosing a home micro can be a daunting task to the newcomer, and with an ever increasing number of micros emerging on the market, even up-grading, say, from a ZX81 can be a risky and expensive exercise if the wrong decision is made. It is important to look at the real facts and specifications, and check exactly what you get for your money before choosing your micro-computer system.

#### THE PITFALLS

#### "DON'T LET THE ADD ONS ADD Up"

A number of large companies are offering packages that seem to be gocd value and low cost. These offers usually have a hidden sting inasmuch as the essential accessories such as connection leads, peripherals and software often carry very high cost premiums.<br>e.g. software for low cost hardware usually costs between £29 and £49 for a ROM cartridge!!

#### CHFCK THE QUALITY OF THE PRODUCT.

Raw materials are now an area where corners can be cut, and shoddy workmanship during 'building' can effect the 'up-time' of your unit. Areas to watch out for are unreliable edge connectors, corrosion and poor quality P.C.B.s. Low quality components and bad design will seriously effect the reliability of the end product, and can lead to false economy.

#### DON'T BdY A GAMES MACHINE

Unless you want just games and nothing else! With a games computer you are limited. Some computers, however, have the advantage of both games facility plus the whole world of computing to explore, as your interest and skills develop. A real computer system wil! allow you to expand your knowledge of the Hi-Technology world, and help earn its keep with its added uses in the field of education, communication and home business use.

#### **SOFTWARE**

Make sure the system you choose has a qrowina library of support software, to enable you to realize the full potential of your machine.

#### KEY POINTS TO LOOK FOR

#### @ High Resolution Colour

In general most home computers have a poor graphics resolution (or detail). Check on the vertical and horizontal resolution in graphic mode and multiply the two numbers together If the result is less than 35,000, then the graphics can hardly be considered high resolution. Without high resolution graphics displays such as those used in games tend to be "Chunky" in appearance.

@ High Quality Sound Some computers claim to provide a sound channel when in reality all that can be found inside the computer is a small buzzer controlled by electronic pulses. At the very least a sound facility should provide more than one channel and a raise channel as well (for gun shot effects in games for example). The best systems also provide envelope control of the sound channels to produce very sophisticated effects; very important for generating music. Also look for

the ability to connect to external

#### **Keyboard**

amplifiers.

For accurate entry of programs and data into a computer it is important that the keyboard has a good tactile feel in operation. Coupled with acoustic feedback the user is fully aware when the computer has accepted his/her actions. Also of importance in a keyboard is layout. A standard computer keyboard layout will familiarise the user with the vast majority of computers used in the world of business and professional applications; very important if the purpose of purchasing a computer is *educational* 

#### @ RAM

One of the most important features of a computer is the amount of RAM, or memory, included. In general the more powerful and exciting a computer program is the more RAM it requires. But take care. all computers are advertised quotina the total RAM used in the system. Computers use up a great deal of their own RAM for storing essential data and particularly in supporting the graphics display and the CPU. If it is less than 32K think again. is it enough?

#### Computer Language

It is too dificult to program a computer in its own binary language so high level languages are used, the most popular being BASIC. However, there are a number of BASICs, some being very different from the rest. A de facto standard in the computer industry is Microsoft BASIC. Learn this one and you will be able to program in the majority of computer BASICs; such an important point if a home computer is to be used to educate your children to face the technology of the future.

#### @ Expansion

As your interest and knowledge of computing grows, you will need a

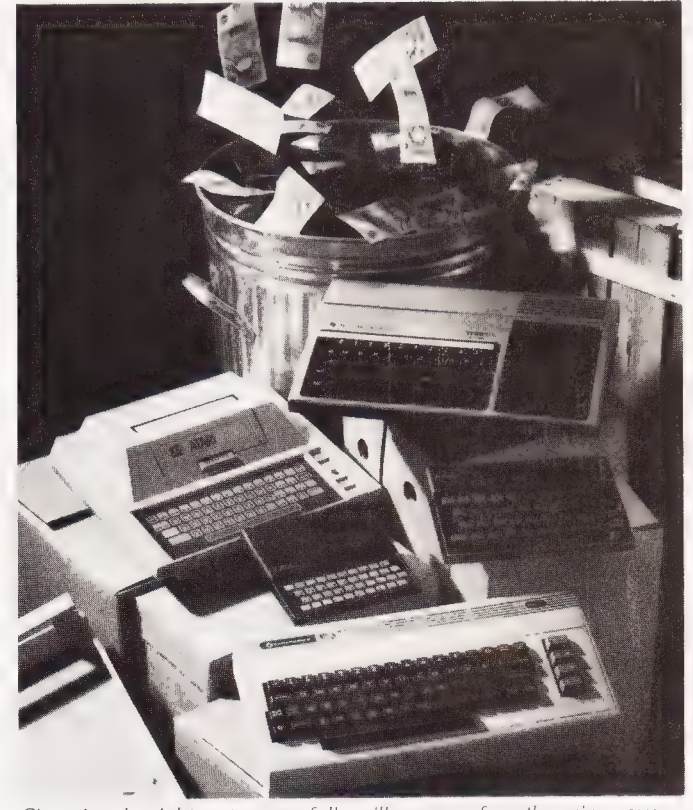

Choosing the right system carefully will save you from throwing your Choosing the hynt system carching tent sact gou porn those they some<br>money away Check full specification, plus peripherals and software<br>prices, before you buy. Preferably choose a Real computer system that can expand to meet your needs.

computer system that will grow with you: able to accommodate Printers. Disk-drives, Joysticks, Communications Modem, and Colour Monitor. as well as produce HI-FI sound effects.

The computer you choose should have a growing selection of utility

**Software** 

software to make the most of its capability.

Remember, computing is here to stay. You can't learn to compute on a toy. or a device which does not behave like a real computer. In short, look out for a computer which offers all the points above, and you will be sure of getting the best value for money

#### To find out which company offers you the right choice, with:-

● Good value, high specification, quality micros.

@ A quality, 4 colour, plain paper printer/ plotter.

- Communications Modem.
- $\bullet$  Micro Disk Drives.
- **Comprehensive and growing range** of software<br>
TURNOVER...
- SESSE CS STILL NOLES EN DIE SESSE CS STILL NOLES EN DIE SESSE EN DIE SESSE EN DIE SESSE EN DIE SESSE EN DIE SE

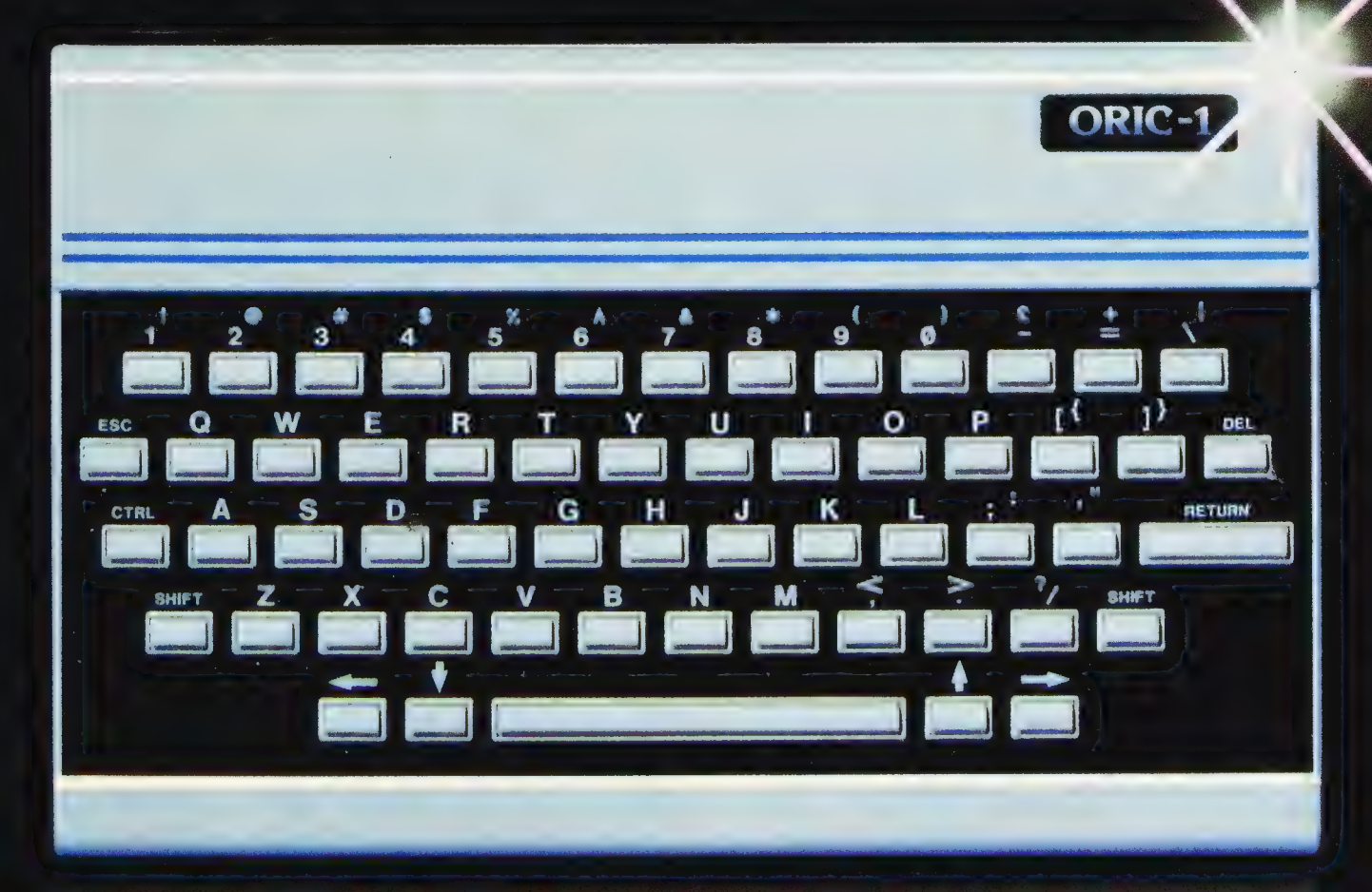

# **The Growing System**

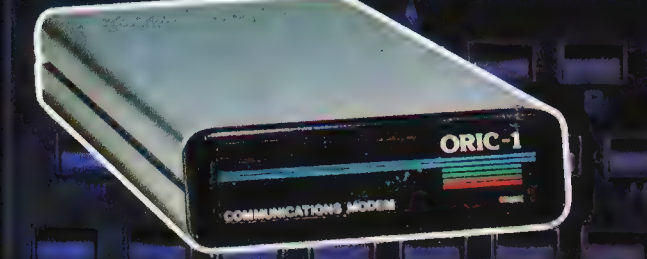

#### **ORIC COMMUNICATIONS MODEM**

terminal, with all the to in excess of  $\ell$  Megabyte communications benefits Communications benefits Ulalcoluparclack Ulalcoluparclack Ulas Limeters and

#### **ORIC 3" MICRO FLOPPY DISK DRIVE**

The Oric Modem is the latest... including Viewdata, Coming soon the incredible... built-in power supply. these C MOS single chip modem. Telesoftware, and Electronic — new 3" Oric Micro Drives. easy to use units will add biq running off the Oric's own Mail. Mail. Small size. Compact. High system capability to your power supply. Its own ROM precision disks with storage home micro.<br>will turn ORIC into a Prestel \* capabilities from 100K Bytes

# ORIC MCP 40 COLOUR PRINTER/PLOTTER<br>The Oric Colour Printer is quality engineered to provide 4 colour hard copy on plain paper. with superb

graphics and text capability. printing either 40 columns or 80 columns. It prints in

red, green, black and blue, onto a 41/2" width standard paper roll. With a print speed of 12 characters a second. the MCP 40 comes with its own power supply and all necessary leads to connect straight into your Oric or to any standard Centronics interface.

> This superb printer represents excellent value at just £169.95 including VAT.

> > Se

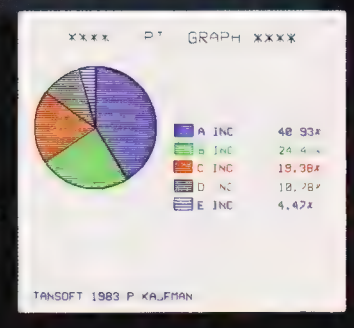

ORIC PRODUCTS INTERNATIONAL LTD. COWORTH PARK, LONDON ROAD, ASCOT, BERKS.

# The right choice for real compu

Before making your final choice, check any other home micro in the same price bracket. against the incredible specification of the ORIC-1.

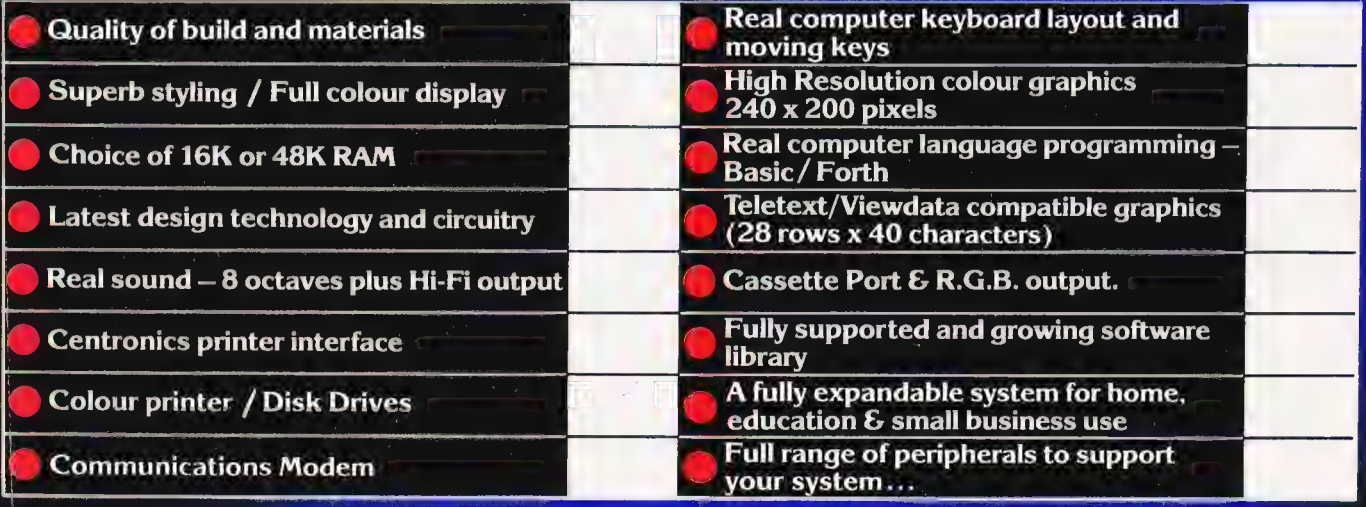

#### **ORIC-1 Setting todays standard in Quality and Price.** ORIC-148K £139.95 inc.VAT ORIC-116K £99.95 inc.VAT

All ORIC computers purchased before 31st December 1983 MCP 40 COLOUR PRINTER £169.95. come with a £40 voucher off the M.R.P. of the MCP 40 Colour OFFER PRICE £129.95 Printer.

The fast growing success of ORIC-1 means that an incredible number of software titles are becoming available for your Oric. With many well known titles from independent<br>software houses, plus exclusive ORIC SOFTWARE from TANSOFT, you can now drive your Oric towards its full potential.

Below is a small selection from Tansoft's range, all of which ofter superb value.

**BUSINESS** ORIC BASE, ORIC CALC. AUTHOR. **MACHINE LANGUAGES** FORTH, ORIC MON. **COMPUTER GAMES** 

**ZODIAC, HOUSE OF DEATH,<br>ORIC MUNCH, SUPER BREAKOUT,** ULTIMA ZONE, DEFENCE FORCE.

**TOURING LANGUAGES** GERMAN, SPANISH, ITALIAN, FRENCH. **GENERAL INTEREST**<br>ORIC CHESS, MULTIGAMES 1,<br>MULTIGAMES 2, ORIC CAD, THE NOWOTNIK PUZZLE.

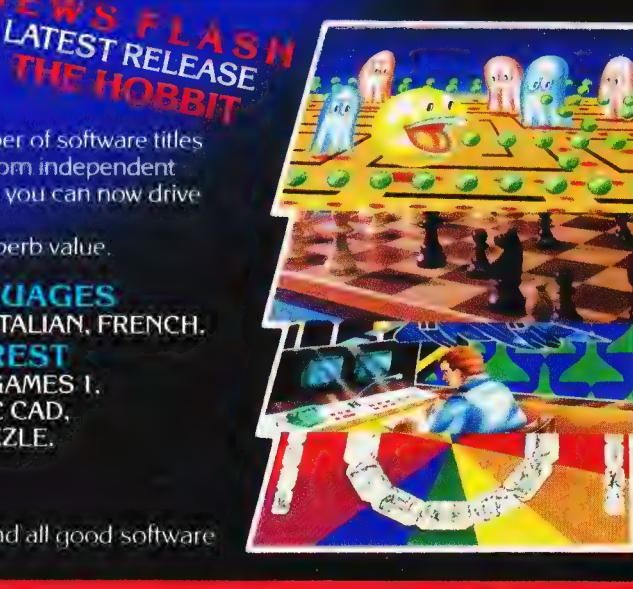

TANSOFT ORIC SOFTWARE available from your ORIC supplier and all good software dealers. For full list of further information contact:-

TANSOFT LIMITED - 3 CLUB MEWS. ELY. CAMBS CB7 4NW TEL (0353) 2271/2/3/4

#### Paul Gardner

# EARNING FORTH

With the advent of so many implementations of FORTH for small microcomputers, it's about time we ran a teaching series for those who want to learn a second language. So here's part 1.

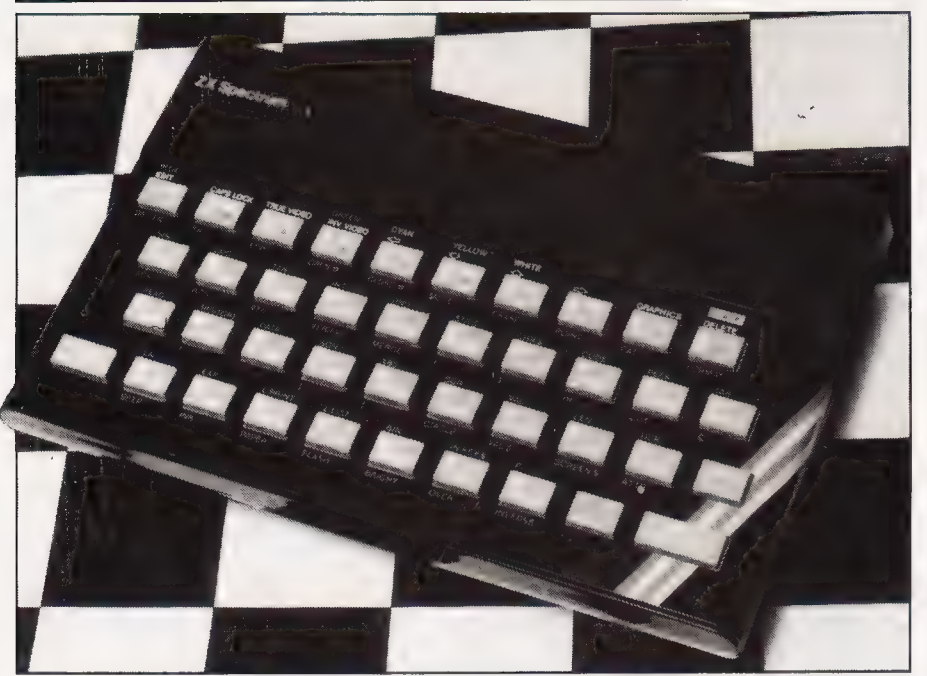

**let a** redly a month passes by<br>
without another version of without another version of<br>FORTH being released for yet another new micro. This once led me to wonder what FORTH is and why it appears to be so popular. This series of articles will attempt to show what makes up a FORTH system, how and why it differs from other languages, such as BASIC and Pascal, and what its advantages and disadvantages are when compared to such languages.

#### WHAT IS FORTH?

For a start, FORTH is not new; it was developed in the late sixties by Charles H. Moore. At the time he was working on an IBM 1130, a 'third generation' computer. He believed the results of his efforts to be so powerful that he considered it a 'fourth generation computer anguage', and would have called it FOURTH except that the IBM 1130 permitted only five-character identifiers. Thus FOURTH became FORTH, so now you know!

FORTH, according to its creator, is many things at the same ime. It is a high level language, an operating system, an assembly anguage, a set of development tools and 'a software design philosophy'. If you consider the operation of a traditional mainframe computer, it consists of several elements, all under the control of an 'operating system' which allows users to converse with the machine, to input text, write, compile and run programs, use previously written application packages and so on.

For each portion of the whole system a significant amount of learning is involved. First you have to learn how to converse with the computer? this involves knowing a little of the operating system. Then if you want to write programs you need to know at least one language, then how to user the editor to correct your mistakes, how to compile and run your programs, and so on. Very often each element of the system will have what you might call a different 'protocol' so that it may be a long time before you can have a program up and

running. A FORTH operating system will do all that a traditional system will: do all that a traditional system will:<br>however, only the bare minimum will be written in the hardwaredependent code of the machine, and the rest will be written in FORTH. Thus the entire system observes a similar 'protocol' and is much easier to understand and learn. Because the FORTH operating system is much simpler than its traditional counterparts, it can run much more quickly, more

REI SS BRIERE GERRI SLEPT EEE PSEA RS RS SE SP ER, A, \* 9 i IR I Se ttt a <sup>i</sup>

conveniently and in much less memory.

"This is all very well'', you may say, 'but what has FORTH to offer to micro users?'"' Well, FORTH is fast. A quick comparison between Sinclair BASIC and Abersoft's FORTH shows that FORTH runs about 30 times quicker than BASIC on the Spectrum. While microcomputer versions of FORTH are not remarkably fast compared to machine code (about 10% of machine code speed), it is very simple to write time critical sections of a program in assembler to run at full processor speed. Even if your version of FORTH does not include an assembler, machine code sections can usually be implemented much more easily than on a BASIC system.

FORTH is very compact — the entire operating system and its word set occupies less than 8K.

FORTH is transportable; about 90% of a FORTH system is written in FORTH itself and this makes it relatively easy to implement on almost any machine. This leads to an important point — FORTH sticks to a well defined standard (well, two actually). Most vérsions of FORTH are written to FORTH-79 or fig-FORTH standards and the differences between these two are minimal. This means that a program written for one machine can easily be adapted for another. Compare this with most BASIC programs.

Finally, FORTH is infinitely extendable. To write a program or application in FORTH, you simply define new commands in terms of the commands present in the initial FORTH system. This idea covers every aspect of the language, so that if you want to produce a new maths routine or even extend the compiler to produce a few more structures, the method is the same.

## A FORTH SYSTEM

This series of articles is based around Abersoft's version of fig-FORTH for the Sinclair ZX Spectrum, although the ideas apply to all versions of FORTH and most of the listings given can be implemented on any machine. Abersoft's FORTH (also reviewed in Three FORTH's on page 76) arrives as a cassette tape and a manual which gives details of the implementation, the text editor and the extensions provided for the Spectrum, such as screen manipulation commands.

The system can be considered as comprising of four parts:

- The Dictionary
- The Keyboard Interpreter
- **The Stacks**
- The Disc

The dictionary, as the name implies, is a list of words which can be regarded as commands and associated with each word is a set of instructions which are executed whenever the word is encountered.

Assuming you have loaded your version of FORTH, type:

(and then press Enter) The characters you type appear on the screen and are also sent to a keyboard buffer. When you press Enter the'Sontents of the buffer are executed by a routine called the 'keyboard interpreter'. In this case the keyboard interpreter takes the word VLIST and attempts to look it up in the dictionary. When it finds the word, the instructions associated with it are executed, in this case, 'display the words contained within the dictionary'; and so it does.

The manual gives an explanation of each one of these words, but you need not attempt to understand many of them for now.

You can type in more than one word ata time, but each word must be separated by at least one space, for example:

VLIST VLIST VLIST (Enter)

If you get a little bored, press CAPS SHIFT and 1 to Break.

If you look at the end of the list of words you will see that the computer has responded with 'OK' after executing your instruction. It does this whenever it has completed executing all the instructions in the keyboard buffer. If you simply type nothing and press Enter the computer responds 'ok' to let you know it has executed all the commands given (ie none) and is awaiting more.

#### SIMPLE DEFINITIONS

As I have said, you can extend the dictionary to include words of your own devising. Here is a trivial example:

: GREETINGCLS CR ." HELLO THERE" CR ;

You will need to type this in all in one go before pressing Enter unless you know how the editor works.

If you mistype and press Enter the computer will respond with an error message; for the moment ignore this and try again (but use a different name, like GREETING ]).

Assuming all goes well and the computer responds 'OK' then typing:

GREETING (Enter)

will clear the screen, print 'HELLO THERE" on the second line and respond 'OK' on the third. If you now execute VLIST you will see the new word at the beginning of the dictionary list.

This trivial program demonstrates quite a lot of the FORTH system. As I have said, when you type into the keyboard buffer and press Enter the interpreter executes your commands one word at a time. In this case, the first word was : which means 'set up anew entry in the dictionary using the next word in the buffer as the name, and compile the following words as the instructions associated with the word'. The word ; ends the definition.

You will notice, if you try, that you cannot list GREETING as if it were a BASIC program; instead you get an incomprehensible message which I will explain later. This is because your definition of the word GREETING has been compiled by the FORTH compiler and added to the dictionary. Later I'll show you how to save a copy of your definition.

If you're fed up of being greeted, try another word:

: BRUSHOFF GREETING ." CAN'T STOP, MUST RUSH. . BYE" CR ;

You can see from this example that once you have defined a word such as GREETING you can use it in the definition of another word, as in the definition of BRUSHOFF above. The idea of writing many small definitions and then using them in later definitions is fundamental to FORTH programming and does take a little getting used to.

#### THE STACK

SS nS SSSR i TT ST ES

Try this: type in three numbers separated by spaces and then press Enter, for example

#### 18 26 30

The computer responds with 'ok', but what has happened to the numbers? I have said that whenever you press Enter the keyboard interpreter attempts to look up and then execute the words in the dictionary and that if they are not in the dictionary, responds with an error message. Well, the whole story is that if the interpreter cannot find your word (for example, 10) in the dictionary it attempts to treat it as a number. If it is a valid number then it is put into an area of memory called the 'stack', and there it is left. The stack is a method by which

the computer can store numbers to be used later. It behaves in the same way as coins put into a long tube — the ones put in first go to the bottom while the ones put in last stay at the top.

To recover your three numbers type

. (Enter)

The word . (pronounced dot) means 'take the top number off the stack and put it on the screen'. You will see that the number entered last comes out first and vice versa.

If you type . again you will get an error message meaning 'stack empty'. Although a number will be printed, this is anumber contained in the region of memory below the stack and is of little significance.

This brings us to the way FORTH deals with numbers and performs arithmetic. Try typing:

3 4+. (Enter)

The computer responds

 $7 \,$  ok

which is undoubtedly the correct answer. You will see that the two numbers you typed come before the plus operation. The type of notation FORTH uses is called 'post fix', ie the operator comes after the operands. So the command + (plus) means 'take the top two numbers off the stack, add them together and return the answer to

the top of the stack'. All FORTH arithmetic commands work like this: the operands they are to perform upon must be on the stack before the operator is used. Here are some examples, with your entry on the left and the computer's response on the right:

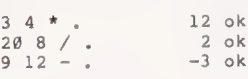

You will see from the last example that negative numbers behave quite normally, but that the division operation gives an answer of 2 and not 2.5. This is because standard FORTH works in integers only (and for very good reasons), so that 20 8/ . gives an answer of 2 and discards the remainder.

There are other commands which will take values from the stack and return not one but two answers. Try:

20 8 /MOD (Enter)

The response will be:

#### Series: Programming in FORTH

#### ie 20 divided by 8 gives 2 remainder 4.

There are many more operations which I will go into later, but for now here's how to define one | of your own. There is no command in standard FORTH to square a number fo you need to write one yourself:

#### : SQUARE DUP \* ;

Once written this behaves as any other FORTH command. In this case it requires one number on the stack, and will return the square of that number. For example:

2 SQUARE . 4 ok 8 SQUARE . 64 ok

An interesting word, DUP, appears in the definition of SQUARE. This means make a copy of the top number on the stack and put the copy on the stack'. So:

2 4 DUP . . . (Enter)

#### gives 442.

So DUP (pronounced dupe) has duplicated the top number. (If only I could do that with my tube of coins.) Notice that the last number onto the stack was 4, so that's what we get two of.

There are many more 'stack manipulation' commands, but first it is best to know how to write some slightly larger definitions and store copies of them. ®,

## THE DISC

Up till now I have given small examples of how to define a new word by simply typing in a word<br>like GREETING and compiling it immediately. This is okay for short trivial examples, when you can just do it again if you make a mistake; however, for even the simplest applications you need to be able to store your original defintion in its 'source' code so that you can more easily change the word and compile it again.

Traditional FORTH systems use a disc drive to store written text which can later be compiled. The Abersoft version of FORTH, however, sets aside 11K of the Spectrum's memory to 'pretend' to be a disc drive. The operating system can communicate with the 'disc drive' through a region of memory called the block-buffers. instead of dealing directly with the 'disc'. Although 11K may sound like a lot of memory to take up with a pretend disc, this still leaves you 18K for your own FORTH

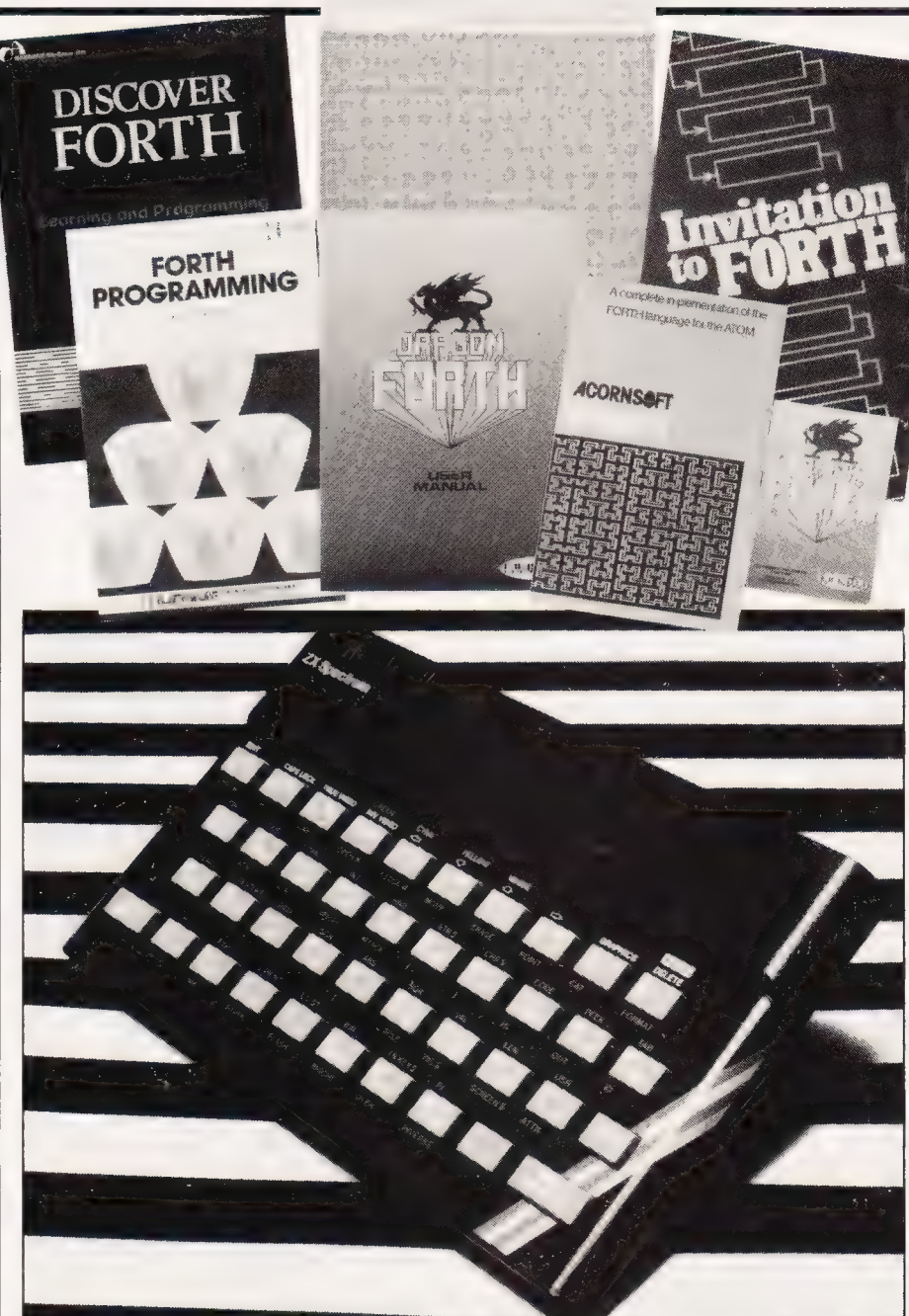

definitions which, believe me, is plenty.

To put information onto the disc, you have to use a set of FORTH words which comprise the EDITOR. To use the editor, first type:

#### EDITOR

You can now list and change any 'page' of the disc, using a set of commands which should be defined in your manual. (The editor does not need to keep to any standard, but most are similar.) To start with, type

#### i CLEAR

This selects page one of the disc and erases the previous contents (if any). As with the arithmetic operations, you need to have the page number on the stack before CLEAR is executed. Now type

#### 1 LIST

This will display page one of the disc. In the Abersoft version the 11K RAM disc is divided into 11 pages numbered Oto 10, each of 1K bytes which is divided up as 16 lines of 64 characters. This, unfortunately, is not how the Spectrum screen works but, as you will see, it does quite well.

At the moment you should see an almost empty screen, with 16 lines numbered Oto 15 down the left-hand side. To input text to the disc, try typing the following:

- @ P THIS IS HOW TO PUT (Enter)
- 1 P TEXT ONTO THE DISC (Enter)

If you now type

you will see that your two lines have been added to that page. The word P stands for PUT and  $\overline{I}$  P, for example, means put the following text onto line one of the current disc page.

There will be full instructions in your manual about how to put information onto the disc, and it is wise to get used to the editor before trying to write any long definitions.

The disc memory can store any sort of text, from a FORTH definition to a letter to your Mum. The disc is only to store the information, what it is for does not matter until you come to compile it (if it is a definition).

As a quick example of how to write a definition onto disc and then compile it, try the following example. First of all, type COLD to clear all the definitions you have written so far. Type EDITOR to enable you to use the disc, then 1 CLEAR will empty page one of the disc. Now enter Listing 1 exactly as shown. Note: there **must** be a space between the open bracket and the first letter of the title, ie( LARGE.

Figure 1 shows a listing of this page of the disc. (If you have a ZX printer attached, type 1 LINK and everything that appears on the screen will be sent to the printer. Type O LINK to stop the printer.) Figure 2 gives a brief explanation of the action of each new word.

Hopetully you have managed to edit the page to look like the listing. Now type

#### 1 LOAD

and the computer will whine for a bit before responding 'OK'. What has happened now is that the contents of page one of the disc have been compiled in much the same way that you can compile small definitions from the keyboard, only now if it does not work you can ist page one to see your original text

If you get a message during compilation then there is a mistake in your disc text; if you VLIST then you can see the name of the definition in which the mistake was made. To clear an unwanted definition from the dictionary type FORGET (name) where (name) is the name of the definition you want to remove. BEWARE — FORGET will remove that definition and all those that come after it in the dictionary. If during compilation you

receive a message like

STAR MSG # 4

this means that there is already a

word with that name in the dictionary. Using Abersoft's FORTH, this will not stop the compilation, so it is only a warning.

<sup>|</sup>7 AE NEED ARN. SERRE ASTRA ae ESCA AT REE OPER GI PS EAS LI SEL OL AES EE A ETP TEN EE IIIT DEE TRE CS IR I ILE TTT TIE ETE TCI OY SENSI TEE AE

If you type F now, the screen will display a large letter F almost centrally. Not very exciting, I know, but we are only beginning.

Once you have written a successful version of an application onto disc you can save a copy of the whole RAM disc using the command SAVET. This can later be reloaded using LOADT.

#### THE STORY SO FAR

So far I have mentioned the dictionary; simple definitions entered form the keyboard; the stack; FORTH arithmetic  $-$  post fix

style; the disc (or RAM disc, for the poor amongst us); the editor, and how to compile definitions from the disc.

If you haven't already got a version of FORTH for your machine, then buy or borrow one for a while and have a play; once mastered it is a very addictive language. Until next month I suggest you get to know the editor; as it will make life much easier in the future.

A very useful book is **Starting** FORTH by Leo Brodie, published by Prentice Hall, ISBN O- 13-842922-7 (paperback). Otherwise a copy of the Jupiter Ace manual, FORTH Programming, by Steven Vickers is worth having a look through, and is available separately from many bookshops.

P ( LARGE LETTER-F )  $\alpha$ a 12) STAR 42 EMIT ; P : STAR 42 EMIT ;<br>P : STARS Ø DO STAR 2 STARS Ø DO STAR LOOP ;<br>MARGIN CR 10 SPACES ;<br>BLIP MARGIN STAR ;<br>BAR MARGIN 5 STARS : 5 P MARGIN CR 10 SPACES ;<br>BLIP MARGIN STAR ;  $\ddot{z}$ 4 |p)  $\ddot{\bullet}$ 5 Ip  $\ddot{\bullet}$ BAR MARGIN 5 STARS 6 P : F BAR BLIP BAR BLIP BLIP CR ; Listing 4. The 'Big F' program. Type it in carefully as spaces are important.

5CR  $\frac{2\pi}{3-\theta}$ 1<br>LARGE LETTER-F **COMMOND** 毛 LARGE LETTER-F )<br>STAR 42 EMIT ;<br>STARS 0 DO STAR LOOP<br>MARGIN CR 10 SPACES ; 31AR 42 EDI 5TÁR LOOP ;<br>MARGIN CR 10 SPACES ;<br>BLIP MARGIN STAR : + BLIP MARGIN :<br>BAR MARGIN 5 SLIP MARGIN STAR ,<br>BAR MARGIN 5 STARS ;<br>F BAR BLIP BAR BLIP BLIP C 6  $\mathbb{R}$ 'ee 78901234  $\frac{1}{3}$ Fig. 1 A listing of page 4 of the disc.

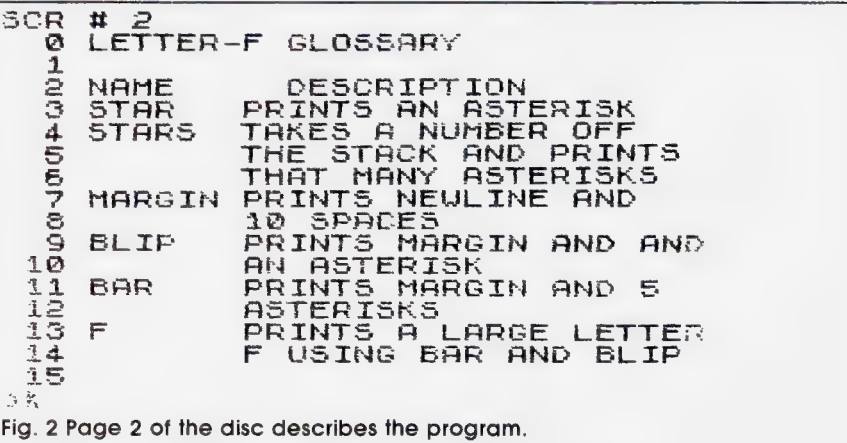

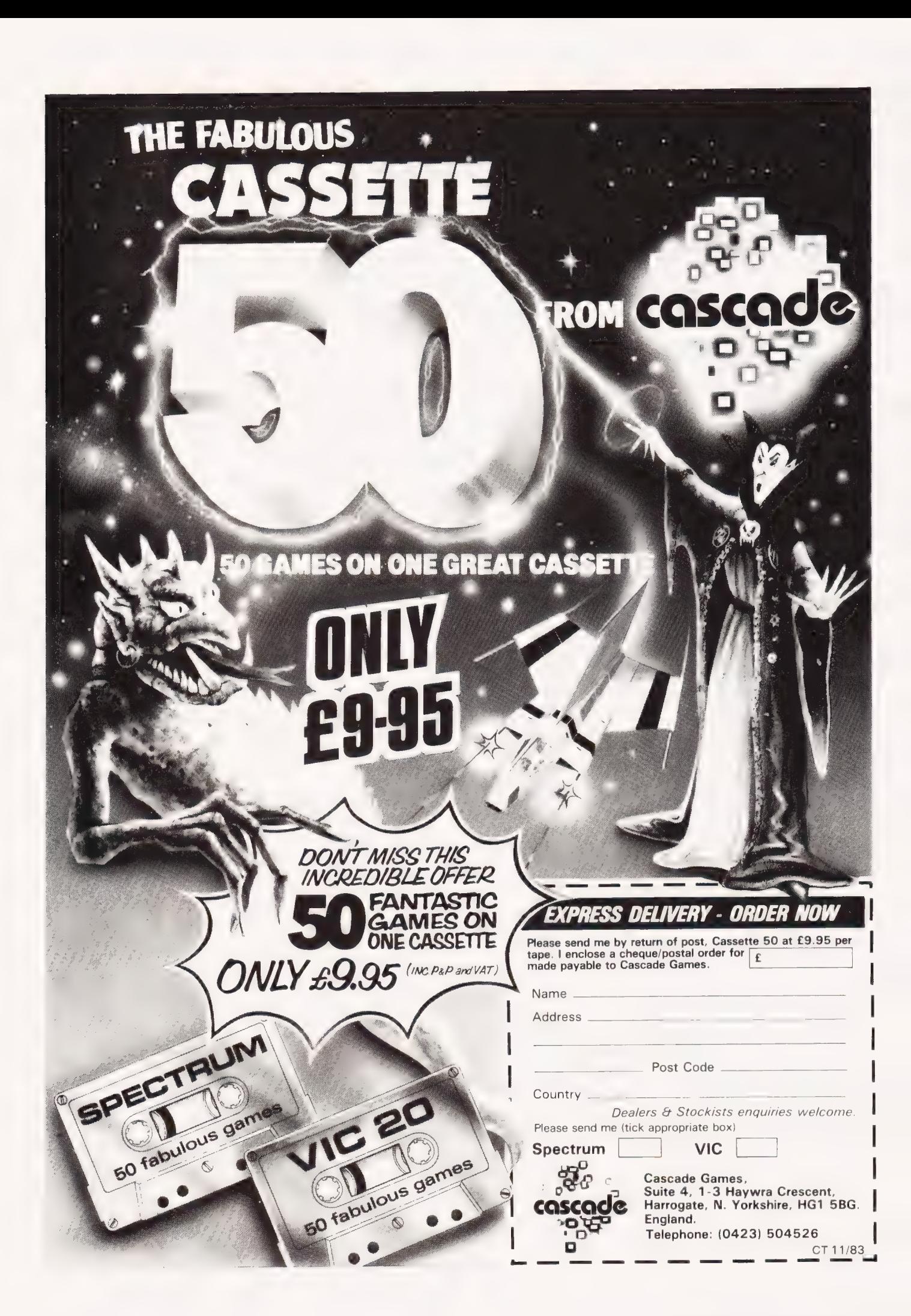
# ROGLE Have YOU hopped, jumped or swum across the river yet?

No, then you can't have played our amazing Froglet game! Originally published as a listing in the April issue of Computing Today, the program features multi-coloured animated graphics, splendid sound effects and it's all saved on tape ready to be loaded into your BBC Micro. The game also includes a routine which establishes whether your BBC Micro has discs fitted and makes room for the program automatically.

The program follows the style of that arcade favourite, Frogger and you must negotiate your green coloured friend across first a road populated with fast moving cars and lorries and then over the river by means of turtles and logs. Frogs may be able to swim but if your turtle decides to sink you'll be swept away by the current. Once across with three out of your four frogs you'll be able to score bonus points by catching the flies that appear over the river but, take care that you don't run out of time!

All in all it's a great, fast moving game that any number of people can play and, just to add to the spirit of the thing the program stores the top ten players' names so you can measure your performance. How much are we charging for this minor masterpiece? Just £5.99 all inclusive!

> To order simply fill in the coupon and send it with your remittance to: ASP Software, ASP Ltd, 145 Charing Cross Road, London WC2H OEE

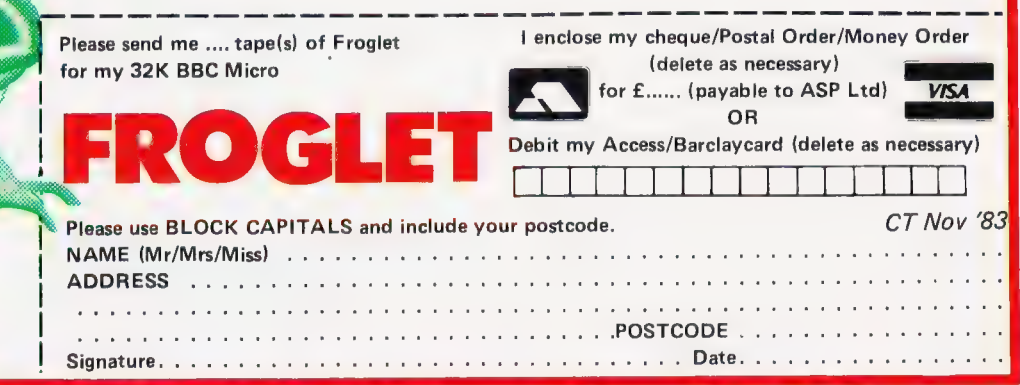

# R. CHIP SOFTWA

#### VIC 20 GAMES AND UTILITIES

#### **JACKPOT**

This is it, the ultimate Fruit Machine for the VIC with nudge, hold and respin 100% machine code. "Overall Jackpot is a beautifully written simulation giving superb graphics, animation and use of colour. In fact, this pro

#### KWAZY KWAKS

Accuracy and speed are required for this Shooting Gallery, superb use of colour  $\&$  graphics in this new and challenging game from the author of Jackpot. 100% machine code, sayeth or keyboard control £5.50

#### PACMANIA

Choose your own game from the following options — difficulty 1-2, speed 1-3, size<br>of maze 1-3, visible or invisible maze, still or moving power pills, define your own<br>key controls, any combination, if this is your type of

#### **AKE BYTE**

Guide your ever hungry snake round the screen, eating the flies and wasps, to stay alive you must avoid the deadly mushrooms, quick reactions are required for this biting game, keyboard control, for the unexpanded VIC, (available NOW) . .  $£5.50$ 

#### BUGSY (Joystick Only)

This is a Minefield with a difference as you step on the stones whilst collecting<br>purple boxes which give you both time and points, they disappear from beneath<br>your feet. DO NOT DESPAIR! "BUGSY" will randomly replace the s challenging game ........................

#### MINI-ROULETTE — PONTOON — HI-LOW

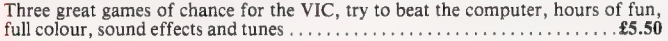

DATABASE — create your own flies and records on tape

SUPER BANK MANAGER - A full feature version any memory size, but needs  $3K$  expansion  $\ldots$   $\ldots$   $\$ 

#### COMMODORE 64 GAMES AND UTILITIES

#### **WESTMINSTER**

A game for up to four players, can you lead the party of your choice and win the general,election, you tour the 60 constituencies (seats) buying votes, when you can, (just like the real thing), this must be one of the first board type games specifically<br>written for the computer. Why play on your own, have fun with your family and<br>friends playing WESTMINSTER  $\ldots$ (available from the 15th Sept)

#### LUNAR RESCUE

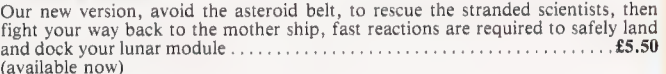

PONTOON — ROULETTE — ACE'S HIGH — More powerful versions, that make three great games of chance for the 64 £5.50

M/C SOFT 64 — Assembler and Disassembler, with decimal to hex converter, everything our program for the VIC will do and more

BANK MANAGER — As our Super Bank Manager, but for the 64 ....... £7.50  $£10.00$ Now available on disc with added facilities . . . . . . . . . . .

Full documenations with all utility programs.

Other software available for the VIC and Commodore 64, send for free brochure, including **RABBIT SOFTWARE** at £5.99 each.

#### MR CHIP SOFTWARE Send Cheques/PO's to:

Dept HCW, 1 NEVILLE PLACE, LLANDUDNO, GWYNEDD LL30 3BL. Tel: 0492 49747

WANTED: HIGH QUALITY SOFTWARE, OF ALL TYPES, FOR EXPORT & U.K. DISTRIBUTION

All programs now available on disc please allow £2.50 ea extra.

DEALER ENQUIRIES WELCOME

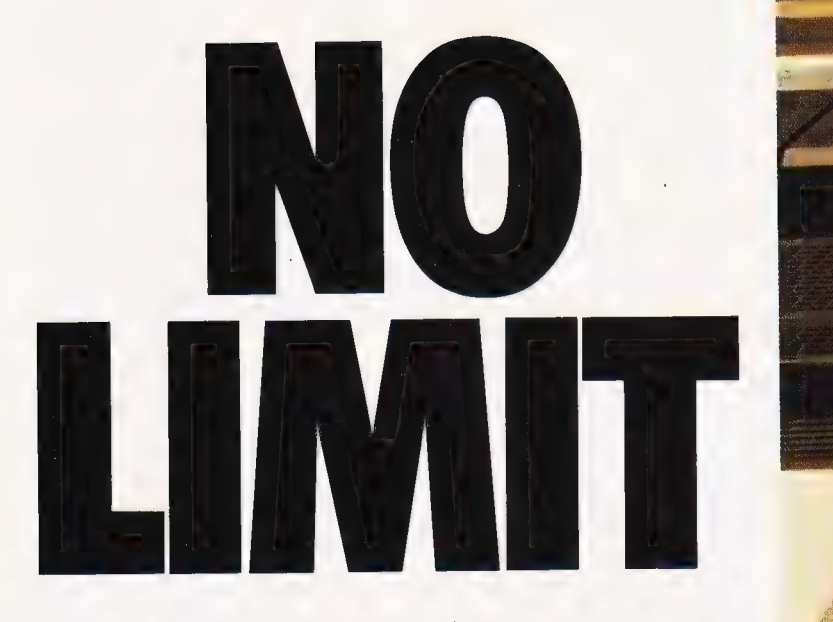

Now, a home computer with virtually no limit to its possibilities. The astonishing new Sharp MZ700. A machine with a dazzling array of talents.

First, it's a 'clean' machine. So you are not limited to any one computer language. You have the flexibility to run and write programs in BASIC, FORTRAN, MACHINE CODE, PASCAL, ASSEMBLER and many others. And the MZ700's 512 predefined characters mean you can build up detailed pictures on the screen, without spending time specifying and designing special characters for games and special effects.

Second, it has a memory of 64K. So as your technique improves and develops, you are able to move forward to more and more advanced programming.

All of which makes this the perfect home computer for parents, as well as children.

choice of new software, from only £3:95 per cassette. An additional plotter/printer, costing £129-95, can produce high resolution graphics in 4 colours. A data cassette recorder is an extra at £39:95. Both addons fit snugly into this easy to carry compact system with no trailing wires. And you get ten exciting games, free on purchase, including Super Puckman, Circus Star, Snake v. Snake, and Man-Hunt.

The brilliant new MZ7O0. The no-limit computer. £249-95. From The MZ700 gives you access to a wide Sharp. Where great ideas come to life.

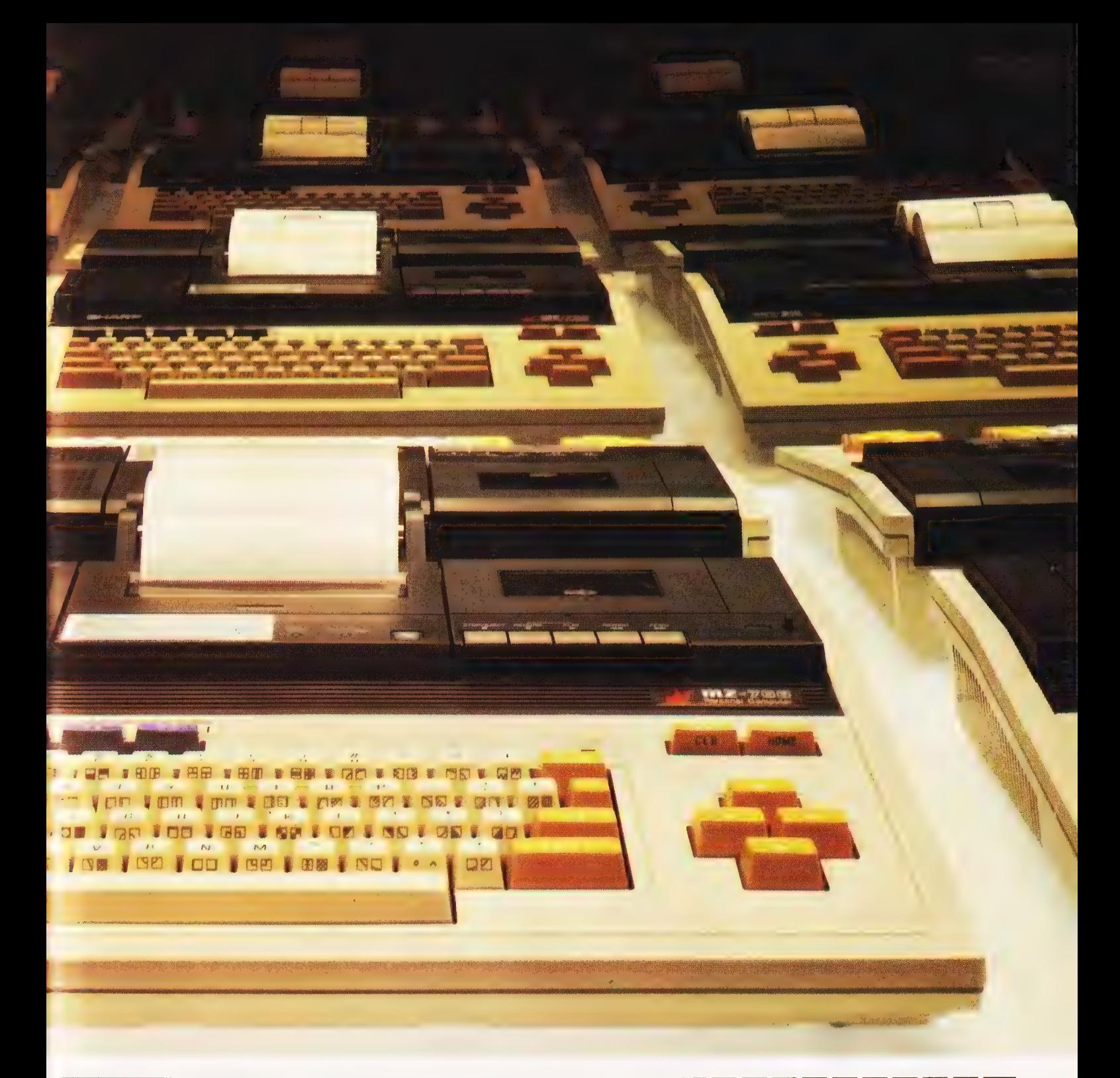

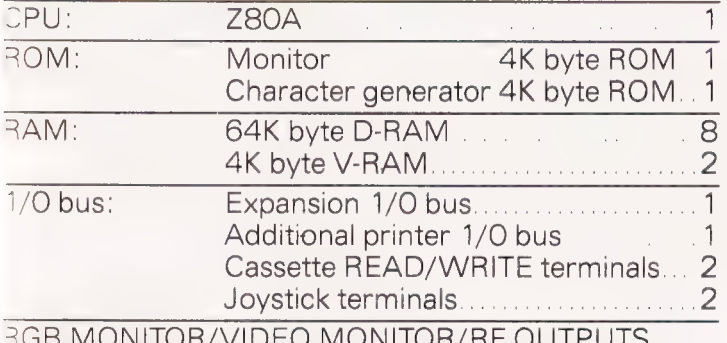

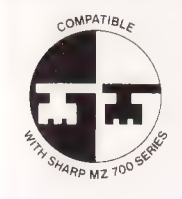

Look for this logo on<br>software denoting<br>Sharp Compatible Software.

To: Sharp Electronics (UK) Ltd,<br>Home Computer Division,<br>Sharp House, Thorp Road, Newton Heath,<br>Manchester M10 9BE. Tel: 061-205 2333

Please send me details of the Sharp MZ700.

Name\_ Address.

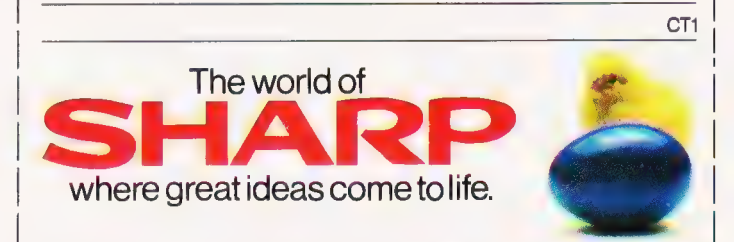

# Don Thomasson

Implementations of FORTH for various popular computers are now appearing thick and fast. We review three of them, two for the Spectrum and one for the Oric.

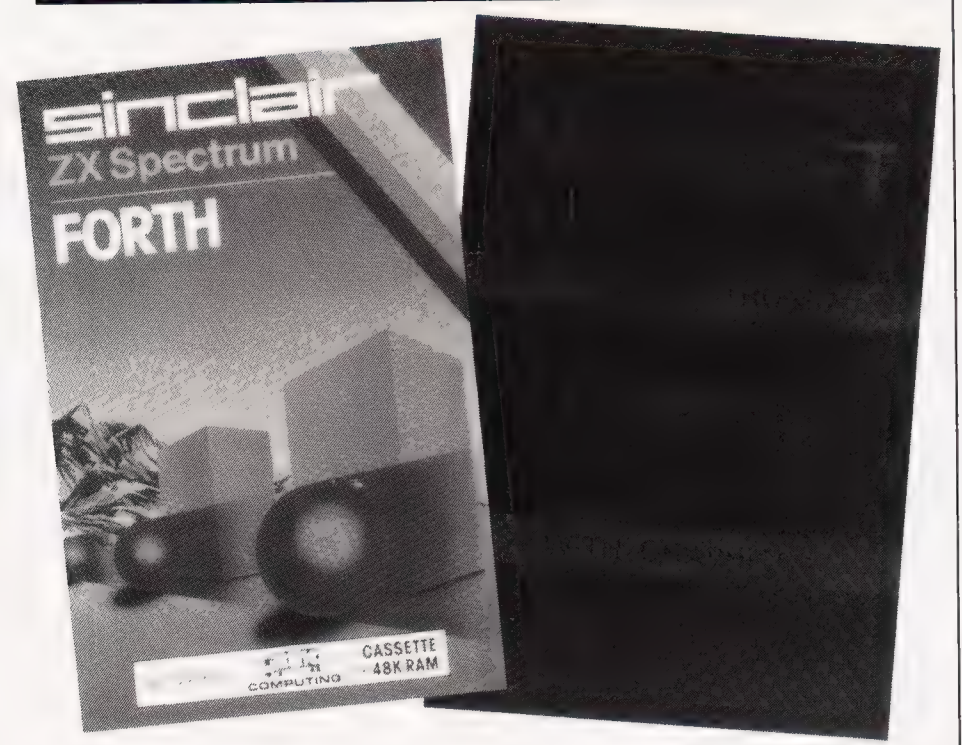

computer working entirely in FORTH, the Jupiter Ace, seems to have triggered off a spate of FORTH implementations for other small machines. Some, like the Ace itself, follow the FORTH-79 standard, but the three examined here are based on fig- FORTH. They are  $\blacksquare$  he advent of the first personal

Abersoft Spectrum FORTH Artic Spectrum FORTH Oric FORTH

Since they all derive from the same source, the documentations<br>provided by the FORTH Interest Group, it is natural that the three should have much in common, but there are quite important differences, which begin to become apparent when the programs are loaded.

#### LOADING

The Abersoft tape loads in about 70 seconds, and programming in FORTH can start immediately, with all facilities available.

The Artic tape loads in about the same time, but whereas the Abersoft tape can be left to load itself while coffee is brewed, the Artic tape must be watched and

stopped when the load is complete, as there are three more files to be loaded, these containing the source code for the EDITOR.

To set up this essential extension, you type in 1 LOAD and run the tape when instructed, stopping smartly when the load is complete, as the data that has been read in must be compiled. This is repeated for the other two files, and the systern is then ready for use.

The Oric tape, recorded at slow speed to minimise problems of recorder compatibility, takes an age to load, but this can be avoided by re-recording the program at fast speed. A block of seven files must then be read in in a single operation, these setting up the EDITOR source code. When this has been compiled, there are 16 other files which can be loaded and compiled to add optional extras to the FORTH vocabulary.

Both the Spectrum systems would benefit from adaptation to the Microdrive, the Artic version becoming far more practicable, and all three would benefit from the availability of cassette motor control, but as they stand the Abersoft implementation has a clear lead at this stage.

eers and the company of the company of the company of the company of the company of the company of the company

#### PROGRAM STORAGE

The difference in loading procedures are linked with the method used to store program source data. FORTH was originally developed for use with disc systems, which can supply blocks of fresh data rapidly. Source code was held in data blocks called 'screens', each screen holding 1 kilobyte of data. The screens were called up from disc as required, with perhaps a 'cache' of recentlyused screens held in RAM for immediate reference. If a fresh screen was called up when the cache was full, the 'oldest' screen was put back on disc, if it had been altered, and the new screen took its

place. Replacement of discs by a cassette recorder necessitates a change of method, and a measure of compromise.

The Artic system remains close to the original concept, but with no cache. Only one screen can be held in memory at a given time. When a new screen is needed, it has to be brought in from tape, the previous screen being saved first if it has been updated. Each screen can be identified by a number from 0 to 32768, but searching for one screen among even 10 recorded files can be tedious. A recorder fitted with a counter is essential to allow a given screen to be located quickly, and to ensure that when it is re-recorded it will not erase any other files. In the absence of motor control, the process demands constant attention.

A modified version adapted to work with Microdrives would be much more friendly, but the adaptation would not be simple.

The Oric approach provides a cache of seven screens. A specified number of consecutive screens can be saved or loaded in one operation, but the tape counter is again almost essential to the process of locating existing files or free tape. The cache steals 7K of RAM, roughly speaking, but leaves ample room for dictionary extensions.

The Abersoft system provides a cache of 11 screens, which are saved and loaded as a single file. This leaves more than 18K bytes of space for dictionary extension, which would take quite a lot of filling, and the only snag is that all the tape files have the same name — DISC. However, as they are fairly large files, all of the same length, finding the one you want is not too difficult. It is possible to transfer or -copy a given screen from one file to another by saving it in a ghost screen, ie one with a negative number, but that is not an advertised feature.

A version for use with the Microdrive is promised, and this should remove the last impediment to simple use of the system.

#### VOCABULARY

The words defined in a fig-FORTH dictionary are not rigidly specified, on the basis that it is not too difficult to add extra words if the need for them arises. However, addition of some words involves machine code programming, and some users would find this a serious problem.

Artic provide CIRCLE and COPY, which are not in the Abersoft version. On the other hand, Abersoft provide about 40 words which are missing from the Artic dictionary, and these include several words needed to handle double numbers and to output numbers as unsigned. Not one of a number of programs which had been written for the Abersoft version could be run on the Artic FORTH without supplying the missing definitions.

The Oric version also lacked provision for handling double numbers properly, but supplied sorne extras, such as PICK, which delves into the depth of the stack to find numbers and other data buried there. The Oric system implements the valuable CASE structure as an optional extra, the Abersoft system includes it as standard. The Artic system omits it altogether.

The sad thing is that some users may never discover that the missing words exist, and some of the capabilities of FORTH will remain a closed book to them.

The biggest difference in the facilities offered has been left until last: the Oric version provides an assembler as an optional extra. This is useful for anyone with knowledge of machine code, and it seems a pity that no Z80 assembler is yet available in FORTH, though Abersoft aim to produce one, and also to implement floating point. As matters stand, all three work in 16 and 32 bit integers, though the facilities for 32-bit working are limited in the Artic and Oric versions.

It should be remembered that extensions of this kind can be supplied as source code to be added to the existing dictionaries, the modified system then being saved on anew tape. On the other hand, it is not usually possible to modify existing dictionary entries, which have to remain dormant when replacements are added.

All the EDITOR systems in the three versions are nearly identical, though the Artic system provides a

copy facility based on use of the arrow keys.

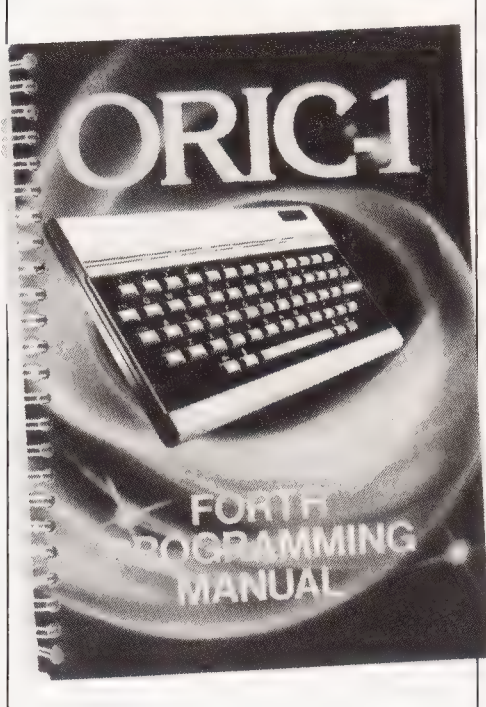

#### MANUALS

Documentation of FORTH is always a problem, as some of the words are likely to become confused with punctuation marks, and this has .<br>proved a difficulty for all three implementations. Errata sheets would be desirable, because the meaning of FORTH words needs to be understood clearly. It is also disconcerting when unlisted error numbers appear, perhaps because HEX working is selected. It would be so simple to insert the word DECIMAL into the definition of MESSAGE, or at least warn the user...

The Oric manual was the largest, and the most confusing, Chapter Six having apparently slipped down the gap between pages 24 and 25. As it was billed to cover program and data storage, its absence was not seen as trivial.

The Artic manual gave most information, but even that constituted no more than a bare introduction to the language. Learning to make the best use of FORTH takes time and patience, and too many books on the subject take you over the first few hurdles, then leave you on your own. (That's why we're running a new teaching series, starting this issue. Ed).

#### USING FORTH

At this point, it is opportune to take a broader view. Is FORTH really worth bothering about? One view

percent SIT SARTO YE DEN STILL DEN STILL DEN STILL DEN STILL DEN STILL DEN STILL DEN STILL DE STATISTIKE DE ST

was that the study of almost any other language would be more profitable, but that was the view of 'professional' professional, who had a typically biased attitude.

The value of FORTH depends on the way it is used. It offers economy of time and space, and if those factors are unimportant another langauge rnay be preferable. Potential machine code writers are often deterred because of the difficulty of writing input/output routines, mathematical processes and the like. By linking their code to FORTH, they can solve the problem.

On the whole, it can be said that everyone interested in computers should at least investigage FORTH. This would be done most effectively on a machine able to display a complete screen at one time, the smaller screens of the Spectrum and Oric tending to overflow when the FORTH screens are full, but that is a minor point at the investigation stage. These programs, flawed or stage. These programs, hawed or<br>not, will open up an interesting new world.

The version which emerged from the review with most credit was clearly that provided by Abersoft. By comparison, the Artic version was distinctly unfriendly and limited in scope. The Oric version would benefit from inclusion of some extras in the basic dictionary, and the addition of the words needed for double and unsigned numbers.

It would, perhaps, be fair to suggest that few current FORTH implementations are fully mature, and as the needs of users are better understood there may be more extensions to the standard dictionary. Meanwhile, it is possible to begin to study the language.

> 48K Spectrum FORTH Abersott, 7 Maes Afallen, Bow Street, Dyfed, SY24 5BA

FORTH Sinclair Research, Stanhope Road, Camberley, Surrey,  $GUI\ddot{5}$   $3PS$ 

ORIC-FORTH Tansott Ltd, 3 Club Mews, Ely, Cambs, **CB7 4UN** 

#### **COMPUTING TODAY BOOK SERVICE** "Learning to Use" a new series for Garry Marshall LEARNING OI. UISIEL THE **first time** Kevin Townsend Robin Bradbeer  $|L|E|A|R|N|1|N|G|$ LEARNING TO USE THE DIUSE THE users.

**AME** 

William Turner

FLEARNING

TO USE THE

**Milliam Turner** 

LEARNING

TO USE THE

64

COMPU

Robin Bradbeer LEARNING

Robin Bradbeer

iO1

LEARNINGL

USE THE

OMPUTER

Chapmai

CEARNING

TO USE THE

O USE INE

"Learning to Use" is a new series of books which introduces newcomers to the most widely used micros in the marketplace.

The books assume absolutely no knowledge about computers and the reader is shown even the most fundamental operations such as "switching on" and "loading a program". The books lead the reader through simple programming and then on to graphics, with several programs which show how to achieve pictures and even animation!

The user-friendly approach is consistent throughout the textnot only are program listings clearly shown, but in many cases, a photograph is included to show what the program looks like when actually loaded and run!

All books in the series are £5.95 (incl. postage).

**Gower** 

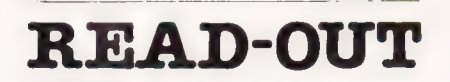

#### Order through SPECIALIST BOOKS

SPECIALIST BOOKS, COMPUTING TODAY. 145 CHARING CROSS ROAD, LONDON WC2H OEE

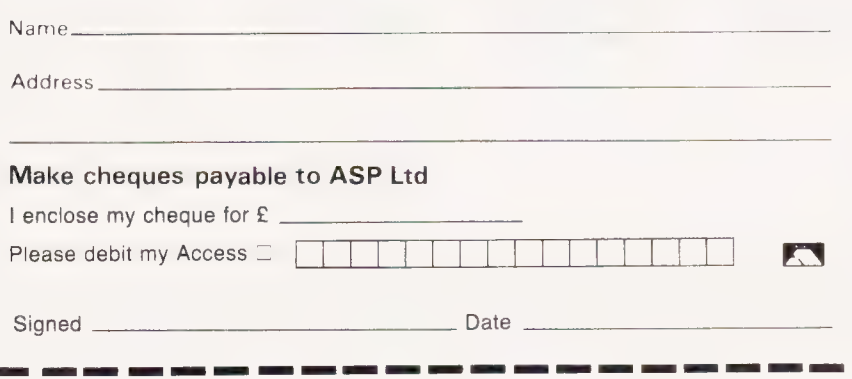

**NOW AVAILABLE** Please send me.......copy ies all at £5.95 each incl. postage & packing. (Allow 14 days for delivery)

 $B_{\alpha n}$ Geere

I. LEARINLING

TIOI USE THE

**OMDLIT** 

**P.N.Dane** 

EARNING

LUSELTHE

CRO

Steven Blake

LEARNING

TO USE THE

COMPUTER

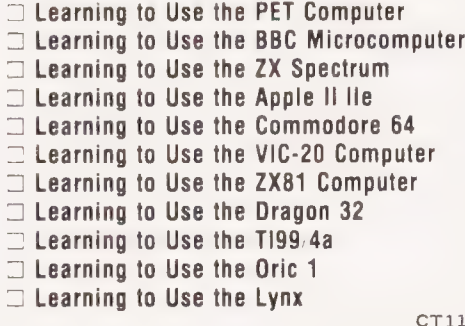

ISIGIEIGIE ELHE ELEKTROLETIK.

IOWBA

at £9.90 is the ultimate adventure for:

BBC 32K COMMODORE 64 SPECTRUM 48K

#### LYNX 48K NASCOM 32K ORIC 48K ATARI 400/800 32K

Snowball is a massive adventure with over 7000 locations. it took nine months to perfect and marks a new leap forward in adventure games - it has a detailed, planned background and is set aboard a huge starship that would really work. Snowball could be a glimpse of the future!

You play Kim Kimberley, security agent. Your mission is to guard the colony ship Snowball 9 from sabotage.

Thus when your freezer-coffin wakes you with the Snowball still in flight, you know that something must be very wrong. You're weakened and disorientated by lengthy hibernation, but the fate of the 5 mile long space-ship is in your hands!

een van die beste gewone van die gewone van die gewone van die gewone van die gewone van die gewone van die ge

UE UE EEE NE ENE REnnneemnm

PENGNENENENENENENENENEN

Snowball is our new fourth adventure. Here's what the reviewers said about the first three:

The descriptions are so good that few players could fail to be ensnared by the realism of the mythical worlds where they are the hero or heroine... The booklet supplied with each program is very helpful. Extensive information is supplied about the game scenario... The Level 9 programs are great fun to play, and plenty happens to keep you bemused and amused for hours on end" - Which Micro & Software Review, August

"A minor miracle of programming" & ''An impressive suite of adventures. They are always a pleasure to play"'

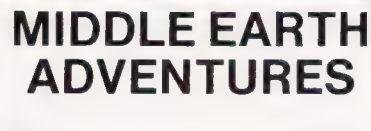

for the same micros as Snowball

Each of these games has over 200 locations and a host of puzzles. They can be played singly or together as an impressive trilogy. Each game could well take months to solve!

1) Colossal Adventure The classic mainframe game "Adventure" with all the original puzzles plus 70 extra rooms

2) Adventure Quest An epic puzzle journey.

3) Dungeon Adventure Over 100 puzzles to solve!

Price: £9.90 each (inclusive) Send order, or SAE for catalogue, describing your micro, to:

#### LEVEL 9 COMPUTING

EZ<br>LED

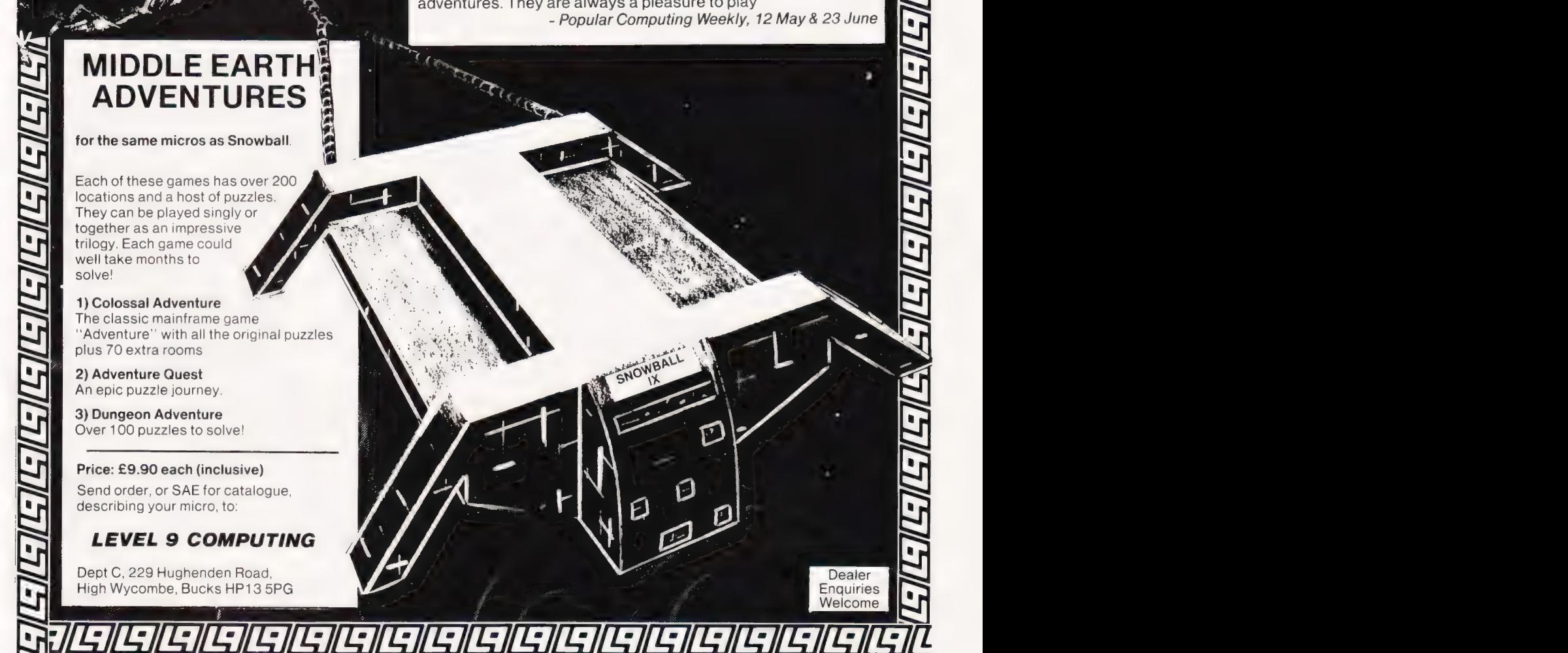

# YEP FOLKS -- IT'S HERE

**AVAILABLE NOW** 

Spectrum 48K Dragon  $Com.64$ 

# **CALIFORNIA**

# GOLD RUSH

**HOWDE DO PARDNERS** 

This here's Prospector Jake, I sure am havin' one helluva time tryin' to peg ma claim with those damned Injuns a hootin' an a hollerin' all over this territory. Ma job gets harder as I move from one Gold Field to another. I know, that is me an' ma stubborn hornery ol' Mule here

know of 24 rich an' I mean rich seams of pure Gold. All it needs to make this here ol' critter happy is that you help me peg every doggone last one of them claims.

Can YOU help Jake become rich, help him peg his claim, dodge the arrows, avoid the tomahawks, and plant the Dynamite in just the right place?... YOU CAN !!!

YIPPEE . . . Git yer Picks an' Shovels and join the CALIFORNIA **GOLD RUSH... NOW** 

Amazing Arcade Action . . . Stunning Sound and Graphics Available NOW for Commodore 64, Spectrum 48, and Dragon

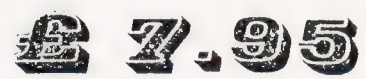

including P&P

**SPECIAL OFFER** 

## **SPECIAL OFFER**

Order CALIFORNIA GOLD RUSH before August 14 and get a 10-game Cassette of terrific games . . .

## **COMING SOON**

LEAPIN' LANCELOT: Medieval Machine Magic to enthral you GALACTIC SURVIVAL PAK: Every Astro-Traveller must have this!

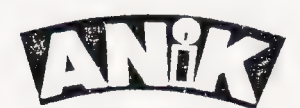

We always need Dynamic Dealers and Imaginative Writers

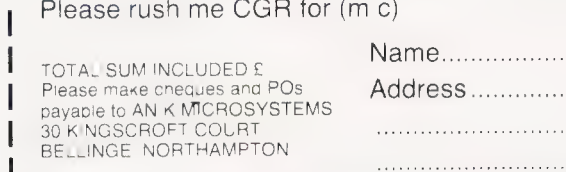

**SPECIAL OFFER** 

FREE

Don Thomasson

# ROBLEM e F

#### In Part 4 we work backwards to a solution of last month's puzzle, and set a problem about sets.

computation of N, where N is given by the equation below (a mathematical representation of the puzzle's structure): ast month's puzzle involved

 $(((((N/2) + 6)/2 + 5)/2)$ + 4)/2 + 3)/2 + 2)/2 + 1)  $= 5$ 

The program is Listing 1 will handle this particular case and some others, but would need refinement for more general application.

The equation is input as a string A\$. The string is scanned by subroutine 1000, starting at the right hand end applying the tollowing rules:

 $\bullet$  If a numeric code is found, the subroutine sets the variable E to the number, treating it as decimal. @ [If an'=' sign is found, E is

copied into N.

 $\bullet$  If a ' $\star$ ' sign is found, N is divided by E.

 $\bullet$  If a '+' sign is found, E is subtracted from N.

 $\bullet$  If a '-' sign is found, E is added to N.

@ Ifa/'/' sign is found, N is multiplied by E.

@ If an alphabetic character is found, it is set in R\$.

When the scan reaches the start of the line, the contents of N are output as the value of R\$.

This relatively simple routine suffices in the given case because the location of the brackets removes any doubt regarding priorities; each number and operator can be processed in the order in which it appears. For more general use, it would be necessary to take brackets and priorities into account. For example, the equation might be;

#### $N+(4+6)*3 = 40$

As it stands, the program would go sadly astray, giving the result as  $N = 3.33333$ . It fails to note the

implication of the brackets, which mean that their their contents should be calculated first, the sequence being:

#### $N+(4+6)*3 = 40$  $N+10*3 = 40$  $N+30 = 40$  $N = 10$

Note that the multiplication must be processed before the addition, in accord with the usual order of priorities. However, with a slightly different equation, the process becomes:

#### $N*(4+6)+3 = 43$  $N*10+3 = 43$  $N*10 = 40$  $N = 4$

Since the multiplication is within the term containing the variable, it is processed after the addition. In a rather broad way, it can be said that each term of the equation needs to be resolved before applying the program given. This could be achieved by suitable analytical logic, but the processes involved would be quite complex, and there is (fortunately) no room to investigate that here. Nevertheless, the concepts involved give an interesting indication of the complexity of mathematical expressions.

#### ZOO—LOGICAL

Rather than pursue that line of thought too far, let us turn to pure logic problems, those which concern the association of sets of items. Given some of the associative links, you are asked to deduce the rest. In certain circles such problems are known as 'zebras', because a well-known example ends by asking 'Who owns the zebra?', but here is an original example concocted especially for the occasion.

are a construction of the construction of the construction of the construction of the construction of the construction of the construction of the construction of the construction of the construction of the construction of

TE ESTES TLE TE I ET OSL IL Le

'In each of four houses there are a husband and wife, a car and a dog. Charles lives at No. 1. Dave is married to Brenda. Ann, who does not live in the same house as the beagle, loves to drive the vintage Bentley which her husband bought last year. One dog is a collie. One man is Bob Bond. The Cooks own a boxer. Mr. and Mrs. Ames live at No. 3. Cathy lives at No. 2. Alan owns the beagle, Doris owns the corgi. Mr. and Mrs. Davy own a Ford. If the Austin is parked at No. 4, who owns the Talbot?'

This is not meant to be a particularly difficult example of this type of puzzle, but the real problem is to program your computer so that it can solve the problem for you. It will want a lot of help. Apart from learning the names of the various items and people, it will need to be taught which items are cars, which are dogs, and so on. Once it has all the data, however, it should be able to complete the job on its own.

The puzzle involves four sets, each of six items. These dimensions were chosen to suit the limitations of the Spectrum screen, but the addition of a fifth set makes such problems more interesting and rather more difficult. If you make a good job of the program, the reason should be evident...

```
CLS<br>INPUT "Expression ? " A$<br>LET B=0<br>LET E=0
      a LET 9¤0<br>0 LET X≖0
       3 DIM C(6)<br>3 LET 0=LEM A$+1<br>3 OO SUB 1000<br>8 IF 3=1 THEM 60 TO 600<br>8 IF B=43 THEM LET N=5<br>3 IF B=42 THEM LET N=NNE<br>3 IF B=43 THEM LET N=NNE<br>3 IF B=43 THEM LET N=NNE<br>3 IF B=47 THEM LET N=NNE<br>3 IF B=47 THEM LET N=NNE<br>3 IF B=4
       a LET D=D+1<br>8 LET C(D)=B−48 |
   rs) 
a 
5 
   a 
   10
   2ኛ<br>45
   96
200 -<br>She
                      SUB 1000<br>3=1 THEN GO IO 600
 340 IF B>47 AND B<58 THEN 60 TO 300<br>350 LET E=8<br>360 LET E=8 TO 1 STEP –1<br>370 LET E=E#10+6<N\<br>370 LET E=E#10+6<N\<br>380 NEXT N<br>408 60 TO 218
    90 IF P≸KD"" THEN 68 TO 630<br>10 PPINT "No wariskle"<br>20 STOP<br>30 PRINT R≸\" = "oe
640 STOP
1000 LET 0=0−1<br>1610 IF Q=6 THEN LET S=1:RETURN<br>1620 LET B=CODE A$(Q)<br>1030 IF B=32 THEN GO TO 1000<br>1040 RETURN
 Listing 1. Program to back-solve expressions like the one in the first 
paragraph.
```
If you missed poard<br>If you missed poard<br>out on Breadboard<br>19, 80, 81 ame to catch up with If you missed oard<br>If you Breadboard<br>out on Breadboard<br>19, 80, 81 and to co

FRIDAY November **SATURDAY November 26th SUNDAY November 27th** 

 $10am - 6pm$  $10am - 6pm$  $10am - 4pm$ 

# **THE PREMIER SHOW FOR THE ELECTRONICS ENTHUSIAST!**

**Cunard International Exhibition Centre, Cunard Hotel,** Hammersmith, London W6

#### **Improved Venue**

We have transferred BREADBOARD to the Cunard Hotel, offering improved facilities to the visitor, including car parking and ease of access by rail, tube and car, all in a modern attractive settina.

#### **Planned Features include**

- Lectures: covering aspects of electronics and Amateur Radio Action Centre. computing.
- **Electronics/Computing Advice Centre.**
- · Demonstration: electronic organs/synthesisers.
- · Holography presentation.
- **Practical demonstration: 'How to produce** printed circuit boards'.
- Computer Corner-Try before you buy'.
- 
- **Computer controlled model railway** competition.
- · Pick of the projects Demonstration of the best from ELECTRONICS TODAY INTERNATIONAL, HOBBY ELECTRONICS<br>and ELECTRONICS DIGEST.
- **•** Giant TV screen video games.
- **Robotic display.**

The Breadboard Exhibition is sponsored by Electronics Today International, Hobby Electronics, Electronics Digest and Digital and Micro Electronics

Breadboard'83 ASP Exhibitions 145 Charing Cross Road London WC2HOEE

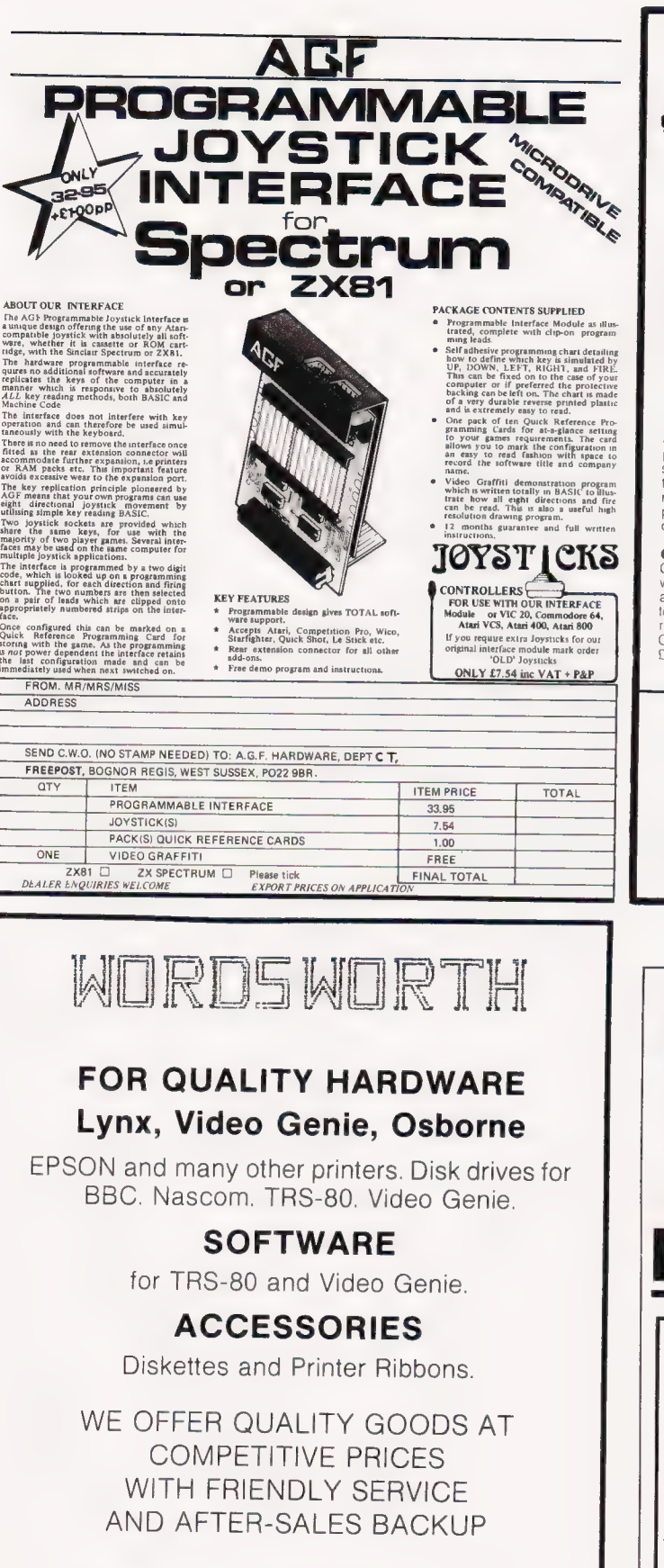

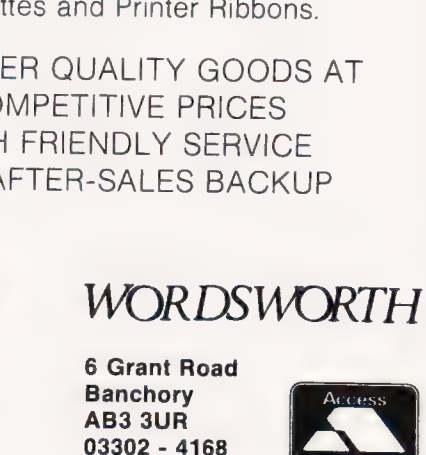

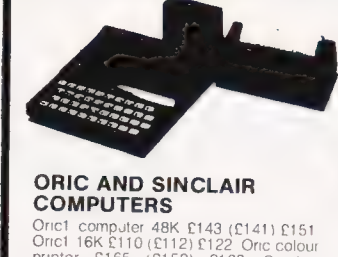

Oricl Templer 48K £143 (£141) £151<br>
Oricl TeM £110 (£112) £122 Oric colour<br>
Spectrum 48K £131 (£159) £169 Sinclair<br>
Spectrum 48K £131 (£169) £143<br>
Spectrum 16K £101 (£107) £17 32K<br>
memory upgrade kit for 16K Spectrum<br>
tiss normal space bar enclosed in a larger<br>plastic case which also house the<br>computer pcb £160 (£174) £190

#### **COMMODORE COMPUTERS**<br>Commodore 64 £237 (£209) £229 Vic 20

to allow most ordinary mono cassette<br>recorders to be used with the Vic 20 and<br>Commodore 64: built £9.78 (£9) £11. kit<br>C740 (£7) £9. Commodore cassette

recorder £43 (£44) £50. 1541 Disc arive<br>£232.87 (£209) £234. 1525 Printer £235<br>(£220) £245. 1526 Printer £350. [£330<br>£360

#### OTHER COMPUTERS

32K expanded Colour Genie £1<br>£196 BBC Model B £492 £4<br>Dragon 32 £212 (£202) £225 172 (£166)

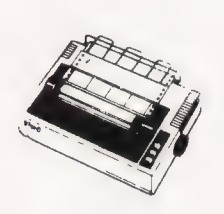

#### PRINTERS

Epson RX80 £326 (£309) £340 Shinwa<br>CFI CP80 £393 (£271) £312 £5500 FX80<br>£440 (£408) £438 £5500 MX100 3 £494<br>(£465) £495 Seikosha GP100A £234<br>(£219) £254 OM Microtine 80 £243<br>(£227, £268 The Silver Reed the latest<br>miracle a printer £423 (£404) £434. MCP40 colour printer £165 (£159) £169. Star STX80 thermal printer £165 (£159) £169. We can supply interfaces to run all the above supply interfaces to run all the above from Sharp computers £59 (£

#### SWANLEY ELECTRONICS<br>
Dept. PCT, 32 Goldsel Road, Swanley, Kent BR18 8EZ, England. TEL: Swanley (0322) 64851

shown first and include post and VAT. The second price in<br>brackets is for export customers in Europe and includes insured air mail postage. The third price is for export customers outside Europe (include Australia etc) and includes insured airmail postage. Official orders welcome. Nothing extra to pay. All prices are inclusive. UK prices are

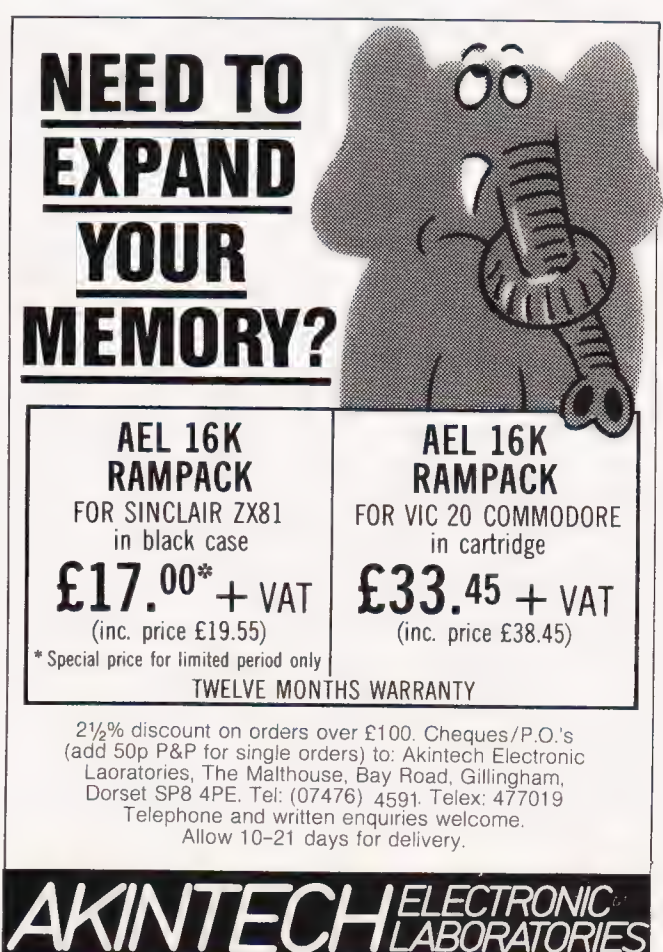

#### Stephen Renals

# FLOATING POINT<br>DICTIONARY

This dictionary for the Jupiter Ace will let you calculate logarithms to the bases e and 40, exponentials, powers, and one root of an equation using the Newton-Raphson method.

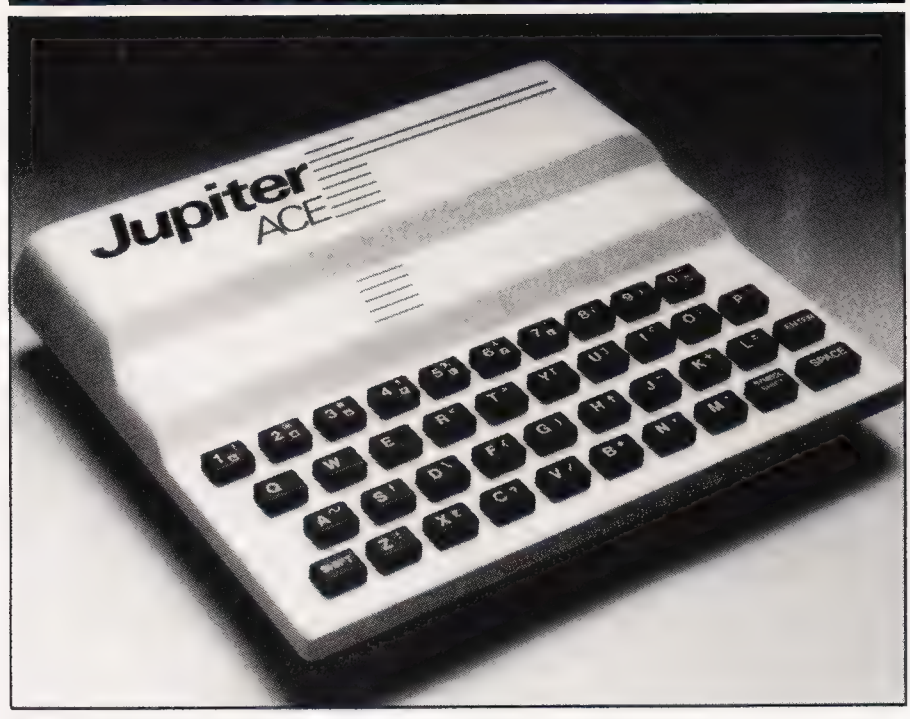

he Jupiter Ace has only the The Jupiter Ace has only the<br>The Jupiter Ace has only the<br>most basic of floating point words defined in ROM. However, with a little effort, a fairly acceptable package of floating point words may be defined. Indeed, this process is started by the inclusion of floating point stack manipulation words and square root and trigonometric functions in the Jupiter Ace manual.

The words  $2 \star$  and  $2/$  are machine coded words that perform the operations suggested by their names, included because they increase speed of operation. 2ROLL, 2PICK, 2?DUP, 2VARIABLE and 2CONSTANT are floating point variations of words that operate on ordinary 16-bit numbers (they can be used on double length integers, also). FLOAT has been defined so that signed 16-bit numbers may be transferred to floating point: — 32 UFLOAT would leave 65504. on top of the stack

— 32 FLOAT will leave — 32. on top of the stack

FO $\lt$ is the same as DO $\lt$ given

in the ACE manual, since it also works on floating point numbers. FINPUT will wait for a floating point number to be entered, whereas INPUT (only included for completeness) will wait for a 16-bit number to be entered.

FI4 will calculate powers of floating point numbers, so long as the index is an integer (in floating point form) not less than 0. It is similar to a 16-bit definition given in the ACE manual.

LN calculates the natural logarithm (log to the base e) of a floating point number. It does this by using the series:

In  $m = 2(h + \frac{h^3}{2} + \frac{h^5}{6} + \frac{h^7}{7} + \frac{h^9}{9} + \cdot \cdot \cdot)$ 

where

 $h = \frac{m-1}{m+1}$ 

This series gives a good approximation of In m, when m is less than 10.

LN first splits the floating point number into mantissa and exponent. For example, 984.51

GR RT A SL DELLE STREET AND DE LA SL DELLE STREET AND DE LA SL DELLE STREET AND DE LA SL DELLE STREET AND DE L

(= 9.8451E2) has a mantissa of

9.8451 and an exponent of 2. This is useful, since:

#### $ln 9.84E2 = 2*ln 18 + ln 9.84$

Hence the exponent is multiplied by In 10 (2.30528) to be added on to the sum at the end. The value of h is then calculated from the mantissa and the above series is summed. The natural logarithm of a number may therefore be found. LOG finds the log to the base

10 of a number, using the relation:

 $log_{10} x = \frac{ln x}{ln 10}$ 

EXP calculates the exponential function (exp  $x = e^x$ ) of a floating point number. This is achieved by summing the Taylor Approximation to exp x:

$$
\text{exp } h = 1 + h + \frac{h^2}{21} + \frac{h^3}{31} + \frac{h^4}{41} + \frac{h^5}{51} + \ldots
$$

where

nt = n \* (n - 1) \* (n - 2) \* . . . \* 1

LN is accurate to around 3 significant figures (SF). The size of the operand is not important, as LN splits the number, as mentioned earlier.

EXP is accurate to 5 or 6 SF on numbers between about  $-2$  and 12. It is accurate to 3 or 4 SF when the operand is between about 12 and  $16$ , or  $-2$  and  $-4$ . Above 22 of 23, or below  $-6$  it is not very accurate.

From these definitions,  $F$   $\uparrow$  may be defined, which finds the power of any number. This word is based upon the relation:

 $a^b = exp(b * ln a)$ 

F<sup>1</sup> is accurate to between 4 and 6 SF on answers ranging from 0.05 to 1.25 million, and accurate to 2 or 3 SF on answers up to 500 million or between 0.05 and 0.007.

Finally SOLVE will find the root of an equation using 26 iterations of the Newton-Raphson method. In this word, the function to be equated to O is contained in the word FX. F'X contains the derived function of FX. The derived functions of some common functions are given in Table 1.

Hence to use SOLVE to solve the following equation, for example:

```
9x<sup>5</sup> – 4x<sup>4</sup> + 2x = 3, ie<br>9x<sup>5</sup> – 4x<sup>4</sup> + 2x – 3 = 0
type in: 
 : FX (9x<sup>5</sup> - 4x<sup>4</sup> + 2x - 3)<br>2DUP 5. FI^ 9. F*<br>2OVER 4. FI^ 4. F* F-<br>2SWAP 2DUP F+ F+ 3. F-
REDEFINE X 
 : \mathbb{F}^{1} \times (45x^{4} - 16x^{3} + 2)2DUP 4. FI^ 45. F*<br>2SWAP 3. FI^ 16. F*<br>F- 2. F+
```

```
i 
REDEFINE F'X
```
Typing SOLVE will leave the FX  $\overline{F^{\dagger}X}$ solution to  $9x^5 - 4x^4 + 2x - 3 = 0$ <br>on top of the stack (in fact SOLVE ax<sup>m</sup> + bx<sup>n</sup>  $max^{m-1}$  +  $nbx^{n-1}$  $sin(ax + b)$   $a*sin(ax + b)$ will leave .807163 on the stack). These words occupy around  $cos(ax + b)$   $-a*cos(ax + b)$ 1100 bytes, with FX and F'X lett 'empty', but including SIN, COS,  $tan(ax + b)$   $a/cos<sup>2</sup>(ax + b)$ TAN, and SQRT: hence the Jupiter  $\begin{array}{c} \n\text{tan}(\mathbf{ax} + \mathbf{b}) & \mathbf{a}/\cos(\mathbf{a}\mathbf{x}) \\
\text{Area} & \mathbf{a}/\cos(\mathbf{a}\mathbf{x})\n\end{array}$ expansion to run it all. The words may be cleared by typing FORGET exp x exp x IT-PAL.  $ln x$   $1/x$ Table 4. Some common functions and their derivatives

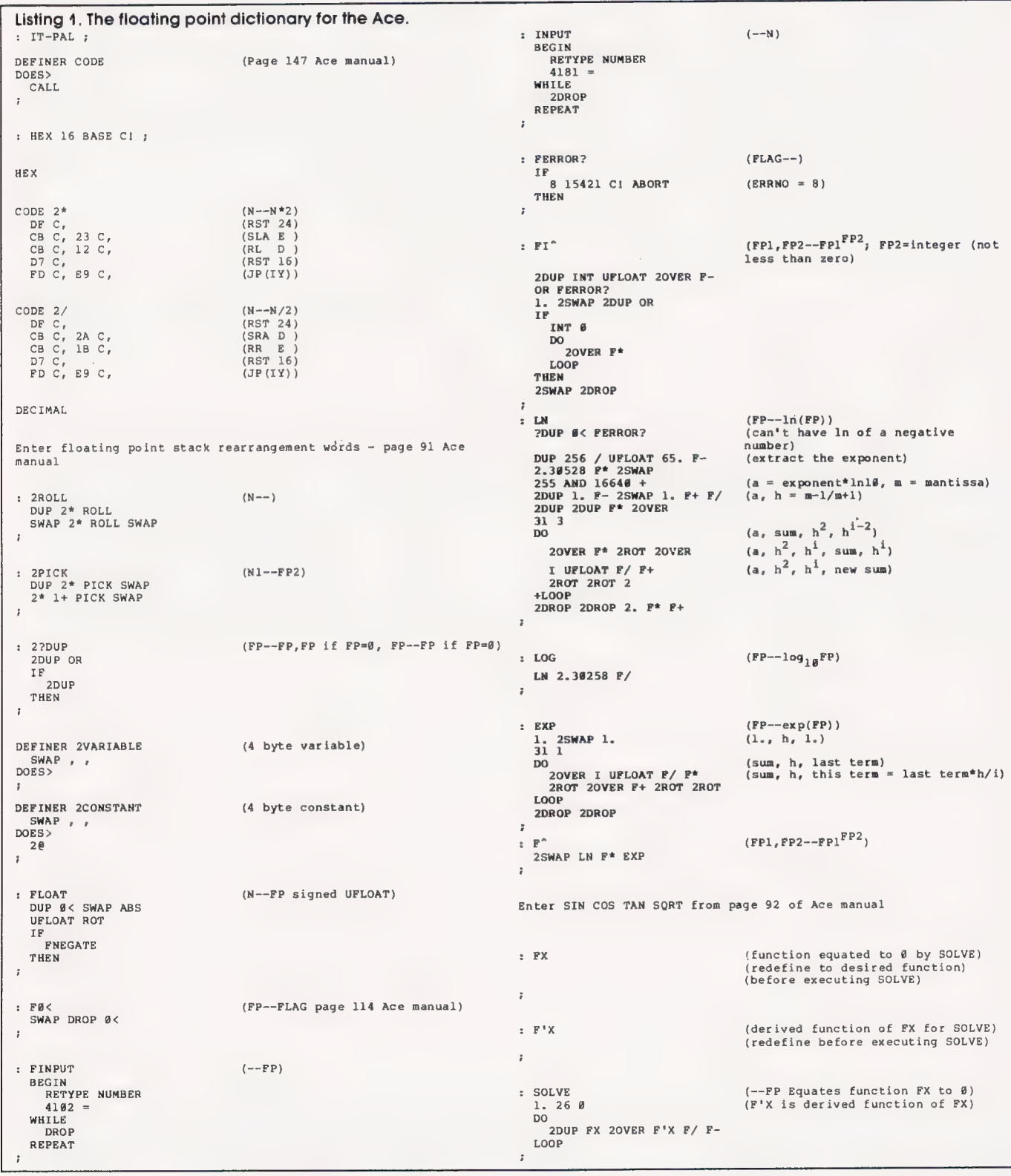

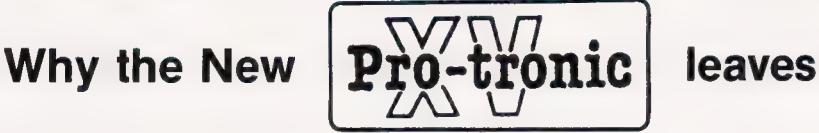

the rest for dead!

Just a glance at the new Pro-tronic 15 will tell you Just a glance at the new Pro-tronic 15 will tell you<br>that this is no toy. Compare the specification for the<br>price and you'll see why this is the only daisywheel printer/typewriter that merits consideration.

- © Serial RS-232 (300 & 1200 baud) and PARALLEL entronics communication fitted
- © 13.3 characters per sec. print speed
- e Powered automatic paper loading
- © 10, 12 and 15 chars/inch keyboard selectable pitch giving up to 172 columns
- e 11.5 inch print width, platen 14"
- ® Keyboard selectable line pitch for 1 line, 1.5 line and 2 lines
- e Lift off correction ribbon
- e 46 character automatic correction buffer
- e Variable print intensity control
- © Optional extras: Carrying case (£12). Dust cover, and additional typeface diasywheels
- © Interfaces with all common micros. BBC particularly suited
- ® Micro to printer leads available for £15.00 + VAT and carriage
- e Cables for BBC supplied
- **CADLER ENQUIRIES WELCOME DEALER ENQUIRIES** WELCOME

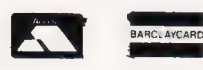

22 Tarsmill Court, Rotherwas, Hereford HR2 6JZ Tel: Hfd 265768, 50848 (STD 0432)

# MICROTANIC COMPUTER SYSTEMS LTD.

# MICROTAN 65 IS BACK!!!

The Expandable and Flexible Computer . .. Build Your Own Computer .... For less than £60

Expandable from 1K to 256K Flexible 6502 System Available in Machine Code Assembly, Basic, Forth and Pilot. Options available

Parallel I/O Board Real Time Clock Sound Board Serial I/O Board Eprom Programmer Card 32K Ramboard Disc Controller Colour Graphics ASCII Keyboard

**SALLAN** 

#### FULL RANGE OF SOFTWARE AVAILABLE DEALER ENQUIRIES WELCOME

SHOWROOM: MAIL ORDER: 16 Uplands Road, TELEPHONE: 01-693 1137 MAIL ORDER: Dulwich, London SE22 **Dulwich, London SE22** 

# LAST. A HOME COMPUTER HAT IMPROVES WITH AGE

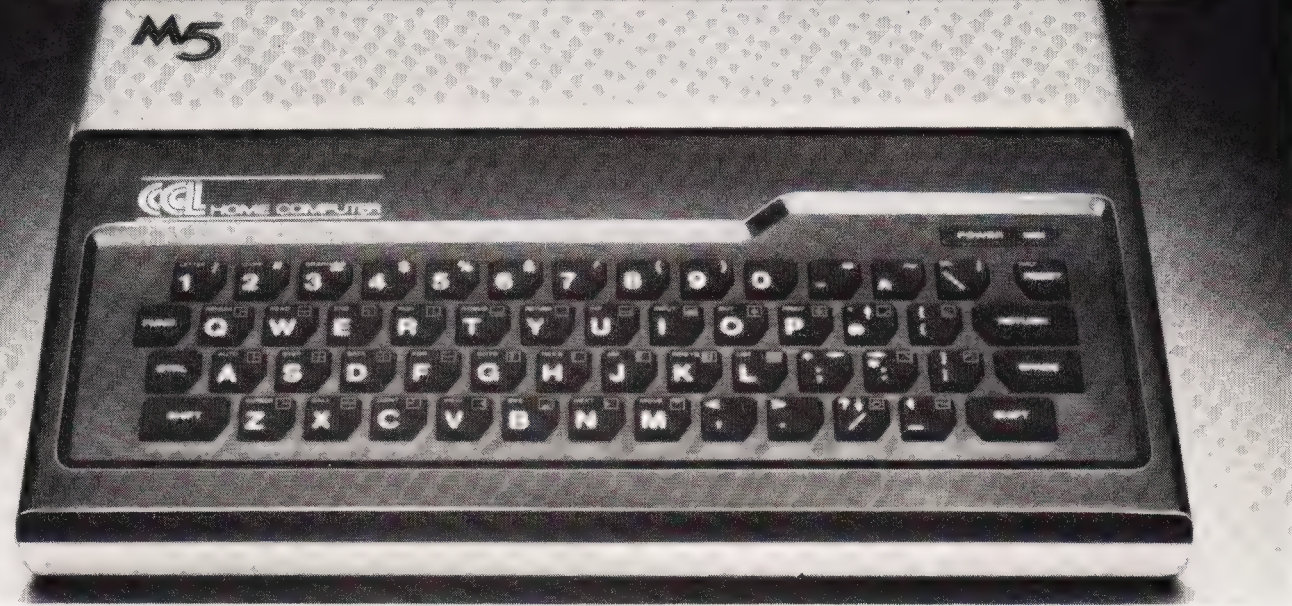

#### t's surprising how many first-time relationships with ahome computer go sour with age.

You buy an attractive, discounted little machine so that you and the children can learn about computers.

Instead, you learn about its limitations: the dull graphics. The plugs that fall out. The cheap power supply. The unalterable "beginners" language. The stiff, fragile keys. No provision for future developments. If only you'd looked around a bit in the beginning... "Quality costs a little more, but it's usually worth paying for" (Personal Computer News — CGLM5 Review, June'83. )

The CGL M5 is designed and built by Sord, one of Japans leading computer specialists, with three main ideas in mind.

First, to be easy and fun to learn and operate,

Second, to be rugged enough to last through hours and hours of operation.

And third, to form the basis of a powerful, versatile home computer system that wont need replacing until you're ready fora dedicated business system.

#### Built to learn

The CGL M5 is designed to be easy for non-geniuses to use.

"On the M5, most of the work is done for you, and all that is left is the need to work o*ut what to do next, rather than how to \_\_<br>do it.''* (Personal Computer News, June'83, ) *\_\_</mark>* do it." (Personal Computer News, June 83.)<br>If you make a mistake, you can

correct it with a simple movement of the cursor. So you only correct that mistake, nota whole line; nor do you have to indulge in complex edit commands.

Budding video game designers and computer artists will love to get their hands on the 16 colour graphics and 32 moveable images called "sprites."

"The M5 makes professional graphic

effects very simple for even the beginner to achieve." (Personal Computer World, Aug.'83. ) Built to last

"Tt works first time, doesn't need a lot of mollycoddling and jiggery-pokery to persuade it to continue to do so, and what's even better it continues to work well. You don't have to balance cold cartons of milk

on the top, shove  $m$  matches in the back  $\sqrt{m}$ to keep the plugs R (usually an  $in, or press the keys$ with several pounds

force to make them respond." (Personal Computer News, June'83. )

Being able to build things that work and carry on working without endless maintenance is something at which the Japanese  $\overline{\bigcirc_k}$  seem to excel.

#### Built to grow

To be truly versatile, a home computer has to understand very different things.

So you need different "languages," which the M5 provides by supplying part of its memory in plug-in cartridges.

"The M5 eliminates the worst limitations on machines at this level, which is that they tend to be stuck with whatever language is provided by the management." (Personal Computer News, June'83.)  $74$ 

The computer is supplied complete with a Basic-I cartridge, a standard integer BASIC language and a simple learning text.

Plug in the Basic-G cartridge, and you can access the MS's incredibly sophisticated graphic and sound capabilities which are far in advance of similarly-priced computers.

Move on to the Basic-F cartridge, and you have scientific, technological and statistical computing power usually available only

on big computers with equally big price tags.

The FALC cartridge provides a tailor-made language for data management, spreadsheet accounts and business problems. Combine FALC with a disc and you could "turn the M5 into a small business machine" (Personal Computer Magazine, August'83. )

Now, take a look at the back of the MS.

Notice the , standard

Centronics-type printer, the separate video monitor and hi-fi sound output.

Even the language cartridge socket has hidden potential:

"Unlike most such sockets, this one has 56 internal lines connected to it giving access to just about every function in the computer This means that just about everything you can think of can be added onto the computer, ranging from a Prestel interface to second processor to use as an intelligent terminal on a timesharing computer"... (Electronics - The Maplin Magazine, March'83.)

Take a look at the home computer that will improve with age.

For a full technical specification of the CGL M5, details of the wide range of supporting software and to find out where to see a complete | demonstration, send the coupon to: CGL, CGL House, Goldings Hill, Loughton, Essex | 1G10 2RR. Telephone number: 01-508 5600. | I'd like to know more about the CGL M5. Please send me a brochure and a list of dealers.  $\overline{CT}$  1

Name.

Address.  $\overline{\text{CGLM}}$ 

BUILT TO LEARN. BUILT TO LAST. BUILT TO GRO

# PROCopinion

Two events involving the Electron took place last month, and have earned Acorn both brickbats and bouquets from the editor.

rom little Acorns mighty F om little Acorns mighty<br>F oaks do grow, and Acorn oaks do grow, and Acorn<br>have certainly come a long way since the early days when the company was a twinkle in the eyes of a few of the then Uncle Clive's employees. Now a major force in the British computer industry, and obviously destined to be one of th survivors in the cut-throat battles that now rage over the destination of your pocket money, they hav unfortunately not advanced as far in the field of public relations as they have in electronics. At least they haven't judging by the press launch in August of the Acorn Electron

One of the mixed blessings in the life of a journalist is the Press Launch. We tend to get inundated with invitations to various binges to announce the arrival of new computers, peripherals, software, companies, marketing strategies, and sometimes apparently just to remind us that a business still exists. Often the PR company organising the reception has sent out invitations to all and sundry, and the product has no relevance

to the target readership of the magazine, so the lure of free food and drink has to be resisted and the invite turned down. Sometimes you guess wrong, and come away feeling that you've wasted a couple of hours on something of no use to the magazine.

But when a PR company (and wild horses wouldn't drag the name of the Quentin Bell Organisation from my lips) sends out beautifully embossed invitations to meet Acorn Computers 'At Home' to see the new Electron, a major new computer from the people who brought you the BBC Micro, surely this will be time well spent? How wrong can you be.

#### GONE TO LAUNCH

Since we're giving the Electron our usual extensive review in the January issue of Computing Today, let's, for a change, review the launch rather than the computer. The bigger the company and the product, the larger the hotel that is hired, and Acorn did things in style by hiring the Ballroom at the Park

Lane Hotel, Piccadilly. An unusual touch as we went in was in the ritual issuing of identity badges (useful after over-indulgence in the wine). Normally they are cards with typed or written labels, but here guests typed their name and company into a computer which then produced a badge on a printer. (The fact that BBC Micros and not Electrons were used, rather gave away the fact that the Electron has no printer port).

After milling around for a bit to allow late-comers to arrive, we were asked to go through into the main hall. This was when the phrase 'At Home' started to make sense — one whole wall of the room had a lifesized facade of a house, Ideal Home Exhibition style, built in front of it. We took our seats, the lights dimmed, and out through the front door came Cliff Michelmore. He made his introduction, a slide-tape demonstration started running (projected on a screen on the 'garage door), and...

A loud female voice at the back of the hall interrupted, shouting that she didn't understand, the launch was patronising her and anyway she couldn't make sense of the jargon. As she walked forward we saw it was Wendy Craig; ho, hum, a put-up job. Mr. Michelmore, whose rate of delivery implied his autocue was running a bit slow, invited her up to the stage for a 'user-friendly' explanation of computers in general and the Electron in particular.

We were then treated to 40 minutes of rehearsed repartee in

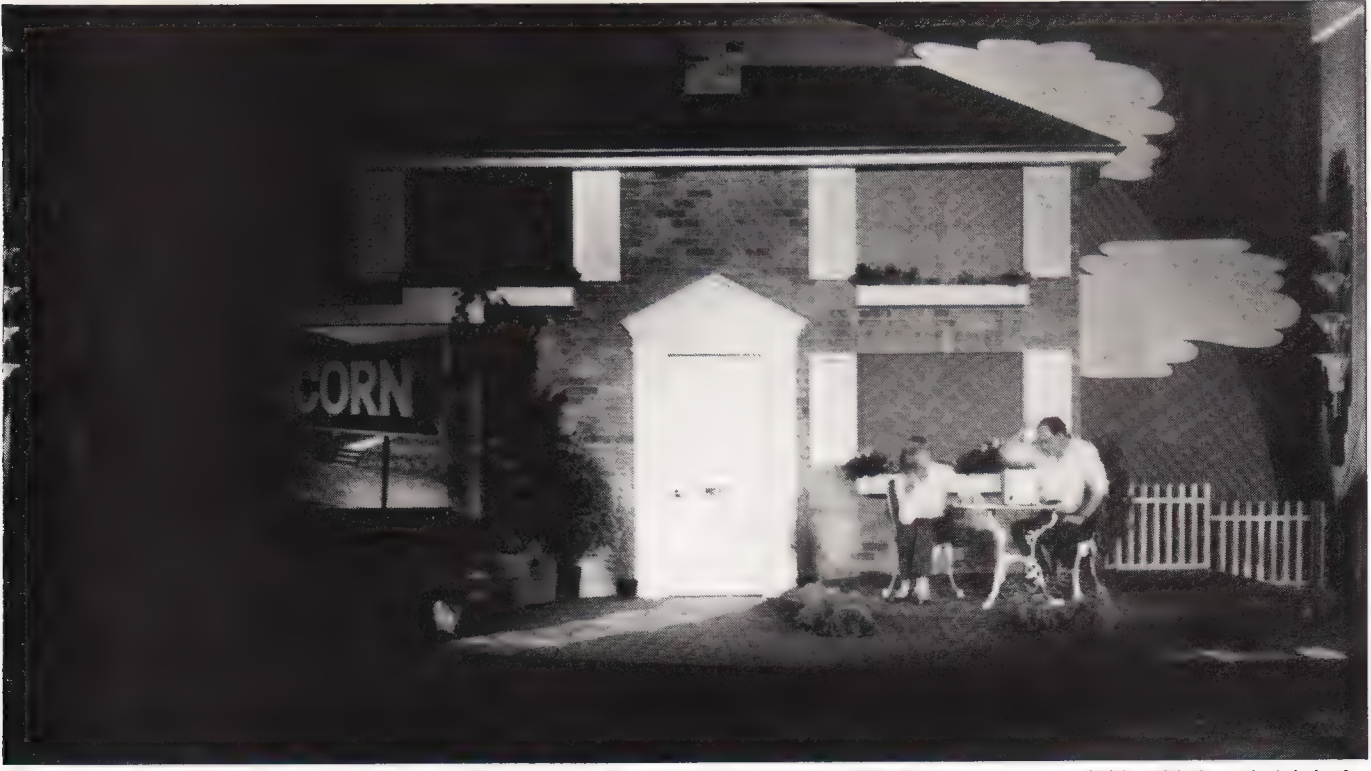

Here we see the Acorn House, with Wendy Craig as the Devil's advocate and Cliff Michelmore scratching his head. A lot of journalists were scratching their heads too... journalists were scratching their heads too...

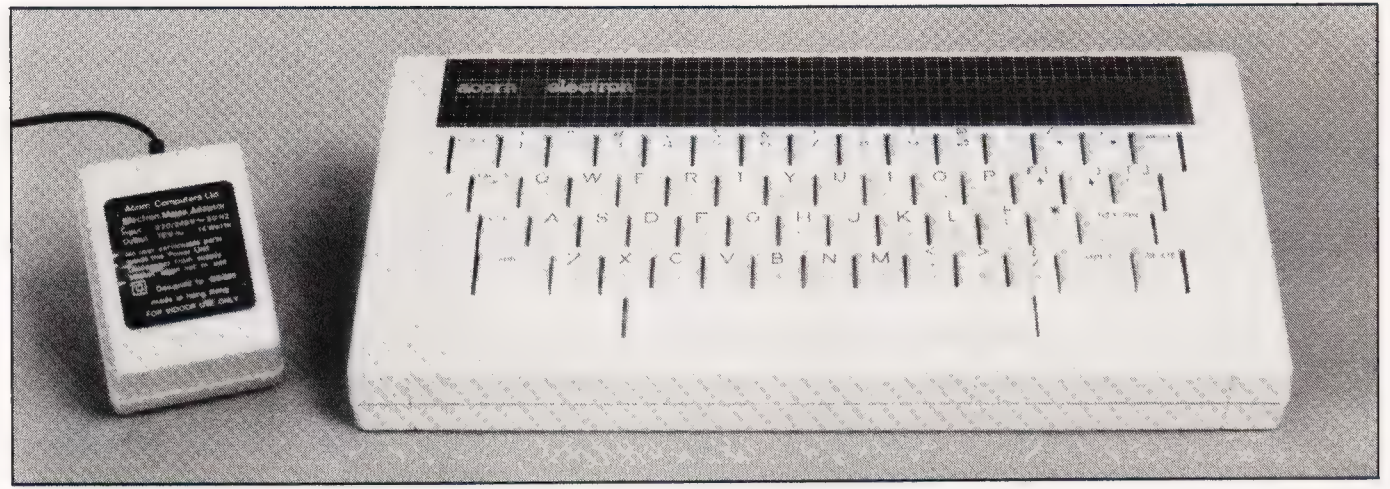

The Electron is a nice piece of hardware — and it can choose cocktails, too...

which we learned the history of Acorn (but what does the Electron offer?), we had a simulated dialogue between Wendy Craig and herself on the screen (but what does it *offer*?); we discovered that the computer can give cocktail recipes if you tell it what drinks you have (so can any other computer given the right program; what does it offer...?) In short, we learned a great deal more about Quentin Bell's estimate of the intelligence of computer journalists than we did about the Electron. At the end Mr. Michelmore explained that he had just given a user-friendly lecture for the computer novice, and that most of us there didn't fall into that category. So why waste our time with it? I felt patronised and insulted and so did many other people I spoke to afterwards.

Back outside, as we sipped our 'Electron cocktails' and watched Chris Curry of Acorn fending off feminist reporters asking if the Electron image was really one of dizzy blondes, there was at least the chance to get the information from the press pack: assuming you were lucky enough to get one. The Electron is better at cocktails than counting invitations because they ran out of press releases. An additional touch of madness was the inclusion in each pack of a piece of green Electron rock, specially made with the words down the centre. The cost of the whole launch must have been immense, and I can't help feeling it would have been cheaper, and better for the Electron, if Acorn had simply given everyone a computer at the door and said "Go away and play with it'. Then Quentin Bell could get on with some useful work: a colleague rang them recently to ask for as many photographs of the BBC Micro as .<br>they had. They sent **one**, because they'd "run out".

The whole occasion was summed up for me as I was leaving, and stopped to alleviate the effects of the Electron cocktail. Colin Barker of Which Computer had peeled off his Acorn Electron Launch badge and stuck it on the wall of the lavatory. So say all of us.

# ACORN USER<br>EXHIBITION

Happily I can say much nicer things about the Acorn User Exhibition a few days following the press launch. This was anything but a waste of time: I went intending to spenda couple of hours and ended up staying all day. Spread over two floors of the Cunard Hotel in Hammersmith, this was an occasion

SS NR ET LEE BESET IN DIE SSEE DIE SSEE DIE SSEE DIE SSEE DIE SSEE DIE SSEE DIE SSEE DIE SSEE DIE SSEE DIE SSE

to delight the heart of any Acorn user and leave the weak-willed with large holes in their wallets. The BBC Micro figured largely, of course, but there was already a trickle of products for the Electron which will have swelled to a flood by the time sales of the machine take off in earnest.

In fact the exhibition was almost too good, because it was packed with people and could really have done with wider gangways between stands. I visited on the Friday and I shudder to think what it was like at the weekend.

First port of the call was the Acorn stand, to investigate the whereabouts of the review Electron

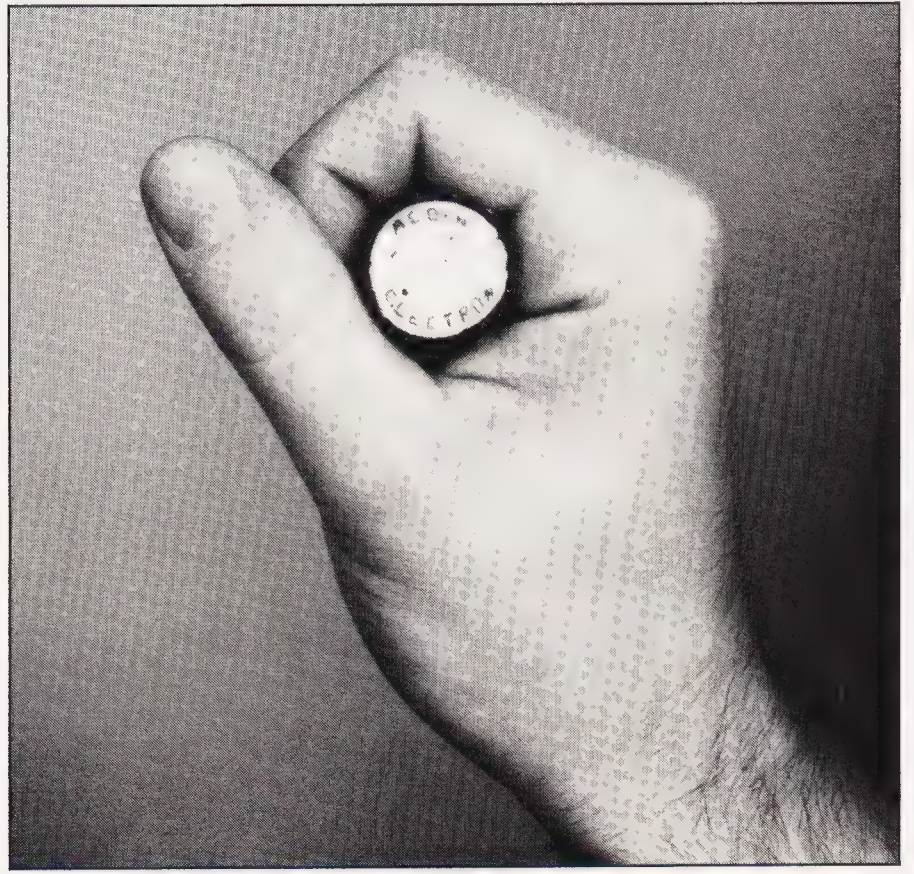

And you thought I was joking. A stick of Acorn Electron rock was provided for<br>each journalist — in lieu of decent information.

promised four weeks previously. It turned out that they'd contacted 18 or so magazines but only had eight computers spare, so don't worry it happens to us as well as members of the public! Hopefully Acorn have stockpiled sufficient machines to prevent the all-too-familiar supply shortages that plague new machines; I left the poor man explaining to people where their add-on processor cards had got to.

The Acorn stand was quite impressive from a distance; there was a 'frieze' of monitors around the top with graphics and messages apparently scrolling sideways round and round the stand from one set to another. Very clever.

Software, particularly games software, for a machine with built-in sound effects tends to all sound the same. How many games for the Beeb feature the whoop-whoopwhoop noise that announces an extra life on Acornsoft's Defender? So it was nice to hear something a bit different at the show, emanating, I think, from the vicinity of the Broadway Electronics stand. With great ingenuity someone had made the Beeb sound just like a honkytonk piano, and the demo was rattling off an intricate piece of boogie. Nice.

Microwriter's stand featured their 'cut-down' version which interfaces with the BBC Micro. The original idea of the Microwriter was for a handheld text editor with a five-finger keyboard for rapid entry faster than handwriting, claim Microwriter. By removing everything except the keyboard circuitry they've produced a much lighter, and much cheaper, version that allows rapid text entry on a computer.

My only previous experience of the Microwriter was on (yet another!) press booze-up last year on a boat down the Thames, and although I tried hard I couldn't get the hang of the unusual keypad. (It took me years to figure out QWERTY). But at the exhibition a charming young lady took me though the alphabet, explaining the fairly sensible mnemonics, and within five minutes I was writing short sentences, albeit slowly. I can still remember most of them, too; for P you Press down with all five fingers, for S you only use the Signet ring finger... Maybe I'll buy one sometime and become more time-efficient by writing articles on the train.

Next I paid a visit to the stand of Brainstorm, who are Acorn and Torch dealers. Incidentally Brainstorm are the company who supplied the Torch Z80 disc pack for review in the September Next I paid a visit to the stand of tricks. Richard Forsyth, the author,<br>Brainstorm, who are Acorn and was on the stand making a few<br>Torch dealers. Incidentally minor improvements and put the can handle all manner of probl

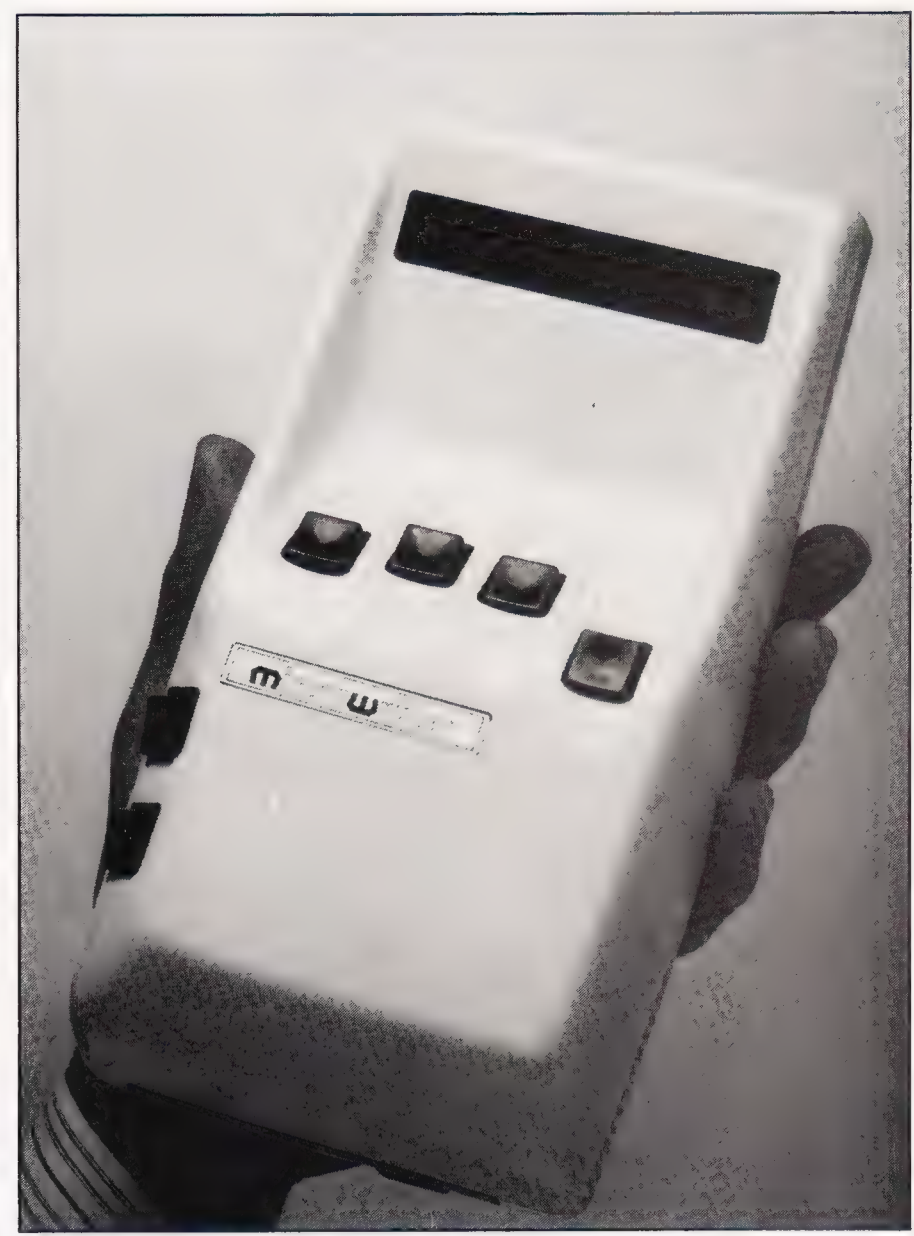

The Microwriter is a handheld word processor with only five keys. Now it can speed up text entry on the BBC.

Computing Today, and who we ungratefully forgot to credit. Sorry, chaps. Lots of goodies here, including a new Adventure game for the BBC Micro and Electron which they were kind enough to give mea review copy of (after a lot of inconvenient plug-swapping and tape-recorder adjusting). I haven't had a chance to try it out yet, but it's called The Eye of Zoltan and we'll be reviewing it as soon as possible.

Brainstorm also had something called the Incredible Hulk. Not another arcade game, I groaned and fortunately it isn't. Hulk is an Expert System program, written in BASIC and capable of some nifty tricks. Richard Forsyth, the author, was on the stand making a few minor improvements and put the thing through its paces for me. The example database used actual figures supplied by the Coal Board

for the chemical content of various coal samples, and with the first program module you invent rules that use the composition to deduce the location of the mine. The program checks the results of each rule and recommends whether to keep it or throw it out. When you're happy with the set of rules, you load another program module which tests unknown data using the rules and deduces, in this case, the mine location of each sample. In the demonstration the actual origins of each sample were compared with the computer's guesses, which were found to be about 90% accurate: when it's perfected, the Coal Board are going to be one of the first customers for this program, which can handle all manner of problems.

Interested parties can find Brainstorm at 103A Seven Sisters Road, London N7 7QN (phone 01-263 6926).

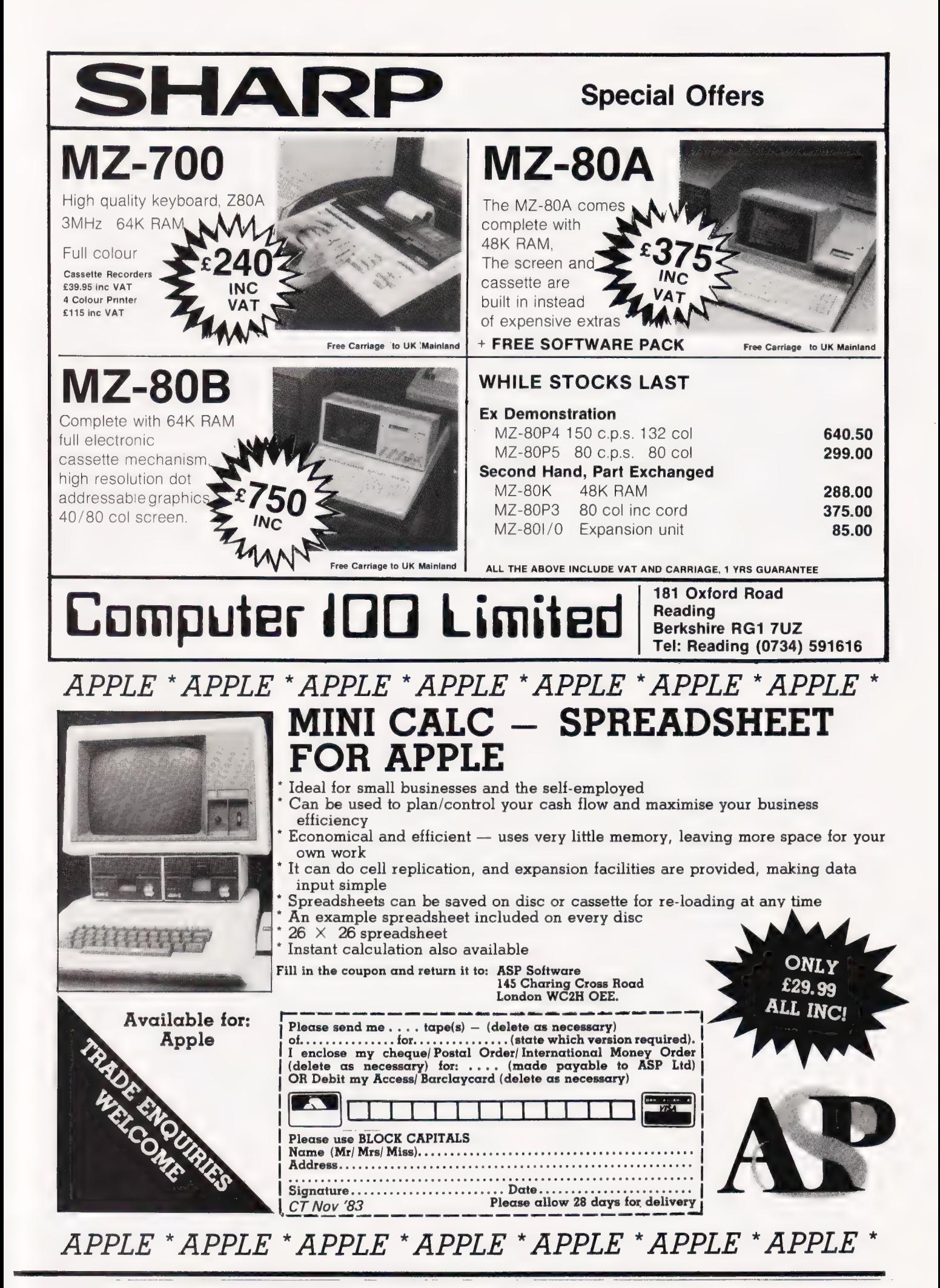

# TAPE APPEND

Appending tape program files can be awkward but here we show you how fo take the pain out of it.

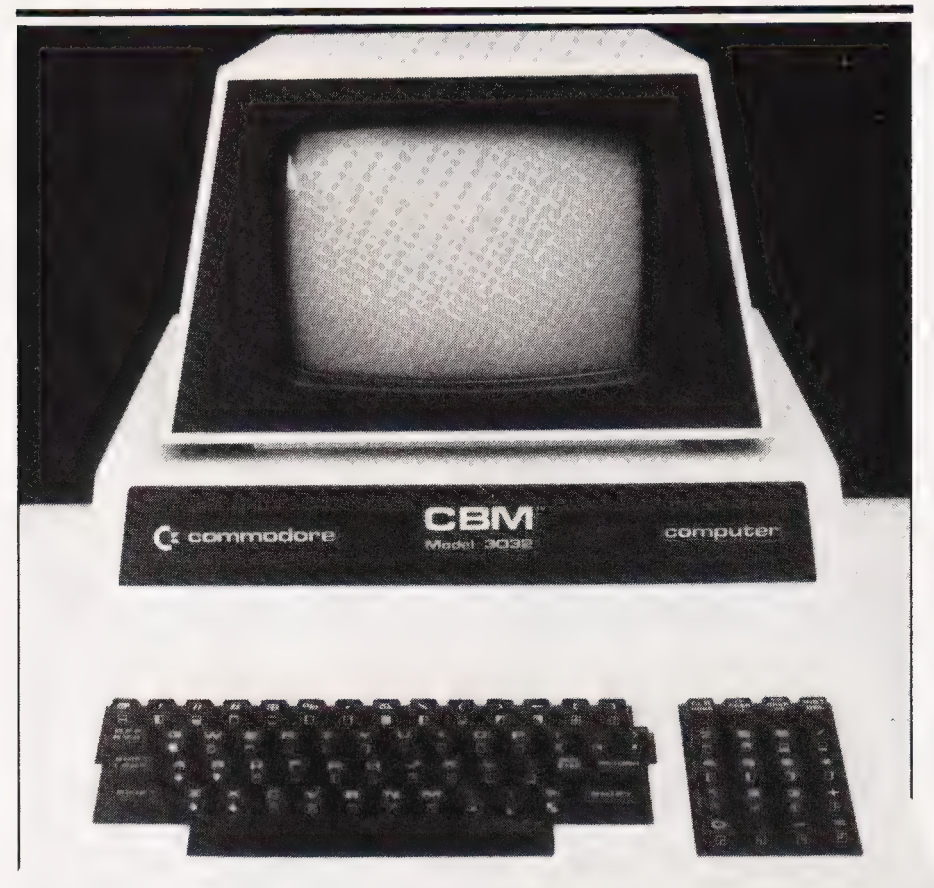

routine to append subroutines or to incorporate parts of other programs into a resident program is one of the most useful routines in any Toolkit — indeed one wonders how one ever manages without it. There ARE occasions, however, when a tape-append can be very useful eg if your PET does not have a Toolkit-type ROM installed or, if like myself, you have decided to upgrade your Toolkit by installing a chip such as COMMAND.-O, only to discover that the append function will now only append from disc and not from tape.

There are at least two popular ways of appending tape program files but they are both a little 'messy' in their own ways:

in which the subroutine to be appended is converted first into an ASCII file and then read back as if they were being entered via the keyboard. As a MERGE routine this is fine but it does have the disadvantage that subroutines have to undergo a conversion process first.

(i) The Butterfield MERGE routine  $\begin{array}{|l|} \hline \end{array}$  from discs, this is fine as accessible time is quick but in tape the (ii) A Machine code APPEND (such as detailed in Raeto West's 'Programming the PET/ CBM') operates by loading machine code, then loading the program to be appended, then 'hoisting' it into high memory, then loading the 'main' program and finally 'appending' the first program by bringing it down from high memory to tag onto the tail of the rain program. If one is working from discs, this is fine as access time is quick but in tape the

process is very much slower and prone to error.

The routine to be developed here works in the way that you might expect it to work: ie with a program already held in memory, it is possible to append another program straight onto the end of it as though one were using the Toolkit-type append. The routine is cornpact (some 5-6 lines of BASIC) and can be entered in direct mode if necessary. To explain exactly how it works a little knowledge of tape headers is required.

#### HEADERS EXPLAINED

When programs are stored on ape, the program header has the structure shown in Fig. l. Locations 635-636 in the first cassette buffer store the 'start' address for the load and this is usually Ol and 04 (= 1025 decimal ie start of BASIC program area). Locations 637-638 store the 'end! address for the load. It is possible to examine the header for any tape without loading the main program by typing OPEN 1 (or more fully, OPEN 1,1,0, "PROGRAM NAME") and then examining the bytes in the monitor (SYS 4 and then M 027A -029A).

This tape-append routine works by opening the file of the subroutine and recomputing new 'start' and 'addresses' for the load so that the subroutine will tag onto the 'tail' of the resident program shown in Listing l.

#### PROGRAM NOTES

Line 3 is included so that the newly augmented program will skip the APPEND routine and go direct to line 10. It can be added later if you wish. If you include line 3 then activate the APPEND with RUN4.

Your subroutine should start at ine 10, preferably with a REM. If you leave a line 10 REM in your append program and later append another line 10 the program will finish with two line 10 REMs. Deleting line 10 will delete the first of these leaving the (newly appended) line 10 in place.

Your append routine can be used as many times as you like to append further subroutines. The responsibility is yours, however, to ensure that the numbers are in ascending order before the process is started.

To append in direct mode is fairly easy but you must be exact! (a), (b), (c), (d) represent lines<br>typed in direct mode assuming a program resident in memory:

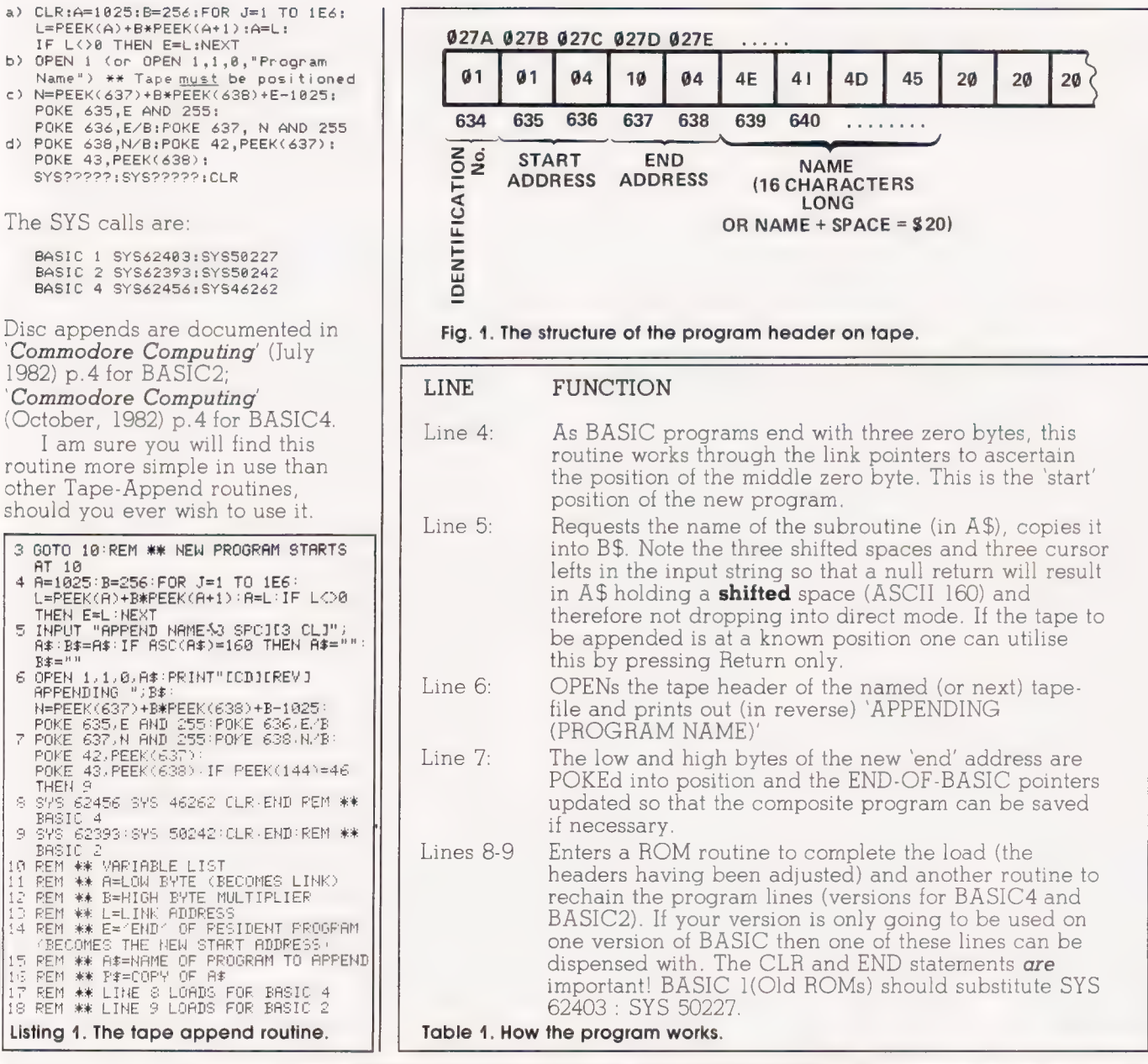

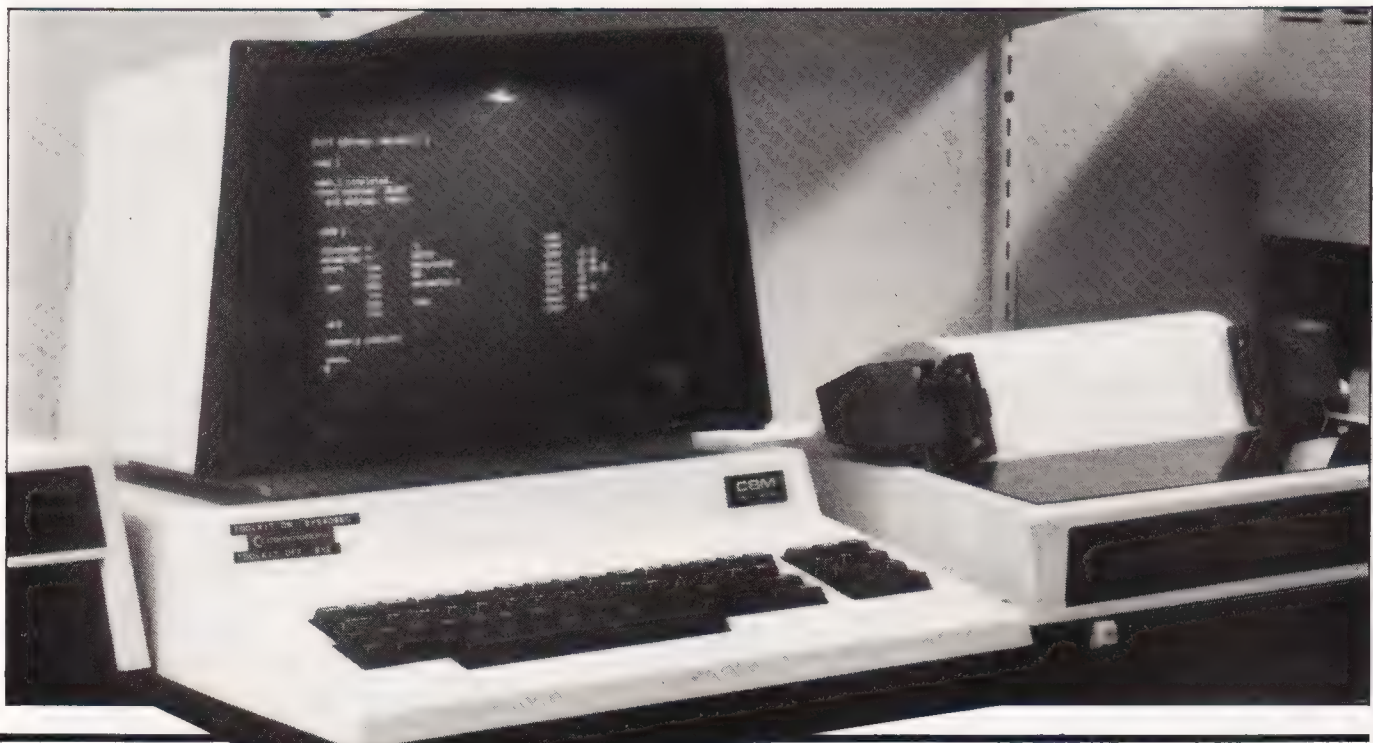

 $10$ **AT** 

吸虫虫的

 $\odot$ 

**BASIC** 

# WARNING!

# CERTAIN USES OF SPECTRUM-ZAP (2.0) MAY INFRINGE THE COPYRIGHT ACTS

Spectrum-ZAP (2.0) has been designed to enable you to make copies of your expensive and fragile software. Soectrum-ZAP (2.0) will work on both 16K or 48K Spectrums and since it uses none of the program area will copy a full 16K or 48K machine code or basic tape, even if it cannot be broken into!

# SPECTRUM-ZAP (2.0) — £5.95

#### MAIL ORDER, DEPT CT, SCIMITAR SOFTWARE, 3 PALACE GATES ROAD, WOOD GREEN, LONDON N22 4BW

Or from selected retail stores

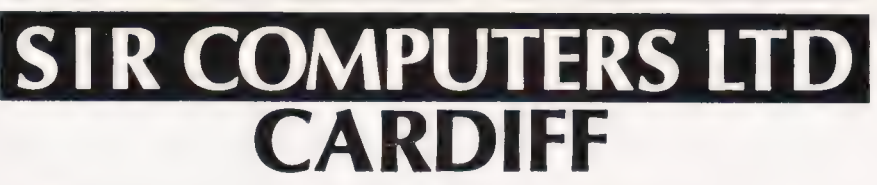

Agents for Acorn Electron, BBC and TORCH Computers

#### SPECIAL SIR OFFERS

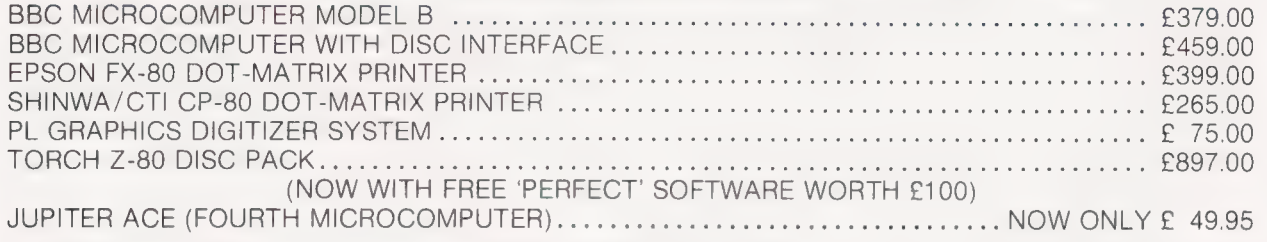

#### - WHILE STOCKS LAST-

#### SIR ROM EXPANSION BOARD Election Computer

- 12 extra sockets allow up to 256K ROM space. NOW AVAILABLE:
- 
- 
- Fits inside BBC case only  $7'' \times 5'$ . COMING SOON:
- 

#### ACORN ELECTRON

Easy installation, just plug in, no soldering  $\|\cdot\|$  The STIR Computer Printer/Joystick port for the required. Election. Please phone for details.

Price £40.25 (£1 P&P). SIR 8-ROM Expansion Board SIR 'Mode 7' Adaptor

> ALL PRICES ARE INCLUSIVE OF VAT Address all enquiries to: SIR COMPUTERS LTD. (DEPT. B11), 91, WHITCHURCH ROAD, CARDIFF CF4 3JP Tel: (0222) 21341/621813

#### **A QUALITY LIGHT PEN** SUPERIOR PERFORMANCE

- Absolutely insensitive to ambient lighting.
- Responds to different colours and screen intensities without any adjustment of TV or monitor.
- Red LED readout showing that data is available.
	- \* Switch for program control (allows pen to approach the screen without erroneous data capture)

All features are Program accessible

Datapen

#### SUPERIOR PROGRAMS

- Good Documentation
- Tape storage of your work
- User routines provided on tape
- and printout
- 'Freehand' drawing program
- 'Library menu' drawing program (define your own library of shapes)
- Example programs illustrating uses of the pen and its features

#### £25

inclusive of P&P

Please state Dragon, BBC or Vic20 when ordering. Send cheque or P.O. to: Dept CT1 Datapen Microtechnology Ltd., Kingsclere Road, Overton, Hants.

Please enclose SAE if requesting technical literature. We welcome enquiries from dealers willing to demonstrate our product

Datapen Microtechnology Limited

# TOP SAVINGS

PRINTERS — Also Available Seikosha, Oki, Star, Qume, Olivetti, TEC, Mannessman Tally.

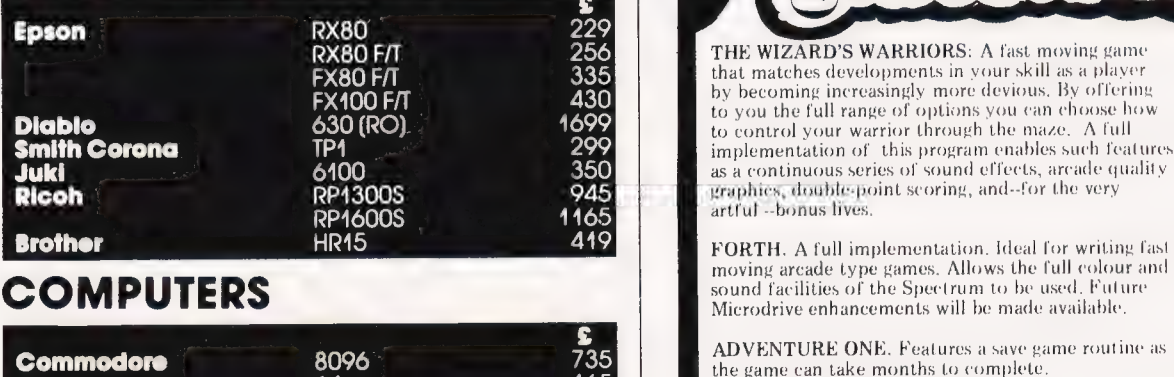

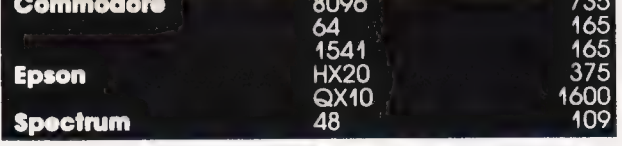

Prices exclude VAT, Next day insured delivery £10. CHESS 1.4: Ten levels of play with this m/c program. Phone for stock availability and out

**7 MAYFAIR MICROS**<br>5th FLOOR 65 DUKE STREET LONDON W1 Telephone 629 2487<br> $\frac{7 \text{ MAES AFALLEN, BOW ST., DYFED, SY24 5BA}}{24 \text{ hr Ansaphone 0970 628851}}$ 

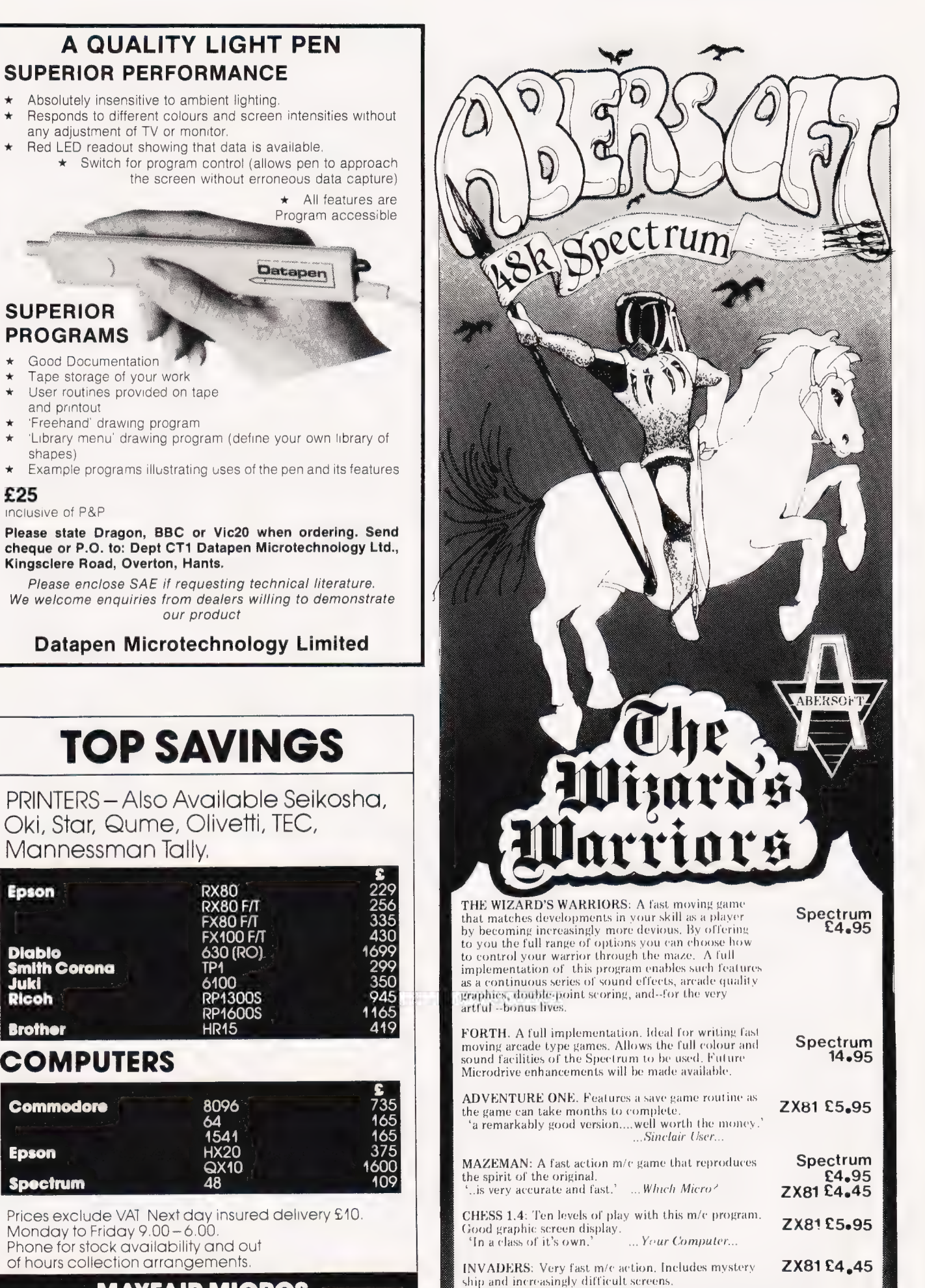

Wendy J. Palmer

# Read on to find user groups and clubs in your CLUB CALL area.

#### PETERBOROUGH PERSONAL COMPUTER CLUB

920 Bourges Boulevard, Peterborough, PE] 2AN Contact: Andrew Pike Tel: 0733-44342 (after 5.0 pm)

Andrew Pike is the new Secretary of this club which meets fortnightly on Monday evenings at Crosfield Electronics Social Club. All machines and novices and experts are welcome.

#### LAMBETH COMPUTER CLUB

54 Brixton Road, London SW9 6BS Contact: Robert J. Baker (Chairman)

Further to the mention we gave to the formation of this club in a previous issue of *Computing* Today, The Lambeth Computer Club has now been formally organised, even to the extent of a draft constitution. The inaugural rneeting was held in April with some 12 members attending (60% of the membership). The first Annual General Meeting is planned for Thursday September 15. New members should contact Robert at the above address and your name and address will be passed as soon as possible to the Membership Secretary.

#### NAMEBUG

Contact: Dave Watts (Chairman) or Andy Purkiss (General Secretary) Tel: 0245-358127 (Dave Watts) or 0376-515609 (Andy Purkiss)

This is a BBC Micro User Group for users in the North and Mid Essex area and meetings are held in a comprehensive school in Witham at 7.30 pm on the second Thursday of each month. The meetings follow a structured programme of talks and demonstrations by local dealers followed by a general forum. They also intend to start a workshop evening for members who would like help with modifications, upgrades and interfacing. The existing members come from as far afield as Chelmsford, Maldon, demonstrations by local dealers<br>
followed by a general forum. They<br>
also intend to start a workshop<br>
are wing for members who would<br>
like help with modifications,<br>
upgrades and interfacing. The<br>
existing members come from

Braintree, Colchester and Clacton so they would like to hear from any other user groups in those areas. Even if you don't own a micro but would like to see what they can do you are welcome to go along.

#### NATIONAL MZ-80K/ A USER **GROUP**

48 Brander Road Leeds West Yorkshire LS9 6PR Contact: Nigel Brown

Attention all Sharp MZ-80K/A owners nationwide. This newly formed group aims to produce a quarterly newsletter giving advice, tips, program listings and members' letters. Membership is free giving access to a members' library. When writing please state your machine type and all enquiries should be accompanied by an SAE.

## SCOTTISH TRS-80 USERS' GROUP

72 Morningside Drive Edinburgh EH10 5NU Contact: Dick Mackie Tel: 031-447 6651

Owing to a change of address any TRS-80 users in the Edinburgh area should note the new details for this group. The group meets at the Mansion House Hotel, Milton Road West, Edinburgh, on the second Thursday of the month and Genie and Dragon 32 owners are also welcome.

#### BRACKNELL COMMODORE CLUB

31 Pembroke Hanworth Bracknell Berkshire Contact: Paul Tilsley (Secretary)

July saw the first meeting of this club at The Admiral Cunningharn Hotel, Priestwood Court Road, Bracknell. The club is offering to people of all ages discounts on hardware/software from local dealers, a swop shop, auctions for second hand iterns, competitions with cash prizes, teaching and advice for beginners or those with problerns, a raffle each week (hopefully with hardware as

prizes), and a general meeting place where like-minded people can chat and where those thinking of buying a computer can find out more before they take the plunge. Membership is £5 per year (single) or £10 per year (family, regardless of number).

#### MANCHESTER ATARI COMPUTER ENTHUSIASTS

32 Edingburgh Road Little Lever Bolton Lancashire Contact: M. W. Davies Tel: 0204-700757 or 061-799 0124 (Jack Young)

This recently formed group meet every other Thursday at 7.30 pr on the premises of The Ellesrnere Hotel, Worsley Road, Worsley, Manchester

#### MID-CHESHIRE COMPUTER CLUB

75 Swanlow Lane Winsford Cheshire CW7 1JD Contact: Sirmon Sadler Tel: 060-65 53339

This group get together on the second Friday of every month at the main Winsford library in the town centre; meetings start at 7.30 pm and last until 10.00 pm. The meetings are varied in content and include various courses run by rnernbers for the benefit of newcomers. Once a year, usually in July they hold A 'Computer Olyrapics' which is purely a fun evening for members and the community. Newcomers can visit for two months without joining; rnernbership is £] per year plus 50p for adults and 20p for juniors (under 16) and pensioners.

#### WEST HERTS 80 USERS ASSOCIATION

24 Sernpill Road Hemel Hempstead Hertfordshire HP3 9PF Contact: R. C. Smith (Secretary)

The Association was initially forrned to serve the needs of owners of the Genie and TRS-80 families of micros. It achieved a regular mernbership of about 100 and has been a very active group. It is now part of the BBC Computer Literacy Scheme. In order to maintain their membership and bulk purchase schemes and to serve the needs of the BBC users it has been decided to start a BBC unit sub-group. The aim is that they as an Association with a constitution, bank account, regular premises and organisational

experience will invite BBC owners who wish to have their own club, to get in contact with the Secretary. He will then arrange an inaugural meeting which he will chair. With interested parties present he will then arrange club nights, venue and times, etc. When the club is running they will then assist in election of officers and cornmittee and advice on their rules and expenses. Once all this is done they will then give the newborn club the option (without their being present) whether they wish to go their own way or remain a sub-group for mutual accounting and other benefits. The Association's present venue is St Stephen's Parish Centre, Station Road, Bricketwood. So if you're interested in finding other BBC users or are involved with the Genie and TRS-80 machines, why not give the Association a go?

#### BRIGHTON, HOVE & DISTRICT COMPUTER CLUB

30 Leicester Villas Hove East Sussex BN3 5SQ Contact: J. Smith (Secretary)

The club meets every second Wednesday at the Southwick community centre from 7.30 pm to 10.00 pr, and has members of all ages with a wide variety of rnachines and interests.

#### STOCKTON AMATEUR COMPUTER CLUB

60 Croft Road Eaglescliffe Stockton-on-Tees Cleveland TS16 ODY Contact: Peter Cheshire (Chairman/Secretary) Tel: 0642-784819

Catering for a variety of machines, the club meets every Monday at the YMCA in Stockton from 7.00 pr to 9.00 pm. The meetings .<br>alternate weekly between programmer's evenings and workshop/games evenings. The minimum age is 11 years and adults are particularly welcome; there is a weekly subscription of 30p per meeting, with £4 per annum for adults (over 18), £6 for farnily and £2 for junior rembership. Unernployed people and OAPs get half price membership.

#### SOUTHAMPTON AMATEUR COMPUTER CLUB

Crestwood Centre Shakespeare Road Boyatt Woods Eastleigh Hampshire

Contact: Paul Blitz Tel: 042-15 69050

Cornputer users in the Southampton area should note the new club address; all other addresses are invalid. Also of importance is the correct address of the club's Computer Town UK! It is 181 Woodrnill Lane, Bitterne Park, Southampton and the contact there is Roger Shears.

#### COSTA BLANCA COMPUTER CLUB

Montebello, 25 La Nucia-Alicante Spain Contact: Ed Kelly Tel: 965-87 08 51

Meetings are held on each Saturday of the month. Time and place of the meetings is published in the Costa Blanca News, the local English language newspaper available each Friday. Club members range from beginners to advanced users. Meetings offer rnernbers the opportunity to discuss their interests and problems with the experts in the club. Demonstrations are given on different computers by owners or guest speakers. There is no charge tor holiday-makers on the Costa Blanca desiring to attend meetings.

#### UK ATARI COMPUTER OWNERS CLUB

PO Box 3 Rayleigh Essex Contact: Ron

This club was formed in the very early days of the Atari computers in an atternpt to bring the then very few and far between Atari owners together via a newsletter. Since then the club has prospered and now has over 1000 mernbers throughout the country as well as overseas. The newsletters contain many informative articles and interesting features covering such subjects as player/missile graphics, display lists, hardware and software news and reviews plus selections of members' program listings. They try to cover all aspects of computing from basics to machine code programming. They also keep a library of members' programs for exchange. The membership fee is £3 per annum so if you're an Atari owner seems like you should give this club a try.

ZX CLUB H-35D Saket New Delhi 110017 India Contact: Arun K. Nath

It seems that Sinclair computers get everywhere and this club has been formed in New Delhi. Meetings are held on the second Saturday of every month.

#### LEICESTER APPLE USERS GROUP FOR HELP AND SUPPORT

7 Bude Drive Glenfield Leicester Contact: Hazel Bown (Secretary) Tel: 0533-875253

In case you hadn't noticed, the acronym for this group is LAUGHS, so they sound like a happy bunch! They meet at 8.00 prn on the first Wednesday of the month at the 'Airrnen's Rest', Ratby Lane, Leicester. The annual subscription is £5 and their activities include inforrned lectures, dealer demonstrations and educational discussion with experts. Future meetings will include a Pascal evening, machine code, Modem, robotics and a Forum. So it looks as if this group will really give you something to get your teeth into — why not go along for a taste of their activities?

#### LEICESTER MICROCOMPUTING CLUB

Contact: Chris Clarke (Secretary) Tel: 0533-673988

The club meets every second Monday in the month at 7.00 pm in the Medical Sciences Building, University Road, Leicester. The aim is to aid and encourage the free exchange of information and ideas on microcomputer hardware and software; they atternpt to provide a 'main' feature at each meeting in the form of a formal lecture or demonstration of microcomputing equipment and software, other informal talks are given from time to time and there are always plenty of mernbers' rnachines on display. The rernbership is £5 (adult), £3 (fulltirne student) and £7 (family). Your first visit if free and further visits as a non-member will be charged per session as £1 (adult), 50p (fulltirne student) and £1.40 (family).

If you would like to have your club mentioned on these pages just send me the details to:

Club Call, Computing Today, 145 Charing Cross Road, London WC2H OEE. ~————\_acmn a a RSPS TOBE TIE LEOSIE LT SS AEE POETS GRE ET SETS NEI TO TELE LY ETE ETT STE RN LL ROE AS EAE EEO AEE REINA

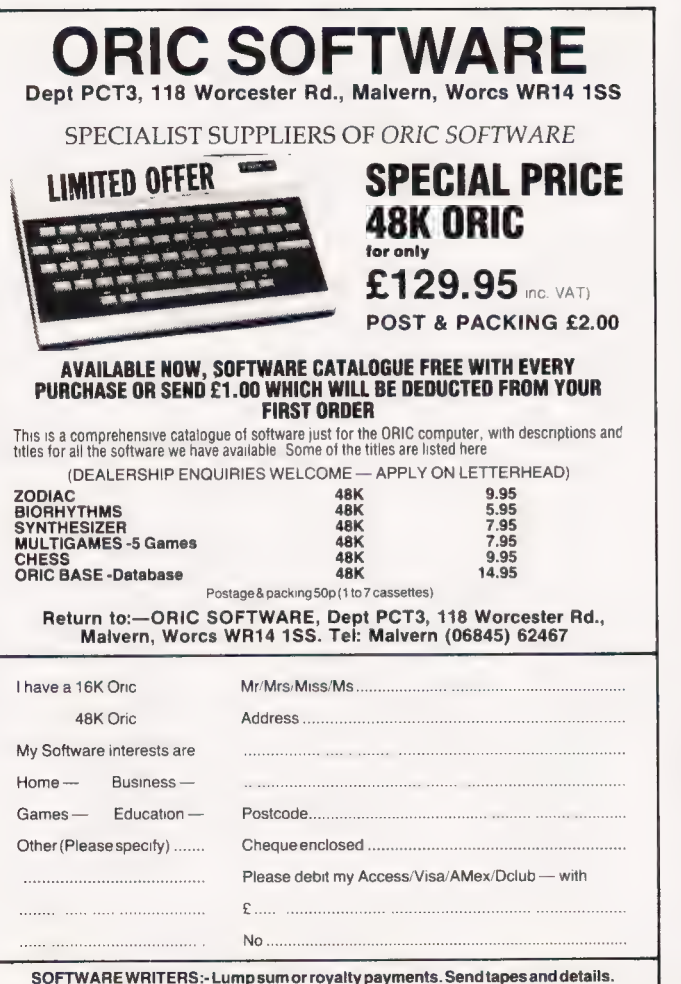

(Tapes not returned unless return postage is included).

## **DRAGON 32 AMA BBC MICRO Hardware and Software**

Available Now - Dragon 32 Expansion Unit

High quality design allows simultaneous connection of disc drive and/or up to four cartridges.

· Gold-plated connectors used throughout. Fully programmable cartridge selection. Allows High Speed Data Transfers. Easy to use. Instructions included.

• PRICE £48.00 (Please add £2.50 post and packing).

Coming Soon A/D, D/A board, Eprommer, Graphics Board, etc. all fully compatible Dragon 32.

#### For Dragon 32 & BBC Micro

· Master Chess - Software Magazine for Chess Enthusiasts. Study and enjoy the games of the masters, past and present. Introductory selection with detailed audio commentary cassette.

• PRICE £8 (plus £1 post and packing).

Send large SAE for details of future issues of Masterchess, subscription rates and our full range of Dragon 32 hardware products.

Cheques/Postal Orders payable to: Prelectronics Ltd. Send to: Prelectronics Ltd., Albro Castle, St. Dogmales, Dyfed, Wales.

#### **THE QUILL** FOR THE 48K SPECTRUM AT £14.95

The Quill is a machine code Adventure authoring system which allows you to produce high speed machine code adventures without any knowledge of machine code. You may create well over 200 locations, describe and connect them. Then using a set of simple commands you can fill them with objects and problems of your own choice. Part completed<br>adventures can be saved to tape for later completion. You may alter and experiment with your adventure with the greatest of ease, The completed adventure may be saved to tape and run independently of the Quill editor. The Quill is provided with a detailed tutorial manual which covers aspect of its use in writing adventures. All this for only £14.95! We have produced a demo cassette giving further information and a sample of its use for only £2,00 inc. P&P.

#### **EDUCATIONAL TAPES**

**CESIL........** 

If you are starting 'O' level Computer studies this year you may well be required to learn the CESIL language. S we have produced CESIL interpreters for the ZX Spectrum, 16K ZX81 and Dragon 32 which will allow you to write and run CESIL programs on your home computer thus gaining the familiarity with the language that examinations require Supplied with full manual. Please specify machine type when orderina.

This is another 'O' level language used in some ares and is available for the ZX Spectrum only. Supplied with instructions.

Provides an on screen display of a simple micro-processor showing its internal operation as it runs programs. Full manual supplied. Available for the ZX Spectrum Only.

**GILSOFT** 30 Hawthorn Road, Barry, South Glam, CF6 8LE.<br>Tel: (0446) 736369

Our Software is available from many Computer Shops Nationwide, or direct from us by post or phone. S.A.E. for details.

# **Map 80 Systems Ltd**

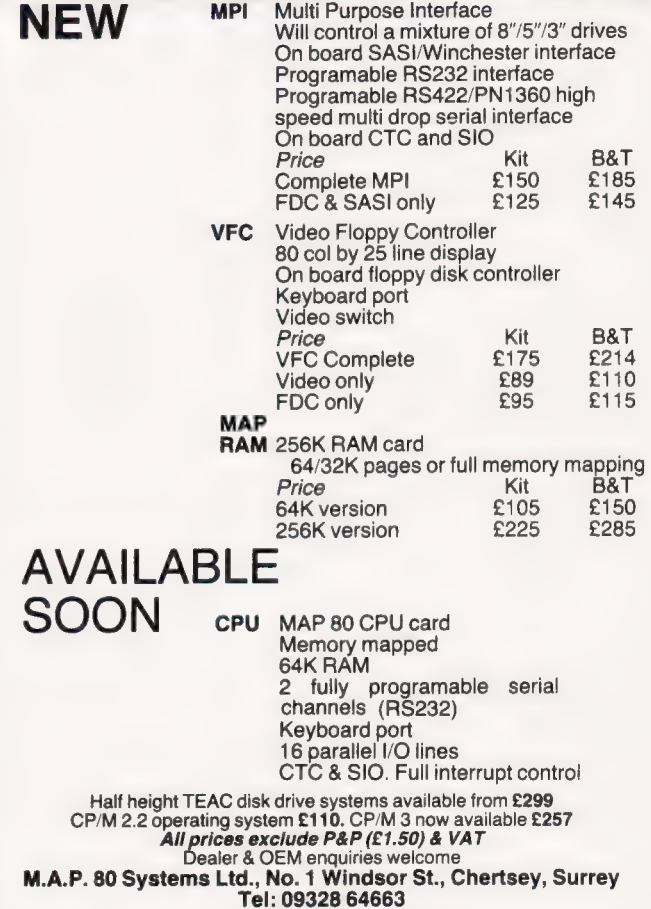

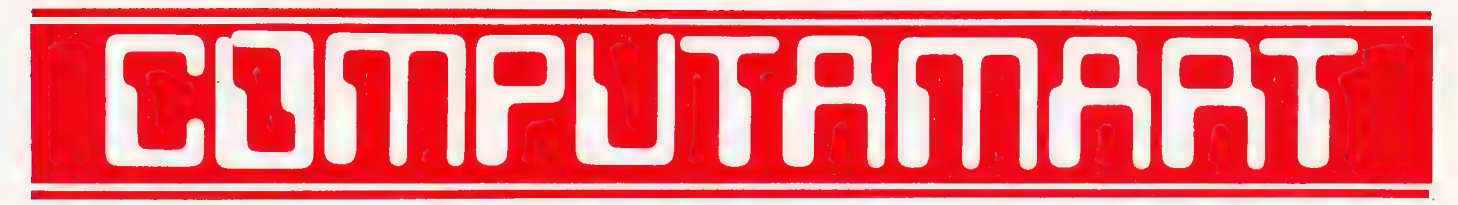

#### AT A GLANCE...AT A GLANCE...AT A GLANCE...AT A GLANCE...AT A GLANCE...AT A GLANCE..

#### **BERKSHIRE**

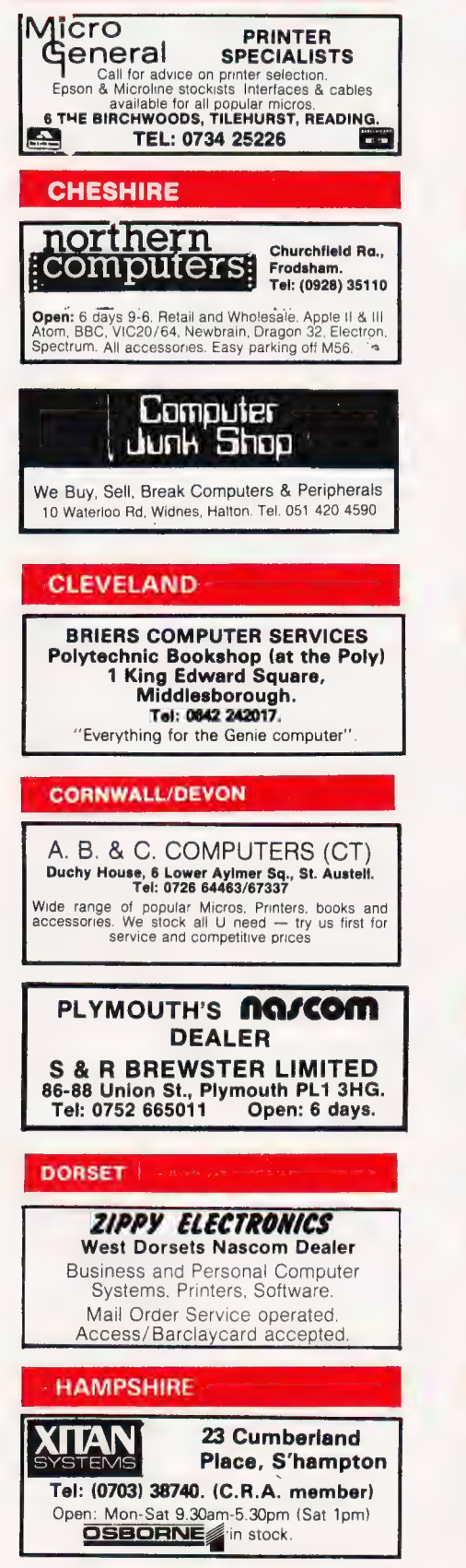

#### **HERTFORDSHIRE**

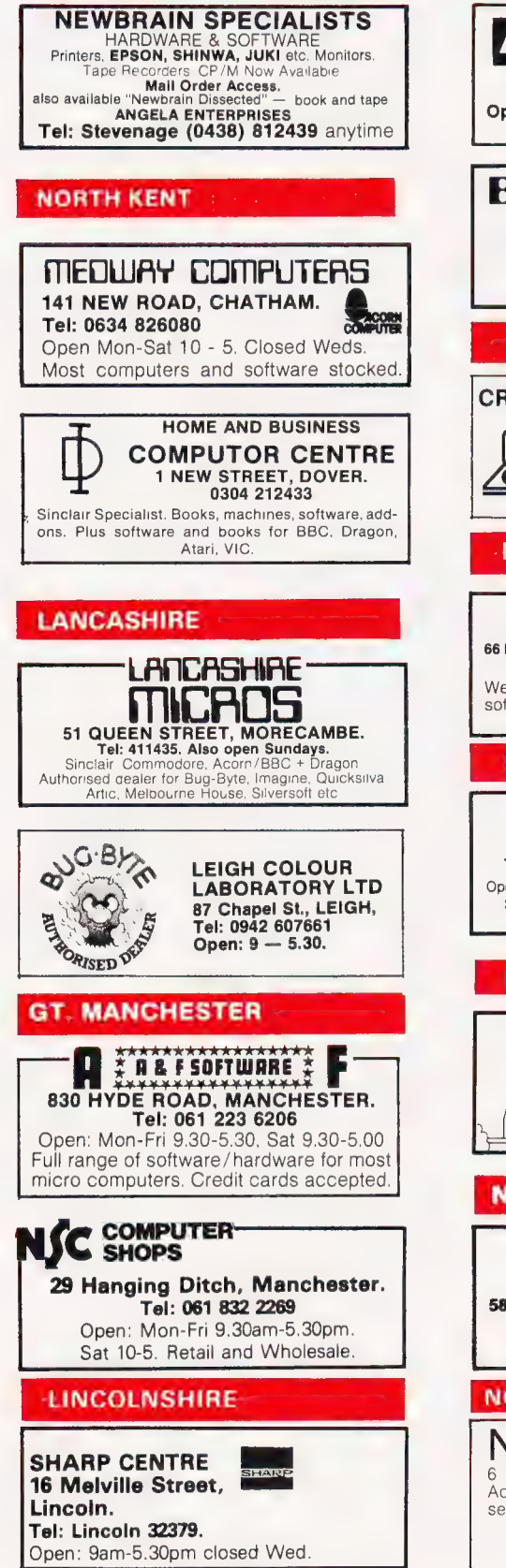

#### **LONDON**

**HENRY'S**<br>404-406 Edgware Road, London W2 1ED.<br>Tel: 01-402 6822<br>Tel: 01-402 6822 Open: 6 days a week. Order by phone or call in and see for yourself.

BUTESHOP comeuterLano 324 Euston Road, NW1. Tel: 01-387 0505. Open: Mon-Fri 9am-5.30pm. (C.R.A. member)

#### SOUTH LONDON

#### CROYDON COMPUTER CENTRE

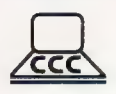

29a Brigstock Rd., Thornton Heath<br>Surrey. Tel: 01-689 1280<br>BBC, Acorn, NewBrain, Gen.e, Oric<br>Kaga Microvitek Zenith Monitors, OK!<br>80, 82A + 84 Printers. Paper Ribbons,<br>Software etc. etc. BUY/HIRE

#### **MERSEYSIDE**

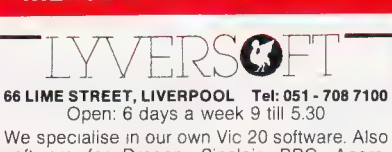

software for Dragon, Sinclair, BBC, Acorn, Texas etc. Plus peripherals

#### **MIDDLESEX**

L.B. ELECTRONICS 11 Hercies Rd, Hillingdon. Tel: Uxbridge 55399 (24hr ans. service) Open: 6 days, 9.30am-6pm, (lunch 1-2.15 except Sat) Surplus equipment, memory, EPROMs etc. Also established mail order service NORFOLK ANGLIA COMPUTER CENTRE 88 St Benedicts Street, Norwich. Tel: (0603) 29652/26002. Open: 6 days 9am-5.30pm.

#### **NORTHAMPTONSHIRE**

NORTHAMPTON HOME COMPUTER CENTRE 58A Wellingborough Road, Northampton. Tel: (0604) 22539 Open: 6 days a week from 10 - 6

#### NORTHERN IRELAND

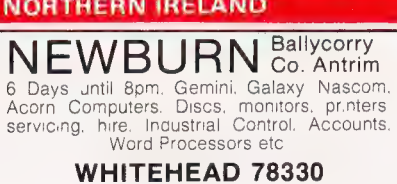

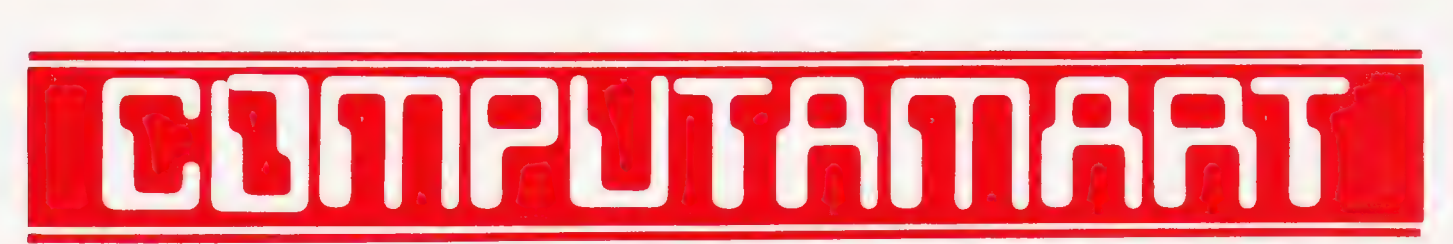

#### AT A GLANCE...AT A GLANCE...AT A GLANCE...AT A GLANCE...AT A GLANCE...AT A GLANCE...

HCCS associates 533 Durham Rd., Low Fell,

TYNE AND WEAR

COMPUTING TODAY<br>PRESENTS YOUR OWN<br>'WHERE TO BUY IT' GUIDE.

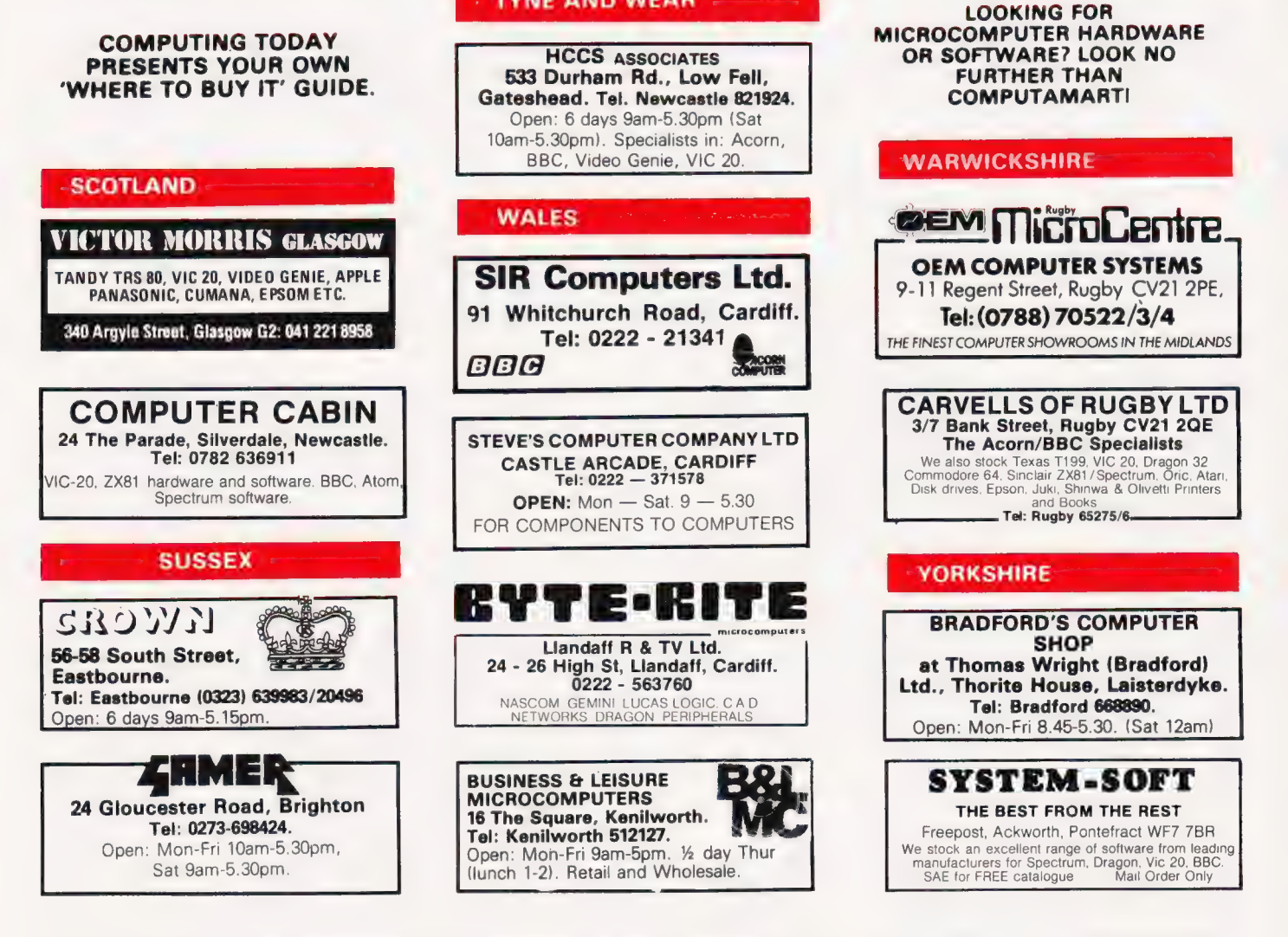

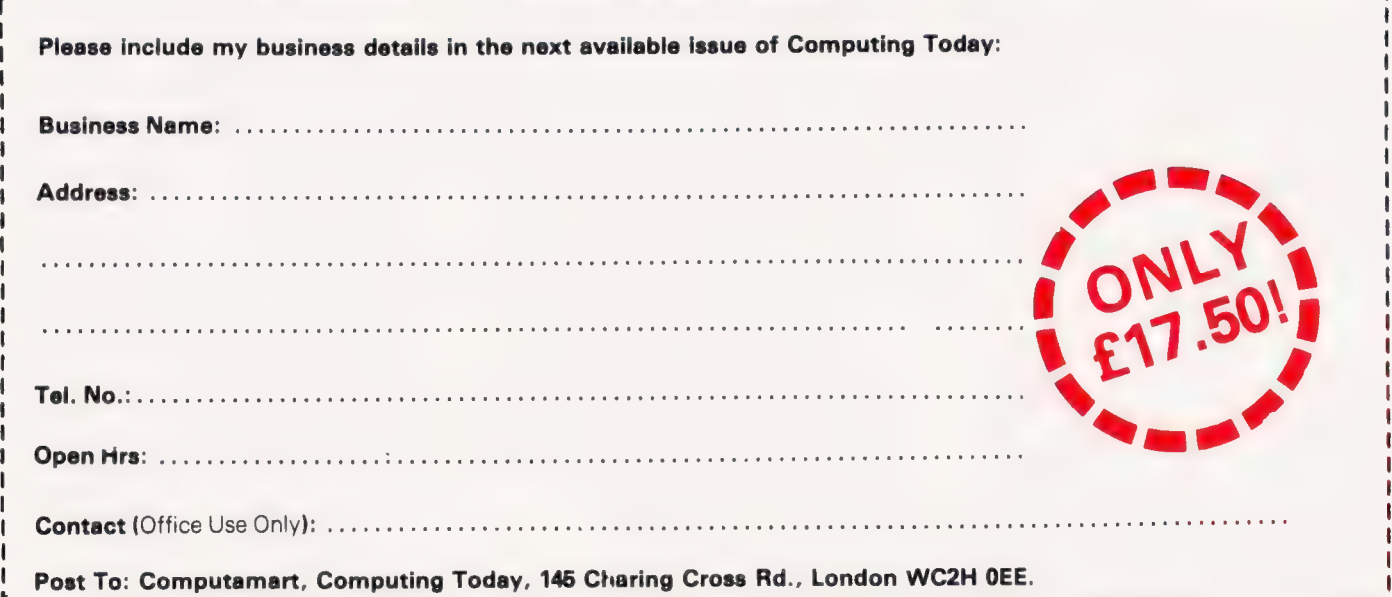

COMPUTING TODAY NOVEMBER 1983

## **COMPUTING TODAY**

01-437 1002

Send your requirements to: MARK BECAREVIC

ASP LTD, 145 Charing Cross Road,

EXT 213

London WC2H OEE.

#### Lineage: 35p per word.

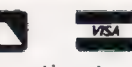

Semi display: £8.00 per single column centimetre Ring for information on series bookings/discounts.

All advertisements in this section must be prepaid. Advertisements are accepted subject to the terms and conditions printed on the advertisement rate card (available on request).

#### SOFTWARE APPLICATIONS ' ADD-ONS UPGRADE YOUR 16K ZX SPECTRUM TO 48K NASCOM SIMPLY FITS INTERNALLY WITH NO SOLDERING ON SERIES 2 MODELS UNLIKE<br>COMPETITORS WE USE NO REJECT COMPONENTS AND AN ADAPTOR PC BOARD TO<br>ACHIEVE RESULTS. DESIGNED BY EX SINCLAIR ENGINEER MODEL CP48 £23.95 inc P&P COLOUR DISTEL Information Display Executive £9.95 inc. (EXPORT AND UK). EX. STOCK Enhanced version controls colour via the PIO and simple interface. DISTEL is an advanced program for control of dynamic teletext type displays with 32K MEMORY EXTENSIONS ONLY £23.95 simple keyboard commands for five fonts, pauses, speed changes, blanking, borders, special graphics, overlaying for animation, mimic diagrams and scrolling announcements. Paging system for replaying in any order. Ideal for CITADEL PRODUCTS LTD., Dept PCT, 50 High Street, Edgware, Middlesex HA8 7EP Tel: 01-951 1848 **ACCESSORIES ANIMEX Animation Executive** <br> **EXAMPLE 27.95 Inc.** Microtan 65 Eprom Switching Fast machine code program for frame animation. Generate partial images with Edifis for rapid composition. Cartoon examples supplied on tape. Board ELKAN Perm any 4 from 16. Software controlled<br>Bareboard + instructions **£19.95** post-<br>free. Also available 64 x 25 colour VDU<br>card, 3 pass assembler, word processor<br>etc, Large SAE for details **EDIFIS Editor for images**<br>3K machine code image composition program for high res. characters of<br>pixel images for DISTEL and ANIMEX. Comprehensive commands for<br>translations, mirror, logical combinations, fill, multiple sca ELECTRONICS NEW! NEW! M.P.D., 7 Cedar Close, Grafham, Huntingdon PE18 0DZ. ALL PROGRAMS ON HIGH QUALITY TAPE WITH FULL HANDBOOKS NANOS "quick reference" cards — easier to use than 24HR VISA/ACCESS Service Tel: 031-552-7501/2 the manuals! A.D.D. Ltd, 50 West Harbour Rd., Dragon 32 ................... £3.95 Edinburgh EH5 1PU Commodore 64/ Vic-20............................ £3.95 **SOFTWARE** QUICK-SHOT self-centring WHICH TAPE COPIER? **ANGUAGES** Only two can copy ALL Spectrum programs and use no joysticks — improve your memory area. One is £4.95, other is 007 Spy at £3.95, scores! with free program to stop any machine code programs, and works with/without micro drive. **FORTH** Dragon 32 ................. £14.95 (specially developed by Elkan) 007 SPY £3.95 ZX GUARANTEED (DEPT ZX1), Nas-FORTH 1.11 for Nascom 2 etc Atari 400/800............. £12.95 29 CHADDERTON DRIVE, UNSWORTH, Fig-FORTH with FORTH-79 additions. Com-plete with ZX80 assembler and screen editor, Ram-Disc simulation, stack display utility, full support of Nas-sys routines. Extensive manual full system 9K on tape £25 + VAT Commodore 64/ BURY, LANCS Vic 20........................... £12.95<br>ADD £1 post & packing Tel: 061-766-5712 PET FORTH 1 11 for 4000 and 8000 series<br>Fig-FORTH with FORTH-79 additions com-<br>plete with 6502 assembler and screen editor<br>Ram-Disc simulation for tape version. Stack<br>display utility Powerful lEEE control words<br>Extensive m ELKAN ELECTRONICS, Freepost, 11 Bury New Road, Prestwich, Manchester M25 6LZ. Tel: 061-798 7613. NEWBRAIN SOFTWARE. 3D DRAGON 32 graphics allows the creation of moving 3D images. Machine code MATHMAN vector drawing integer maths and 3D transformation routines allow Mathematical xFORTH for CPM systems. CHILTERN ELECTRONICS THE MONITOR SPECIALISTS manipulation systems rapid simulated motion through FORTH-79 for all 280 CPM systems, Exten-sive manual. All above features and more. £75.00 + VAT including tutorial disc. MATHMAN does for scenes, image rotation on a micro for £9.95. Word Processor Amazing Value in Video Monitors Professional quality equipment by AGC<br>Corp ideal for your micro. Look at these<br>features: \* Superb resolution for graphics<br>80 col. etc \* Bandwidth 10hz-22Mhz \*<br>Green Screen P31 phorsphor \* Antiglare algebra what a calculator contains extensive document Purchase of our products includes does for arithmetic. free membership of xFORTH Users<br>Group, and FORTH tutorial disc or<br>tape. Purchase price includes<br>multiple copies. Full range of<br>FORTH books available. reformatting etc. Save documents on cassette £8.95. Renumber handles goto, gosub etc. £4.95. All Performs algebriac expansions and tube \* Attractively styled case \*<br>Composite video mains operation<br>Available in 9" Model HM123 £89. handles goto, gosub etc. £4.95. All<br>programs supplied as easily substitutions. Defines and evaluates mathematical loaded listings to eliminate tape problems. Comprehensive user Write or telephone for more details: 0202 764724. expressions Prices exclusive of VAT. Carriage added<br>as cost. Access welcome. Dealer<br>enquiries welcome. Educational Dis-<br>counts. Same day despatch. Call Gary<br>Kent on 0240771234. High St., Chalfont<br>St Giles, Bucks HP8 4QH. Telex 262284 MATHMAN cassette + user quide. Cheques to S. Gaymer,<br>16/18 Princes Street, Ipswich. David Husband,<br>ton Road, Branksome, Poole, guide £19.95 2 Gorleston Road, Brankson Dorset BH12 1NW DMR GMPUTER LIMITED<br>FREEPOST<br>ORPINGTON, KENT<br>BR6 7U2 FREE<br>CATALOGUE TRS-80 V/G EXTENDER. Add fifteen new commands to assist GO FORTH &\*; Containing something for most your programming, £11.50: DIY FORTH KITS micro users Disassembler written in Basic,<br>
£11.50; Basic word processor,<br>
£11.50. Send S.A.E. for other soft-<br>
ware availability. All games tapes<br>
£8.00. To: Olympic Software, 3 The<br>
Village, St. Keyne, Liskeard,<br>
Cornwall PL14 4SD. Installation manual How to do it + model + definition + editor Source coue listing for one processor £7.00 6502, 6800, 6809, 8080/280, 8086/8088. 9900, 1802, 68000, Z8000, VAX. Apple ] [ LSI-11, Eclipse Software, hardware, dust covers, books, T-BBC MICRO<br>POOLS<br>PREDICTOR shirts, cassette leads, LOADing aids, test<br>cassettes and head demagnetisers etc. For<br>Ace, Atom, Atari, BBC, Commodore,<br>Dragon, Electron, Genie, Lynx, Nascom,<br>NewBrain, Oric, Sharp, Spectrum, Texas,<br>VIC & ZX81 JUPITER ACE — a very nice FORTH micro now with free Rampack........ £78.00 + VAT SEND SAE TO FULCRUM PRODUCTS<br>14 STEEP LANE, FINDON, SEND SAE TO FULCRUM PRODUCTS<br>
WEST SUSSEX BN14 OUF<br>
Program. Uses 6 different methods of<br>
Program. Uses 6 different methods of<br>
Prediction based on mathematical<br>
analysis of current form. Complete with<br>
Clivetti. Casestite FULL FORTHS ON CASSETTE Spectrum<br>48L w+ editor/colour/sound ...........£14.95<br>BBC + editor/assembler/graphics toolkit WEST SUSSEX BN14 OUF each. Olivetti cassette drives, and the stabilisers of the stabilisers of the stabilisers of the stabilisers of the stabilisers MZ-80A MZ-80K programs. MAYDAY SOFTWARE NicroProcessor Engineering Ltd<br>
Cae te ere of the COL Cae Ch. Gilinsky, 15<br>
The ords 775482<br>
Thornhill Park, Sunderland, Phone<br>
1783 44770. Business, utility games, educa-tional. List SAE: DCS, 38 South **MicroProcessor Engineering Ltd | 2.9kvA £200 each. Gilinsky, 15**<br>21 Minister Road Shirley<br><sup>221 Shicime Processor & Thornhill Park, Sunderland. Phone</sup> 181 Portland Crescent Stanmore, Middlesex HA7 1LR Parade, Bramhall, Stockport.

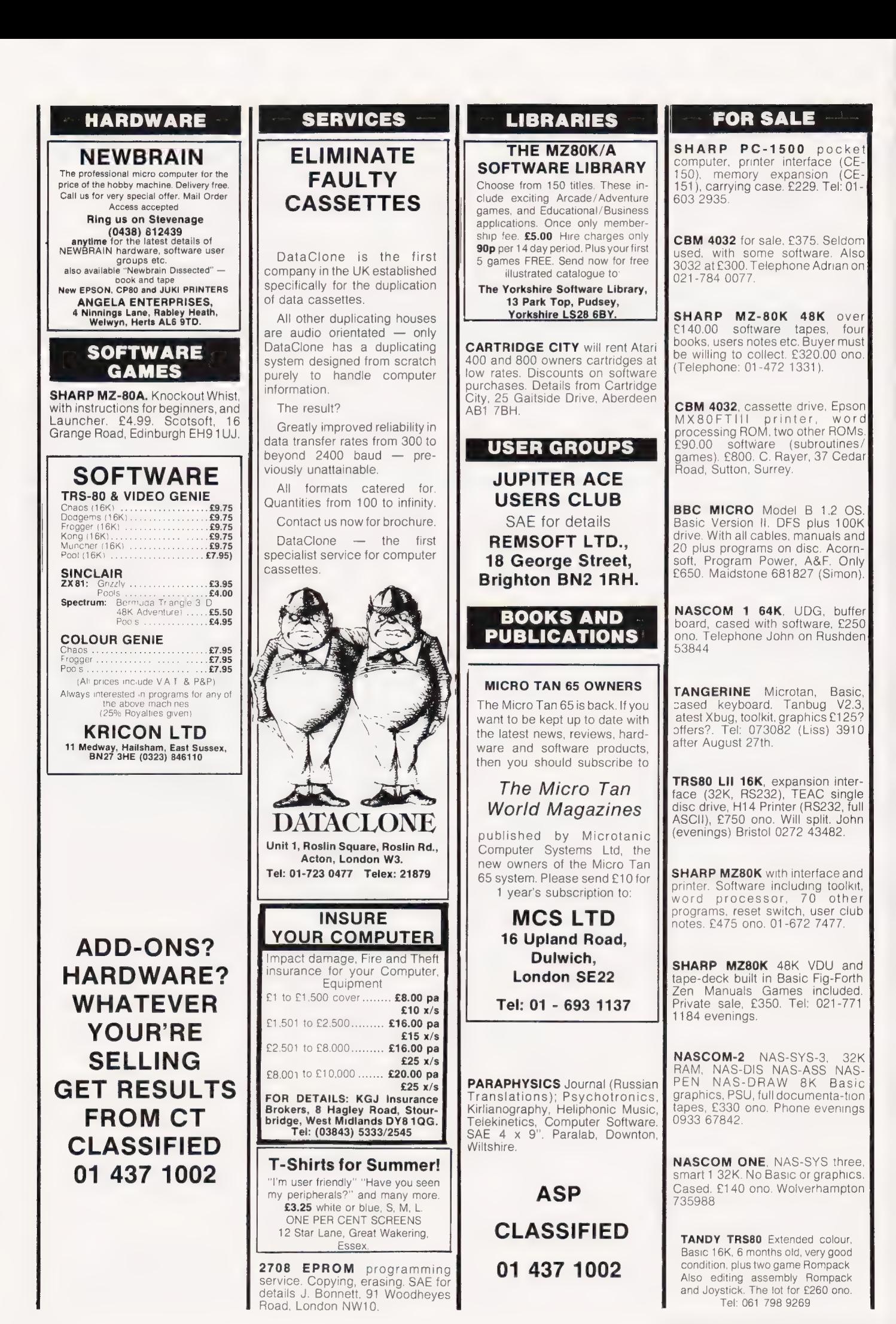

 $\approx$ **COMPUTING TODAY CLASSIFIED ADVERTISEMENT - ORDER FORM** If you have something to sell now's your chance! Don't turn the page - turn to us! Rates of charge: 35p per word per issue (minimum of 15 words). Please state classification and post to COMPUTING TODAY, CLASSIFIED DEPT., 145 CHARING CROSS ROAD. 145 CHARING CROSS ROAD, LONDON WC2. £525 £7.00 £8.75 £10.50 £12.25 £14.00 £15.75

Please place my advert in **COMPUTING TODAY** for . . . . . . . issues commencing as soon as possible.

I am enclosing my Cheque/Postal Order/International Money Order for: (delete as necessary) £.... (Made payable to A.S.P. Ltd)

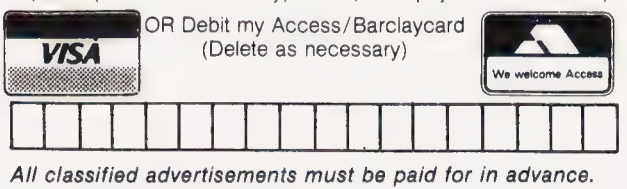

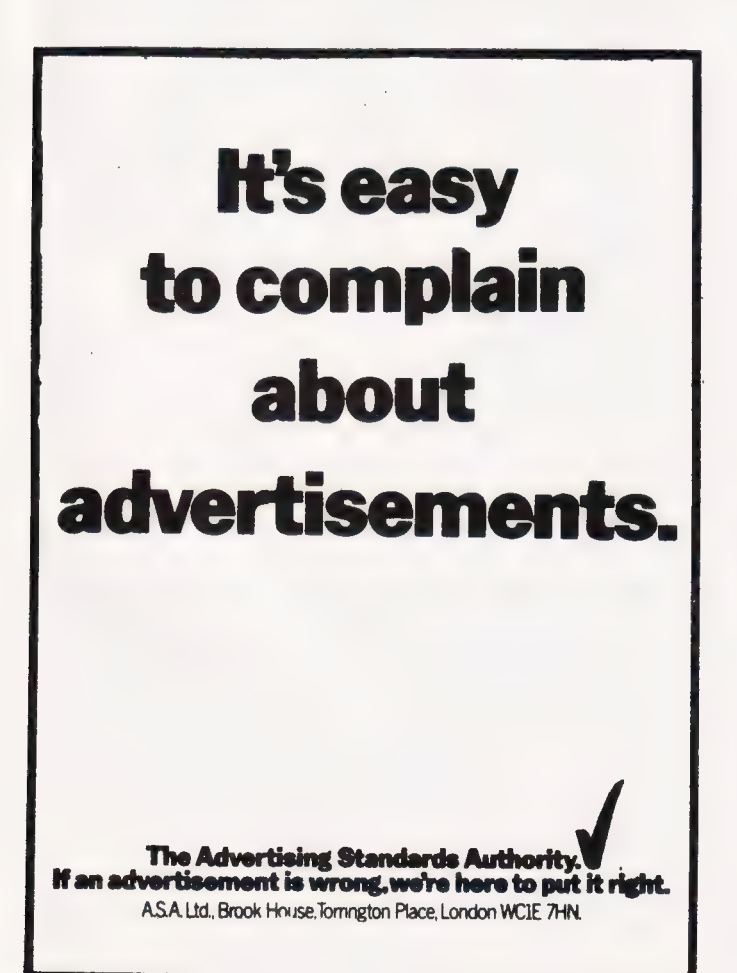

Please use BLOCK CAPITALS and include post codes.

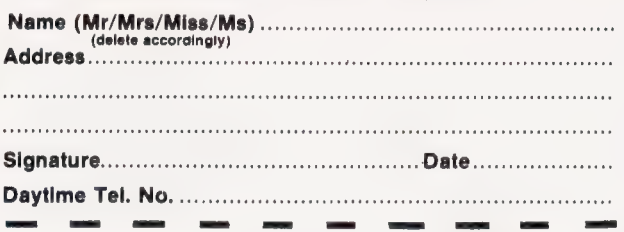

#### **NEW FOR YOUR 48K SPECTRUM HIDDEN CITY £5.95**

£17.50

Fly your ship to the cave avoiding the robot gun and ground bases. Enter the maze and steal the fuel. Fly through the cavern avoiding ground based missiles and floating mines. Find the HIDDEN CITY and position yourself to fire a missile into the heart of the City and at the same time fly on to safety. It's a tough assignment but YOU can do it Joystick or keyboard control (Kempston Joystick).

#### **SOUND BOOSTER FOR YOUR SPECTRUM**

Fed up with straining your ears? Then this little beauty will give you superb sound. Just plugs into your Spectrum. No need to open the case. No batteries required. Super clear and sharp sound from your favourite games. Volume control.

**ONLY £8.95 (+ 50p p&p)** 

Kempston interface and Competition-Pro Joystick **ONLY £24.75 (+ 50p p&p)** Interface alone  $£15.00$   $(+ 50p$   $D&D)$ 

Vic 20 Joystick - CBM 64 Joystick -Atari 400/800 Joystick ONLY £13.50

If you want to use your Kempston type joystick with lots more games then you need.

**SOFTLINK 1 and SOFTCON 1** Details on receipt of s.a.e.

Dealer enquiries welcome re:- HIDDEN CITY and SOUND<br>BOOSTER very generous discounts.

Cheques/POs to:-

BYTEWELL 203 Court Road, Barry, S. Giam. CF6 7EW<br>Telephone: (0446) 742491

## **COMPUTER ROBOTICS TRAINING**

#### **FULL TIME COLLEGE COURSE**

SUITABLE FOR APPLICANTS WHO WISH TO ENTER COMPUTER SERVICE OR RELATED INDUSTRIES - HIGH PERCENTAGE OF PRACTICAL COURSE WORK

**15 MONTHS TEC Certificate in Computing Technology** 

**9 MONTHS TEC Higher Certificate in Computing Technology** 

Subjects: Foundation Electronics, Digital Techniques, Microelectronics, Microprocessors, Microcomputer Based Systems, Industrial Robotics, Machine Code & High Level Programming.

Shortened courses can be arranged for applicants with previous knowledge.

Courses commence Jan, April and Sept (Higher Cert Sept only). Prospectus from:

**LONDON ELECTRONICS COLLEGE (Dept C5/6)** 20 Penywern Road,<br>Earls Court, London SW5 9SU. Tel: 01-373 8721

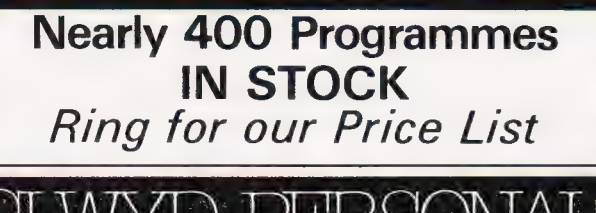

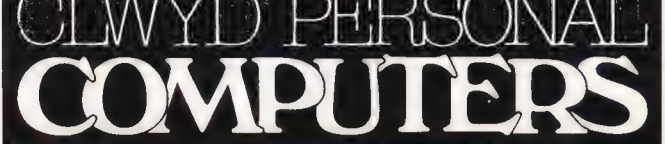

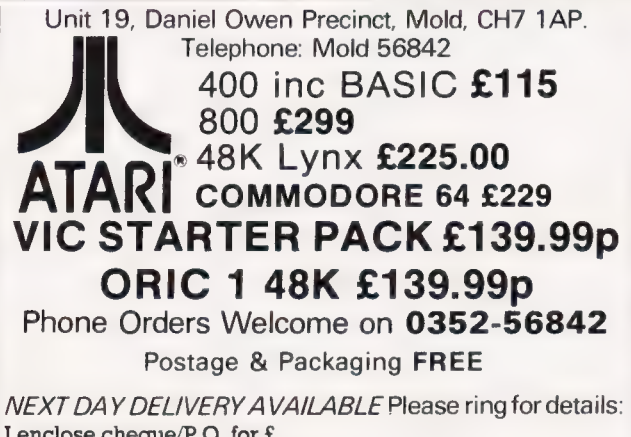

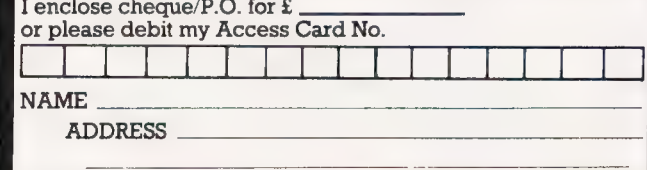

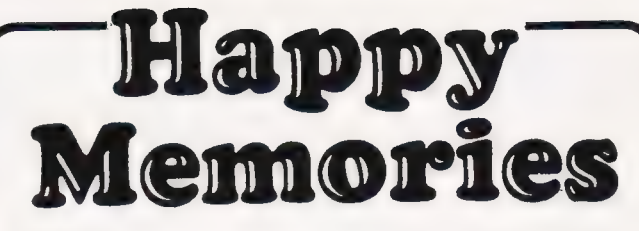

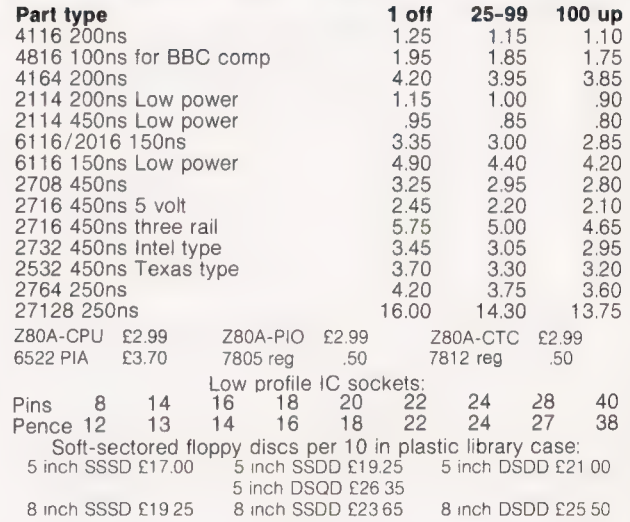

74LS series TTL, large stocks at low prices with DIY discounts<br>starting at a mix of just 25 pieces. Write or 'phone for list.<br>Please add 50p post & packing to orders under £15 and VAT to<br>total. Access & Visa welcome. 24hr Government & Educational orders welcome, £15 minimum. Trade accounts operated, 'phone or write for details.

Happy Memories (CT), Gladestry, Kington,<br>Herefordshire. HR5 3NY. Tel: (054 422) 618 or 628

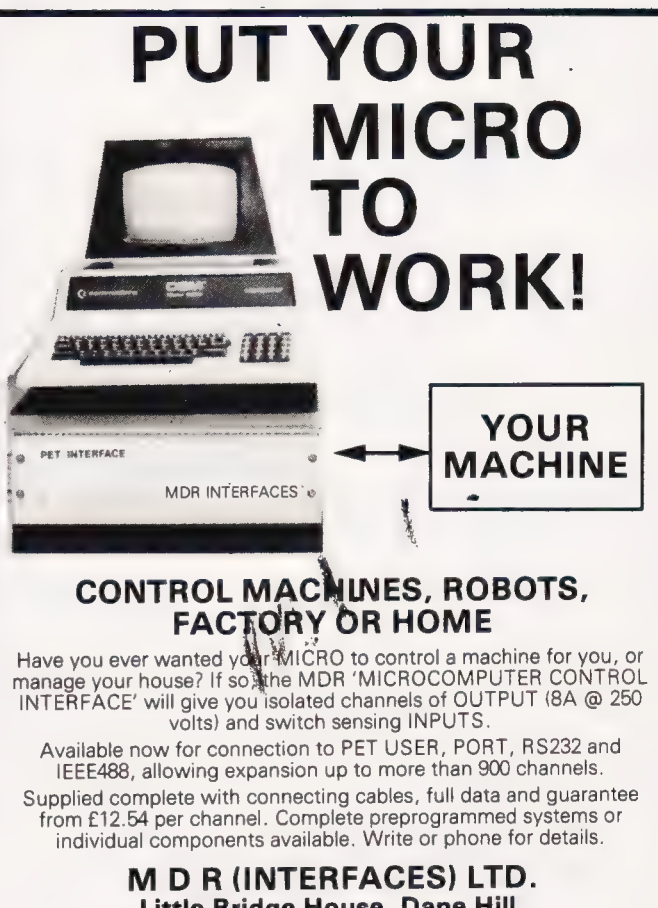

Little Bridge House, Dane Hill, Nr. Haywards Heath, Sussex RH177JD. Telephone: 0825-790294.

# **SHARP**

# MICRODEALER

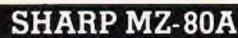

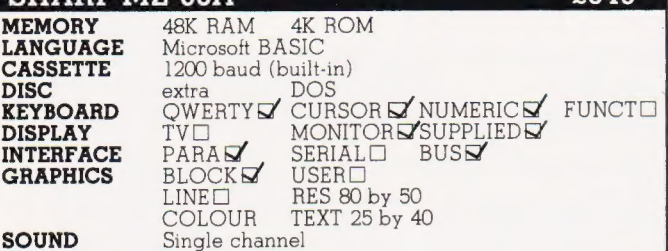

Notes: The Sharp MZ-80A is a Z80 based micro. An expansion unit, printer, floppy disc unit and other peripherals are available. Other languages can also be used such as Pascal merely by replacing the tape. With the floppy disc option the machine can respond to higher<br>level software such as Disc BASIC and FDOS (including BASIC<br>compiler). A small range of business and educational software is<br>available. The supplier is **S** 

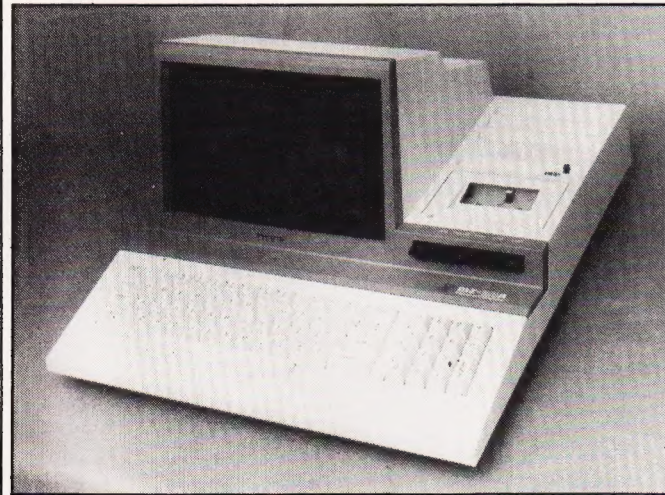

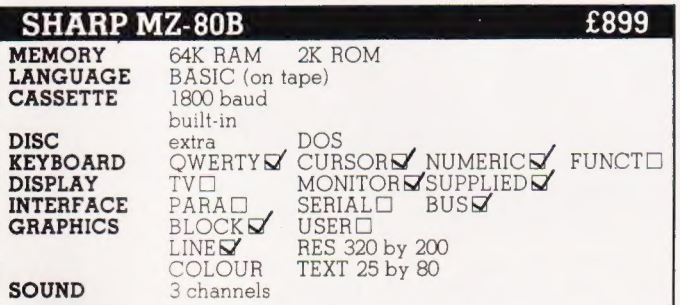

Notes: The Sharp MZ-80B is a Z80A based micro. Various other languages can be loaded as the machine is "soft", no language being fitted in ROM. Expansion unit, the MZ-80P5 printer and the MZ-B-10 for the Sharp SC strike are also available. The supplier is **Sharp Electronics (UK) Ltd** 

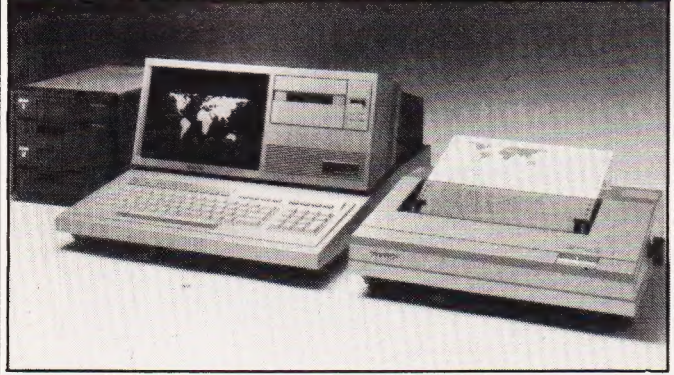

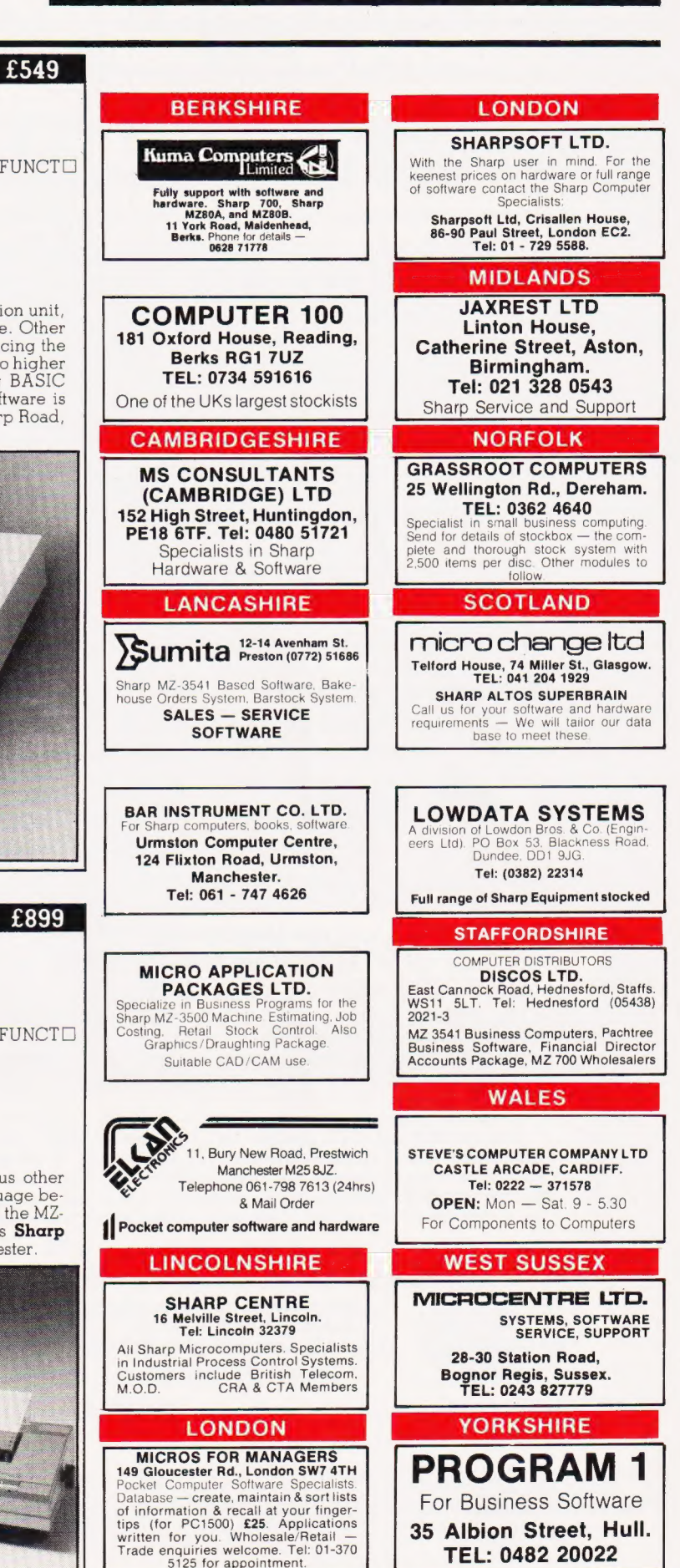

TEL: 0482 20022

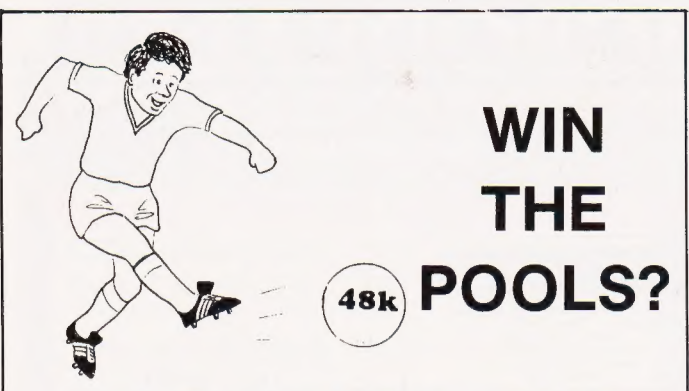

## PECTADRAW 2

**SPECTADRAW 2** is a Pools Prediction Program for the 48K ZX Spectrum Microcomputer.

The program looks at the recent form of the teams playing in each week's English and Scottish football league matches and then refers to a large database to see what has happened in the past when teams with similar form met. By combining the lessons learnt from the past with the teams' current league position, the program generates a draw probability tactor for each match. It can then identify the matches which are likely to yield draws and output suitable predictions. It will also output the least likely draws for the benefit of those who prefer the fixed odds lines on coupons

The program is supplied complete with a database tape containing data on over 7500 matches and a comprehensive instruction manual.

Program, database (both on high quality cassette) and instruction manual £12.95 inclusive. (Cheques/PO's payable to B.S. McAlley).

#### **SPECTADRAW** 1 Cowleaze, Chinnor, Oxford OX9 4TD

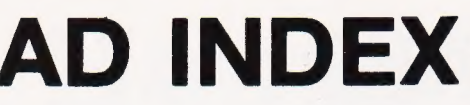

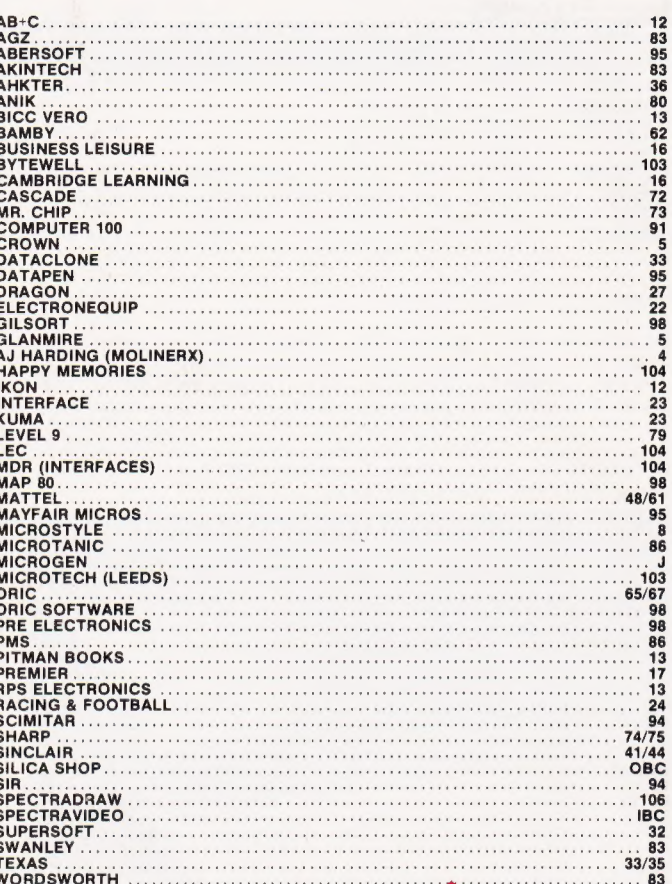

#### What are you...Barbarian or Wizard?

Choose your character type carefully...Barbarians recover quickly but their magic doesn't come easily. A Wizard? Slow on the draw and slow to mature...but live long enough and grow wise enough and your lightning bolts are almost unstoppable...

The Valley is a real-time game of adventure and survival. You may choose one of five character types to be your personal 'extension of self' to battle and pit your wits against a number of monsters. Find treasure, fight a Thunder-Lizard in the arid deserts of the Valley, conquer a Kraken in the lakes surrounding the dread Temples of Y'Nagioth or cauterise a Wraith in the Black Tower. In fact, live out the fantasies you've only dared dream about. BUT BEWARE...more die than live to tell the tale.

You've read the program (Computing Today - April '82 ... Now buy the tape. Tape versions (£11.45 each inc P&P and VAT) available for: ZX Spectrum (48K), Atari 400 and 800 (32K) Dragon, BBC Model A and B, Sharp MZ-80A, VIC-20 (with 16K RAM pack). Disc version (£13.95 each inc P&P and VAT) available for: Apple II (DOS 3.3), Sharp MZ-80A and PET 8032 (8050 drives). Full instructions are included with the game, but if you want more detail on the program, a 16 page<br>reprint of the original 'Computing Today' article is available at £1.95 all inclusive.

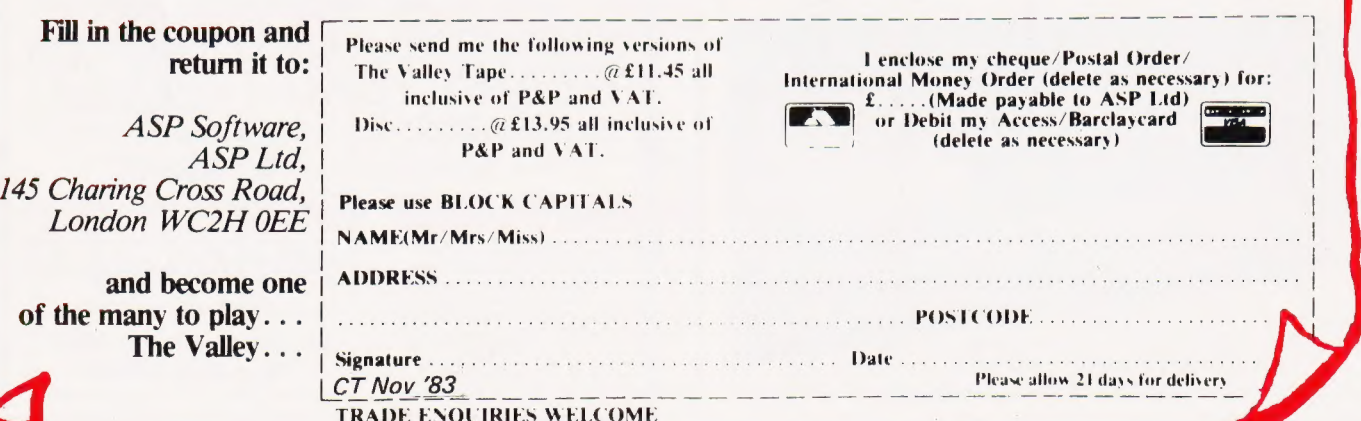

## **WHILE OTHER COMPUTER COMPANIES ARE BUSY SETTING NEW PRICES SPECTRAVIDEO IS BUSY SETTIN NEW STANDARDS**

#### MSX™ and LOGO™: Two more reasons why Spectravideo is leading the way in Personal Computers.

While price wars and confusion reign all around us, Spectravideo goes about its business, setting standards by which all other personal computers will soon<br>be judged. MSX and LOGO are the two latest examples of how Spectravideo is rocking-and reshaping -the personal computer industry.

#### **MSX AND LO**

It is now history that, on June 15 1983, Spectravideo, Inc. joined with most of Japan's largest<br>electronics firms to launch MSX: The most far-reaching personal computer standard in history. MSX is the name given to a specific hardware/software configuration that makes product interchangeability possible. While Spectravideo is proud to participate<br>in MSX, we are even prouder of this fact: It was our own SV-318 computer that was used as a prototype for the MSX design! There are two important aspects to this

First, all future MSX hardware-i.e. computers, peripherals, appliances-will be based on several key<br>design elements of the SV-318. What does this mean to you, the consumer? A great deal, because<br>when you buy an SV-318, you will not only be able to use all of Spectravideo's own software and hardware-you'll also be able to take advantage of all the remarkable new equipment that will be coming from other MSX participants.

In addition, the software aspect of MSX was largely inspired by the software built into the SV-318.<br>From the outset, Spectravideo offered built-in Micro-From the outset, spectravialed billiear Milados soft BASIC as its resident interpreter. Now, Microsoft<br>also makes a LOGO program compatible with the<br>SV-318. It was Spectravideo's Microsoft BASIC/LOGO<br>that helped to make MS

right into the SV console, this control is always at fingertips and is much easier and faster to use than<br>external joysticks or conventional editing controls.

compatible software standard

**MSX** 

Certain engineering elements that helped to make<br>this built-in control possible have also been incorporated into MSX.

#### **OTHER STANDARDS OF EXCELLENCE.**

While these are the computer standardizations that Spectravideo helped to initiate, they by no means represent the whole SV-318 story. This remarkable computer has also established many standards of excellence that other personal computers now aspire to

- **Buitt-in Super Extended Microsoft BASIC-Makes the<br>SV-318 the first truly programmable affordable computer!**
- Extraordinary Memory-32K ROM expandable to 96K,<br>and 32K RAM expandable (via bank switching)to an  $E$ *Extre* amazing 256K.
- **Unparalleled Expandability-A full supporting system of<br>14 peripherals, including our new Colecovision™ Game**<br>Adapter, 7-Slot Expander Unit, Floppy Disk Drive, Data<br>Cassette, Interface Cartridges, etc.
- More Available Software-Built-in CP/M compatibility<br>gives you immediate access to over 3000 existing software programs. Plus, you can utilize Spectravideo's own<br>fine software library.
- litties-The SV-318 offers 16 colors in high resolution, and more importantly, 32 programmable sprites that allow tremendous control of movable screen objects.
- Many other fine features-Such as Z8OA Microprocessor<br>with fast (3.6) internal clock, top-loading cartridge slot,<br>10 user-programmable special function keys, 3 sound<br>channels (8 octaves per channell), low profile and<br>attrac

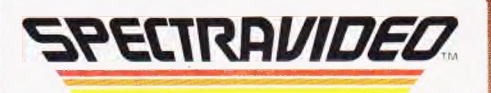

Computer systems you'll grow into, not out of.

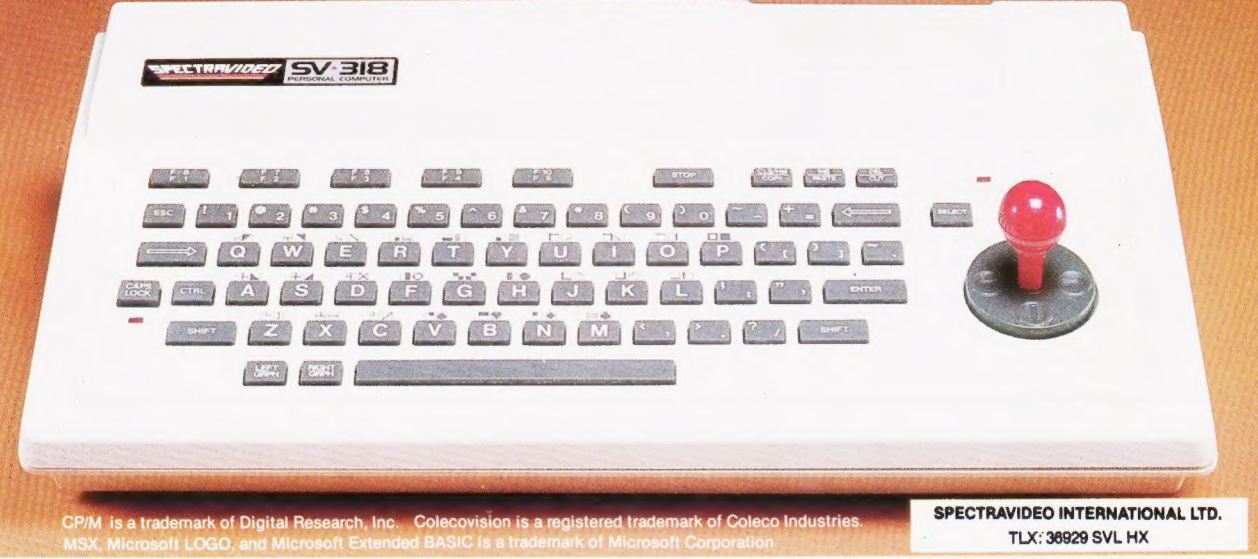

# 00 FREE PROG FROM SILICA SHOP - WITH EVERY PURCHASE OF AN  $\Lambda$

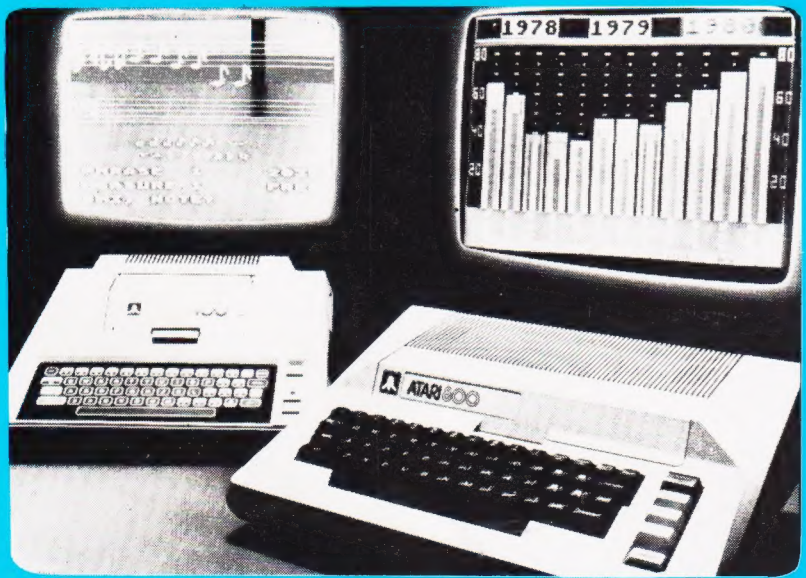

#### ATARI PRICES REDUCED!

We at Silica Shop are pleased to 'announce some fantastic reductions in the prices of the Atari 400 800 personal computers. We believe that the Atari at its new price will become the U.K.'s most popular per sonal computer and have therefore set up the Silica Atari Users Club. This club already has a library of over 500 programs and with your purchase of a 400<br>or 800 computer we will give you the first 100 free of<br>charge. There are also over 350 professionally writ-<br>ten games and utility programs, some are listed<br>below. Complete

# ATARI 400  $E99$ ATARI 400  $£158$ ATARI 800  $£249$

# 400/800 SOFTWARE & PERIPHERAL

Don't buy a T.V. game! Buy an Atari 400 personal computer and a game cartridge and that's all you'll need. Later on you can buy the Basic<br>Programming cartridge (£35) and try your hand at programming using the easy to learn -<br>Silica Shop have put together a full catalogue and price list giving details of all the peripherals as well as the extensive range of software that is now<br>available for the Atari 400 800. The Atari is now one of the best as well as details on our users club.

#### THE FOLLOWING IS JUST A SMALL SELECTION FROM THE RANGE OF ITEMS AVAILABLE:

**ACCESSORIES** Mountain Shoot **BUSINESS DYNACOMP** Maths-Tac-Toe Scram Castle Search Search Inworped Castrons and Alphar Fighter Metric & Prob Solvey Screen of the Mission Assettes Star Filte States and Concludinary Cold Cas

No I2 Golden Voy De Reading (1994) Frogmester – Energy Czar – Analanche – Super-Breaskurt (Golden Voy Sounds C<br>Charles Done Dosp (Golden – Heading Design Handel – Heading Design (Same Handel – Microsoft – Microsoft – Micr

microcommic and the search of the theory of the search of the search and the search and the search outside the<br>No Mission important Start Studies (Studies Video Mant Flash Submarine Commicr Jak-O – Basketball Thermal Prin

Conserved South (Conserved The Conserved The Conserved The Conserved Search Conserved The Conserved Search Conserved The Conserved Search Conserved The Conserved Conserved The Conserved Conserved The Conserved Conserved Th No Brownload Dissue Manual Word Processor Alticualic Comp<sup>er</sup>ence Compensation Minoraux Minister Minister Minister<br>No 9 Chost Town Compute Akari COS Artis of Artiss Canada Convigerman Alien By Outlaw/Howitzer Pac. Man Adv.

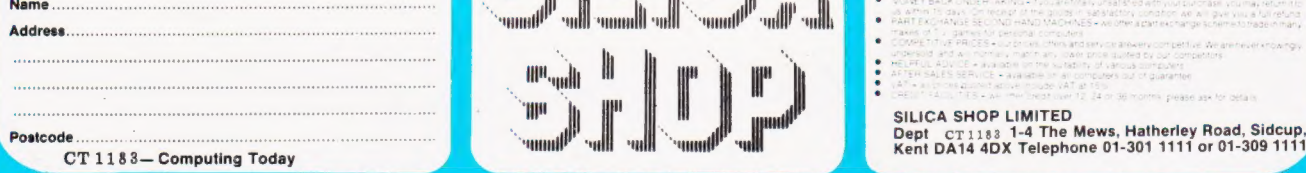

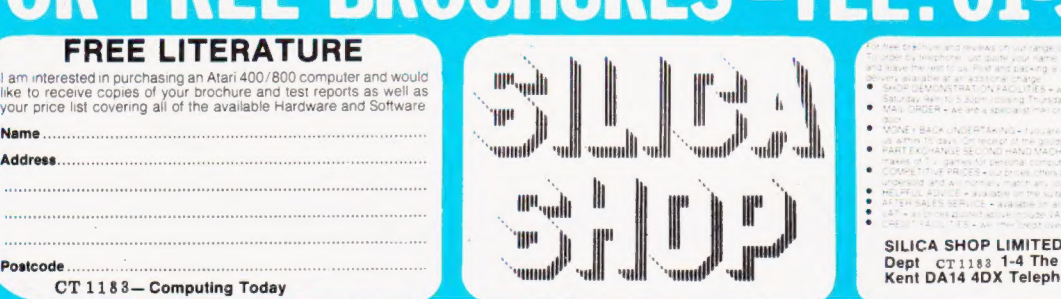

de fuir façilities at stic shop in Sidoup N<br>Friday Bomi<br>hpany and are able to supply goods dire . ef/rais ursalisfied with your purchase, you may return it!<br>35 in satisfactory condition, we will give you a furnefund<br>HINES – we ofter a parties hange scrieme to trade in man